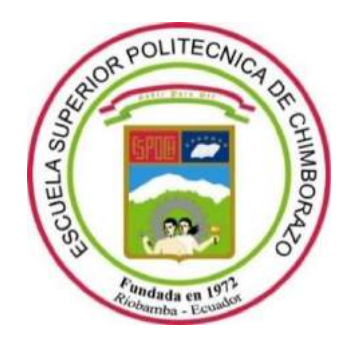

# **ESCUELA SUPERIOR POLITÉCNICA DE CHIMBORAZO FACULTAD DE INFORMÁTICA Y ELECTRÓNICA CARRERA DE INGENIERÍA EN ELECTRÓNICA Y AUTOMATIZACIÓN**

# **"ANÁLISIS DE LOS PRINCIPIOS BÁSICOS DE LA INDUSTRIA 4.0 ACORDE CON LOS PROCESOS INDUSTRIALES DE LA PEQUEÑA Y MEDIANA EMPRESA. CASO PRÁCTICO: IMPLEMENTACIÓN EN EL LABORATORIO DE AUTOMATIZACIÓN DE LA FIE-ESPOCH"**

**Trabajo de titulación** Tipo: Proyecto Técnico

Presentado para optar el grado académico de: **INGENIERO EN ELECTRÓNICA Y AUTOMATIZACIÓN**

# **AUTORES:**

HENRY RAÚL FAZ SIMANCAS DAMIAN IGNACIO LÓPEZ SÁNCHEZ

Riobamba – Ecuador

2021

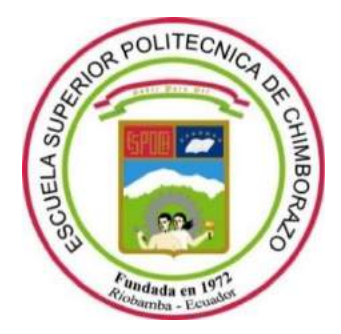

# **ESCUELA SUPERIOR POLITÉCNICA DE CHIMBORAZO FACULTAD DE INFORMÁTICA Y ELECTRÓNICA CARRERA DE INGENIERÍA EN ELECTRÓNICA Y AUTOMATIZACIÓN**

# **"ANÁLISIS DE LOS PRINCIPIOS BÁSICOS DE LA INDUSTRIA 4.0 ACORDE CON LOS PROCESOS INDUSTRIALES DE LA PEQUEÑA Y MEDIANA EMPRESA. CASO PRÁCTICO: IMPLEMENTACIÓN EN EL LABORATORIO DE AUTOMATIZACIÓN DE LA FIE-ESPOCH"**

**Trabajo de titulación**

Tipo: Proyecto Técnico

Presentado para optar el grado académico de: **INGENIERO EN ELECTRÓNICA Y AUTOMATIZACIÓN**

**AUTORES:** HENRY RAÚL FAZ SIMANCAS DAMIAN IGNACIO LÓPEZ SÁNCHEZ

**DIRECTOR:** Ing. MARCO ANTONIO VITERI BARRERA

Riobamba – Ecuador

2021

# **© 2021, Henry Raúl Faz Simancas & Damian Ignacio López Sánchez**

Se autoriza la reproducción total o parcial, con fines académicos, por cualquier medio o procedimiento, incluyendo cita bibliográfica del documento, siempre y cuando se reconozca el Derecho del Autor.

Nosotros, Henry Raúl Faz Simancas y Damian Ignacio López Sánchez, declaramos que el presente trabajo de integración curricular es de nuestra autoría y los resultados del mismo son auténticos. Los textos en el documento que provienen de otras fuentes están debidamente citados y referenciados.

Como autores asumimos la responsabilidad legal y académica de los contenidos de este trabajo de titulación; el patrimonio intelectual pertenece a la Escuela Superior Politécnica de Chimborazo.

Riobamba, 26 de Octubre del 2021

theman

 $2165$ 

**Henry Raúl Faz Simancas Damian Ignacio López Sánchez** 

**1723270698 2300060072**

# **ESCUELA SUPERIOR POLITÉCNICA DE CHIMBORAZO**

# **FACULTAD DE INFORMÁTICA Y ELECTRÓNICA**

# **CARRERA DE INGENIERÍA EN ELECTRÓNICA Y AUTOMATIZACIÓN**

El Tribunal del Trabajo de Integración Curricular certifica que: El trabajo de Integración Curricular; tipo: Proyecto Técnico, **ANÁLISIS DE LOS PRINCIPIOS BÁSICOS DE LA INDUSTRIA 4.0 ACORDE CON LOS PROCESOS INDUSTRIALES DE LA PEQUEÑA Y MEDIANA EMPRESA. CASO PRÁCTICO: IMPLEMENTACIÓN EN EL LABORATORIO DE AUTOMATIZACIÓN DE LA FIE-ESPOCH**, realizado por los señores: **HENRY RAÚL FAZ SIMANCAS** Y **DAMIAN IGNACIO LÓPEZ SÁNCHEZ**, ha sido minuciosamente revisado por los Miembros del Trabajo de Trabajo de Integración Curricular, el mismo que cumple con los requisitos científicos, técnicos, legales, en tal virtud el Tribunal Autoriza su presentación.

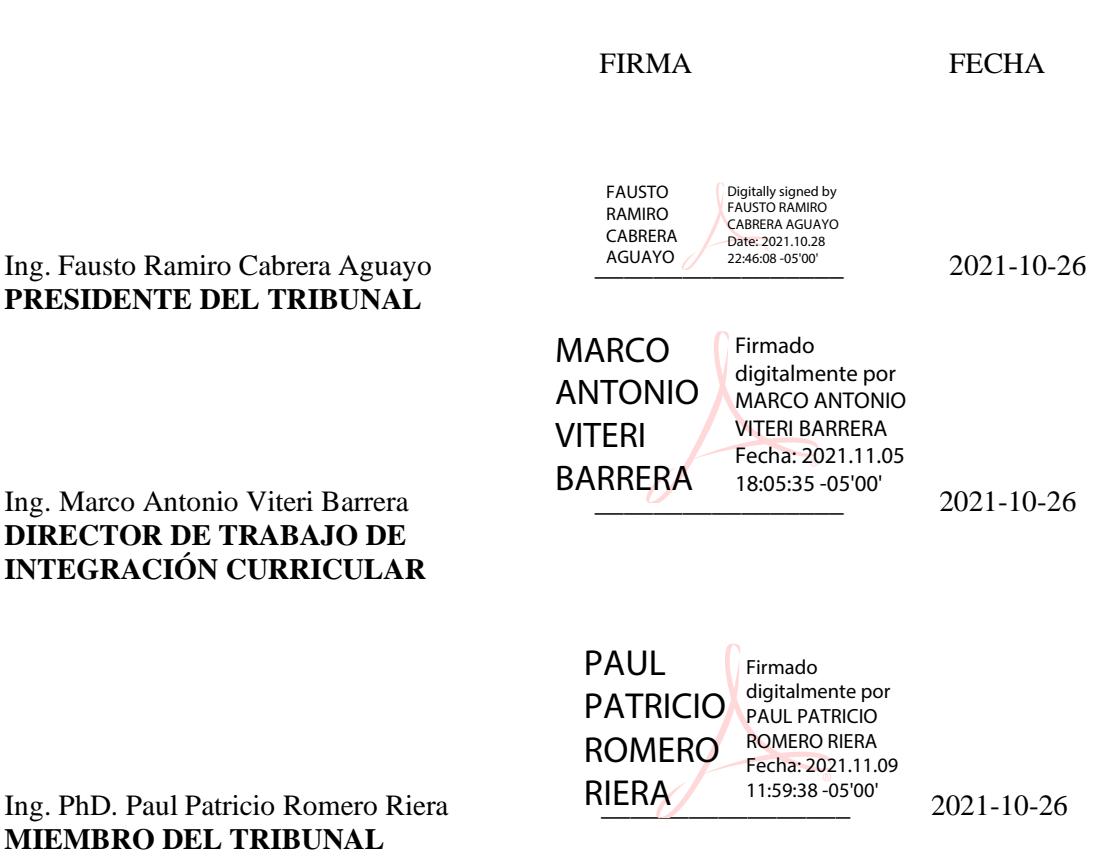

# **DEDICATORIA**

A Dios, por guiarme paso a paso durante toda mi vida y en mi proceso de aprendizaje, dándome la fortaleza necesaria para seguir adelante y culminar con éxito esta primera meta. A mis Padres por su apoyo incondicional, los cuales se han sacrificado tanto por darme la oportunidad de ser un profesional, por brindarme las palabras necesarias para enfrentar cada altibajo, por darme la oportunidad de demostrarles que sus sacrificios tienen frutos, y tal vez así darles un pequeño motivo de orgullo.

A mi Abuelita por brindarme un techo donde llegar cada vez que retomaba un nuevo semestre de estudio, por soportarme tanto tiempo y aguantarme a mí y a mi mal genio. A mis Hermanos quienes, siempre me ayudan a recobrar mi alegría con cada momento que estábamos juntos, por su apoyo incondicional estos años. Y a mis tíos y primos que igualmente han estado apoyándome en el trascurso de mis estudios, cuyas visitas siempre llegaban cargadas de ánimo para cumplir esta meta.

#### Damian Ignacio López Sánchez

A Dios quién supo guiarme por el buen camino, darme fuerzas para seguir adelante y no desmayar en los problemas que se presentaban, enseñando a encarar las adversidades sin perder nunca la Fe. Además, dedico con todo mi corazón mi tesis a mi madre, pues sin ella no lo habría logrado; tu bendición a diario a lo largo de mi vida me protege y me lleva por el camino del bien por eso te doy mi trabajo en ofrenda por tu paciencia y amor madre mía. A Armando que es como mi papá por circunstancias de la vida nos unió una relación de padre e hijo y gracias a esos sanos concejos, motivaciones y mensajes de optimismo me supo dar fuerzas para esta lucha y lograr mis metas. Finalmente dedico abuelito quien con todo el apoyo y cariño siempre me supo dar el optimismo para seguir adelante desde que era muy pequeño.

Henry Raúl Faz Simancas

## **AGRADECIMIENTO**

Agradecemos a Dios por habernos guiado y acompañado a lo largo de la carrera, por ser la mayor fortaleza en los momentos de debilidad y por brindarnos una vida llena de aprendizajes, experiencias y sobre todo felicidad, a nuestras familias quienes de una u otra manera han contribuido a la realización del presente trabajo de integración curricular, por habernos dado su fuerza y apoyo incondicional por lo cual nos han ayudado a llegar hasta donde estamos ahora, logrando nuestras metas.

Y finalmente un eterno agradecimiento a la Escuelas Superior Politécnica de Chimborazo por permitirnos ser parte de esta noble institución. A la FIE, a la Escuela de Electrónica y Automatización y a sus maestros, a quienes les debemos gran parte de nuestros conocimientos, gracias por su paciencia y enseñanza

Damian y Henry

# **TABLA DE CONTENIDO**

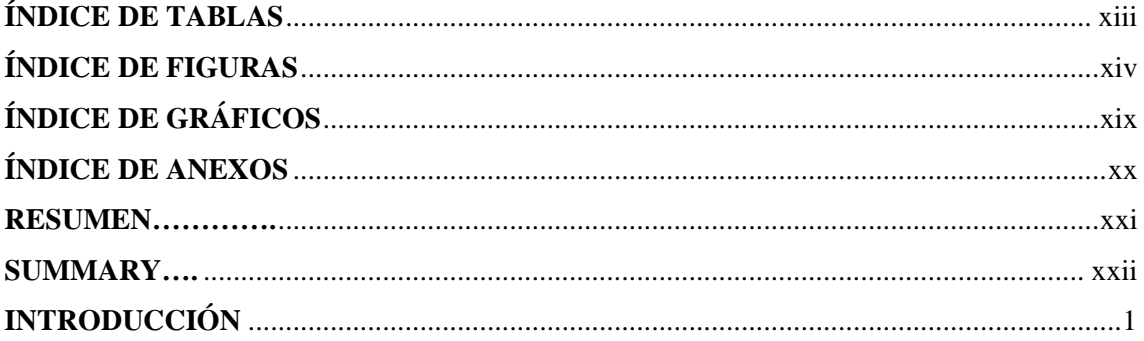

# **CAPÍTULO I**

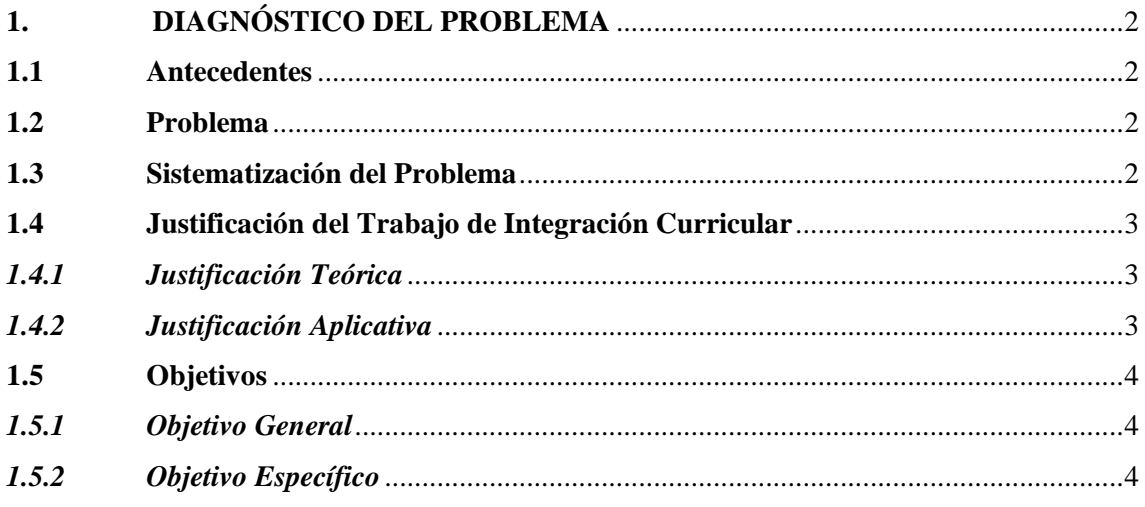

# **CAPÍTULO II**

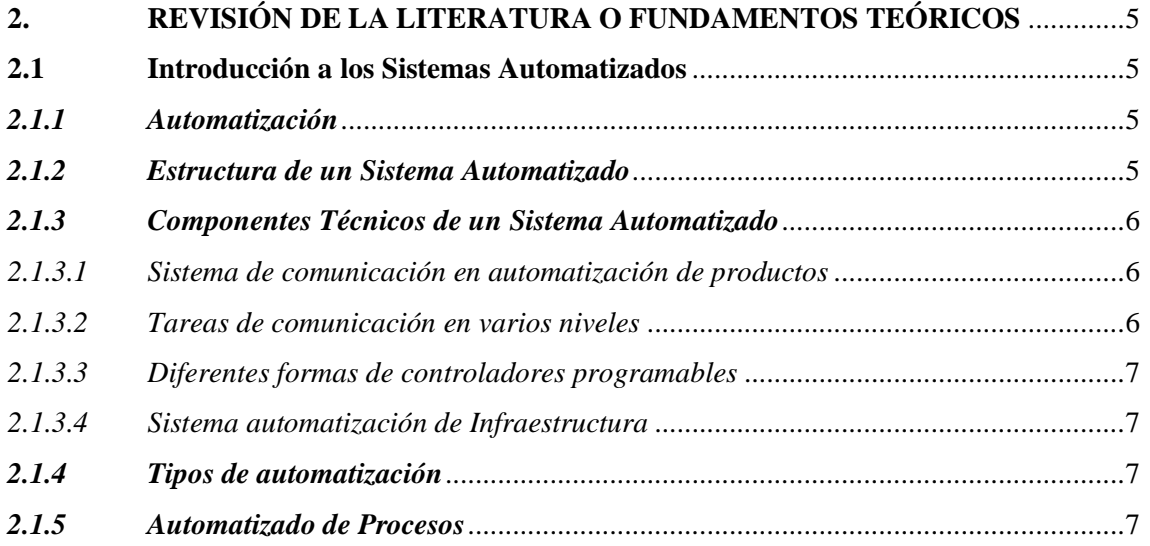

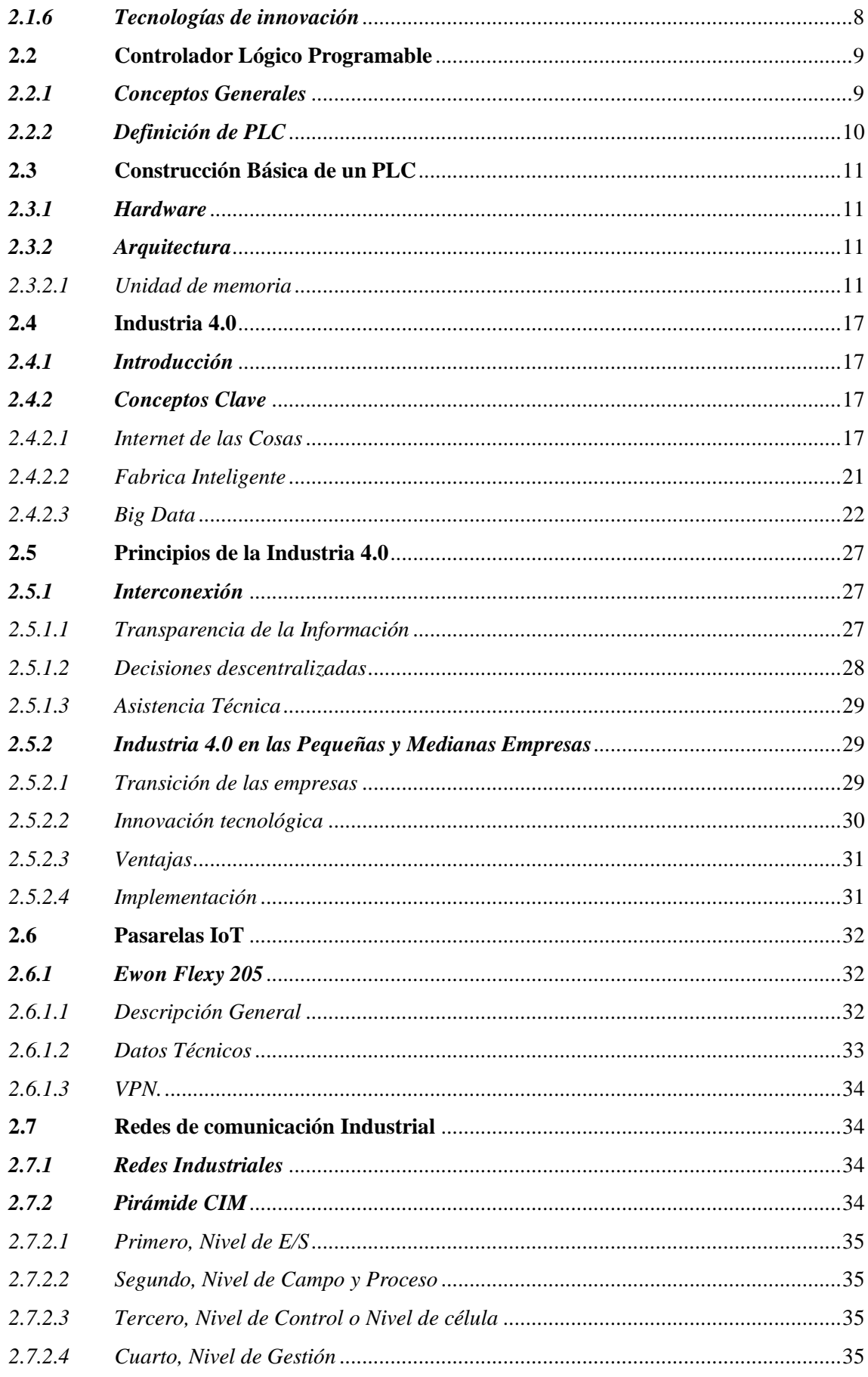

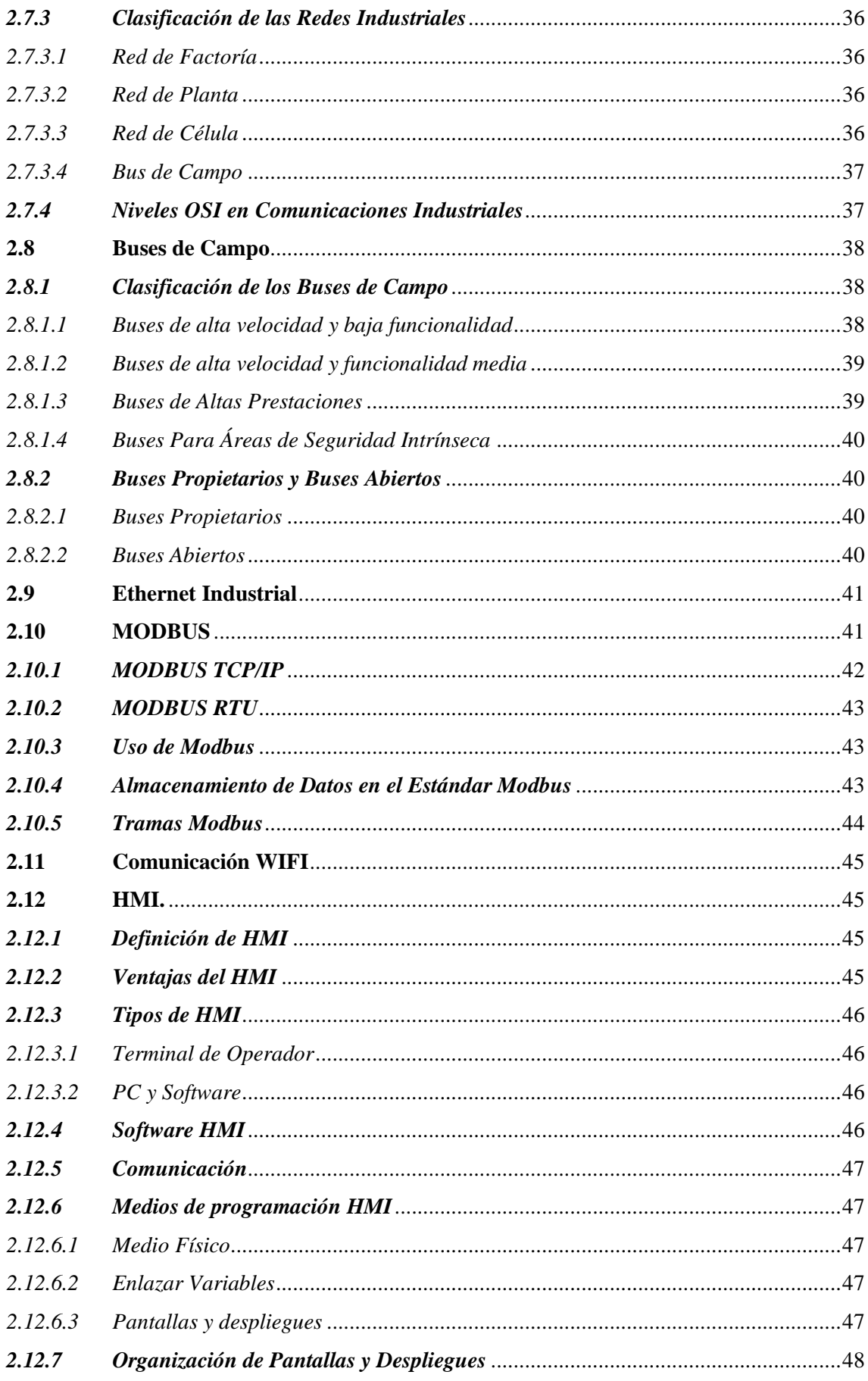

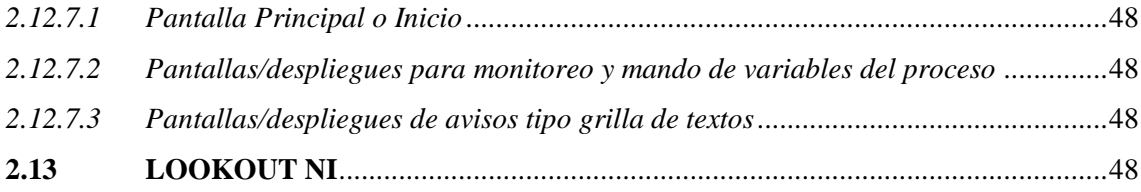

# **CAPÍTULO III**

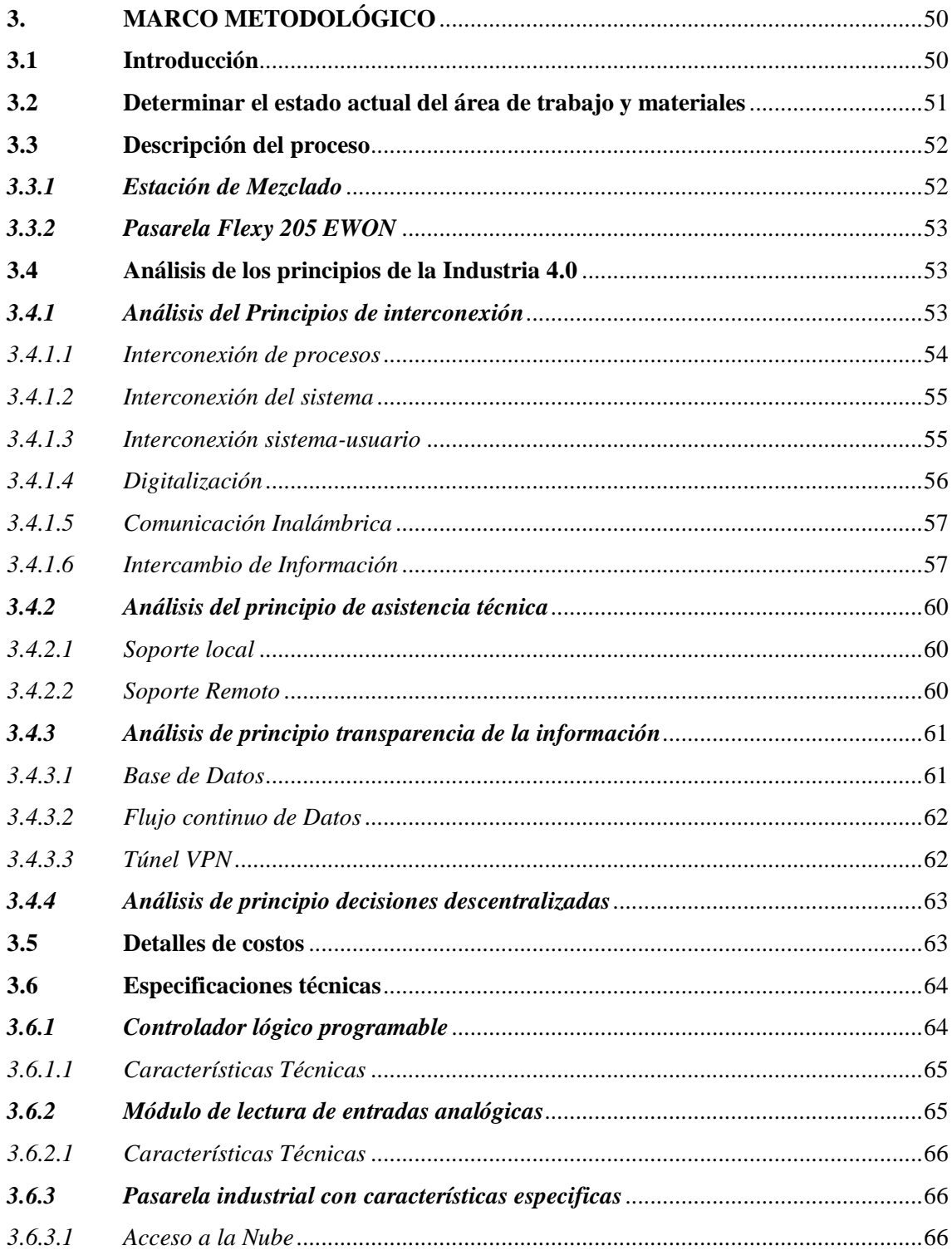

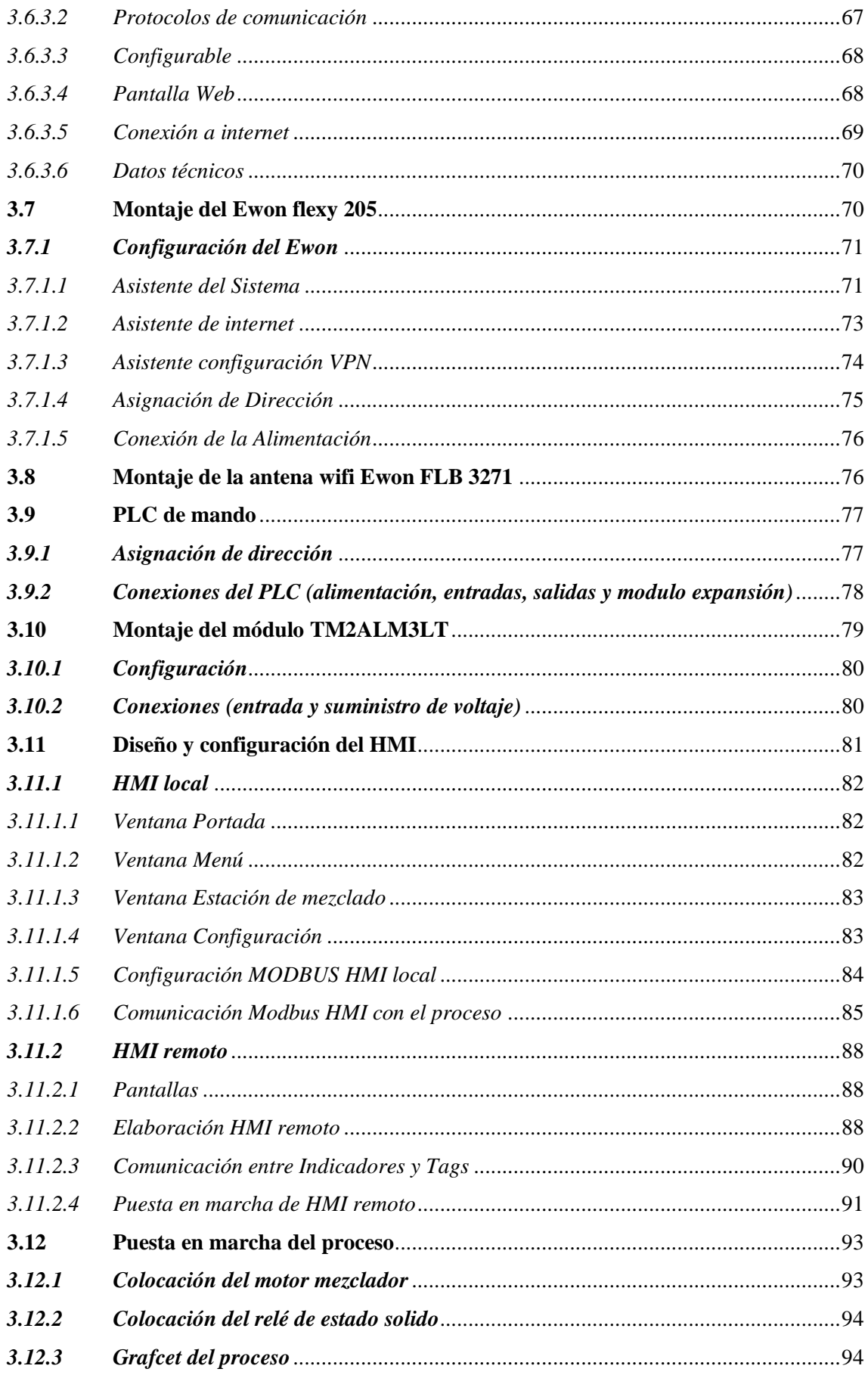

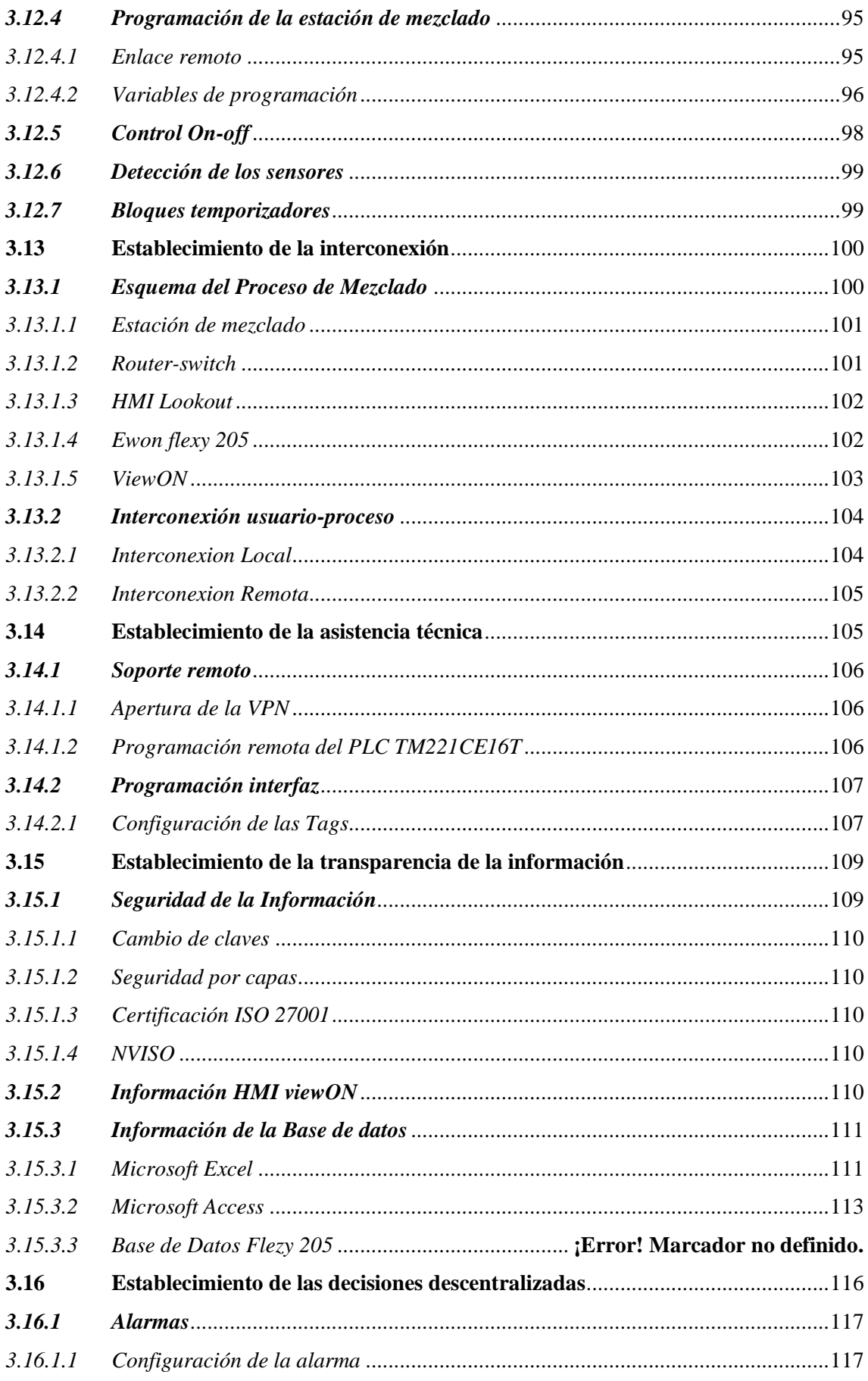

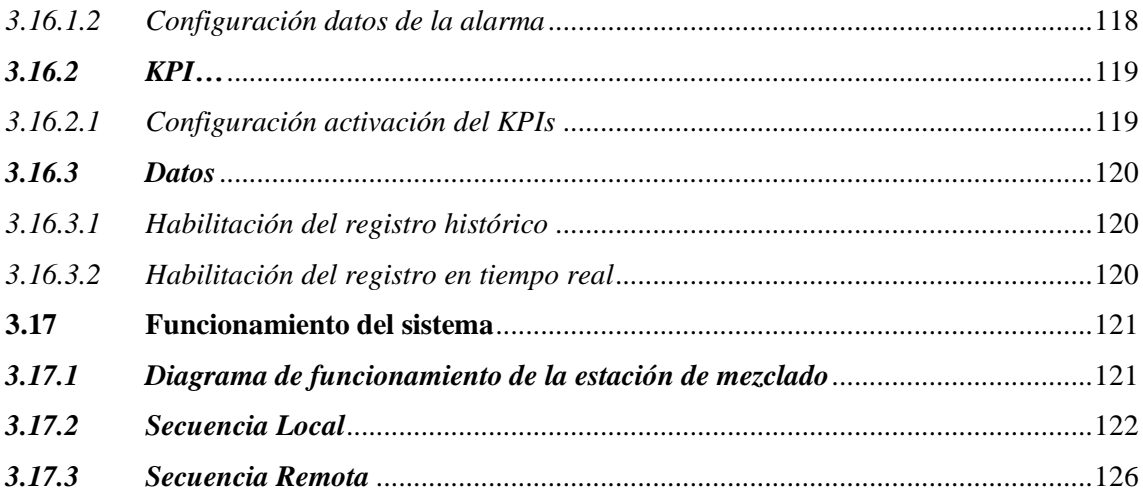

# **CAPÍTULO IV**

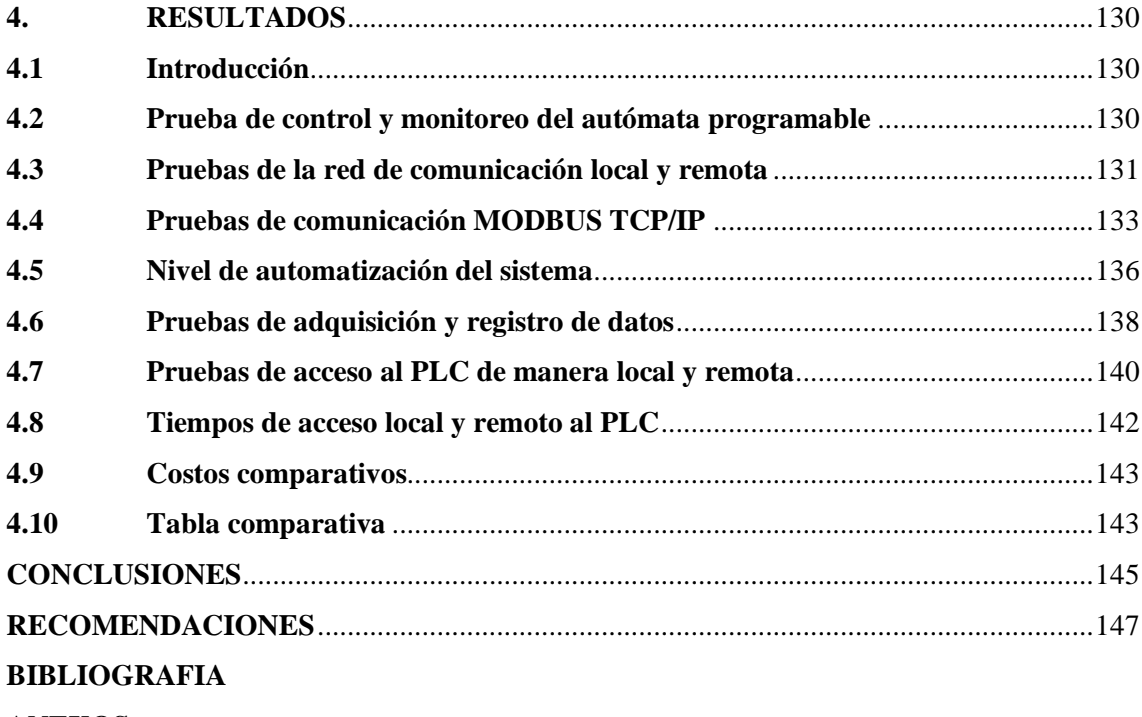

<span id="page-13-0"></span>**ANEXOS** 

# **ÍNDICE DE TABLAS**

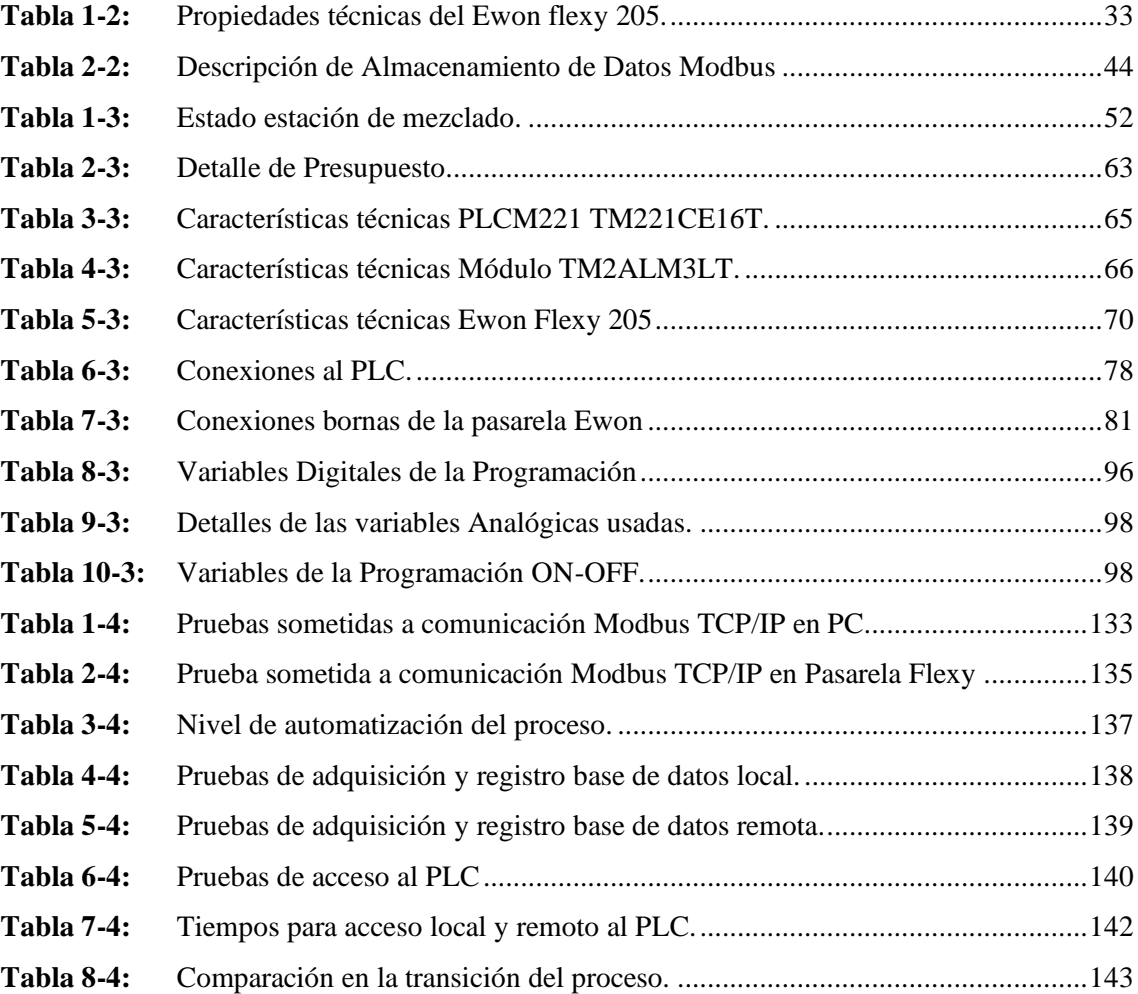

# <span id="page-15-0"></span>**ÍNDICE DE FIGURAS**

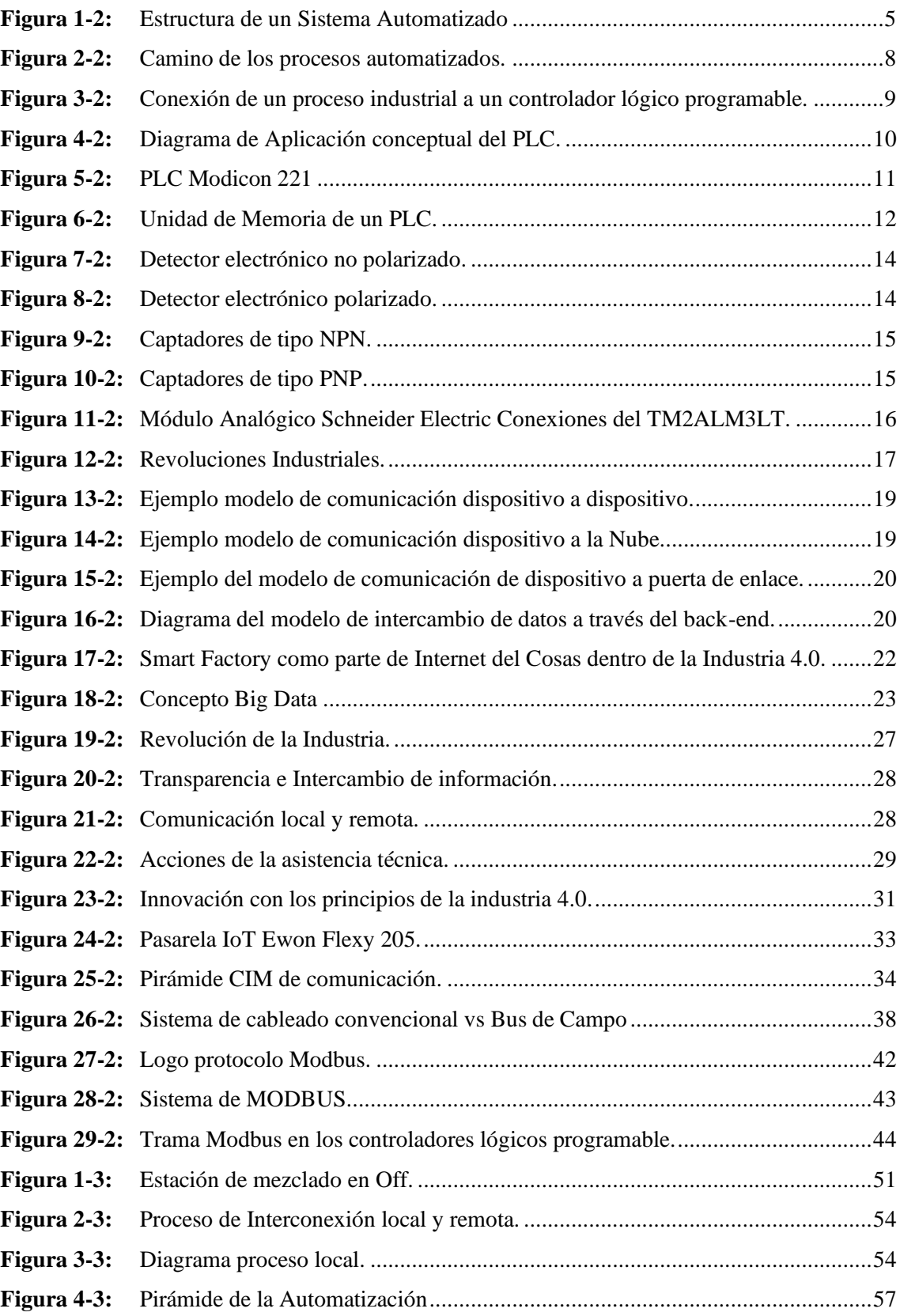

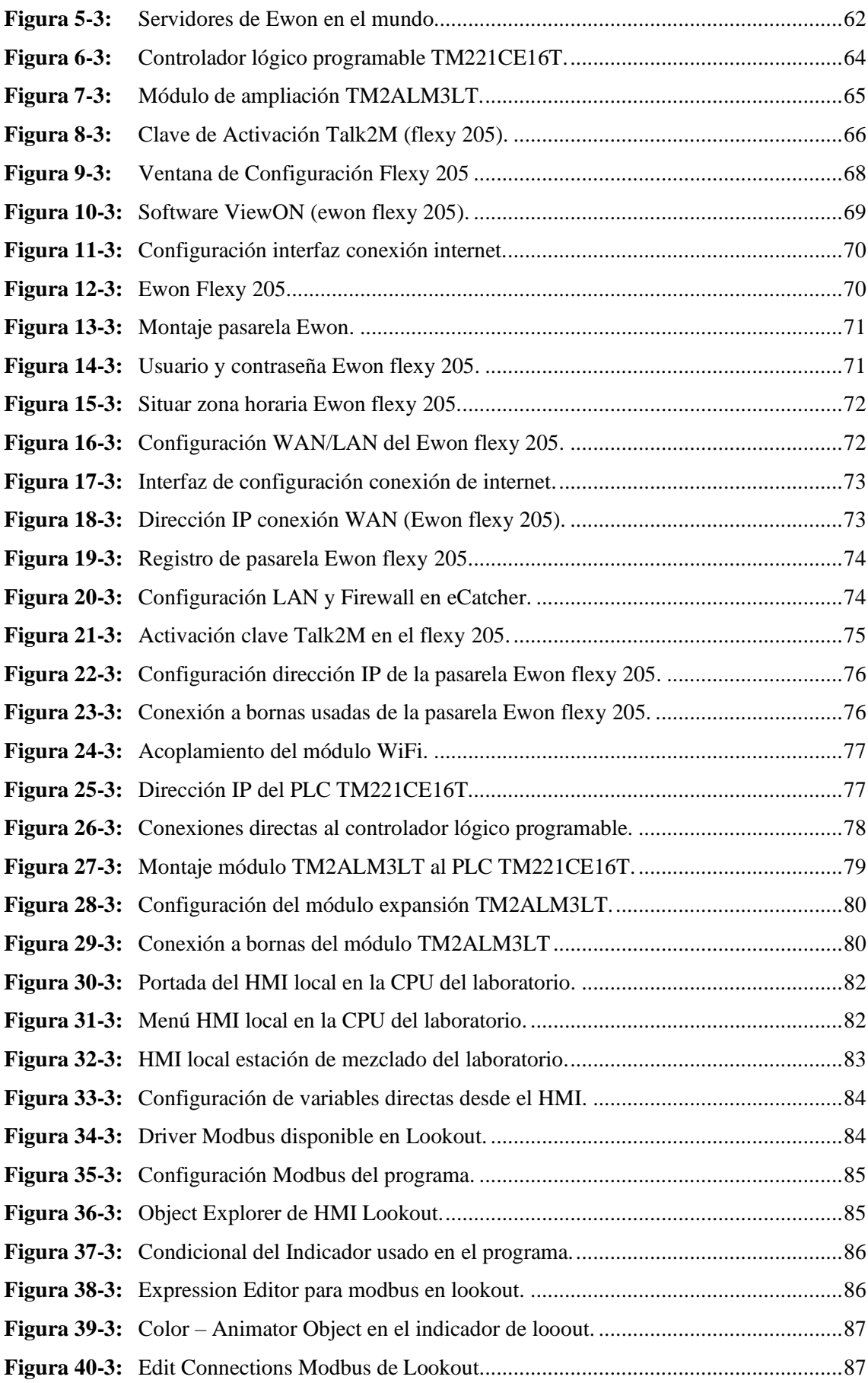

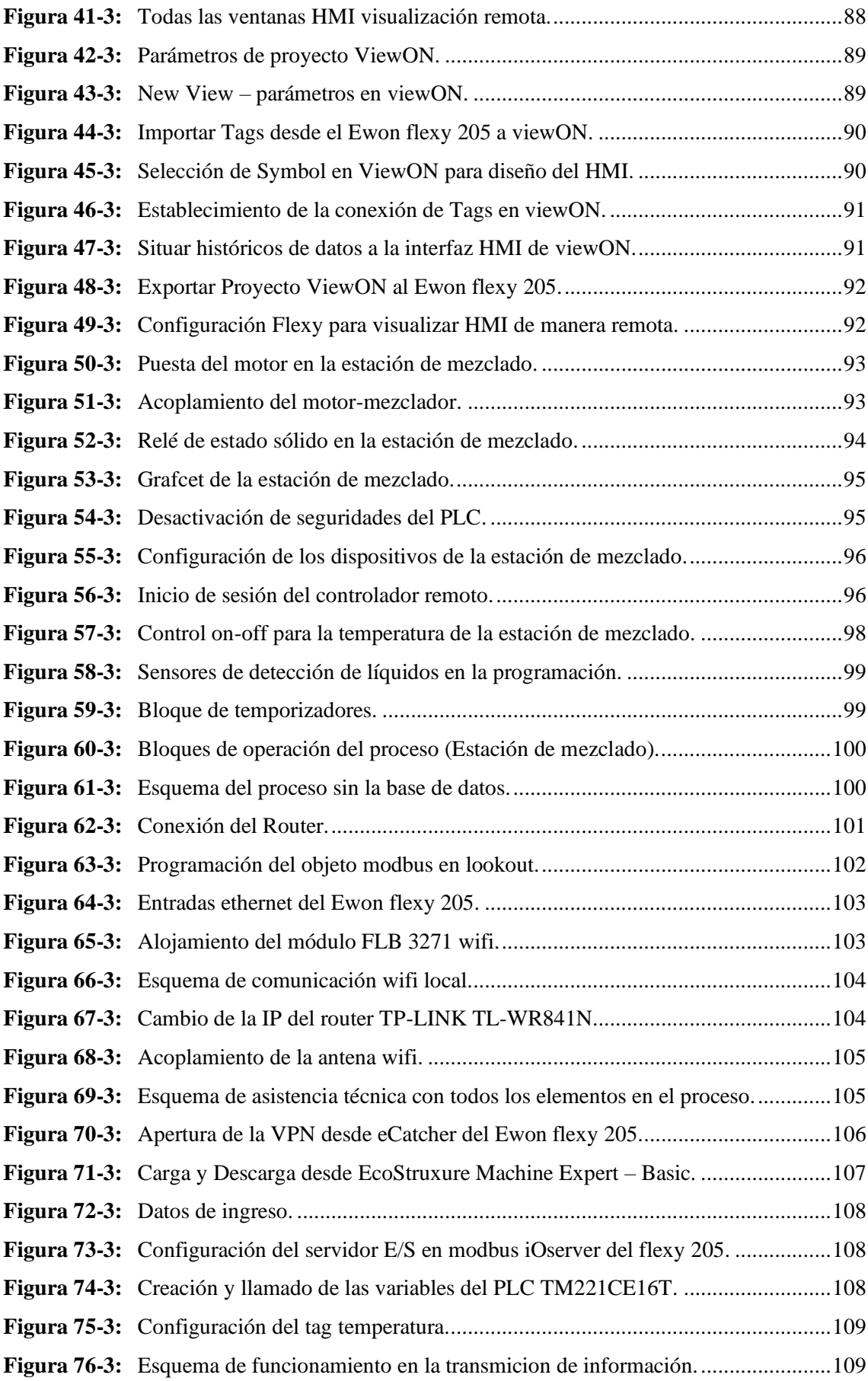

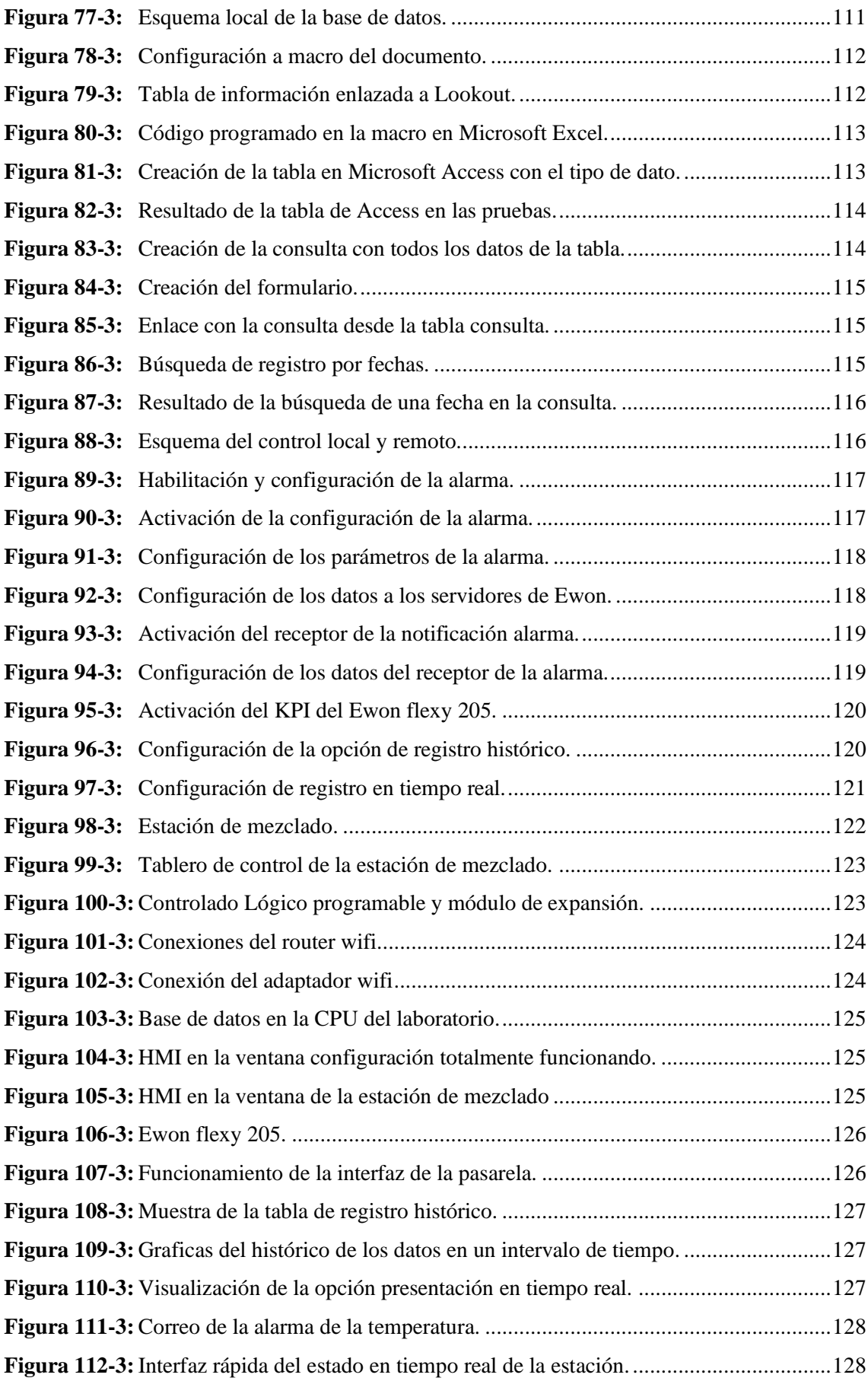

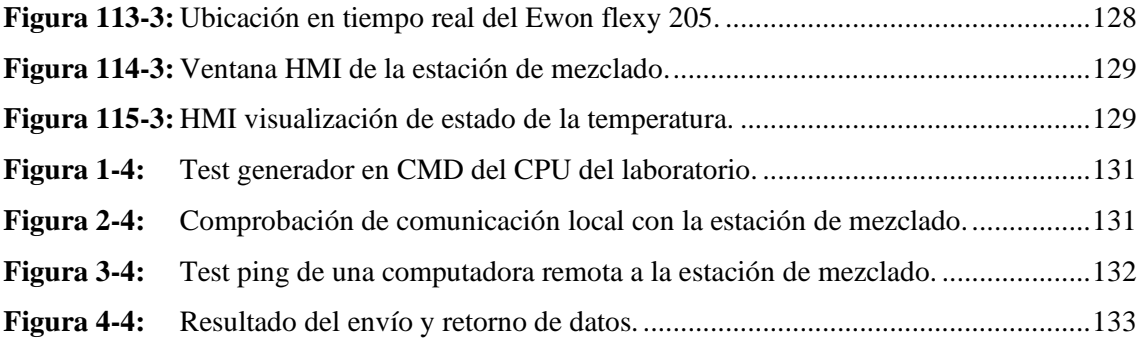

# <span id="page-20-0"></span>**ÍNDICE DE GRÁFICOS**

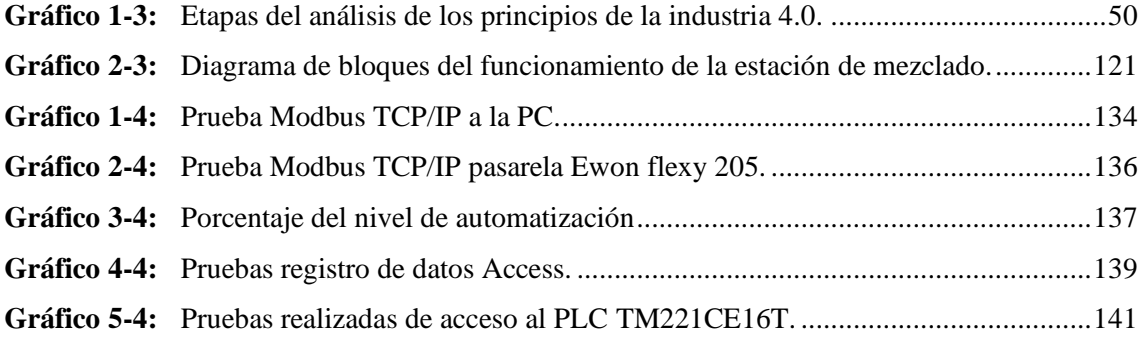

# <span id="page-21-0"></span>**ÍNDICE DE ANEXOS**

**ANEXO A:** Diagrama Ladder de la estación de mezclado con la transición **ANEXO B:** Manuales digitales usados del Ewon flexy 205 **ANEXO C:** Realización de las pruebas estadísticas

#### <span id="page-22-0"></span>**RESUMEN**

El objetivo del presente Trabajo de Integración Curricular fue analizar los principios básicos de la Industria 4.0 acorde con los procesos industriales de la pequeña y mediana empresa, implementándolo en el laboratorio de automatización de la Facultad de Informática y Electrónica (FIE-ESPOCH), por lo cual se utilizó el proceso de mezclado del laboratorio que representa un proceso común en una industria mediana o pequeña, con un nivel de automatización que se presta para realizar los ajustes necesarios para cumplir con los cuatro principios de la industria 4.0 y realizar el análisis de requerimientos y asequibilidad de este proceso. Para establecer los principios de Interconexión y asistencia técnica se utilizó la pasarela Flexy 205 de Ewon, la cual permite que la información del proceso sea visualizada de forma local o por equipos conectados a internet, para poder tomar decisiones urgentes y dar soporte al proceso. A través del protocolo de comunicación Modbus TCP/IP se establece la transparencia de la información, por medio de la función HMI ViewOn de la pasarela se monitorea el proceso desde internet y se registra el estado del proceso directamente desde la función de históricos del Flexy 205, así también se crea un HMI local con registro de datos en Access, con el fin de descentralizar la información. En conclusión, un proceso industrial convencional (pequeña o mediana empresa) implementado con los principios de la Industria 4.0 utilizando la pasarela Ewon Flexy 205, es un proceso más optimo y por mucho más funcional, con acceso remoto al PLC y a las variables que maneja, permitiendo una toma de decisión más precisa de acuerdo a datos presentados en tiempo real. Con el fin de ampliar los conocimientos se recomienda estudiar más a fondo las funciones y aplicaciones que las pasarelas industriales pueden ofrecer al control, y la automatización industrial.

Palabras claves: <INDUSTRIA 4.0>, <PROTOCOLOS DE COMUNICACIÓN>, <EWON FLEXY 205>, <CONTROLADOR LÓGICO PROGRAMABLE>, <INTERFAZ HOMBRE MÁQUINA>, <TÚNEL VPN>, <PASARELA INDUSTRIAL>, <MÓDULOS DE AMPLIACIÓN>.

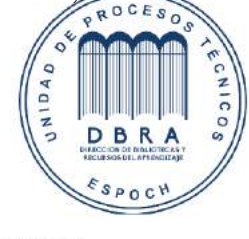

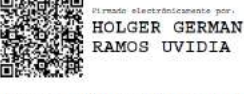

1553-DBRA-UPT-2021 2021-08-13

#### <span id="page-23-0"></span>**SUMMARY**

The objective of this work on curricular integration was to analyze the basic principles of Industry 4.0 in accordance with the industrial processes of small and medium-sized companies, having it implemented in the automation laboratory of the Faculty of Computer Science and Electronics (FIE-ESPOCH), for which the mixing process of the laboratory was used, which represents a common process in a medium or small industry, with a level of automation that lends itself to make the necessary adjustments to comply with the four principles of Industry 4.0 and perform the requirements and affordability analysis of this process. To set the principles of interconnection and technical assistance, the Ewon Flexy 205 gateway was used, which allows that the information of the process to be viewed locally or by connected equipment to the internet, to be able to make urgent decisions and support the process. Through the protocol of Modbus TCP / IP communication, the transparency of the information is established, by means of the HMI ViewOn function of the gateway, the process from the internet is monitored and the status of the process is directly registered from the history function of the Flexy 205; additionally, it is also created a local HMI with data recording in Access, in order to decentralize the information. In conclusion, a conventional industrial process (small or mediumsized company) implemented with the principles of Industry 4.0 using the Ewon Flexy 205 gateway, it is a more optimal process and much more functional, with remote access to the PLC and the variables it handles, allowing a more precise decision making according to data presented in real time. It is recommended further study of the functions and applications that industrial gateways can offer to the control and industrial automation.

Keywords: <INDUSTRY 4.0> <COMMUNICATION PROTOCOLS> <PROGRAMMABLE LOGIC CONTROLLER> <INDUSTRIAL GATEWAY> <EXPANSION MODULES>.

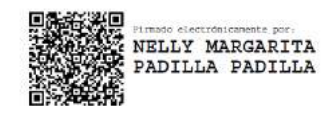

# <span id="page-24-0"></span>**INTRODUCCIÓN**

Hoy en día los rápidos avances en los métodos de industrialización e información han estimulado un enorme progreso en la automatización que ha tomado caminos descomunales de crecimiento mediante la internet y los dispositivos inteligentes, surgiendo así la necesidad de tener una comunicación constante entre el hombre y proceso. Todo este intercambio de información se la puede realizar con la menor cantidad de cableado y por medio de internet, de este modo es donde aparece el termino en Alemania de Industria 4.0 para hacer referencia a la cuarta revolución industrial. Sin embargo, esta innovación no está disponible para todas las empresas por los enormes costos de implementación junto a la adquisición de equipos sofisticados; es allí donde aparece los principios de la industria 4.0 en la cual toda esta revolución se basa, y aplicándola refleja costos accesibles, y procesos eficientes para las empresas pequeñas y medianas formando un mercado innovador y competitivo. (vector ITC a Softtek Company, 2020)

El presente proyecto realizará el Análisis e implementación de los principios básicos de la industria 4.0 acorde a los procesos industriales de las medianas y pequeñas empresas. Caso práctico: Implementación en el laboratorio de automatización de la FIE-ESPOCH.; para lo cual se implementó la red industrial Ethernet acompañada de la interfaz (HMI) local y remota.

El presente trabajo muestra un sistema de control y repotenciación de la estación de mezclado con el fin de simular un proceso industrial, al mismo se implementará la pasarela Ewon flexy 205 con el fin de permitir la transición de un proceso tradicional a un proceso con los cuatro principios de la industria 4.0 como: interconexión, asistencia técnica, transparencia de la información y decisiones descentralizadas. El objetivo es mostrar como el proceso puede mejorar las operaciones y rentabilidad de la planta, además, se deben considerar otros objetivos como el impacto final en la producción.

El proceso se divide en dos partes para monitoreo del proceso simulando dos estados posibles en una empresa: local y remoto. En el estado local se podrán hacer acciones físicamente con la mínima cantidad de cableado para que el proceso funcione y en el estado remoto estas mismas acciones se las hace desde cualquier otro lugar fuera del laboratorio de la FIE-ESPOCH.

La implementación del sistema de transición tendrá dos aspectos fundamentales: el hardware y el software utilizado. Se busca que el proceso sea eficiente sin la mayor cantidad de cambios y cumplir los requisitos necesarios para la estación de mezclado con la fiabilidad exigida en el campo industrial.

# **CAPITULO I**

# <span id="page-25-0"></span>**1. DIAGNÓSTICO DEL PROBLEMA**

### <span id="page-25-1"></span>**1.1 Antecedentes**

La industria 4.0 también llamada la cuarta y última revolución industrial está teniendo lugar actualmente en las grandes industrias posicionándose dentro del mercado global, sin embargo, los altos estándares que conlleva realizar este paso industrial han creado un abismo en ciertos sectores industriales que no tienen el mismo alcance que las grandes industrias, por ello, es necesario analizar los requerimientos que implica la implementación de los principios de la industria 4.0 en procesos industriales desempeñados por la pequeña y media empresa, con el fin de potenciar su crecimiento a esta nueva era industrial.

El laboratorio de Automatización de la Escuela de Ingeniería en Electrónica y Automatización posee un módulo didáctico para el proceso de mezclado de líquido, el cual simula un proceso productivo de una pequeña o mediana industria, el módulo consta de sensores, actuadores, y un PLC para el control de la estación. Actualmente el módulo no cumple con el nivel de digitalización e interconexión que la industria 4.0 exige, siendo necesario adaptar la estación de mezclado de tal forma que se cumpla con las bases de los principios de la industria 4.0.

# <span id="page-25-2"></span>**1.2 Problema**

¿Cómo mejorarán los procesos industriales de las pequeñas y medianas empresas con el análisis e implementación de los principios básicos de la industria 4.0?

# <span id="page-25-3"></span>**1.3 Sistematización del Problema**

- ¿Qué requerimientos se deben tomar en cuenta para implementar una red de comunicación remota de almacenamiento de datos?
- ¿Cómo diseñar los niveles de comunicación de acuerdo con los requerimientos establecidos, basados en la pirámide CIM?
- ¿Cómo implementar una red de comunicación que permita el almacenamiento dinámico de los datos en la nube?
- ¿Cómo implementar sistema HMI-SCADA para supervisión y monitoreo del proceso?
- ¿El sistema implementado cumplirá con los principios básicos de la industria 4.0?

#### <span id="page-26-0"></span>**1.4 Justificación del Trabajo de Integración Curricular**

# <span id="page-26-1"></span>*1.4.1 Justificación Teórica*

El continuo cambio de la automatización y el control industrial genera nuevos caminos para desarrollar nuevas formas de aplicar la electrónica y la automatización, por ello al poder desarrollar los diferentes principios de la industria 4.0, nos preparamos en conocimientos y habilidades que las nuevas industrias requieren y así ofrecer alternativas tecnológicas que optimicen y faciliten el control, monitoreo y la adquisición de datos.

La industria 4.0 cuenta con varios principios fundamentales, el cual la interconexión, la trasferencia de información, la interconectividad, y las decisiones descentralizadas son unas ellas, estos principios nos ayudan a mantener una comunicación permanente, entre las máquinas, los sensores y las personas; permitiendo tomar decisiones en base a datos en tiempo real, para una asistencia técnica adecuada en cualquier momento. Lo que en automatización hoy en día es clave para un eficiente control de cualquier proceso autónomo.

El uso de los buses de campo de la industria 4.0 implica costos elevados, de ahí que la implementación de dicho trabajo refleja un soporte para optimizar costos de los procesos, además de abrir una brecha al conocimiento de manera didáctica a los futuros estudiantes.

# <span id="page-26-2"></span>*1.4.2 Justificación Aplicativa*

Nuestra implementación se justifica porque los recursos son accesibles para las pequeñas y medias empresas abarcando gran ahorro, aumentando productividad y sumergiéndose al mundo globalizado. Además, el estudio contribuirá con información técnica-práctica para los nuevos emprendedores que busquen una producción avanzada, volviendo así cada vez mejor la matriz productiva, dejando la producción tradicional y poco competitiva.

Los principios de la industria 4.0 dentro de la pequeña y media empresas van aplicados de acuerdo a un proceso tradicional el cual se somete a una transición de tecnología. Por medio del cual las empresas rezagadas al cambio industrial estarían en la posibilidad de dar el paso a los beneficios que la nueva era industrial permite.

En el presente trabajo de integración curricular repotencia la estación de mezclado que simula un proceso de una pequeña o media empresa, este entra a un proceso cualquiera en la que la pasarela Ewon flexy 205 le permitirá el cumplimiento de los principios de la industria 4.0: la interconexión, asistencia técnica, transparencia de la información y decisiones descentralizadas. Así por medio de todo el conocimiento de automatización se formará una red sofisticada local y remota para su control, y el cerebro principal (PLC) siempre tendrá los datos exactos. Se utilizará la comunicación modbus para la transmisión y comunicación de todo el proceso, así como también el uso de los equipos que permita la instalación de este nuevo dispositivo IoT.

# <span id="page-27-0"></span>**1.5 Objetivos**

#### <span id="page-27-1"></span>*1.5.1 Objetivo General*

Analizar de los principios básicos de la industria 4.0 acorde con los procesos industriales de la pequeña y mediana empresa, caso práctico en el laboratorio de automatización de la FIE-ESPOCH.

## <span id="page-27-2"></span>*1.5.2 Objetivo Específico*

- Analizar los requerimientos para implementar una red de comunicación remota de almacenamiento de datos.
- Diseñar los niveles de comunicación de acuerdo con los requerimientos establecidos, basados en la pirámide CIM.
- Implementar una red de comunicación que permita el almacenamiento dinámico de los datos.
- Implementar sistema HMI-SCADA para supervisión y monitoreo del proceso.
- Comprobar el cumplimiento de los principios básicos de la industria 4.0.

# **CAPITULO II**

# <span id="page-28-0"></span>**2. REVISIÓN DE LA LITERATURA O FUNDAMENTOS TEÓRICOS**

## <span id="page-28-1"></span>**2.1 Introducción a los Sistemas Automatizados**

## <span id="page-28-2"></span>*2.1.1 Automatización*

Estudio de los métodos y procedimientos cuya finalidad es la sustitución del operador humano por un operador artificial en la generación de una tarea física o mental previamente programada. En el ámbito industrial la automatización da estudio y aplicación de la Automática al control de los procesos industriales. (Romera, et al., 2000 p. 1)

En función del tipo de proceso que se pretende controlar y de la forma en que se realice dicho control, el operador artificial o sistema de control presentará una configuración y características determinadas. (Romera, et al., 2000 p. 1)

## <span id="page-28-3"></span>*2.1.2 Estructura de un Sistema Automatizado*

Los sistemas de automatización cumplen con la estructura básica de comunicación, orden y ejecución de los procesos como se muestra en la siguiente Figura 1-2 con el objetivo de automatizar las operaciones, el proceso técnico con la ayuda de unidades de procesamiento de información apropiadas cumplen un sin número de órdenes para el proceso a controlar.

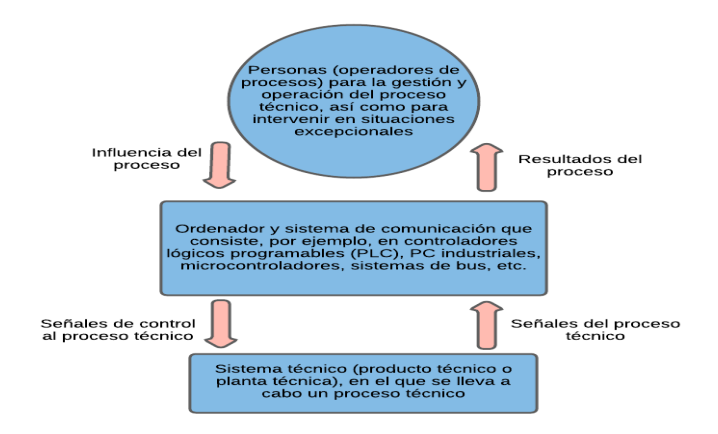

<span id="page-28-4"></span>**Figura 1-2:** Estructura de un Sistema Automatizado  **Fuente:** (Toledo Fuentes, et al., 2017)

# <span id="page-29-0"></span>*2.1.3 Componentes Técnicos de un Sistema Automatizado*

Un sistema automatizado está compuesto por elementos que cumplen distintas funciones como entradas y salidas, estos mismos están relacionados en la automatización moderna cumpliendo acciones de toma de datos, supervisión y estado de los procesos. A su vez estos permitirán la interacción de los sensores y actuadores con el cerebro de los procesos como son los controladores lógicos programables.

Los componentes técnicos de un sistema automatizado son:

Sensores: Es el elemento empleado para medir o detectar la magnitud de la variable que deseamos controlar hacia un determinado proceso. Adquiere o detecta el nivel del parámetro objeto de control y envía la correspondiente señal, habitualmente eléctrica, al dispositivo controlador generalmente al PLC. (Sarmiento, 2011 p. 7)

Actuadores: Es el dispositivo utilizado para modificar la aportación de energía que se suministra a la máquina o a la planta. El mayor o menor aporte energético que provoca el actuador está en consonancia con la señal de control que le suministra el controlador. (Sarmiento, 2011 p. 6) Ejemplos: relés, servomotores, cilindros, etc.

# <span id="page-29-1"></span>*2.1.3.1 Sistema de comunicación en automatización de productos*

Productos simples: pocos sensores y actuadores además estos abarcan distancias cortas para realizar procesos y acciones, con programación sencilla de encendido y apagado en la mayoría de sus casos.

Productos complejos: comunicación entre subsistemas mediante sistema de bus, estos sistemas cumplen la acción consecutiva a la anterior. Si se presenta una falla la comunicación registra e informa al operador el punto explícito de error.

## <span id="page-29-2"></span>*2.1.3.2 Tareas de comunicación en varios niveles*

Bus de la fábrica: Pertenece al nivel tres y permite la comunicación con la computadora principal en un intercambio de acciones directas.

Bus de planta (bus de proceso): Es de nivel dos y permite la comunicación entre Controladores Lógicos Programables y las PC, ejecuta acciones ordenadas.

Bus de campo: Es de nivel uno y permite la comunicación entre el Controlador Lógico Programable (PLC), sensores, actuadores, etc.

# <span id="page-30-0"></span>*2.1.3.3 Diferentes formas de controladores programables*

Controlador lógico programable (PLC), Microcontrolador, Ordenador personal (PC), Sistema de control de procesos.

## <span id="page-30-1"></span>*2.1.3.4 Sistema automatización de Infraestructura*

Surge un Software que crea instrucciones ordenadas y procesos repetibles continuos para reemplazar y reducir la interacción humana con los sistemas de tecnologías de la información, con el fin de mermar los errores por agotamiento físico. El software de automatización debe ser programado con integra autonomía y limitantes de las instrucciones que se desea ejecutar para llevar a cabo las tareas con poca o ninguna intervención humana.

## <span id="page-30-2"></span>*2.1.4 Tipos de automatización*

Automatismos Cableados: Se implementa por medio de uniones y conexiones físicas por lo general en el mismo lugar donde se realiza la automatización, abarcando toda la conexión cableada entre los elementos que forman el sistema de control.

Automatismos Programados: Se usa los autómatas también conocidos como controladores programables (*programmable logic controller)* para la ejecutar distintas instrucciones.

### <span id="page-30-3"></span>*2.1.5 Automatizado de Procesos*

En el mundo moderno la integración de sistemas computarizados y sistemas electromecánicos mejoran la producción interna y externa de la empresa suprimiendo los cuellos de botella, volviéndose más eficientes en el mundo competitivo industrial.

El elevado crecimiento del mundo tecnológico da un camino para que las empresas empiecen a innovar su sistema de producción dejando atrás el manejo manual de acciones en el área de trabajo. Este cambio se lo representa en la siguiente figura el cual se hace hincapié en la mínima acción de un operador para controlar la maquina o proceso. (Mandado Pérez, et al., 2009 p. 3)

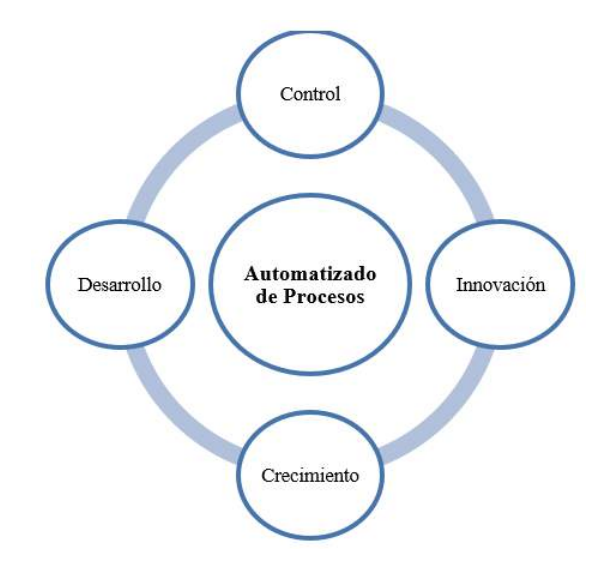

**Figura 2-2:** Camino de los procesos automatizados.  **Fuente:** López, D.; Faz, H. 2021

# <span id="page-31-1"></span><span id="page-31-0"></span>*2.1.6 Tecnologías de innovación*

Se entiende como el progreso y adopción de métodos de producción, distribución nuevos o elocuentemente mejorados donde puede implicar cambios que afecten, por separado o simultáneamente: materiales, recursos humanos o métodos de trabajo. Se vislumbra por una mejora o novedad en las características de funcionamiento en las cuales disminuye el efecto de error humano extinguiendo perdidas de paro repentino por acciones, estas tecnologías tienen un crecimiento separado con los equipos IoT por lo cual la implementación conjunta forma una producción sofisticada en este mundo Tecnológico. (Dia, 2018)

Con la mejora continua de los equipos de automatización condescienden la conversión a una producción competitiva, con la innovación tecnológica continua cada empresa busca la unificación de comunicación locales y remotas logrando un monitoreo inmutable de lo que sucede. (Dia, 2018)

# <span id="page-32-0"></span>**2.2 Controlador Lógico Programable**

# <span id="page-32-1"></span>*2.2.1 Conceptos Generales*

A lo largo del tiempo desde la primera revolución industrial el desarrollo de las diferentes tecnológicas mecánicas, eléctricas, químicas, electrónicas, etc. Proveyó lugar a una paulatina elevación de la complejidad de los sistemas haciendo que se implementaran cuantiosas variables físicas para ser rondadas y controladas. Todo este control no puede ser realizado de forma directa por el ser humano debido a no poseer una capacidad de reacción contigua en manos, movilidad, rapidez y sensibilidad de respuesta. (Mandado Pérez, et al., 2009 p. 3)

Por todos estos motivos se vio la necesidad de creación y desarrollo de equipos capaces de procesar, memorizar y guardar variables físicas que componen sistemas de tratamiento de la información. En realidad, la necesidad de estos sistemas viene desde los primeros estados del desarrollo de la Ciencia y Tecnología, pero el descubrimiento de la Electricidad aportó el dominio tecnológico a través de la electrónica accediendo la creación de sistemas capaces de memorizar y procesar información mediante señales eléctricas con un consumo energético muy pequeño que ha permitido la reducción paulatina de su tamaño y coste. (Mandado Pérez, et al., 2009 p. 3)

A lo largo de todo este perfeccionamiento y un sin número de descubrimientos tecnológico apareció el controlador lógico programable el cual tiene la capacidad de realizar acciones rápidas, precisas y ordenadas de acuerdo con el programa que le fuese programado dentro. Las Acciones de este son representadas en el diagrama de bloques de la Figura 3-2.

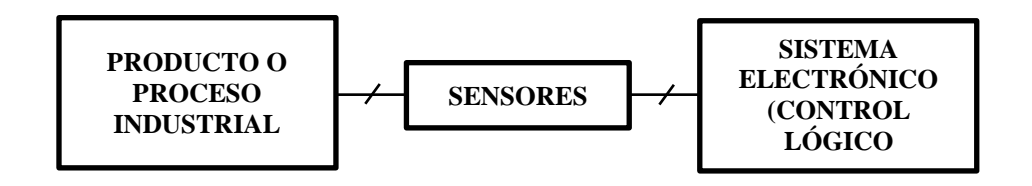

<span id="page-32-2"></span>**Figura 3-2:** Conexión de un proceso industrial a un controlador lógico programable.  **Fuente:** (Mandado Pérez, et al., 2009)

Luego del descubrimiento estos sistemas se han vuelto más sofisticado provocando así una innovación electrónica en su hardware que cada vez crece y cambia, sin embargo, el principio de los mismo está reflejado en la Figura 3-2.

<span id="page-33-0"></span>Estas siglas vienen del inglés que en español significa "Controlador Lógico Programable", son considerados totalmente confiables para el control robusto de alto y bajo nivel industrial soportando condiciones extremas con IP variable por cada fabricante y situación de uso. Además, los PLC se lo puede usar en un sin número de acciones industriales, pero ampliamente se los usa en la automatización de la industria, controladores de brazo de robot, control de máquina, automatización de líneas de producción y controladores de ascensores, etc. (Toledo Fuentes, et al., 2017 p. 8)

La Figura 4-2 ilustra un diagrama conceptual de una aplicación del controlador lógico programable.

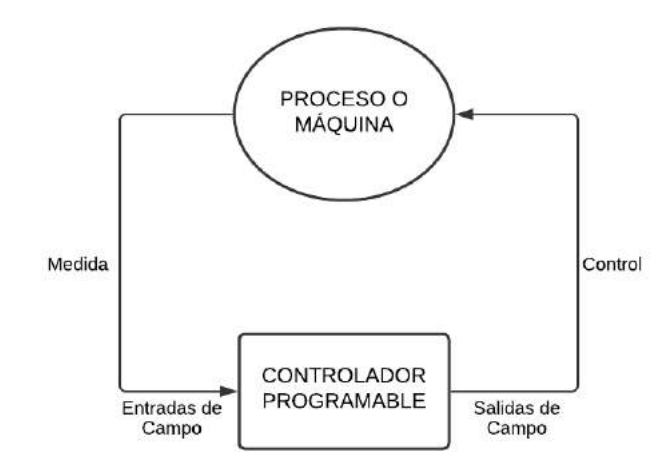

<span id="page-33-1"></span>**Figura 4-2:** Diagrama de Aplicación conceptual del PLC.  **Fuente:** (A, et al., 2009)

El Controlador Lógico Programable (PLC) es una computadora digital con un sistema operativo cargado por el fabricante, el usuario debe cargar un programa de instrucciones para que este funcione de manera adecuada. En los Controladores Lógicos Programables hay varias opciones de lenguaje de programación disponibles, como: lógica de escalera, diagrama de bloques de funciones, lista de instrucciones, GRAFCET y diagrama de flujo continuo, todas estas son lenguajes de programación de alto nivel. Sin embargo, en la mayoría de los desarrolladores usan la lógica Ladder para que sean programados como un estándar de norma.

En la actualidad los Controladores Lógicos Programables (PLC) de algunas marcas se han permitido el uso de programar por Diagrama de Control con Etapas y Transiciones (GRAFCET) ya que representar ciertas facilidades al diseño; aunque no siempre se lo puede usar.

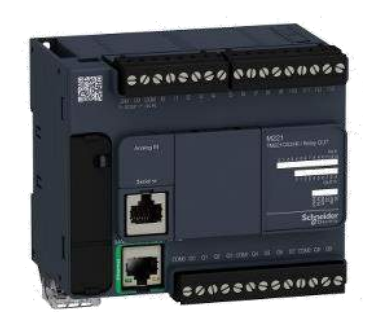

**Figura 5-2:** PLC Modicon 221  **Fuente:** (Scheider Electric, 2020)

# <span id="page-34-4"></span><span id="page-34-0"></span>**2.3 Construcción Básica de un PLC**

# <span id="page-34-1"></span>*2.3.1 Hardware*

Es la parte fundamental para que el Controlador Lógico Programable tenga el correcto funcionamiento desde su encendido hasta la puesta en marcha, aquí mencionamos algunos de ellos: la batería, los módulos de memoria, los módulos de entradas y salidas análogas y/o digitales, etc. (Paucar Ati, 2020 p. 26)

Todos estos elementos mencionados funcionan conjuntamente y si uno de ellos falla lo más probable es que el equipo nos refleje un error o realice acciones fuera de lo programadas en el sistema operativo del mismo, por eso en la actualidad los fabricantes usan la microelectrónica con químicos aditivos sofisticados para que el PLC soporte golpes inimaginables con el fin de brindar seguridad en el ambiente de uso. (Paucar Ati, 2020 p. 27)

# <span id="page-34-2"></span>*2.3.2 Arquitectura*

Un autómata programable consta Figura 6-2 de tres partes fundamentales: Unidad de memoria, unidad de control y elementos de entrada y salida.

# <span id="page-34-3"></span>*2.3.2.1 Unidad de memoria*

La memoria de un autómata programable sirve para alojar el programa y los datos del proceso. Dentro de los autómatas programables el usuario trabaja con la configuración de memoria base, pero si esta no es necesaria puede añadir más memoria hasta un cierto límite dependiendo de la acciones y necesidades de este. Dentro de la memoria de datos hay una parte fija que es la tabla de imágenes de entradas y salidas; ya definida en el sistema mientras que el resto de las memorias de datos puede variar en función de las necesidades de cada programa. (Boix Aragonès, et al., 2013 p. 37)

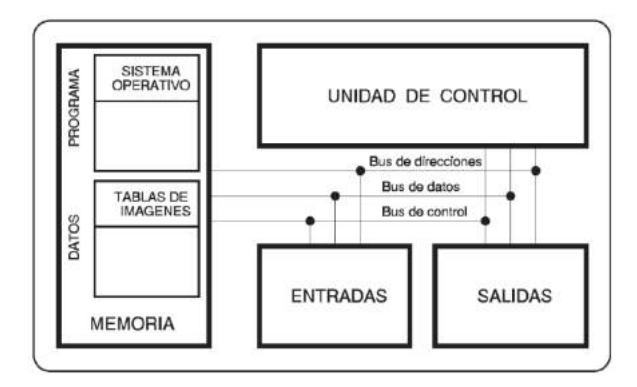

**Figura 6-2:** Unidad de Memoria de un PLC.  **Fuente:** (Boix Aragonès, et al., 2013)

<span id="page-35-0"></span>Los autómatas dentro de su sistema pueden tener una asignación de memoria fija para el programa y la parte destinada a datos adjunto al número de bloques de acción, temporizados, contadores, bloques de conversión, etc. Todas estas memorias de datos del programa son fijadas de fabrica por el fabricante o también con asignación dinámica de la memoria es decir a medida que se va creando en el programa se van asignando estas memorias de acuerdo con la necesidad requerida.

La memoria de programa es fundamental ya que tiene una parte fija inamovible que le otorga la capacidad de ser programado: el sistema operativo. Esta parte viene programada de fábrica sujeta a la raíz de la memoria y es la que se encarga de la lectura de entradas/salidas, efectuar el *scan* del programa, gestionar los posibles errores de funcionamiento, lectura/cambio de variables, etc.

#### Elementos de Entrada

Las entradas digitales son del tipo sí-no los cuales se conoce como 1 o 0, estas recogen señales de tipo cualitativo esto se interpreta que ingresa en la conexión de bornes un voltaje.

Las entradas de un Controlador Lógico Programable se clasifican según el tipo y la polaridad de conexión; estas pueden ser de corriente alterna, de corriente continua con común positivo (tipo sinking) y de corriente continua con común negativo (tipo sourcing). (Boix Aragonès, et al., 2013 p. 40)
Los principales elementos que se conectan en este tipo de entrada son:

a) Final de carrera: Dentro de los elementos electromecánicos o electrónicos los finales de carrera cumplen la función valiosa de detectar un objeto por contacto físico con el mismo, induciendo en su estructura interna que se realice la apertura o cierre de dos partes metálicas.

b) Detectores de proximidad magnéticos: Es un tipo de relé Reed que se coloca donde tiene que atravesar la pieza, la cual se le adosado un imán permanente. Cuando el imán pase cerca del detector de proximidad magnético indujera el accionamiento de este cumpliendo así la detección del objeto.

c) Detectores de proximidad inductivos: Consta de una bobina y un circuito electrónico el cual funda un campo magnético de alta frecuencia generado por la bobina, al acercar del objeto metálico fluye una corriente de Foucault en el objeto debido a la inducción electromagnética dejando de oscilar provocando la detección de este.

d) Detectores de proximidad capacitivos: El principio de estos detectores es basado en un condensador que junto a el circuito electrónico que lo acompaña no oscila en condiciones normales, pero cuando un objeto no metálico pasa cerca este incita una oscilación. Sin embargo, estos sensores con el ajuste conveniente pueden detectar ciertos objetos metálicos.

e) Detectores de proximidad fotoeléctricos de reflexión: Este emite un haz de luz desde un elemento emisor y lo tiene que volver a recibir. El objeto por detectar tiene que proyectar el haz sobre el detector.

f) Detectores de proximidad fotoeléctricos de interposición: El elemento emisor emite un haz de luz y el elemento receptor es el que recibe.

Es importante distinguir entre los distintos captadores o detectores que necesitan alimentación exterior para que funcionen, aquí existen dos tipos básicos como son los detectores de tres hilos y lo que no necesitan una señal de envío como detectores de dos hilos. En los detectores de dos hilos tienen un contacto sencillo eléctrico empotrado en la circuitería electrónica el cual es de apertura o cierre dependiente del tipo de conexión que se desea hacer.

Entre los detectores electrónicos de dos hilos podemos distar entre los no polarizados Figura 7-2 que, con el mismo principio, estos funcionan en corriente continua o corriente alterna sin importar la polaridad y en algunos casos pueden funcionar al mismo tiempo en corriente continua y alterna. El principio de estos detectores no polarizados es su puente de diodos que le dan la facultad de seguridad y uso variado. Los detectores electrónicos polarizados Figura 8-2 solo pueden funcionar en corriente continua vigilado su polaridad de conexión, estos vienen con las normas de colores en los cables el cual indicado la polaridad de este.

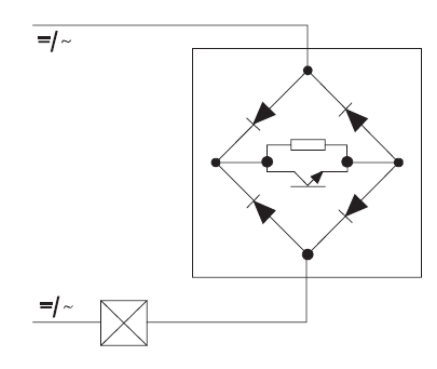

**Figura 7-2:** Detector electrónico no polarizado.  **Fuente:** (Boix Aragonès, et al., 2013)

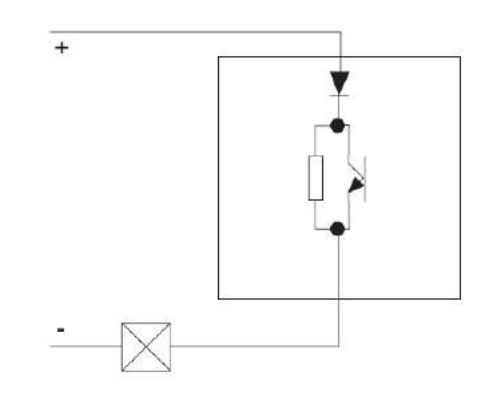

**Figura 8-2:** Detector electrónico polarizado.  **Fuente:** (Boix Aragonès, et al., 2013)

Los captadores o detectores de dos hilos tiene la gran ventaja de que se lo puede usar para diferentes Controladores Lógicos Programables. Sin embargo, es necesario rondar que la corriente residual (en estado abierto) que necesitan para funcionar no active la entrada del Controlador Lógico Programable, estas fallas los fabricantes han entablado la solución con elementos metálicos menos conductivos y diodos en algunos casos.

Los detectores de tres hilos no tienen corrientes residuales, pero requieren alimentación externa. El Controlador Lógico Programable tiene dos tipos de lógica en la cual se podrá conectar el detector de tres hilos, dependiendo del tipo. Los detectores de tipo NPN Figura 9-2 se usan en autómatas con el negativo como común en la entrada y el tipo PNP Figura 10-2 se usan con el positivo como común en la entrada. (Boix Aragonès, et al., 2013 p. 41)

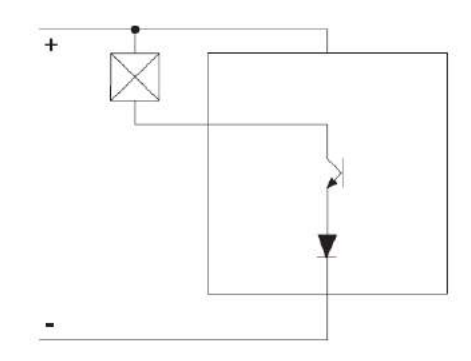

**Figura 9-2:** Captadores de tipo NPN.

 **Fuente:** (Boix Aragonès, et al., 2013)

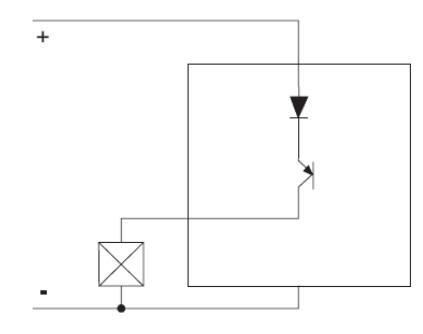

**Figura 10-2:** Captadores de tipo PNP.  **Fuente:** (Boix Aragonès, et al., 2013)

Las entradas analógicas convierten una magnitud y son capaces de aceptar señales de tensión o corriente entre dos valores 0-10 V, -10 10 V, 4-20 mA, 0 20 mA y asociarles un número de 8, 10, etc. Estos bitits que indique el valor leído y estos valores son depositados en el Controlador Lógico Programable que se encarga de realizar la conversión A/D en un periodo de muestreo ya que los autómatas trabajan únicamente con señales digitales. Se usan para la medida de temperaturas, presiones, caudales, tensiones, corrientes, pares, etc.

El proceso de adquisición de datos consta de varias etapas:

- a) Filtrado
- b) Conversión A/D
- c) Memoria Interna

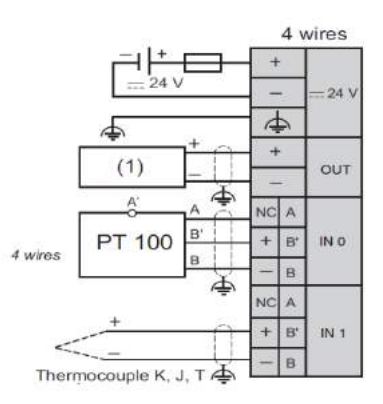

**Figura 11-2:** Módulo Analógico Schneider Electric Conexiones del TM2ALM3LT.  **Fuente:** (Schneider Electric, 2020)

#### Elementos de salida

Las salidas digitales también son de tipo sí-no es decir 1 o 0 digital. En el caso de salidas en corriente continua pueden ser por transistor o por relé mientras que si la salida es en corriente alterna puede ser por triac o por relé con el fin de tolerar cargas mayores, todo esto dependerá de las características del Controlador Lógico Programable con el que se trabaja.

En las salidas por transistor no tiene algún tipo de decadencia mecánica apreciable, permite grandes conmutaciones a velocidades inimaginables. Además, su conmutación es prácticamente instantánea. La salida del transistor se activa cuando entra en conducción y son apropiadas para accionar elementos de pequeña potencia en corriente continua como: electroválvulas, contactores, pilotos, etc. De igual manera estas pueden ser con el negativo común (tipo sourcing) o con el positivo común (tipo sinking).

En las salidas por Triac es un elemento electromecánico, éste entra en conducción cuando la salida se activa, esta salida activa la base del Triac. Cuando la salida se desactiva el triac continuará conduciendo hasta el primer paso por cero de la corriente por este motivo las salidas por triac no funcionan en corriente continua. Sin embargo, la gran ventaja de estos elementos en los controladores lógicos programables es que maneja grandiosas corrientes alternas y tienen una vida mucho mayor que el relé.

Al estar aislado de cualquier otro circuito la salida por relé son más versátiles ya que dispone de un contacto libre con el cual se trabaja de manera que cada salida puede accionar distintos elementos a tensiones diferentes. Además, es de las más usual ya que es posible conectar cargas de corriente alterna y continua de hasta 2A como recomendación siempre es verificar la

corriente máxima que consume cada carga conectada para evitar daños en el Controlador Lógico Programable.

### **2.4 Industria 4.0**

#### *2.4.1 Introducción*

A lo largo del desarrollo industrial se han presentado revoluciones que han marcado la producción de cada época, existes cuatro revoluciones y estas se han juntado en la última conjugándola con todos los medios de producción con la tecnología IoT. El término Industria 4.0 hace referencia a la integración de las tecnologías de la electrónica, la información y las comunicaciones (TEICs) en los procesos productivos, que mejoran los niveles de automatización y en donde la industria se vuelve más inteligente. (avansis, 2020)

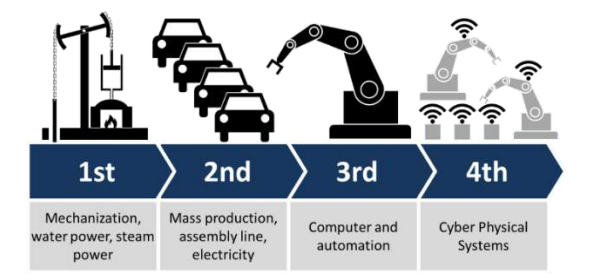

**Figura 12-2:** Revoluciones Industriales.  **Fuente:** (marketing4food, 2018)

## *2.4.2 Conceptos Clave*

## *2.4.2.1 Internet de las Cosas*

Los avances tecnológicos de las últimas décadas en las Tecnologías de la Información y la Comunicación han permitido crear medios cada vez más sofisticados por medio del internet con la relativa facilidad de uso y bajo costo. Convirtiendo así estos medios en parte de la vida del ser humano hasta el punto de ser totalmente esenciales y es allí donde aparece la denominación de Internet de las Cosas en donde describe un escenario en el que diversas cosas están conectadas y se comunican entre sí.

Esa innovación tecnológica creciente tiene como objetivo conectar el mundo diario a internet, con el fin de aproximar todo lo que se hace en el mundo físico a la digital brindando mucha facilidad de uso. (Valois, 2018)

#### Factores del Internet de las Cosas

Todo este proceso de cambio de información se basa en que objetos conectados entre sí por medio de la red que ejecuten e intercambien información. Para que todo este proceso funcione se necesitan de tres factores que deben ser combinados, estos son:

Los Dispositivos: Estos elementos pueden ser celulares, computadoras, relojes, televisión y otros. Estos dispositivos tienen la cualidad de salir a un medio exterior como el internet con IP publica sin embargo también cumplen la funcionalidad de ser ejecutados en configuración en una red local. Los límites de conexión local y exterior pueden ser por chips, wifi, sensores, antenas entre otros. (Rose, et al., 2015 pp. 18-20)

La Red: Este es el medio de comunicación conjunto, protocolos y facilidades en general en los cuales ya estamos acostumbrados. Son tecnologías como Wi-Fi, Bluetooth y datos móviles (3G y 4G). (Rose, et al., 2015 pp. 18-20)

El sistema de control: Es fundamental que toda la información y datos capturados de los dispositivos a través de la red sean procesados manipulados y dirigidos, por lo cual esta información de datos debe ser enviada a una central con un sistema de control capaz de controlar cada orden, función, instrucción y monitorear. (Rose, et al., 2015 pp. 18-20)

#### Comunicaciones dispositivo-dispositivo

Pueden ser dos dispositivos o un conjunto de dispositivos, el modelo de comunicación conecta y se comunica directamente entre sí sin la necesidad de un servidor de aplicación de intermedio. Los dispositivos de este modelo de comunicación interactúan en un medio de diferentes tipos de redes IP e Internet (Wifi y Ethernet). Sin embargo, también interactúan con los protocolos de cómo Bluetooth,40 Z-Wave41 o ZigBee42, como se muestra en la Figura 13-2.

El protocolo de comunicación cumple un eje esencial para que se comuniquen entre si ya que las redes dispositivo a dispositivo intercambian mensajes de datos, información y órdenes. Es muy usado este modelo en aplicaciones como automatización del hogar e industria pequeña; las cuales utilizan pequeños paquetes de datos para interacción y comunicación entre los dispositivos, estos datos representan son bajos en términos de la tasa de transmisión lo cual no permiten una saturación al estar cambiando constantemente la información. (Rose, et al., 2015 p. 19)

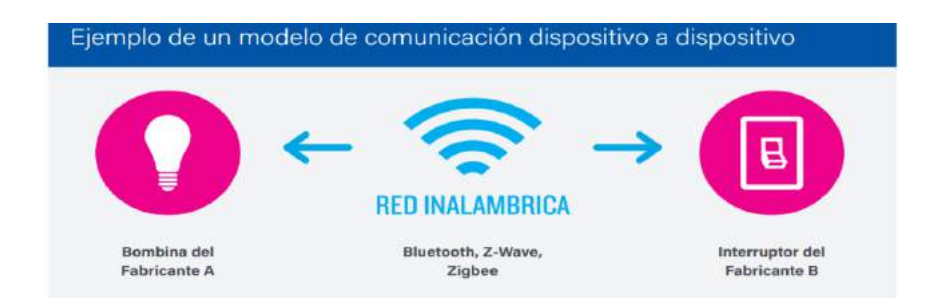

**Figura 13-2:** Ejemplo modelo de comunicación dispositivo a dispositivo.  **Fuente:** (Rose, et al., 2015)

## Comunicaciones dispositivo a la nube

La nube es el eje de este modelo de comunicación, el dispositivo de la Internet de las Cosas (IoT) se conecta directamente a una prestación en la nube como puede ser un proveedor de servicios de aplicaciones para el intercambio de datos y el control de tráfico de mensajes. Los mecanismos existentes son de gran ayuda para que esta comunicación sea directa como: wifi o ethernet cableado tradicional, creando así un camino al servicio de la nube. Esto se ilustra en la Figura 14-2.

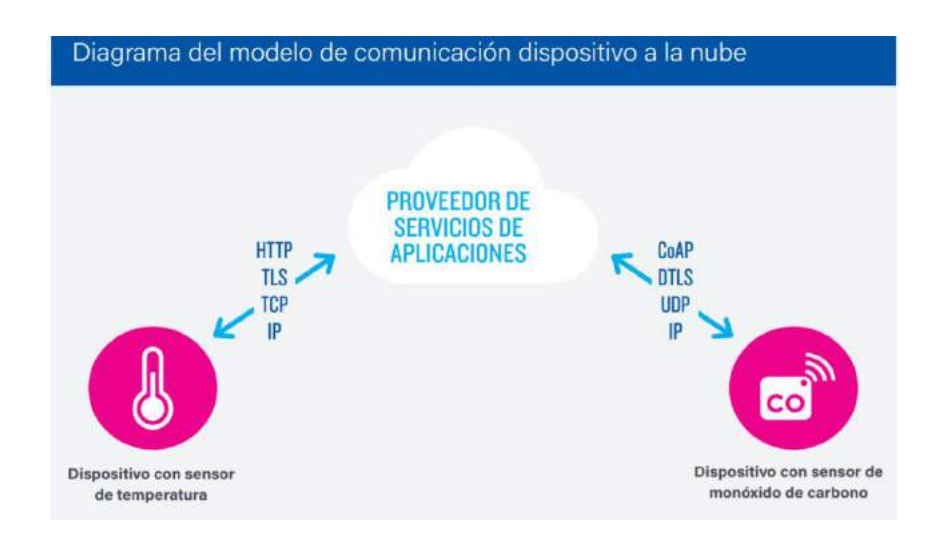

**Figura 14-2:** Ejemplo modelo de comunicación dispositivo a la Nube.  **Fuente:** (Rose, et al., 2015)

#### Modelo dispositivo a puerta de enlace

En este modelo debe existir un servicio Puerta de Enlace de Capa de Aplicación (ALG) como una manera de llegar a un servicio en la nube, es allí donde el dispositivo IoT se conecta a través de esta para el intercambio y salida de información. Dicho de otra manera, debe existir un software corriendo constantemente en el dispositivo de puerta de enlace local, actuando de intermediario en los dispositivos y salida a la nube proveyendo seguridad, orden y facilidad incluyendo en las mismas la traducción de protocolos o datos. Este modelo se lo ilustra en la Figura 15-2.

Existen diferentes formas para que este modelo pueda funcionar. En muchos de los casos el dispositivo electrónico inteligente tiene una aplicación que le brinda el camino de salida, permitiéndole así tener una comunicación con el dispositivo y transmitir los datos a la nube. (Rose, et al., 2015 pp. 21-22)

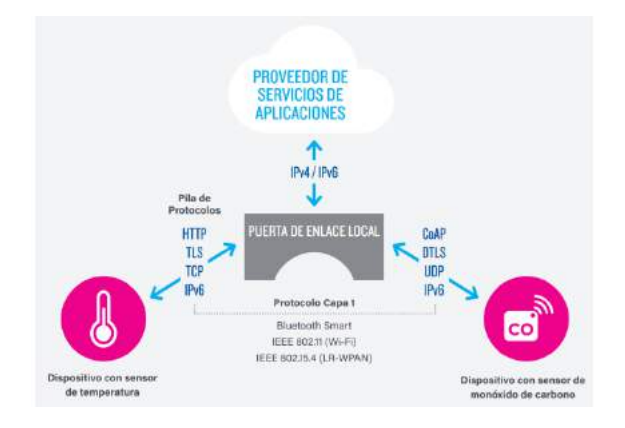

**Figura 15-2:** Ejemplo del modelo de comunicación de dispositivo a puerta de enlace.  **Fuente:** (Rose, et al., 2015)

Modelo de intercambio de datos a través del back-end

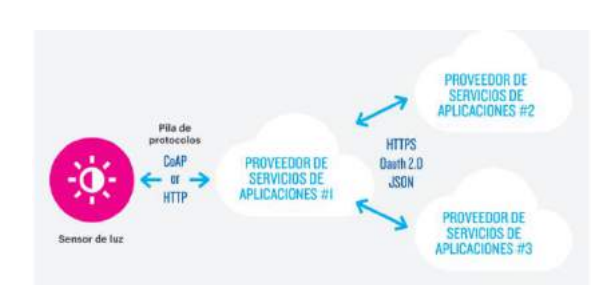

**Figura 16-2:** Diagrama del modelo de intercambio de datos a través del back-end.  **Fuente:** (Rose, et al., 2015)

El intercambio de datos de este modelo es a través del back-end, la cual es una arquitectura de comunicación que brinda a los usuarios la capacidad de exportar y analizar datos de objetos inteligentes de un servicio en la nube con datos de otras fuentes. Esta estructura soporta el deseo de permitir que terceros accedan a la información recopilada por elementos de entrada como sensores, etc.

Este enfoque es el modelo tipo dispositivo único a la nube expandido que tiene la capacidad de llevar silos de datos donde los dispositivos del Internet de las Cosas (IoT) suben datos a un único proveedor de servicios de aplicaciones. Por tanto, la arquitectura permite el intercambio de información y datos a través del back-end donde se puede agregar y analizar datos recogidos en un dispositivo IoT, pero con las respectivas comunicaciones de estos elementos se puede ampliar a más dispositivos IoT.

### *2.4.2.2 Fabrica Inteligente*

Comenzando por una definición, (Radziwon, et al., 2013 p. 7) proponen la siguiente: "Una Fábrica Inteligente es un fin de fabricación que suministra procesos productivos dúctiles y adaptativos, que zanjarán problemas que nazcan en un entorno productivo con condiciones cambiantes en un mundo de gradual complejidad. Esta solución podría estar ligada con la automatización, entendida como una mixtura de software, hardware y elementos mecánicos; lo que debería llevar a una optimización de la producción, reduciendo tareas innecesarias y malgasto de medios. Por otro lado, puede verse también como una subvención entre socios industriales y no industriales, donde la inteligencia se crea a partir de constituir una organización dinámica".

Cuando relacionamos la fábrica inteligente con un proceso de automatización estamos hablando de dos caminos muy unidos, en los cuales conjugados logrando la aplicación de una fábrica inteligente. Entonces, este concepto sería la primera versión expuesta de este.

Sin embargo, y pese a los continuos avances realizados por investigadores e ingenieros, el concepto de Industria Inteligente es una realidad a largo plazo y, aunque ya existen algunas fábricas inteligentes no alcanzan todavía a estar al nivel que se espera de ellas. Este nivel que no es completo lo denominados principios de la Industria 4.0 el cual obtenemos resultados muy parecidos, pero para las grandes empresas no es muy factible.

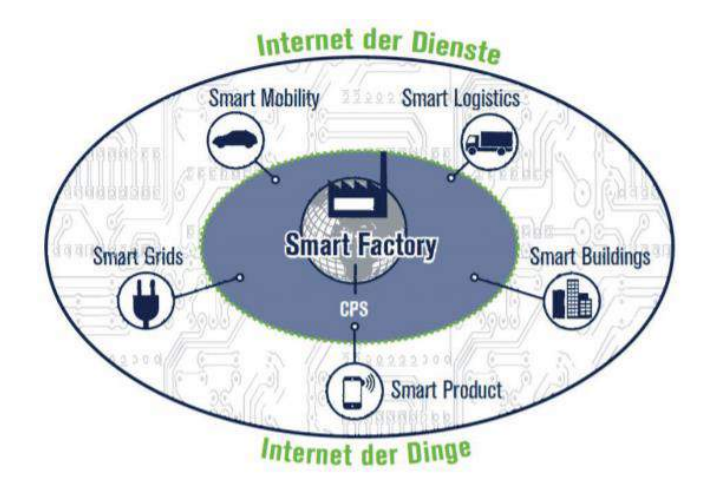

**Figura 17-2:** Smart Factory como parte de Internet del Cosas dentro de la Industria 4.0.  **Fuente:** (Ramsauer, 2013)

Además de la mejora de la productividad, pueden reducirse costes, conseguir una eficiencia energética, conocer el estado de la maquinaria para optimizar sus mantenimientos, y un sinfín de posibilidades que mejoran las condiciones de las fábricas.

#### *2.4.2.3 Big Data*

Uno de los pilares más importantes para toda empresa o industria es analizar los datos que poseen o se generan a medida que el proceso está en marcha hasta su fin. Lo que obliga a las empresas ser dinámicas para la toma de decisiones oportunas y acertadas para llegar de manera satisfactoria a los clientes mejorando la producción y el producto. (Wang, et al., 2016 pp. 1-2)

El análisis de datos entrantes y salientes no es algo nuevo, las empresas llevan mucho tiempo tratando de favorecer de estos datos sin embargo esta información antes tomaba tiempo para sacar una conclusión para nuevas acciones con el fin de mejorar la producción y los productos. Es por ello por lo que en la actualidad esta información ha sufrido variaciones a lo largo del tiempo; la cantidad, la calidad o el formato en el cual se tiene. (Wang, et al., 2016 pp. 1-2)

Para desbancar la analítica tradicional de datos es necesario conocer Big Data y saber cómo la información se está gestionando de manera eficiente. Las tecnologías tradicionales pierden sentido en el océano de datos sin alguna estructura ordenada en la cual la mayoría de las empresas e industrias se encuentran. Dicho de otra manera, las herramientas en las cuales gran parte de empresas aún se encuentran y llevan años funcionando son más lentas, con una menor precisión y capacidad de datos. Es por lo que Big Data ofrece una nueva dinámica de manejo de información a las empresas y la posibilidad de anticiparse en las tomas de decisiones. (Wang, et al., 2016 pp. 1-2)

En la Industria 4.0 junto al Big Data es un concepto muy amplio por lo cual con la recopilación de los datos se puede tener un cambio de molo en la industria cada vez creciente y tener la posibilidad de desarrollar industria optimizadas siendo más productivas y eficiente.

Los volúmenes de datos obtenidos son grandes y de gran variedad es aquí donde entra la gestión y análisis por medio del Big Data. Los datos se los puede obtener de muchas maneras como sensores, señales de móvil, cámaras, micrófonos, archivos, datos experimentales, etc. Todo esto requiere una velocidad de respuesta que sea lo suficientemente rápida como para obtener información precisa en el momento adecuado para así permitir actuaciones en tiempo real y los cambios para que estos errores sean minimizados. (Wang, et al., 2016 pp. 2-4)

La Figura 18-2 muestra las tres claves para que big data sea la tecnología base en la mayoría de las empresas: cantidad, velocidad, variedad, y la base de la característica de esta recopilación de datos.

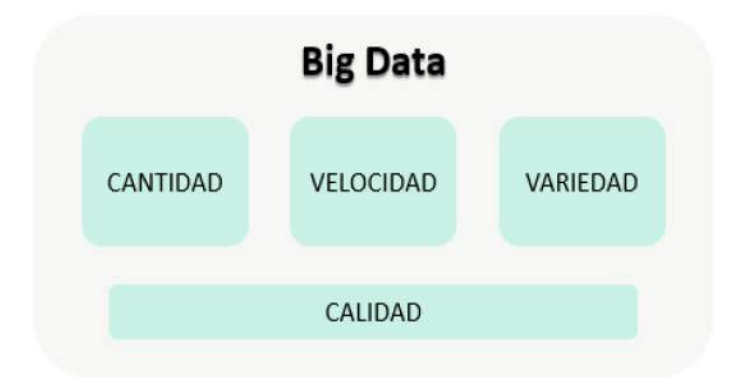

**Figura 18-2:** Concepto Big Data  **Fuente:** (SAS Institute Inc, 2020)

#### Base de Datos

El desarrollo e innovación tecnológica ha traído la digitalización e informatización de todas las empresas pequeñas, medianas y grandes. Ningún área de la sociedad se ha quedado sin informatizar. Todo este desarrollo a puesto tener que crear programas informáticos para realizar tareas específicas o generales dependiendo de las características con las que se usen, los programas y estos realizan las tareas que antes se hacían manualmente. Como un gestor de información estos programas manejaban datos de entrada y producían datos de salida. Pero estos datos deben ser almacenados aquí es donde aparece la Base de Datos y los programas pudiera acceder a ellos y manejarlos sin provocar errores. Además, en algunos sistemas se hacía necesario que varias personas puedan acceder simultáneamente a la misma información y tengan la facultad de modificarla; todas estas necesidades hicieron que algunas personas y empresas comenzaran a investigar como poder solventar todos estos problemas. Se crearon modelos de datos que permitían representar la información real que debía ser informatizada.

En el mundo globalizado existe cada vez una mayor demanda para la gestión de estos datos, esta demanda siempre ha sido de manera empresarial e industrial ya que las características de ellas es generar información para mejorar la producción y los procesos que llevan que la misma cree los distintos productos. Además, en la actualidad esta demanda se ha disparado debido al acceso multitudinario a las redes integradas en Internet y la aparición de dispositivos móviles cada vez más sofisticados la cual también requiere esa información como entrada o salida.

Un Sistema de Información consta de los siguientes componentes:

- *Datos:* Es la información relevante que almacena y gestionan los sistemas de información, es decir los datos por sí solos no aportan conocimiento por eso es necesario procesarlos y transformarlos en información útil a usar. Por todo esto la información es el resultado del procesamiento y transformación de datos.
- *Hardware:* Es todo el equipo físico que hace posible la gestión de toda la información. Permitiendo la comunicación, el procesamiento y el almacenamiento de esta.
- *Software:* El sistema debe tener un funcionamiento adecuado por lo cual las aplicaciones instaladas permiten esta interacción.
- *Recursos humanos:* Es todo el personal que maneja el sistema de información. Introducen, operan o utilizan la información para cumplir sus actividades en función de los procedimientos del trabajo establecido. (Nevado Cabello, 2010 p. 18)

## Base de Datos en la Industria

La importancia de guardar toda esta información ya sea para resultados, monitoreo, informes o gestión en la industria; debe cumplir con características esenciales:

- Independencia lógica y física de los datos.
- Redundancia mínima.
- Acceso por parte de múltiples usuarios.
- Integridad de los datos.
- Consultas complejas optimizadas.
- Seguridad de acceso y auditoría.
- Respaldo y recuperación.
- Acceso a través de lenguajes de programación estándar.
- Supervisión tiempo real.

#### Importancia de la base de datos en las empresas

A nivel personal las Bases de Datos tienen una gran relevancia, pero esta es mayor si cabe en nivel empresarial e industrial, es considerada una de las mayores aportaciones que ha dato la informática a las empresas. En la actualidad, cualquier organización pequeña, mediana o grande debe contar con una base de datos para ser efectiva y no basta con solo tenerlas sino saber gestionarlas. (Escobar Ovando, 2017)

Base de Datos en la Industria 4.0: La gran sociedad digitalizada del mundo actual presta almacenes automáticos con una enorme variedad de datos en formatos procesables en tiempo real: consideración de las tendencias del mercado por los equipos de diseño; Consideración de los datos del cliente por el marketing digital; Datos de resultados de pedidos realizados para optimizar las compras de materiales y piezas a proveedores; Control de datos de los procesos para el control de calidad y reducción de los costos; optimización de los equipos de fabricación, energía y de los materiales, etc.

El Big Data van a la par con la base de datos formando parte de los principios de la industria 4.0 ya que manejan gran volumen de datos, tanto estructurados como no estructurados, que están disponibles en internet y que pueden dar información útil a los intereses de las diferentes organizaciones como así también la organización puede brindarles disponibilidad visual a los clientes. Dado que el mundo actual da un uso masivo al internet y este a su vez tiene un crecimiento imparable es que estas cantidades ingentes de datos se podrían usar, pero no nos interesa la cantidad, sino la información con analíticas adecuadas, dicho de otra manera, usar los datos específicos que nos permitan tomar decisiones estratégicas. (Garrell, et al., 2019 pp. 52-53)

#### Microsoft Access

Es un generador de distintas aplicaciones relacionadas para el desarrollo de bases de datos con la cualidad de uso local. Su interfaz hace que sea una herramienta fácil de usar en cualquier ámbito como negocios, empresas e industria de las cuales también nos brinda plantillas creadas además sus herramientas de uso son intuitivas. Para crear aplicaciones, automatización de datos, crear formas e informes la herramienta Microsoft Access maneja leguaje *Visual Basic* volviéndola muy profesional y automatizada. Integra datos entre Access y distintas aplicaciones con la biblioteca de conectores, para generar información en la interfaz visual de Microsoft Access. Almacenamiento fácil en SQL Server y Microsoft Azure SQL para permitir una mayor confiabilidad, seguridad, escalabilidad y facilidad de administración a largo plazo. Además, cuanta con un sistema único de tablas vinculadas permite que las tablas remotas se traten como locales. (Microsoft Corporation, 2020 p. 1)

## Características:

- Permite crear tablas consultas formularios e informes lo cual estos objetos pueden ser conectados mediante macros.
- Opción de importar y exportar los datos a muchos formatos incluyendo Excel, Outlook, ASCII, dBase, Paradox, FoxPro, SQL Server, Oracle, ODBC, etc.
- Microsoft Access ofrece consultas parametrizadas. Estas consultas y tablas Access se pueden referenciar desde otros programas como VB6 y .NET a través de DAO o ADO.
- Las ediciones de escritorio de Microsoft SQL Server se pueden utilizar con Access como alternativa al motor de base de datos de Jet. (Dia, 2018 p. 1)

Las funciones de la base de datos en Access son:

- Tablas de almacenamiento de datos instantáneo.
- Consultas, búsqueda y recuperación de datos.
- Formularios para ver agregar, y actualizar datos en Tablas.
- Análisis e impresión de informes generados.
- Información programada para automatización de información.

## **2.5 Principios de la Industria 4.0**

### *2.5.1 Interconexión*

La parte fundamental de estos principios es aprovechar la tecnología IoT junto al internet, lo cual permite una comunicación constante entre distintas variables como maquinas, sensores y las personas que las operan. Esta comunicación es esencial para monitorear lo que sucede en planta de manera constante, y periódica que permite documentar y utilizar resultados, procesos y experiencias como base para que la misma se encuentre en las mejores condiciones y funcionamiento óptimo. (Claravalls, 2016)

La comunicación es un principio el cual se lo puede manejar de distinta manera es decir puede ser un manejo local interconectado por medio de una red local hasta una conexión gigante como son las conexiones intercontinentales por medio del internet, también denomina hiperconectividad. La industria 4.0 abarca las comunicaciones de las revoluciones que la antecedieron cumpliendo el pilar fundamental de la conectividad y dando una sostenibilidad comunicativa entre la fábrica y las nuevas tecnologías IoT.

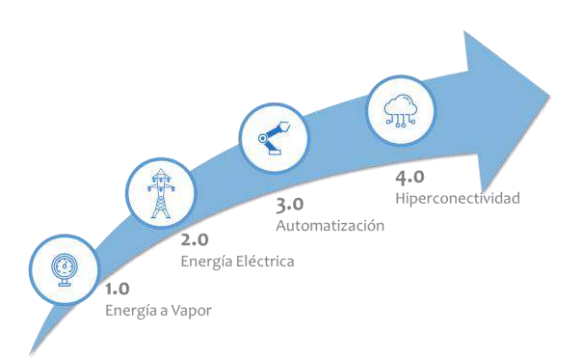

**Figura 19-2:** Revolución de la Industria.  **Fuente:** (Claravalls, 2016)

## *2.5.1.1 Transparencia de la Información*

Es una tarea corriente que permite usar datos y resultados de intercambio de información generada por las tecnologías de la Industria 4.0 y aportan a los gestores la opción de tomar decisiones basadas en datos a tiempo real. Estos datos e información deben recopilarse en grandes cantidades es aquí donde la interconectividad permite que todo esto suceda; todos los puntos de los procesos productivos tienen una vía de entrada en la interconectividad empujando a la empresa e industria a una innovación y mejora continua.

Este intercambio de información da un flujo claro para que al innovar la industria los datos queden almacenados y sean supervisados añadiendo así una salida corriente al nuevo mundo de la tecnología de la Industria 4.0, volviéndose indispensable la tecnología y el ser humano.

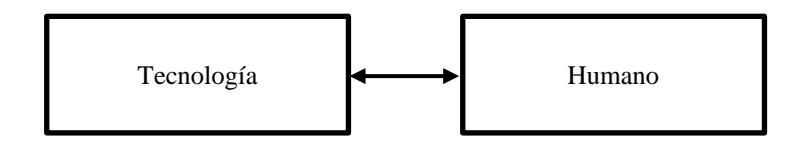

**Figura 20-2:** Transparencia e Intercambio de información.  **Realizado por:** López, D.; Faz, H. 2021

## *2.5.1.2 Decisiones descentralizadas*

Los sistemas ciber físicos deben ser capaces de tomar decisiones descentralizadas desde una acción hasta el aviso de algún tipo de error remotamente, este principio tiene como objetivo que el hombre no tenga acción directa para solucionar cualquier error sino como acción autónoma, dicho de otra manera, la suma de errores ocasionaría una colisión del proceso sin embargo con la acción autónoma el operador sabe si el equipo necesita atención inmediata o no.

Esto permite una comodidad para las empresas y el personal a cargo del proceso junto a la descentralización son parte fundamental para los principios de la industria 4.0.

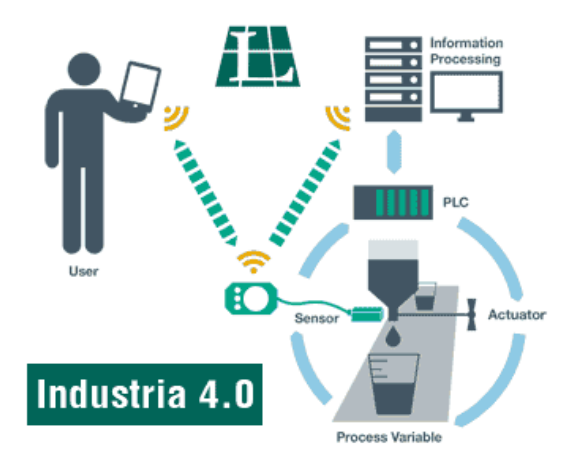

**Figura 21-2:** Comunicación local y remota.  **Fuente:** (Vázquez Carracedo, 2016)

# *2.5.1.3 Asistencia Técnica*

Los problemas sin previo aviso son los más comunes en la industria allí es donde entra el soporte humano sin embargo dentro de los principios de la Industria 4.0 este problema pasa a ser asistido por sistemas que agregan y permiten visualizar la información para tomar decisiones informadas y resolver estos problemas de manera urgente. Todo este proceso puede variar en distintos problemas desde problema físicos hasta problemas de software, además, estos sistemas tienen la capacidad de realizar tareas importantes como es parar todo el proceso de producción y deben ser resueltos en muy corto tiempo para que la producción no tenga perdidas grandes.

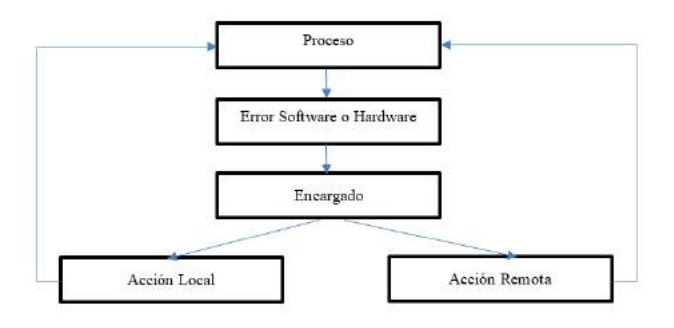

**Figura 22-2:** Acciones de la asistencia técnica.  **Realizado por:** López, D.; Faz, H. 2021

# *2.5.2 Industria 4.0 en las Pequeñas y Medianas Empresas*

#### *2.5.2.1 Transición de las empresas*

La transición del cambio de este mundo globalizado se manifestado desde la llegada de la industria 1.0 conocida también como la primera revolución industrial, los objetos no están cambiando sino la manera en cómo los elaboramos de esta manera una empresa es obligada de manera corta o a largo plazo permitir una transición tecnológica en su producción. Esta migración de tecnología le da la capacidad de ser más competitiva en el mundo digital con la sofisticada producción, monitoreo, recopilación de información, programación de máquinas y supervisión de los procesos. (Garrell, et al., 2019 pp. 81-82)

Este cambio digital se lo denomina Industria 4.0 la cual implica costos gigantes inaccesibles para las pequeñas y medianas empresas, sin embargo, para que este proceso se dé se necesita cumplir ciertos principios ya mencionados. Es por esto por lo que los principios de la Industria 4.0 en una empresa pequeña implica un cambio gigante y competitivo.

Las pequeña empresa y mediana han demostrado a lo largo del tiempo ser un componente fundamental para la economía de las naciones desarrolladas y en vías de desarrollo forjando impacto. Además, estas empresas son la base de las grandes empresas. La implicación de cambio se la puede dar distintas maneras por ejemplo la empresa pequeña manufacturera e industrial donde entra directamente esta transición.

Las medianas empresas ocupan un lugar fundamental para la sostenibilidad de un país ya que dichas empresas están en crecimiento continuo y expansión. Por dicho motivo la innovación tecnológica para estas empresas debe funcionar de la mejor manera, convirtiéndose así en el eje fundamental de transición para la industria 4.0, de la misma manera los cambios a un mundo total de industrial 4.0 implica costos gigantes por lo que la aplicación de los principios de manera adecuada para crecimiento y seguir en el mercado competitivo.

### *2.5.2.2 Innovación tecnológica*

La innovación tecnológica de la industria 4.0 para las pequeñas y medianas empresas consiste en utilizar la tecnología IoT para construir un nuevo camino a la mejora de la producción. Sin embargo, con aplicar los principios de esta se abarca suficiente espacio de innovación para una pequeña y media empresa.

Parte fundamental es aumentar la calidad de la producción o elaboración de productos, este cambio implica nuevos retos como eliminación de puestos de trabajo, pero creando nuevos puestos que impliquen el control de la industria. Se puede afirmar que la innovación se asocia al progreso empresarial e industrial, pero este progreso de innovación para una empresa envuelve costos como la de equipos, maquinaria, cableado etc., aquí surgen grandes beneficiosas de la tecnología IoT que dan paso a los principios de la Industria 4.0; esta cumple el rol de control remoto y poco cableado por lo cual existirán costos viables de innovación para la mejora de esta en la pequeña y mediana empresa.

La siguiente imagen muestra como la innovación de la empresa pequeña y mediana con la nueva tecnología para la aplicación de los principios de la industria 4.0.

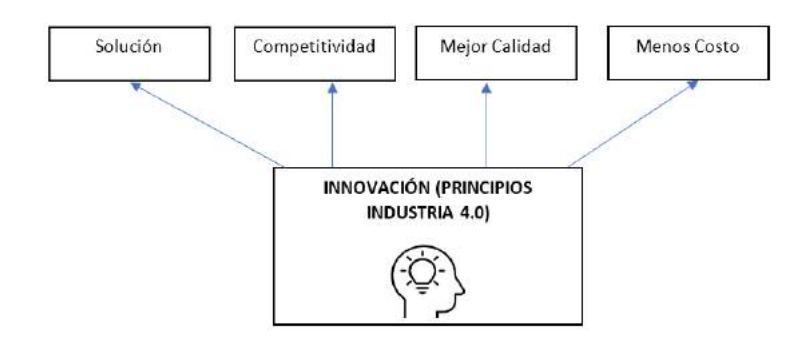

**Figura 23-2:** Innovación con los principios de la industria 4.0.  **Realizado por:** López, D.; Faz, H. 2021

# *2.5.2.3 Ventajas*

La ventaja más notable es la integración y la autonomía de las máquinas de las empresas independientemente del sector o del tamaño. Estas tecnologías integran un mundo físico y virtual por medio de un entorno programable automatizado el cual es muy intuitivo con las herramientas IoT.

Así como sucede en grandes industrias, esta adhesión instaura cambios e inversiones accesibles para alcanzar el nivel tecnológico de competitividad moderna, inclusive en la forma de administra el negocio. Beneficiando a todos los sectores incluyendo el ambiente fabril y cliente; que, a través de nuevos recursos, pasa a demandar y participar del proceso productivo, como el ejemplo de los productos personalizados. (weg, 2019)

La migración para los principios de la industria 4.0 puede realizarse gradualmente y de diferentes formas, tomando en cuenta los recursos disponibles y de los resultados deseados. El uso de sensores de monitoreo, hacer modernización de los equipos, e integrar los captadores en una base única, son ejemplos de acciones para aproximar las pequeñas y medianas empresas a la cuarta revolución industrial.

### *2.5.2.4 Implementación*

#### Requisitos para implementar los Principios de la Industria 4.0 en pequeñas y medianas empresas

Según (weg, 2019) menciona parte de las siguientes características.

• Automatización de la producción, tanto en los procesos productivos como en el desarrollo de la cadena productiva.

- Interoperabilidad, o sea, todos los sensores, actuadores y sistemas de un ambiente industrial logran comunicarse, incluso cuando son descendientes de diversos proveedores;
- Virtualización de procesos, posibilitando que los datos obtenidos en los productos y en los equipos físicos sean transmitidos a los modelos virtuales y en simulaciones;
- Adaptación de la producción en tiempo real, una vez que los datos son analizados en el instante de su recolección;
- Sistemas modulares de los equipos y de las líneas de producción, que permitirán la adaptación de la producción en tiempo real;
- Procesos de producción descentralizados, con toma de decisión en la manufactura y en los procesos de producción en tiempo real.
- Almacenamiento de los datos para revisión continua por las personas en inventarios y acciones futuras.
- Dotación de los equipos tecnológicos para la comunicación IoT para la conexión de los equipos existentes en la empresa, estos equipos deben poder comunicarse con los protocolos sin importar las marcas deben ser para cualquier marca.

## **2.6 Pasarelas IoT**

Las puertas de enlace se están convirtiendo en un elemento clave para llevar los dispositivos tradicionales y de próxima generación al Internet de las cosas (IoT). Integran protocolos de red para ayudar a administrar el almacenamiento de datos y el análisis de borde, y facilitan de forma segura el flujo de datos entre los dispositivos de borde y la nube.

### *2.6.1 Ewon Flexy 205*

#### *2.6.1.1 Descripción General*

Es un dispositivo que permite que los equipos industriales tradicionales utilicen Internet para informar datos, participar en el concepto de Internet de las cosas y habilitar tecnologías o sistemas que permiten que diferentes protocolos interactúen entre sí. Las puertas de enlace de IoT permiten que los dispositivos utilicen sus sensores para informar datos a ubicaciones remotas.

La familia Ewon Flexy es una gama de puertas de enlace modulares industriales que permite la comunicación universal local y remota con equipos de campo variados independientemente del protocolo utilizado. (Ewon, 2020)

Es posible configurar la adquisición de datos y el registro de datos, el enrutamiento y más. (Ewon, 2020)

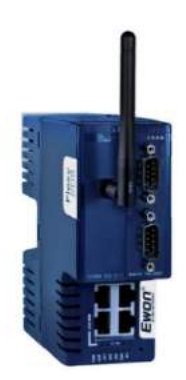

**Figura 24-2:** Pasarela IoT Ewon Flexy 205.  **Fuente:** (Ewon, 2020)

# *2.6.1.2 Datos Técnicos*

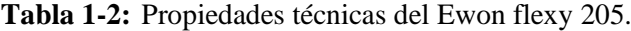

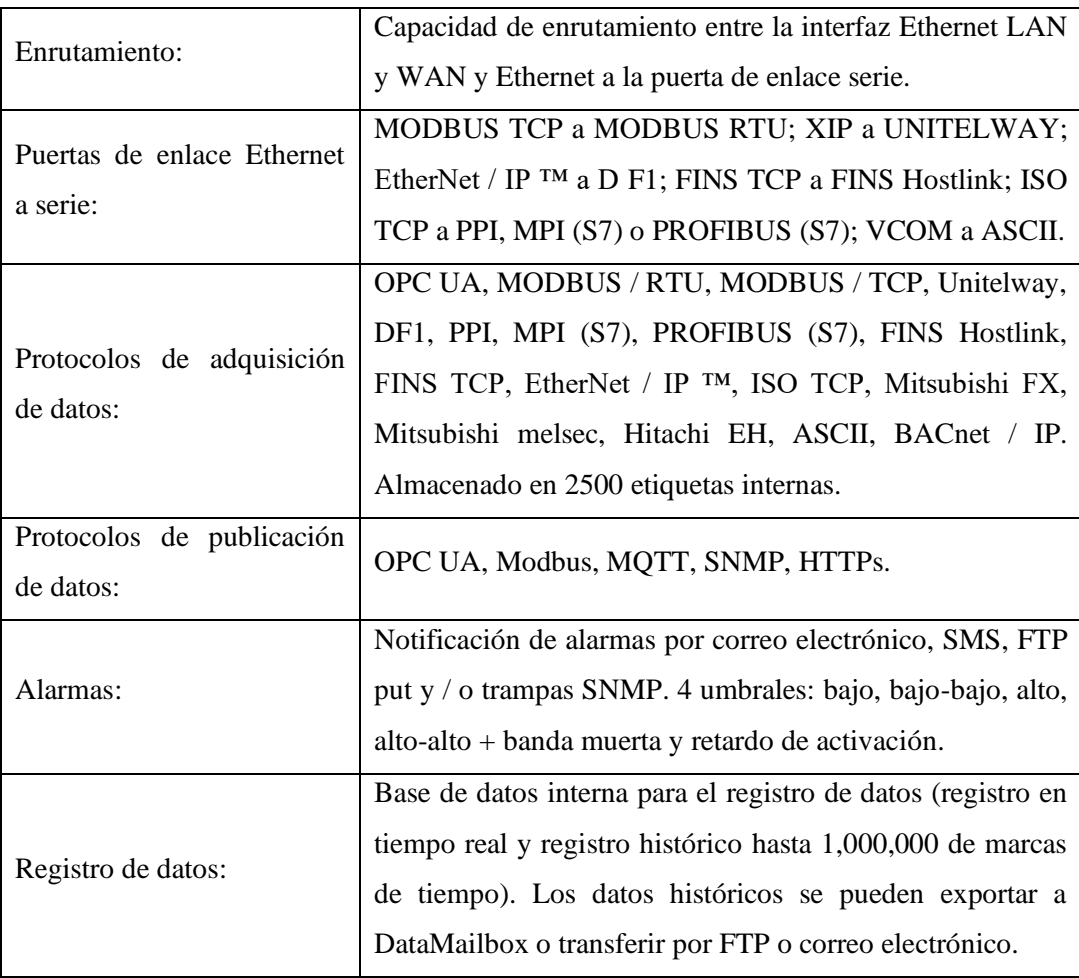

**Fuente:** (Ewon, 2020)

## *2.6.1.3 VPN*

Es una red privada virtual le permite crear una conexión segura a otra red a través de Internet. Las VPN se pueden usar para acceder a sitios web restringidos por regiones, proteger su actividad de navegación de miradas indiscretas en redes Wi-Fi públicas y más.

## **2.7 Redes de comunicación Industrial**

## *2.7.1 Redes Industriales*

Las redes industriales se centran en los niveles más bajos de la pirámide CIM, donde se encuentran los dispositivos de campo, los cuales actúan directamente en el proceso productivo. La comunicación en este nivel debe cumplir ciertos niveles de exigencia que respondan a las necesidades de intercomunicación en tiempo real o en un tiempo que suponga una demora imperceptible con respecto a los tiempos del proceso, así también debe ser capaz de resistir un ambiente hostil donde existe gran cantidad de ruido electromagnético y condiciones ambientales duras. En el uso de comunicaciones industriales se pueden separar dos áreas principales: una comunicación a nivel de campo y una comunicación hacia el SCADA. (Muñoz, et al., 2009 p. 1)

### *2.7.2 Pirámide CIM*

La Pirámide CIM (Manufactura integrada de Computadora) representa los diferentes niveles que intervienen en un proceso de manufactura, donde en los niveles bajos se encuentran los sensores y actuadores; en los niveles intermedios se interconectan estos elementos para funcionar cooperativamente realizando funciones más o menos sincronizadas y finalmente, en el nivel superior aparece la red informática técnico-administrativa donde se recogen informaciones de estado, registros históricos, datos de partida, consignas, etc.

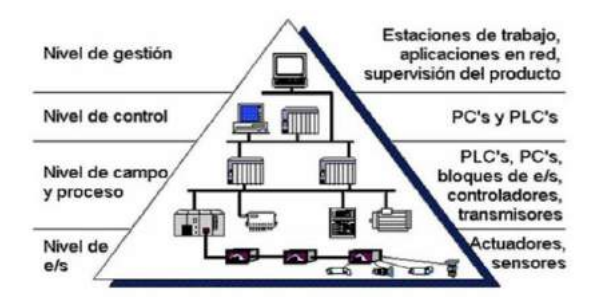

**Figura 25-2:** Pirámide CIM de comunicación.

 **Fuente:** (Hurtado, 2015)

# *2.7.2.1 Primero, Nivel de E/S*

Es el nivel más bajo de la pirámide CIM, el cual está formado por los elementos de medida (sensores) y mando (actuadores); los cuales intervienen directamente en la línea de producción. Así, los actuadores son los encargados de ejecutar las ordenes de los elementos de control para modificar el proceso productivo y los sensores miden variables en el proceso de producción. Ejemplos de sensores son aquellos que permiten medir nivel de líquidos, caudal, temperatura, presión, posición, etc. Como ejemplos de actuadores se tienen los motores, válvulas, calentadores, taladros, cizallas, etc.

## *2.7.2.2 Segundo, Nivel de Campo y Proceso*

Este nivel está formado por elementos capaces de gestionar los actuadores y sensores del nivel de E/S, tales como autómatas programables (PLC's) o equipos de aplicación específica basados en microprocesador como robots, máquinas herramienta o controladores de motor. Estos dispositivos permiten que los actuadores y sensores funcionen de forma conjunta para ser capaces de controlar el proceso industrial deseado.

## *2.7.2.3 Tercero, Nivel de Control o Nivel de célula*

Este Nivel se encarga de la monitorización de los dispositivos de control mediante un sistema de comunicación adecuado, capaz de comunicar estos elementos con otros tipos de dispositivos dedicados a la gestión y supervisión, que habitualmente están constituidos por computadores o sistemas de visualización tales como pantallas industriales. Un buen ejemplo de este nivel es el sistema SCADA, donde es posible visualizar una imagen virtual de la planta, detallando como se están llevando a cabo los procesos de producción de la planta.

## *2.7.2.4 Cuarto, Nivel de Gestión*

El nivel de gestión estará principalmente constituido por computadores, en este nivel no toma importancia el estado y la supervisión de los procesos de planta, en cambio, sí adquiere importancia toda la información relativa a la producción y su gestión asociada, es decir, a través del nivel de control se obtiene una información global de todos los niveles inferiores de una o varias plantas. Con esta información, los gestores de la empresa pueden extraer estadísticas acerca de los costes de fabricación, rendimiento de la planta, estrategias de ventas para liberar posibles excesos de producto almacenado y, en general, disponer de datos que permitan a los niveles directivos la toma de decisiones conducentes a una mejor optimización en el funcionamiento de la planta, todo ello de una manera rápida y flexible. (Hurtado, 2015 pp. 4-6)

#### *2.7.3 Clasificación de las Redes Industriales*

# *2.7.3.1 Red de Factoría*

Destinada a redes de oficina, contabilidad y administración, ventas, gestión de pedidos, almacén, etc. Donde el volumen de información intercambiada es muy alto, y los tiempos de respuesta no son críticos.

## *2.7.3.2 Red de Planta*

Los módulos y células de fabricación esta interconectados entre sí y con departamentos como diseño o planificación. Se puede aplicar para el enlace entre las funciones de ingeniería y planificación con las de control de producción en planta y secuencia miento de operaciones. Como ejemplo, se tiene la transmisión a un sistema de control numérico del programa de mecanizado elaborado en el departamento de diseño CAD/CAM. Estas redes deben soportar mensajes de cualquier tamaño, gestionar eficazmente errores de transmisión (detección y corrección), cubrir áreas extensas (puede llegar a varios kilómetros), gestionar mensajes con prioridades (gestión de emergencias frente a transferencia de ficheros CAD/CAM), y prestar un ancho de banda que admitir datos de otras subredes como pueden ser voz, vídeo, etc.

### *2.7.3.3 Red de Célula*

Interconexión de dispositivos de fabricación que operan en modo secuencial, como robots, máquinas de control numérico (CNC), autómatas programables (PLC), vehículos de guiado automático (AGV). Existen algunas características esperadas en estas redes como son: gestionar mensajes cortos eficientemente, capacidad de manejar tráfico de eventos discretos, mecanismos de control de error (detectar y corregir), posibilidad de transmitir mensajes prioritarios, bajo coste de instalación y de conexión por nodo, recuperación rápida ante eventos anormales en la red y alta fiabilidad.

## *2.7.3.4 Bus de Campo*

Un bus de campo es aquel sistema de dispositivos de campo (sensores y actuadores) y dispositivos de control, que comparten un bus digital serie bidireccional para compartir informaciones entre ellos, dejando a un lado la transmisión analógica punto a punto. Permiten sustituir el cableado entre sensores- actuadores y los elementos de control. Este tipo de buses debe ser de bajo coste, de tiempos de respuesta pequeños, permitiendo la transmisión serie sobre un bus digital de datos con capacidad de interconectar controladores con todo tipo de dispositivos de entrada-salida, sencillos, y permitir controladores esclavos inteligentes. (Hurtado, 2015 pp. 6-7)

### *2.7.4 Niveles OSI en Comunicaciones Industriales*

Los niveles del modelo OSI utilizados más frecuentemente para las comunicaciones industriales son las siguientes:

Nivel físico.

Establece el tipo de conexión, el tipo de señal trasmitida, tipo de medio de transmisión, etc. Normalmente, dependiendo de las especificaciones del bus admitirá más de un tipo de medio físico. Los más comunes son de tipo RS485 o con conexiones en bucle de corriente.

Nivel de enlace.

Se especifican los protocolos de acceso al medio (MAC) y de enlace (LLC). En este nivel definen mediante códigos de operación estándar, una serie de funciones y servicios de la red.

• Nivel de aplicación.

Es el dirigido al usuario, permitiéndole la creación de programas de gestión y presentación, apoyándose en las funciones estándar definidas en el nivel de enlace. En este nivel se define el significado de los datos. Las aplicaciones suelen ser propias de cada fabricante (no hay un nivel de aplicación estándar para buses de campo). (Hurtado, 2015 pp. 7-8)

## **2.8 Buses de Campo**

Buses de campo es una filosofía que menciona para solucionar problemas como la distancia entre los dispositivos de campo y de control, o el gran número de instrumentos utilizados, los cuales debían cablearse directamente al controlador para establecer una comunicación, lo que suponía enormes costos. Por ello un sistema de bus de campo sustituye los grandes haces de conductores por simples cables bifilares o de fibra óptica, comunes para todos los actuadores y sensores, comunicando las variables del proceso de forma totalmente digital.

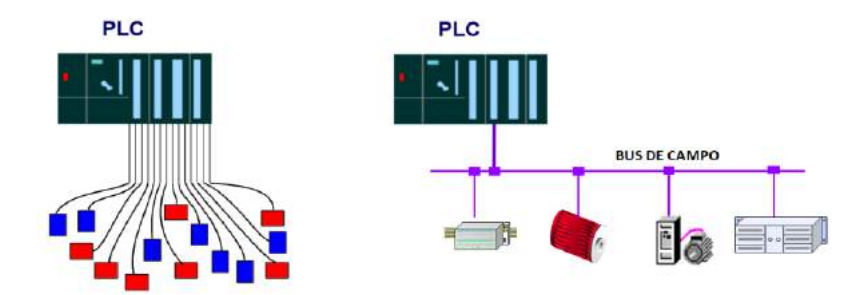

**Figura 26-2:** Sistema de cableado convencional vs Bus de Campo  **Fuente:** (Hurtado, 2015)

En resumen, un bus de campo es un sistema de transmisión de información por un sólo cable de comunicación que simplifica enormemente la instalación y operación de máquinas y equipamientos industriales utilizados en el proceso de producción. (Augusto, et al., 2011 p. 87)

## *2.8.1 Clasificación de los Buses de Campo*

#### *2.8.1.1 Buses de alta velocidad y baja funcionalidad*

Están diseñados para dispositivos sin un alto grado de complejidad de operación, pero que, si requieran trasmisión de información de su funcionamiento en aplicaciones de tiempo real como finales de carrera, fotocélulas, relés y actuadores simples, y agrupados en una pequeña zona de la planta, típicamente una máquina. Básicamente comprenden las capas físicas y de enlace del modelo OSI, es decir, señales físicas y patrones de bits de las tramas. Algunos ejemplos son:

- CAN: Diseñado originalmente para su aplicación en vehículos.
- SDS: Bus para la integración de sensores y actuadores, basado en CAN
- ASI: Bus serie diseñado por Siemens para la integración de sensores y actuadores (Kaschel, et al., 2001 p. 2)

## *2.8.1.2 Buses de alta velocidad y funcionalidad media*

Es un bus que presenta mayores funcionalidades a los dispositivos, ya que permite incluir aspectos como configuración, calibración o programación del dispositivo. Basado en el diseño de capa de enlace para el envío de mensajes eficientes en forma de bloques de datos de tamaño medio. Son buses capaces de controlar dispositivos de campo complejos, de forma eficiente y a bajo costo. Normalmente incluyen la especificación completa de la capa de aplicación, lo que significa que se dispone de funciones utilizables desde programas basados en PCs para acceder, cambiar y controlar los diversos dispositivos que constituyen el sistema. Algunos ejemplos son:

- *DeviceNet*: Desarrollado por Allen-Bradley, utiliza como base el bus CAN, e incorpora una capa de aplicación orientada a objetos.
- *LONWorks*: Red desarrollada por *Echelon*.
- *BitBus*: Red desarrollada por INTEL. (Kaschel, et al., 2001 p. 2)

#### *2.8.1.3 Buses de Altas Prestaciones*

Estos buses son capaces de soportar comunicaciones en todos los niveles de producción de la pirámide CIM. Aunque se dice que está basado en buses de altas velocidades, presenta problemas debido a las características funcionales y de seguridad que exige, produciendo a menudo problemas de sobrecarga. La capa de aplicación tiene un gran número de servicios a la capa de usuario, habitualmente un subconjunto del estándar MMS (*Manufacturing Message Specification*). Entre sus características incluyen:

- Redes multi-maestro con redundancia.
- Comunicación maestro-esclavo según el esquema pregunta-respuesta.
- Recuperación de datos desde el esclavo con un límite máximo de tiempo
- Capacidad de direccionamiento unicast, multicast y broadcast,
- Petición de servicios a los esclavos basada en eventos.
- Comunicación de variables y bloques de datos orientada a objetos.
- Descarga y ejecución remota de programas.
- Altos niveles de seguridad de la red, opcionalmente con procedimientos de autentificación.
- Conjunto completo de funciones de administración de la red.

### Algunos ejemplos son:

• Profibus

- WorldFIP
- Fieldbus Foundation (Kaschel, et al., 2001 p. 3)

# *2.8.1.4 Buses Para Áreas de Seguridad Intrínseca*

Incluyen modificaciones en la capa física para cumplir con los requisitos específicos de seguridad intrínseca en ambientes con atmósferas explosivas. La seguridad intrínseca es un tipo de protección por la que el componente en cuestión no tiene posibilidad de provocar una explosión en la atmósfera circundante. Un circuito eléctrico o una parte de un circuito tienen seguridad intrínseca, cuando alguna chispa o efecto térmico en este circuito producidos en las condiciones de prueba establecidas por un estándar (dentro del cual figuran las condiciones de operación normal y de fallo específicas) no puede ocasionar una ignición. Algunos ejemplos son HART, Profibus PA o WorldFIP. (Kaschel, et al., 2001 p. 3)

## *2.8.2 Buses Propietarios y Buses Abiertos*

En el mercado existen un sinnúmero de distintos buses de Campo debido a que cada compañía desarrollaba un sistema propio para sus productos, aunque actualmente se está tendiendo a utilizar buses comunes.

### *2.8.2.1 Buses Propietarios*

Son buses desarrollados por compañías que privatizan sus buses, por lo que, para utilizarlos se debe pagar por una licencia.

#### *2.8.2.2 Buses Abiertos*

Son todo lo contrario:

- Las especificaciones son públicas y disponibles a un precio razonable.
- Los componentes críticos (como por ejemplo microprocesadores) también están disponibles.

• Los procesos de validación y verificación están bien definidos y disponibles en las mismas condiciones anteriores.

Las características fundamentales que el bus de campo debe cumplir, en lo referente a la conexión de dispositivos, son:

- Interconectividad: al bus se deben poder conectar de forma segura dispositivos de diferentes fabricantes que cumplan el protocolo. Es el nivel mínimo, y no proporciona, en principio, ninguna ventaja.
- Interoperatividad: los dispositivos de diferentes fabricantes funcionan satisfactoriamente en el mismo bus.
- Intercambiabilidad: los dispositivos de un fabricante pueden ser sustituidos por otros equivalentes, de otro fabricante, y seguir funcionando. Este es el objetivo final, y sólo se consigue si las especificaciones son completas y se dispone de un sistema de prueba y validación. (Hurtado, 2015 p. 8)

### **2.9 Ethernet Industrial**

Es un sistema de red de área y célula que ofrece todas las funcionalidades de Ethernet, pero que integra mayores medidas de seguridad, incluyendo control de acceso, y autenticación, seguridad en la conectividad y administración, a fin de asegurar y garantizar la confidencialidad e integridad de la red y ofrecer datos libres de interferencias, con la que se pueden crear redes de comunicaciones eficaces de gran extensión.

En consecuencia, las redes Ethernet Industrial deben ser altamente confiables y seguir en funcionamiento durante duras condiciones ambientales, interrupciones accidentales de red y fallas de los equipos. La caída de una red puede ser peligrosa y cara. Un elemento clave de preocupación es el rendimiento de extremo a extremo. Por esto, el determinismo, es decir, la capacidad de garantizar que un paquete es enviado y recibido en un determinado período de tiempo, es un importante objetivo para el diseño de las redes industriales. (Hurtado, 2015 p. 18)

#### **2.10 MODBUS**

El protocolo Modbus es una norma de Facto que se ha ido ampliando, el protocolo Modbus usado desde el año 1979 a los PLCs. Modbus es un protocolo optimizado que garantiza una transmisión de datos Ethernet de alta velocidad. El principal objetivo del protocolo es facilitar la comunicación fiable y rápida entre dispositivos de automatización y campo, utilizando una arquitectura maestra/esclavo o cliente/servidor.

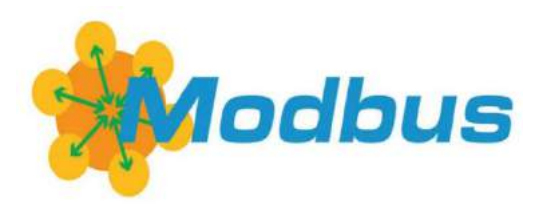

**Figura 27-2:** Logo protocolo Modbus.  **Fuente:** (WAGO, 2020)

Modbus permite la conexión de un dispositivo maestro y varios dispositivos esclavos. Existen dos versiones, una para conexiones series (RS-232 y RS-485) y otra para ETHERNET.

### Modos de Trasmisión de datos

- MODBUS TCP: comunicación ETHERNET TCP/IP se basa en el modelo cliente/servidor
- MODBUS RTU: transmisión asincrónica en serie a través de RS-232 o RS-485
- MODBUS ASCII: similar al protocolo RTU excepto por un formato de datos distinto; relativamente poco usado. (WAGO, 2020)

## *2.10.1 MODBUS TCP/IP*

MODBUS TCP establece la comunicación cliente/servidor. El requisito para establecer estos nodos es que se encuentren en el mismo intervalo de direcciones IP.

Las configuraciones adicionales se realizan a través de la dirección del dispositivo, aunque no siempre es posible realizar esta operación manualmente en los productos de todos los fabricantes. Por ejemplo, puede utilizar la dirección del dispositivo para acceder al nodo MODBUS RTU conectado a la pasarela haciendo referencia a la dirección IP de este último a través de la pasarela MODBUS-TCP-MODBUS-RTU. Desde 2007, MODBUS/TCP ha sido especificado en la norma IEC 61158 y citado en IEC 61784-2 como CPF 15/1. (WAGO, 2020)

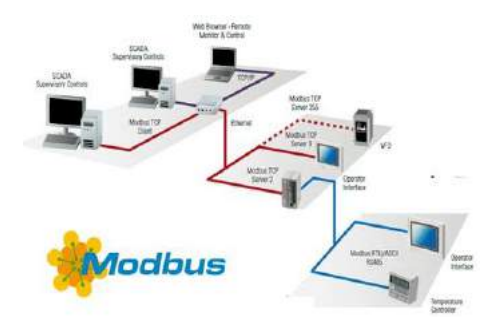

**Figura 28-2:** Sistema de MODBUS. **Fuente:** (Fabian.B, 2018)

## *2.10.2 MODBUS RTU*

MODBUS RTU establece una comunicación serie basada en el modelo maestro/esclavo a través de RS-232 o RS-485. Para aplicar el MODBUS RTU, primero se requiere conocer y/o definir los parámetros de comunicación de serie. Algunos de los parámetros a tomar en cuenta son velocidad de baudios, paridad y bits de parada. También hay que tomar en cuenta la dirección o direcciones de los esclavos a las que tiene que dirigirse el dispositivo maestro. En este caso, la longitud del conductor con RS-232 se limita a 15 m y con RS-485, a 1200 m. (WAGO, 2020)

## *2.10.3 Uso de Modbus*

Normalmente se utiliza el protocolo Modbus para trasmitir señales desde los dispositivos del nivel de control e instrumentación a un controlador principal o al sistema de recopilación de datos. Otro de los usos del protocolo es poder conectar un sistema de recopilación de datos HMI (Interfaz Humano-Maquina) o el sistema SCADA, con una computadora de supervisión mediante una unidad de terminal remota (RTU). (Modbus, Simply, 2020)

#### *2.10.4 Almacenamiento de Datos en el Estándar Modbus*

La información se va almacenando mediante cuatro tablas diferentes en el dispositivo esclavo. Dos tablas se utilizan para almacenar los valores discretos de encendido/apagado (Bobinas) y las otras dos se almacenan los registros o en otras palabras los valores numéricos. Las bobinas y los registros tienen una tabla de solo lectura y una de lectura y escritura.

• Cada tabla tiene 9999 valores.

- Cada bobina o contacto es de 1 bit y se le asigna una dirección de datos entre 0000 y 270E
- Cada registro es 1 palabra igual a 16 bits, que es lo mismo que 2 bytes y también tiene una dirección de datos entre 0000 y 270E.
- Los números de bobinas/registros se pueden considerar como el nombre de ubicación, ya que no aparecerán en los mensajes reales. Las direcciones de datos se utilizan en los mensajes. (Modbus, Simply, 2020)

| N.º Bobina/Registro | Dirección de Datos | <b>Tipo</b>   | Nombre de Tabla                         |
|---------------------|--------------------|---------------|-----------------------------------------|
| 1 - 9999            | 0000 hasta 270E    | Leer/Escribir | Bobina salida Discreta                  |
| $10001 - 19999$     | 0000 hasta 270E    | Solo lectura  | Contactos Entrada Discreta              |
| $30001 - 39999$     | 0000 hasta 270E    | Solo lectura  | Registro Entrada<br>Analógica           |
| 40001 - 49999       | 0000 hasta 270E    | Leer/Escribir | Registro Retención<br>Entrada Analógica |

**Tabla 2-2:** Descripción de Almacenamiento de Datos Modbus

 **Fuente:** (Modbus, Simply, 2020)

### *2.10.5 Tramas Modbus*

Modbus RTU es una representación compacta de datos binarios. Este formato finaliza la trama con una suma de control de redundancia cíclica (CRC). La versión Modbus/TCP es muy parecida al formato RTU, pero estableciendo la trasmisión mediante paquetes TCP/IP.

Como otros protocolos de campo desarrollados para al intercambio de información entre un maestro y los dispositivos esclavos, el protocolo Modbus RTU sigue una estructura de trama definida por campos.

En la siguiente figura se muestra la estructura básica de una trama Modbus RTU, tanto de lectura como de escritura. (Tinoco, 2016 p. 44)

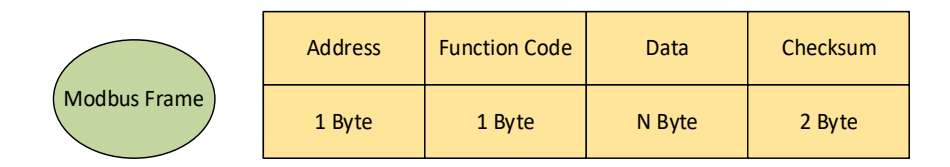

**Figura 29-2:** Trama Modbus en los controladores lógicos programable. **Fuente:** (Tinoco, 2016)

## **2.11 Comunicación WIFI**

Wifi es una tecnología de red inalámbrica la cual permite a los dispositivos, como computadoras, impresoras, Smartphone, etc., intercambiar información entre sí, establecer una red y una conexión a internet.

Esta conexión a Internet se establece mediante un router inalámbrico. Cuando un dispositivo accede al wifi, este se conecta al router inalámbrico que le permite interactuar con Internet.

Existen diferentes estándares de la IEEE que norman la comunicación a través de wifi, el principal es el estándar IEEE 802.11 el cual establece los protocolos que permiten la comunicación con los dispositivos inalámbricos que admiten wifi, incluyendo los routers y puntos de acceso inalámbrico. (CISCO, 2020)

## **2.12 HMI**

## *2.12.1 Definición de HMI*

HMI (Interfaz Humano-Máquina) es la interfaz entre el proceso y los operarios de una fábrica, una línea de producción, una empresa o cualquier sistema de automatización, encargándose de la visualización del estado de las variables del proceso, o de la modificación de los valores deseados o de consigna de dichas variables controladas. En sí, es un panel de instrumentos que el operario puede manipular para controlar un proceso.

Es la principal herramienta que utilizan los operarios y los supervisores de línea para coordinar y controlar procesos industriales y de fabricación. El HMI traduce variables de un proceso complejo en información útil y procesable. (Autycom, 2020)

#### *2.12.2 Ventajas del HMI*

- Alarmas históricas y en tiempo real, incluyendo alarmas preventivas que pueden notificar a los operadores sobre el área exacta de tensión en un sistema.
- Los sistemas HMI se pueden implementar para simular plantas dentro de nuestros lugares de trabajo y hogares.
- Se puede localizar, enviar mensajes, enviar fax, etc., a alguien cuando se produzca un suceso en particular.

• Los HMI permiten la comunicación entre varias máquinas/sistemas diferentes que tienen un alto nivel de procesamiento. (iotWorm, 2016)

#### *2.12.3 Tipos de HMI*

Se puede distinguir dos tipos de HMI según el dispositivo que se utilice para visualizar el proceso.

#### *2.12.3.1 Terminal de Operador*

Son pantallas programables, que cuentan con despliegues numéricos, alfanuméricos o gráficos que permiten visualizar un proceso requerido, estas pantallas suelen ser diseñadas para ser instaladas en ambientes industriales, donde exista alta interferencia electromagnética, algunas cuentan con *touch screen* o pantallas sensibles al tacto.

### *2.12.3.2 PC y Software*

Es el desarrollo de un HMI por medio de una PC y la utilización de un software adecuado para la aplicación. Como PC se puede utilizar cualquier tipo según exija el proyecto, como los paneles que se instalan en gabinetes dando la apariencia de terminal de operador.

# *2.12.4 Software HMI*

Los softwares de desarrollo de HMI permiten la creación de interfaces graficas para poder visualizar e interactuar con el proceso, registro en tiempo real e histórico de los datos, así como la aplicación de alarmas, entre otras herramientas según el proveedor del software. En ciertos casos estas funciones pueden venir en paquetes o incorporadas directo al software.

Para configurar la aplicación deseada, se requiere de una herramienta de diseño y desarrollo, para luego quedar corriendo en el PC un software de ejecución (Run Time).

Estos softwares pueden comunicarse directamente con los dispositivos de nivel de campo o bien hacerlo a través de un software especializado en la comunicación. (Cobo, 2020 p. 1)

El servidor de comunicaciones es el software encargado de establecer el enlace entre los diferentes dispositivos y el software de aplicación los cuales vienen hacer los clientes. La estandarización para el desarrollo de esta técnica se denomina OPC (*Ole for Proccess Control*), por lo que se tiene servidores y clientes OPC, sin embargo, algunas instalaciones aun implementan la técnica DDE, por lo que usualmente se usa los servidores OPC y DDE. (Cobo, 2020 p. 2)

# *2.12.6 Medios de programación HMI*

### *2.12.6.1 Medio Físico*

Se debe definir el medio físico de comunicación (cable, fibra óptica o inalámbrica) y el protocolo de comunicación entre el PLC y el HMI.

## *2.12.6.2 Enlazar Variables*

Se debe enlazar las variables del PLC hacia el HMI. Las técnicas necesarias para enlazar las variables las contiene el software de programación o configuración del propio HMI. Las técnicas más comunes son: driver directo (son los drivers de un protocolo de comunicación de un mismo fabricante), OPC (utiliza la técnica OLE para control de procesos o protocolo de comunicaciones abierto de Microsoft entre aplicaciones) o web server (técnicas de servidores web con los protocolos de comunicación TCP/IP). (Rosas, 2017 p. 73)

### *2.12.6.3 Pantallas y despliegues*

Desarrollar las pantallas y despliegues. Para ello se debe dibujar primero el esquema grafico con todos los objetos o iconos del despliegue, para luego, realizar la configuración o programación de estos, con el objetivo de monitorear o para mandos. (Rosas, 2017 p. 73)

# *2.12.7 Organización de Pantallas y Despliegues*

## *2.12.7.1 Pantalla Principal o Inicio*

- El menú principal debe estar compuesto de botones de monitoreo y mando, avisos, parámetros, usuarios.
- La versión y fecha de aplicación
- Los iconos de indicación de avisos como las alarmas, eventos y los causados por disparos. (Rosas, 2017 pp. 74-75)

#### *2.12.7.2 Pantallas/despliegues para monitoreo y mando de variables del proceso*

Dentro de una aplicación de HMI existen pantallas desplegables que cumplen con las siguientes funciones:

- Para mostrar diagramas unifilares eléctrico y de control según la norma IEC.
- Para mostrar diagramas de control P&ID según la ISA-ANSI
- Para mostrar estaciones de control
- Para mostrar selectores de tipo de operación de proceso o máquina.
- Para visualizar las curvas de tendencia y generar reportes. (Rosas, 2017 pp. 74-75)

### *2.12.7.3 Pantallas/despliegues de avisos tipo grilla de textos*

- Despliegues de avisos de precaución.
- Despliegues de avisos de alarmas con botón de reconocimiento
- Despliegue de avisos de servicios como mantenimiento y diagnóstico de la pantalla HMI. (Rosas, 2017 pp. 74-75)

#### **2.13 LOOKOUT NI**

Lookout es un paquete de software HMI y SCADA de alto desempeño, pero fácil de usar para la automatización industrial. Lookout corre bajo Windows y se comunica con E / S de campo de los dispositivos de control como PLCs, RTU y otros. Se puede desarrollar proyectos que incluyen el seguimiento continuo del proceso y el control de supervisión, fabricación discreta, aplicaciones por lotes y sistemas de telemetría remota.
Con Lookout, se puede crear representaciones gráficas en una pantalla de computadora de dispositivos reales como interruptores, relojes comparadores, registradores de gráficos, pulsadores, perillas, controles deslizantes, medidores y luego vincular sus imágenes a los instrumentos de campo que utilizan PLC, RTU, tarjetas DAQ u otros dispositivos de E / S. También cuenta que la propiedad de generar alarmas, registros de datos, animación de gráficos personalizados, históricos de tendencias, advertencias de averías, etc.

Lookout cuenta con variadas capacidades tales como el control de procesos estadísticos (SPC), manejo de receta, lenguaje de consulta estructurado (SQL), grabación cronológica de datos flexibles, animación, alarmas complejas, soporte telemétrico por línea conmutada (dial-up) y radio, ajustes de *setpoint*, soporte multimedia, compatibilidad con pantallas táctiles, DDE, y otras ventajas.

Una de las mayores ventajas de Lookout es que se puede desarrollar aplicaciones completamente en línea, sin apagarse. En tal caso, se puede agregar, borrar y modificar paneles de control, lógica, gráficos, PLCs, RTU, E/S y otros dispositivos de nivel de campo sin interrumpir algún proceso.

Al ser Lookout un software orientado a objetos y guiado por eventos, se puede trabajar Lookout con otros programas en el medio ambiente multitareas de Windows, por ejemplo, mediante una conexión DDE se puede utilizar una hoja de cálculo Excel para analizar las cifras de producción por hoja de caudal promedio, mientras que Lookout monitorea y controla su proceso. ( National Instruments Corporation, 1998)

# **3. MARCO METODOLÓGICO**

## **3.1 Introducción**

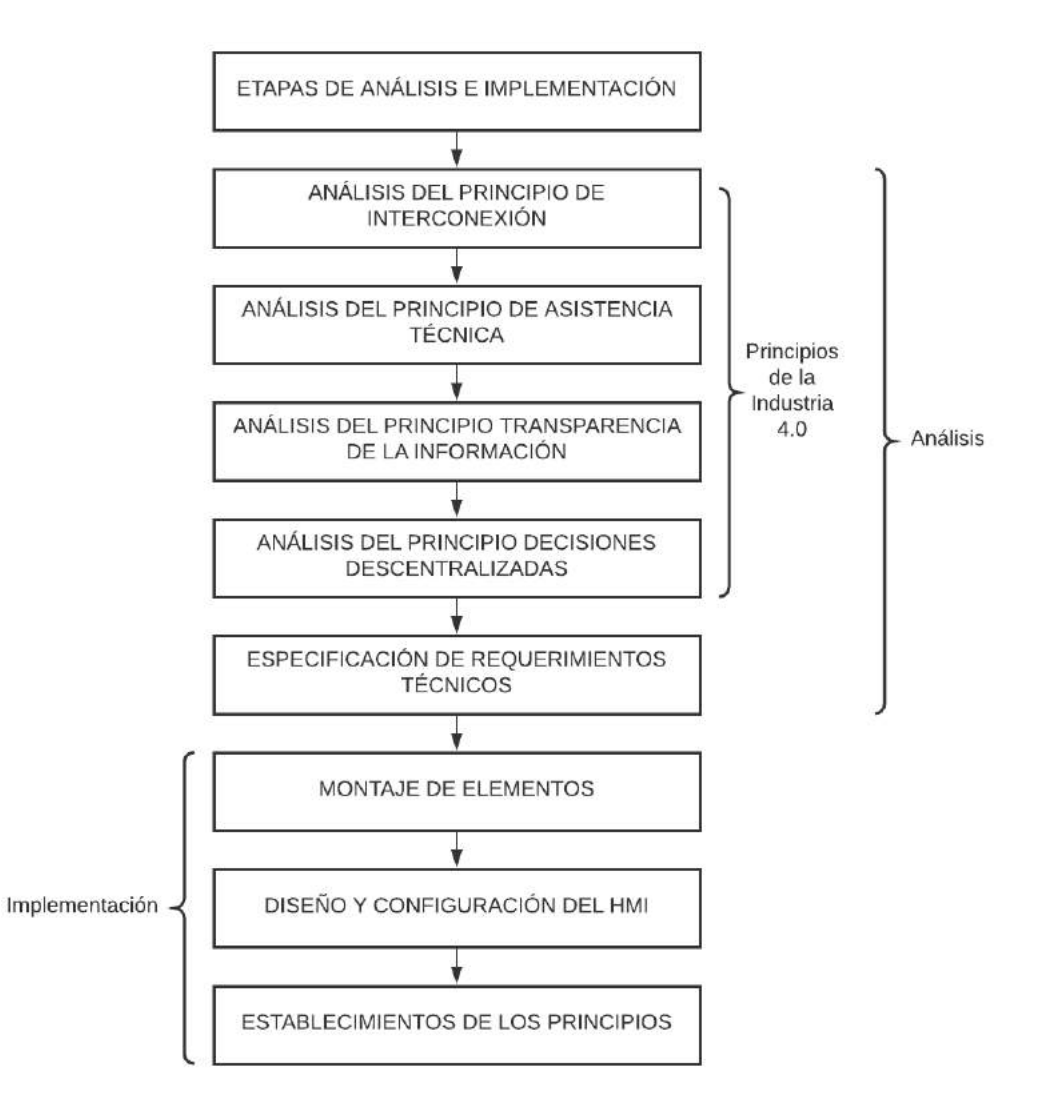

**Gráfico 1-3:** Etapas del análisis de los principios de la industria 4.0.  **Realizado por:** López, D.; Faz, H. 2021

Dentro del presente capitulo presentaremos las diferentes etapas que se han trabajado para realizar el análisis de los principios de la industria 4.0 utilizando el proceso de mezclado del laboratorio de Automatización, simulando un proceso convencional dentro de una pequeña o mediana empresa. También se detallará el trabajo desarrollo por el controlador lógico

programable, el HMI como fuente de recopilación de datos y de la pasarela Flexy 205 como medio de salida a Internet de los datos importantes del proceso.

Para esta fase se establecen las etapas que se tomaron en cuenta para el desarrollo del presente trabajo de Integración Curricular, estableciendo el estado actual de los equipos, una descripción del proceso, especificaciones técnicas de los dispositivos utilizados para el cumplimiento de cada uno de los objetivos. El Grafico 1-3 muestra un diagrama de bloques de cómo se lleva acabo cada principio y análisis dentro del trabajo de integración curricular.

### **3.2 Determinar el estado actual del área de trabajo y materiales**

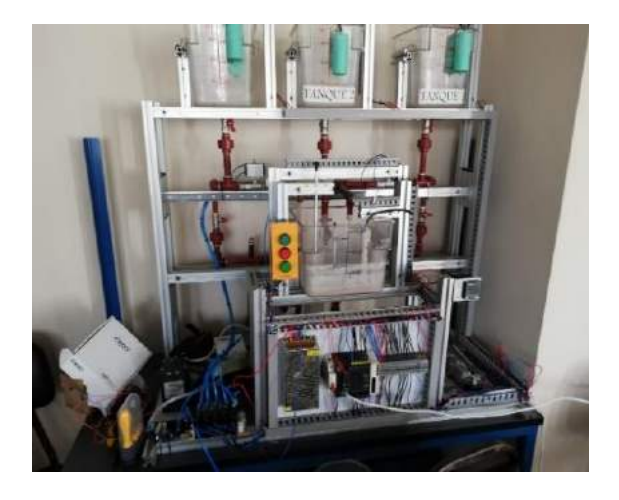

**Figura 1-3:** Estación de mezclado en Off.  **Realizado por:** López, D.; Faz, H. 2021

En la Tabla 1-3 se puede apreciar el estado actual del área en la cual se va a iniciar el trabajo. Tanto el laboratorio como el módulo de mezclado eran de ante mano conocidos lo cual nos sirvió para evaluar su estado, de modo que nos permitiera tomar decisiones a futuro. En el proceso de análisis y evaluación del área de trabajo y materiales se abarcarán las siguientes áreas:

**Infraestructura:** El laboratorio cuenta con el espacio necesario para la manipulación de los equipos del módulo de mezclado y demás materiales necesarios para la realización del trabajo. De este modo el laboratorio es óptimo para la realización del proyecto.

**Tecnología, comunicación y suministros:** El laboratorio cuenta con varios puntos de acceso a internet por medio de conexión por cable UDP, también cuenta con un buen número de tomas a 110 voltios, y un suministro de aire comprimido a través de un compresor que alimenta a los equipos neumáticos.

**Materiales:** El módulo de mezclado costa de un PLC M221, electroválvulas, sensor de temperatura, tanques para líquido, resistencia térmica, entre otros materiales del proceso como tal. Dentro del módulo se determinaron algunos materiales faltantes y dañados, entre los principales son un relé de estado sólido de 40 A, un motor DC de 24 V, y un módulo de expansión de entradas analógicas de temperatura. Por último, como equipo esencial para la realización del proyecto se incorporó la Pasarela Flexy 205.

**Organización:** El laboratorio se encuentra actualmente disponible bajo el horario de 08h00 a 13h00, lo que nos permite trabajar de manera continua e interrumpida durante un tiempo bastante aceptable.

Bajo las consideraciones tomadas anteriormente en el primer punto de la fase de planificación se determina que el estado actual del área de trabajo y de los materiales permiten la realización del proyecto planteado.

| <b>Cantidad</b> | <b>Elementos</b>                | <b>Estado</b> |
|-----------------|---------------------------------|---------------|
| 3               | Recipiente 8L                   | Bueno         |
|                 | Recipiente mezclado 12L         | Bueno         |
|                 | Electroválvulas-tubería         | <b>Bueno</b>  |
|                 | Bomba de agua                   | <b>Bueno</b>  |
|                 | Motor-mixer                     | Reparado      |
|                 | Tuberías                        | <b>Bueno</b>  |
|                 | <b>Estructura</b>               | <b>Bueno</b>  |
|                 | Sensores de nivel               | <b>Bueno</b>  |
|                 | Estado cableado puesta a tierra | Reparado      |
|                 | Estado cableado de control      | <b>Bueno</b>  |
|                 | PLC TM221CE16T                  | Bueno         |
|                 | Relé de estado sólido           | Reparado      |

**Tabla 1-3:** Estado estación de mezclado.

**Realizado por**: López, D.; Faz, H. 2021

## **3.3 Descripción del proceso**

### *3.3.1 Estación de Mezclado*

El proceso de mezclado cuenta con tres tanques principales para el almacenamiento de diferentes tipos de líquido, estos a su vez están conectados a un tanque de mezclado, que será el receptor de los líquidos que se deseen mezclar, para luego almacenar el resultado final en un recipiente final.

Mediante el PLC M221 se realiza el control de la apertura y cierre de las válvulas que permiten la circulación del líquido, la activación del motor de mezclado, la resistencia que aumenta la temperatura del líquido, y la luz piloto de activación. También se lee los estados de los sensores de nivel, el sensor analógico de temperatura, y los pulsos del botón de Paro e Inicio.

## *3.3.2 Pasarela Flexy 205 EWON*

La pasarela Flexy 205 cuenta con una función VPN, que permite que los datos de los dispositivos conectados a su misma red tengan acceso a internet, esta configuración y más detalles se profundizan más adelante.

## **3.4 Análisis de los principios de la Industria 4.0**

### *3.4.1 Análisis del Principios de interconexión*

Este principio tiene la característica de manejar una comunicación constante entre todos los elementos que conforman la estación de mezclado con la menor cantidad de cableado, sin perder la estructura de la pirámide de automatización. Los datos locales son enviados y recibidos por el router wifi, es decir se ejerce una comunicación inalámbrica dentro el laboratorio de la FIE-ESPOCH.

Para el envío y manejo de datos de manera remota, la VPN abre un camino de salida a cualquier dispositivo inteligente con acceso internet; este crea una conexión directa al proceso permitiendo realizar todas las operaciones de control.

De esta manera se puede optimizar los costos de implementación en una empresa concibiendo la transición de un reestructurado interno en sus comunicaciones de formas grande y económica; desarrollando una comunicación entre el proceso y el usuario.

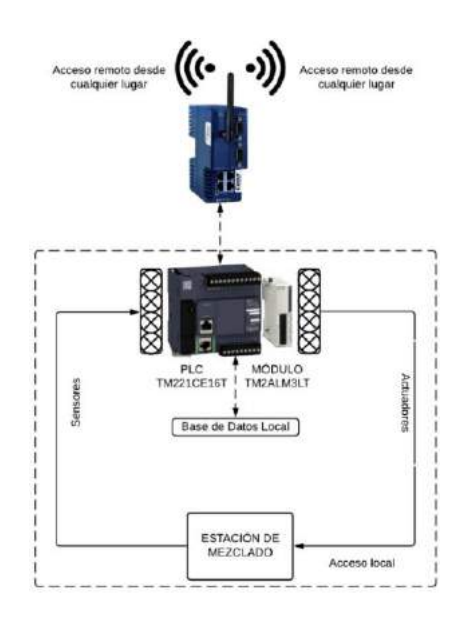

**Figura 2-3:** Proceso de Interconexión local y remota.  **Realizado por:** López, D.; Faz, H. 2021

Esto se la realiza por medio del cumplimiento de conexión continua entre las maquina y los nuevos equipos para la transición a la Industria 4.0, en la figura 3-3 se muestra las conexiones esquematizadas del diagrama del proceso local.

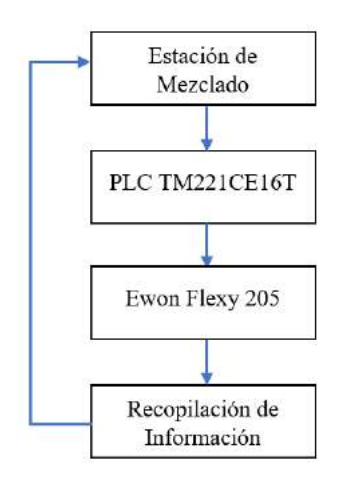

**Figura 3-3:** Diagrama proceso local.  **Realizado por:** López, D.; Faz, H. 2021

- 1. La estación de mezclado realiza la acción abrir las válvulas de tres tuberías conectadas en los tanques del proceso, la apertura y cierre de estas se realiza con la activación de las salidas que se la programa en el PLC TM221CE16T.
- 2. El líquido luego de la apertura debe caer en un reservorio el cual permitirá el mezclado en un tiempo determinado.
- 3. El tanque de mezclado consta de una resistencia de calentamiento, el cual por defecto de la misma solo se calienta en un lado del tanque, por ello se adapta un motor para que el agua tenga un calentamiento completo.
- 4. Esta conexión es constante con el PLC TM221CE16T y los datos que fluyen en el PLC, la pasarela también cumple la acciones de registrar los cambios en tiempo real, histórico y dar aviso de alarma.

#### *3.4.1.2 Interconexión del sistema*

El sistema está compuesto por un proceso automatizado este flujo de información y comandos va desde el Controlador Lógico Programable que envía señal a los actuadores, incluso es monitoreado por la pasarela IoT que es un intermediario para que todo tenga un registro, control y funcione localmente o remotamente; sin embargo, el cambio de los estados de las variables de entrada, comunicación y actuadores pueden ser manipulados por la Pasarela desde una interfaz remota e incluso desde el software de programación EcoStructure Machine Expert Basic remoto dependiendo de la disponibilidad.

Esta conexión permite no solo el manejo de un sistema sino de varios sistemas dependiendo de la capacidad de la Pasarela Flexy 205 en su VPN de tránsito.

# *3.4.1.3 Interconexión sistema-usuario*

La interacción con el proceso es importante porque permite una comunicación con lo que sucede en tiempo real, por este motivo cualquier aviso que sea visualizado o registrado conlleva a una acción para su estabilización. Para la interconexión del sistema-usuario se lo divide en dos tipos.

Interconexión Local:

- El Controlador lógico Programable TM221CE16T como cerebro de todo el proceso de automatización tiene una interfaz HMI local para arrancar, controlar y manejar; en *lookout* se esquematiza el HMI para la supervisión de todo el proceso.
- Las seguridades de arrancar y parar del proceso están en el HMI y en una botonera localmente, cumpliendo las normas de instalación de un proceso automatizado.
- La programación local del Controlador Lógico Programable TM221CE16T del proceso de mezclado en el laboratorio de Automatización de la FIE-ESPOCH se programa inalámbricamente.

## Interconexión Remota:

- El controlador lógico Programable TM221CE16T además del HMI local trabaja con la pasarela Ewon flexy 205. La pasarela Ewon flexy 205 a su vez permite crear mediante viewON un HMI remoto accesible desde cualquier lugar el cual monitorea las variables del proceso.
- La seguridad de la comunicación remota es alta, el flexy 205 cuenta con la nube Talk2M y VPN. Talk2M garantiza una alta seguridad mediante un enfoque de seguridad en capas llamado "Defensa en profundidad". Este enfoque salvaguarda la integridad y confidencialidad de los datos, junto con la disponibilidad y resistencia del sistema de información.
- La programación del Controlador Lógico Programable es remota ya que el túnel VPN da una vía de acceso directo mediante internet entre PLC y Software EcoStructure Machine Expert Basic, lo que ayuda a programar el PLC TM221CE16T.

#### *3.4.1.4 Digitalización*

La capacidad de la interconexión es gigante ya que abarca la posibilidad de convertir un proceso físico a un proceso digitalizado en el cual se tiene posibilidad de tener influencia en el mismo. La estación de mezclado se encuentra físicamente en el laboratorio de Automatización de la FIE-ESPOCH por lo cual puede ser supervisado, controlado y manipulado físicamente por el usuario. Sin embargo, nuestra tesis dará un salgo gigante al mundo actual haciendo que todas estas características de control local sean visualizadas de manera digital por medio de internet y remotamente solamente con un punto de conexión a internet.

El registro de información que se da continuamente no debe parar, es decir, si en el punto del proceso se va el internet los datos deben siguen registrando hasta que el internet llegue nuevamente, cumpliendo así continuamente el primer principio de la industria 4.0.

## *3.4.1.5 Comunicación Inalámbrica*

Todo el proceso está conectado a internet por medio del router TP-link TL-WR841N conectado a un punto de internet del laboratorio de la FIE-ESPOCH; con el fin de armar una red local para que todo el laboratorio funcione con las IPs de un solo rango. El equipo Ewon Flexy 205 posee el módulo wifi FLB-3271 lo que permite conectarse a esta red local de forma inalámbrica.

La gran innovación de la tecnología IoT es que evita el cableado a largas distancias, nuestra tesis hace que la comunicación sea sin cables remotamente. La vía de acceso a toda esta comunicación es la VPN, esta red privada le permite enviar su tráfico a un servidor externo a través de una conexión segura y encriptada. Desde allí, el tráfico de datos se reenvía a Internet. Por este motivo, la dirección IP que se muestra en Internet también cambia continuamente.

### *3.4.1.6 Intercambio de Información*

Con el fin de cumplir con todas las etapas de los procesos de la automatización, se presenta la pirámide de la automatización que conforma el proceso de mezclado junto a los principios la Industria 4.0, y la descripción de la misma.

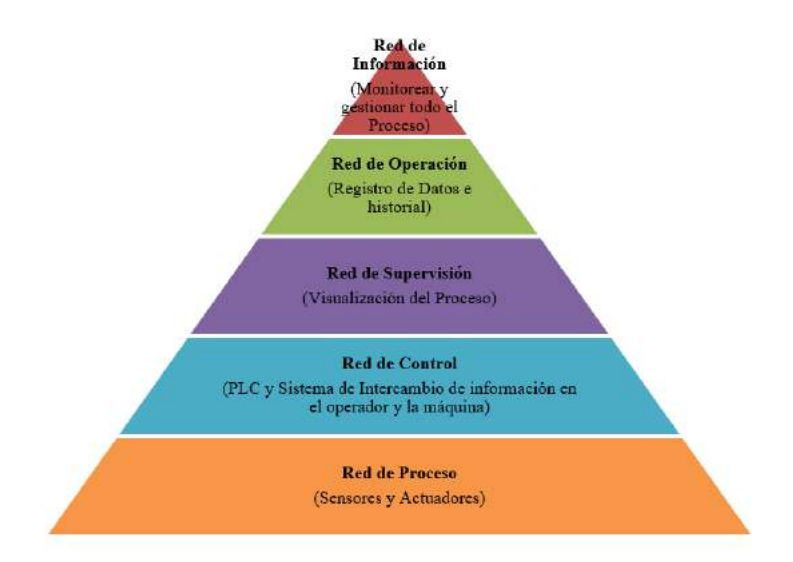

**Figura 4-3:** Pirámide de la Automatización  **Realizado por:** López, D.; Faz, H. 2021

## Red de Proceso

En este nivel las entradas de la tesis son:

- En la botonera tenemos dos entradas para el Controlador Lógico Programable TM221CE16T para el control local o físico del proceso y tiene un botón normalmente abierto para el INICIO y un normalmente cerrado para el PARO.
- Detector de nivel de líquido de los tres tanques superiores, cuando estos contengan cantidad suficiente de líquido para ser detectados como llenos o vacíos.
- La termocupla tipo J es una entrada analógica que va al módulo TM2ALM3LT, y esta a su vez trabaja con el PLC; en la programación usamos solo la entrada analógica del módulo.

Los actuadores de este nivel son:

- En la botonera se encuentra el foco que se activa como señal de que el proceso ha comenzado en el PLC TM221CE16T.
- La activación para la apertura de las válvulas A, B, C, válvula de vaciado, bomba de vaciado y activación del relé para el control on-off de la estación de mezclado.
- La activación del motor de 110V por medio de un relé para que así empiece el proceso de mezclado.

# Red de Control

El operador se involucra en el proceso de distintas formas ya sea física, local o remota por medio del Software EcoStructure Machine Expert Basic, HMI en lookout y HMI en viewON. Las condiciones que se cumplen son detalladas a continuación.

- Intercambio de información entre el HMI de lookout al PLC TM221CE16T.
- Enviar de información a Microsoft Excel.
- Almacenar toda la información en la base de datos.
- Intercambio de información a un receptor por medio del Ewon flexy 205.
- Registrar de historio de esta información en el Ewon Flexy 205.
- Enviar de alarmas al correo electrónico mediante el Ewon flexy 205.

### Red de Supervisión

De manera directa en este nivel entra el HMI que se visualiza localmente en Lookout y remotamente por medio del ViewON, el enfoque de este nivel es estrechamente ligado a la visualización del proceso y con este medio de interfaz efectuar posteriores acciones necesarias.

En este nivel ya se demanda la gestión de datos como almacenar históricos del proceso entre otra información, a continuación, se detallan características ejecutables que hacen el proceso para que este almacenamiento de información local y remota:

- De manera local la información que este programa en el PLC TM2ALM3LT debe ser recibidita por medio de wifi a la base de datos en el CPU del laboratorio, esta información no debe parar de ser recopilada y la cual constara como temperatura y variables que indiquen tiempo de mantenimiento. Esto se acompaña con el HMI del proceso para el control completo.
- De manera remota la información será almacenada en tabla en el software del Ewon Flexy 205, la cuales será información continua. Dicho de otra manera, esta información si existiera una caída del internet no debe parar de ser recopilada y cuando este regrese la información recopilada debe ser nuevamente visualizada de manera remota. Esto se acompaña con el HMI remoto del proceso para el control completo.

### Red de Operación

Aquí el trabajo de integración curricular cumple con las siguientes acciones.

- Almacenar en la base de datos toda la información seleccionada como histórico, esta será de manera local.
- Registro de las funciones y acciones en el Ewon flexy 205 en una lista.
- El registro de todos estos datos sirve para tomar acciones futuras a posibles errores o cuellos de botellas en el proceso.

### Red de Información

El monitoreo de la estación de mezclado se hace desde cualquier lugar.

• Local: De esta manera se puede visualizar los datos almacenados en la base de datos de como estado en marcha el proceso a lo largo del día.

• Remota: El monitoreo de manera remota es continúo debido a que los cambios, mantenimiento o paro no están disponibles a cualquier hora, pero de manera remota se logra esto.

### *3.4.2 Análisis del principio de asistencia técnica*

Este principio admite distintas características como el manejo y visualización de las variables, de manera remota. La concibe la configuración para que estas variables sean creadas en el dispositivo Ewon flexy 205 y el enlace con la programación de EcoStruxure Machine Expert – Basic sea directo; de esta manera lo que sucede con la programación descargada en el PLC de la estación de mezclado también se envíe al flexy formando un mínimo de tiempo en envío.

Este principio permite que el proceso este en marcha siempre, y si las condiciones llegasen a cambiar por anomalías persistentes en el momento, se tome una acción directa al proceso desde cualquier computadora.

Con este análisis se pretende el soporte remoto de los procesos que se están llevan a cabo en una empresa, reduciendo drásticamente retrasos o posibles daños irreparables en los equipos. Así mismo, los procesos que tengas un tipo de control aplicado a variables serán monitoreados reduciendo el descalibre de los datos que estos manejan.

### *3.4.2.1 Soporte local*

Acceder a la información mediante una interfaz gráfica interactiva que cumpla con todas las normas de diseño, en la cual visualmente muestra cualquier error. Además del HMI el proceso local cumple:

- La CPU del laboratorio se adaptada una antena wifi con el fin de almacenar los estados de las variables y posteriormente ser revisada.
- Una gráfica histórica en el HMI permite ver estados anteriores del proceso.

# *3.4.2.2 Soporte Remoto*

El control del proceso se lo hace remotamente, por medio de la visualización del HMI. Este control implica tres pasos fundamentales para que el proceso cumpla las normas de funcionamiento:

- Ver el estado de la estación de mezclado en tiempo real.
- Almacenar la información mediante la configuración de histórico
- Habilitación de alarmas mediante correo electrónico.

### *3.4.3 Análisis de principio transparencia de la información*

Este principio permite el almacenamiento de la información, se usan aplicaciones de almacenamiento como Microsoft Excel y Microsoft Access, así también las herramientas de históricos del Flexy 205, de tal manera que la información que se genera se almacene en los mismos.

Aquí se programa y configura todas las herramientas de almacenamiento de datos, información que es enviada desde LOOKOUT o desde la misma pasarela Ewon, forjando un flujo continuo y transparente de datos (información útil para la empresa). Este principio permite que el registro almacenado aporte detalles de mejora al proceso abriendo el camino de la competitividad productiva para la empresa.

Con este análisis toda empresa tiene la capacidad de almacenar la información del proceso con el fin de que estos datos reflejen información necesaria para el crecimiento y acciones de mejora. Brindando una competitividad física y digital.

# *3.4.3.1 Base de Datos*

La información tiene una recopilación de datos grande localmente, lo que hace esta base de datos es tomar información del proceso y almacenarla con la cualidad de que esta información posteriormente sea tomada para nuevas acciones y revisión del proceso para mantenimiento de los equipos.

Esta base de datos es creada con Access en el CPU donde se encuentra el HMI local, la información se actualiza en un periodo corto de tiempo para la toma de la información en tablas de la base de datos; la información no puede modificada, pero si almacenada como registro y antecedentes desde que se inicia el proceso.

# *3.4.3.2 Flujo continuo de Datos*

Aquí podemos dividir este flujo en dos partes importantes y notables en la tesis:

#### El flujo en el Ewon flexy 205

En la estación de mezclado se encuentre el controlador lógico programable TM221CE16T de la marca Schneider Electric, contiene la programación del todo el sistema para las ordenes de entradas y salidas; por todo esto existe en el PLC un flujo de datos continuo sin registro alguno. El Ewon Flexy 205 abre un túnel VPN para que estos datos sean analizados desde otro ordenador local o remoto simplemente con una conexión a internet y la configuración adecuada para que el Ewon Flexy 205 permite el flujo de información. Además, se trabaja con la nube Talk2M del Ewon Flexy 205; es una infraestructura mundial de servidores que garantizan la conectividad y la disponibilidad de envío de datos y los accesos para la monitorización en tablas o gráficamente.

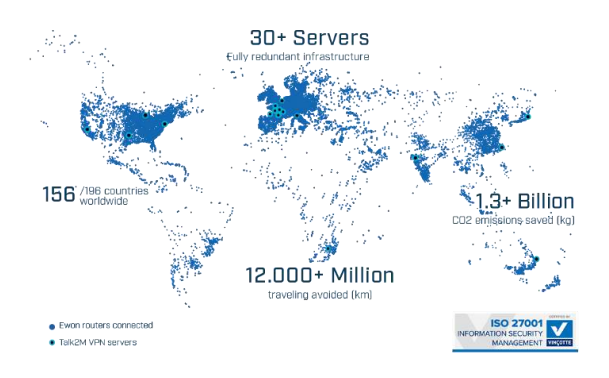

**Figura 5-3:** Servidores de Ewon en el mundo.  **Fuente:** (Ewon, 2020)

## *3.4.3.3 Túnel VPN*

También conocido como VPN o red virtual privada, es la conexión encriptada que nos brinda el Ewon Flexy 205 entre un Controlador Lógico Programable y un dispositivo móvil, Tablet o computador como vía de acceso a internet. Dado que su conexión se encuentra encriptada, nadie a lo largo del túnel VPN puede interceptar, monitorear ni alterar sus comunicaciones.

La gran ventaja es que el Ewon Flexy trabaja con todos los protocolos de comunicación de todas las marcas por lo cual el acceso al mismo solo necesita una configuración el dispositivo flexy 205 para que funcione.

La apertura del túnel VPN del dispositivo evita que los datos sean interceptados y también oculta su dirección IP, lo cual, de otro modo podría ser utilizada para identificarle cuando navega por la web. Lo cual evita la ubicación real y las páginas de navegación verán la ubicación del servidor VPN al que usted se encuentra conectado.

### *3.4.4 Análisis de principio decisiones descentralizadas*

Dentro de todo proceso industrial-empresarial se encuentra el HMI para visualizar como se lleva a cabo el proceso, sin embargo, este tiene una mejora con el principio de decisiones descentralizada debido que la pasarela Ewon flexy 205 aparte de contar con un HMI local, se crea un HMI remoto con las herramientas que nos facilita el Ewon; creando una digitalización visual que será monitoreada desde cualquier parte del mundo, que cuente con un dispositivo inteligente con acceso a internet. Las acciones visualizadas pueden ser manipuladas por medio de esta interfaz remota como si fuera local aplicando estas modificaciones directamente sobre el proceso y registrando los datos dentro de la pasarela. Este principio brinda la posibilidad de que un proceso pueda ser manipulado desde cualquier lugar, procurando dar impresión de estar físicamente en el mismo.

La Red de supervisión de la pirámide de automatización también es parte de este principio, las decisiones que el operador realiza de manera remota son decisiones descentralizadas que llevan al proceso tener un cambio.

La pasarela Ewon flexy 205 brinda la capacidad de configuración de distintos parámetros como son:

- Habitación de datos a una página web M2Web para revisión rápida sin la apertura de la VPN.
- Habilitación de registro en tiempo real.
- Habilitación del registro de histórico representado en una gráfica de intervalo de tiempo

## **3.5 Detalles de costos**

**Tabla 2-3:** Detalle de Presupuesto

| Cantidad | Detalles                 | Valor Unitario | <b>Valor Total</b> |
|----------|--------------------------|----------------|--------------------|
|          | <b>HARDWARE</b>          |                |                    |
|          | Router TP-LINK TL-WR841N | \$15.00        | \$15.00            |

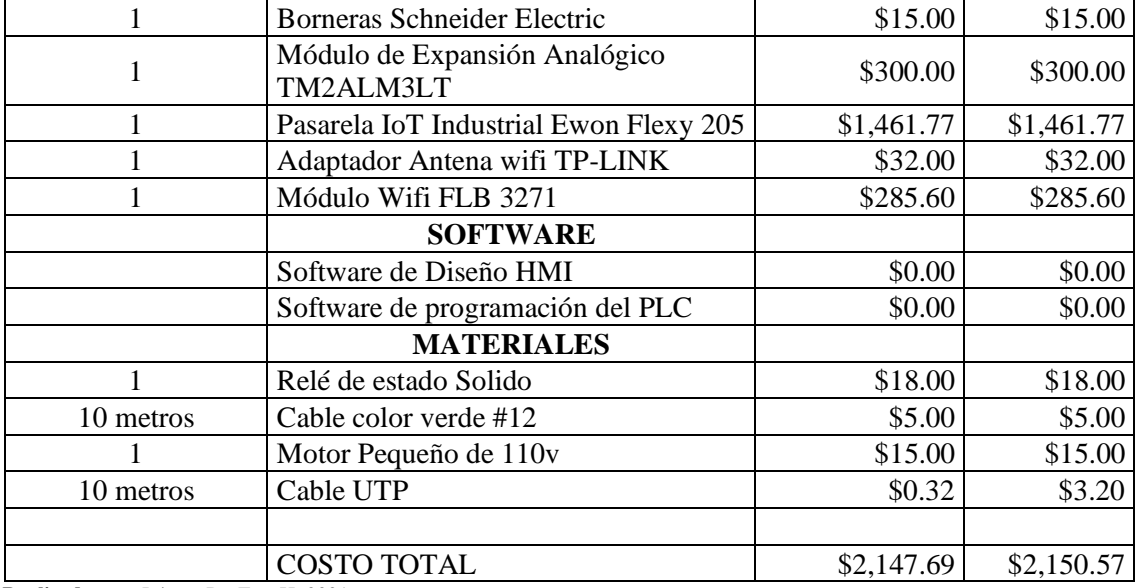

**Realizado por:** López, D.; Faz, H. 2021

# **3.6 Especificaciones técnicas**

## *3.6.1 Controlador lógico programable*

El PLC M221 TM221CE16T cuenta con diversas funciones que se pueden integrar en un sinnúmero de aplicaciones. Estas funciones se pueden configurar, programar y poner en marcha a través del software EcoStruxure Machine Expert – Basic, el cual maneja cuatro lenguajes de programación, como son; IL (Lista de Instrucciones), LD (Diagrama de Contactos), Grafcet (Lista), Grafcet (SFC).

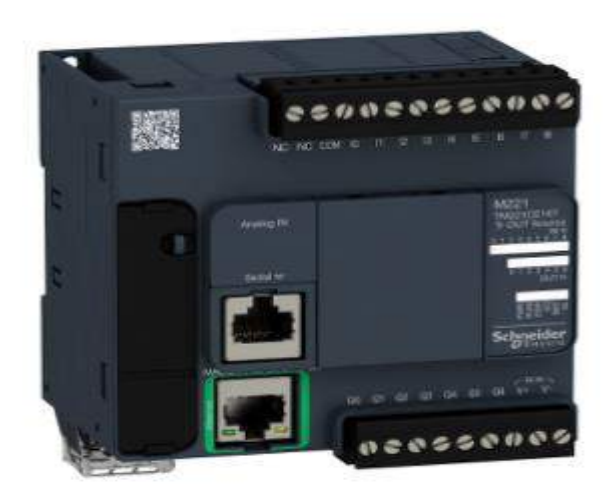

**Figura 6-3:** Controlador lógico programable TM221CE16T.  **Fuente:** (Scheider Electric, 2020)

# *3.6.1.1 Características Técnicas*

| <b>DESCRIPCIÓN</b>                                                                               | <b>CARACTERÍSTICAS</b>                                                                                                    |  |  |
|--------------------------------------------------------------------------------------------------|----------------------------------------------------------------------------------------------------|--|--|
| Fuente de alimentación                                                                           | Este controlador se alimenta con una fuente<br>de voltaje de 24 VCC.                                                                                            |  |  |
| Memoria                                                                                          | Cuenta con una memoria RAM de 512<br>Kbyte, los cuales 256 Kbytes son para<br>variables internas y los otras 256 Kbytes para<br>aplicaciones y datos.           |  |  |
| <b>Entradas Normales</b>                                                                         | Tiene 5 entradas normales con frecuencia<br>máxima de 5 KHz.                                                                                                    |  |  |
| Cuenta con 4 entradas rápidas para funciones<br>Entradas Rápidas (HSC)<br>de conteo o de evento. |                                                                                                    |  |  |
| Salidas Normales                                                                                 | Consta 5 salidas normales.                                                                                                    |  |  |
| Salidas Rápidas                                                                                  | Tiene 2 salidas rápidas que puede ser usadas<br>como salidas normales o para funciones PLS,<br>PWM, PTO O FREQGEN. Nota, todas las<br>salidas son a transistor. |  |  |
| Entradas Analógicas                                                                              | - El controlador M221 incorpora 2 entradas<br>analógicas de voltaje 0 a 10 voltios.                                                                             |  |  |
| Puntos de Comunicación                                                                           | Maneja 3 puertos para comunicación; 1<br>puerto tipo serie, 1 puerto de programación<br>USB, y 1 puerto Ethernet.                                               |  |  |
| Protocolo de Comunicación                                                                        | Modbus TCP/IP                                                                                                    |  |  |

**Tabla 3-3:** Características técnicas PLCM221 TM221CE16T.

**Fuente:** (Scheider Electric, 2020)

# *3.6.2 Módulo de lectura de entradas analógicas*

TM2ALM3LT es un módulo de expansión usado por los controladores lógicos programables de la marca Schneider, que permite leer entradas analógicas de temperatura y tiene la opción de configurar el uso de los termoelementos tipo J, T, K, y PT100.

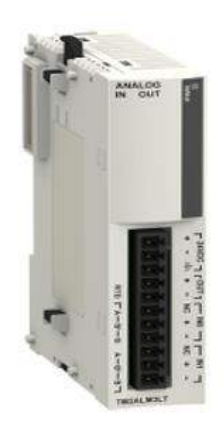

**Figura 7-3:** Módulo de ampliación TM2ALM3LT.

 **Fuente:** (Schneiner Electric, 2019)

### Función

El módulo de expansión es importante ya que el PLC M221 no cuenta directamente con entradas analógicas para sensores de temperatura y el módulo nos permite leer los datos del sensor de temperatura (Termoelemento tipo J) de la estación de mezclado.

# *3.6.2.1 Características Técnicas*

| <b>DESCRIPCIÓN</b> | <b>CARACTERÍSTICAS</b>                                                   |
|--------------------|--------------------------------------------------------------------------|
| Alimentación       | El voltaje de trabajo de este módulo es de 24<br><b>VCC</b>              |
| Entradas           | Cuenta con 2 entradas analógicas.                                        |
| <b>Salidas</b>     | Solo incorpora 1 salida, esta puede ser de 0 a<br>10 VCC o de 4 a 20 mA. |

**Tabla 4-3:** Características técnicas Módulo TM2ALM3LT.

**Realizado por:** López, D.; Faz, H. 2021

#### *3.6.3 Pasarela industrial con características especificas*

### *3.6.3.1 Acceso a la Nube*

El Ewon Flexy 205 permite crear o abrir una conexión VPN con la nube del dispositivo llamada Talk2M a través del puerto 443 para TCP o 1194 para UDP (HTTPs port). Esta conexión se puede realizar con el software eCatcher y la ventana de configuraciones del Flexy.

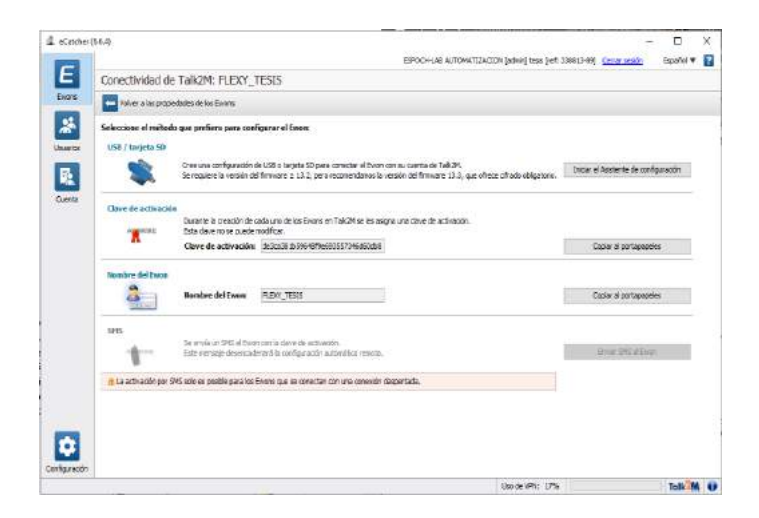

**Figura 8-3:** Clave de Activación Talk2M (flexy 205).  **Realizado por:** López, D.; Faz, H. 2021

En la Figura 8-3 se puede observar el software eCatcher. Este software para PC permite varias funciones importantes como, proporcionar la clave de activación que permite crear el túnel VPN para la conexión entre el dispositivo y la nube, registrar a los dispositivos conectados a la red local LAN del Flexy, configurar la dirección IP LAN del Ewon, establecer la ubicación de equipo, Añadir nuevas pasarelas Ewon, establecer la conexión y desconexión de la pasarela Flexy 205, entre muchas funciones más.

# Función

Al crear el túnel VPN permitimos que nuestra pasarela Ewon Flexy 205 pueda ser configurada remotamente, esto incluyendo a los equipos conectados a la pasarela misma, es decir que se puede controlar, manipular variables, o dar un seguimiento a los datos de los equipos conectados, todo de forma remota.

## *3.6.3.2 Protocolos de comunicación*

Ewon Flexy 205 es una pasarela modular industrial que permite tener comunicación con una gran variedad de dispositivos de campo, ya que trabaja con la mayor parte de los protocolos de comunicación existentes.

Los protocolos de comunicación con los que cuenta la pasarela son: OPC UA, MODBUS/RTU, MODBUS/TCP, Unitelway, DF1, PPI, MPI (S7), PROFIBUS (S7), FINS TCP, EtherNet/IP, ISO TCP, Mitsubishi FX, Mitsubishi melsec, Hitachi EH, ASCII, BACnet/IP.

#### Función

El protocolo de comunicación configurado en la pasarela es de amplia importancia ya que permite facilitar el intercambio de información con los diversos equipos dentro da la planta y especialmente con el controlador lógico programable utilizado. Por tanto, el protocolo Modbus TCP/IP es el protocolo utilizado por el PLC M221 y el protocolo de comunicación de la pasarela Flexy 205.

## *3.6.3.3 Configurable*

La pasarela Flexy 205 permite configurar la adquisición y registro de datos, enrutamiento, alarmas, Paneles de control, Acceso remoto a los equipos, entre otras más. Muchas de estas configuraciones se las realiza a través de la ventana de configuraciones del Flexy.

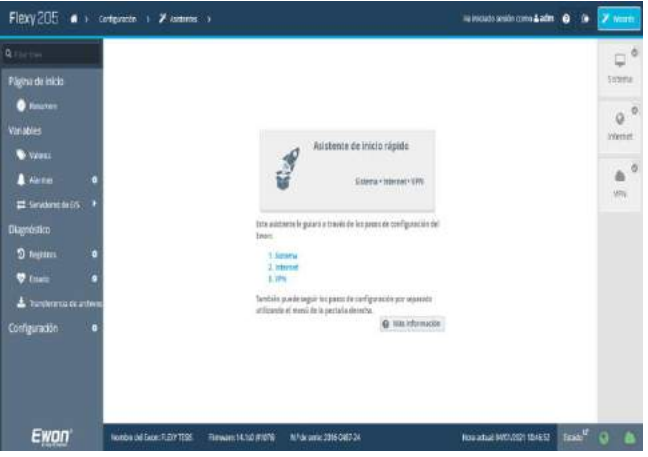

**Figura 9-3:** Ventana de Configuración Flexy 205  **Realizado por:** López, D.; Faz, H. 2021

La Figura 9-3 muestra la ventana de configuraciones del Flexy 205, la cual se divide en cuatro secciones generales. La página de inicio muestra el estado activo o inactivo de las configuraciones de conexión a Internet, información del sistema, conexión VPN, tarjetas de expansión, estado de pasarela, y el KPI; en la sección de Variables se encuentra las configuraciones de valores, alarmas, y servidores de E/S; en Diagnostico se configura registros, estados del equipo, y la transferencia de información; por último cuenta con una sección de configuración para el sistema, usuarios, asistente, Basic IDE, y la opción de Reinicio.

### *3.6.3.4 Pantalla Web*

Dentro de las posibilidades de la pasarela existe la función de crear una Pantalla o HMI del proceso, el cual se puede visualizar y manipular desde cualquier parte del mundo siempre que se tenga acceso a internet y esté conectado al equipo Ewon Flexy 205 de la planta.

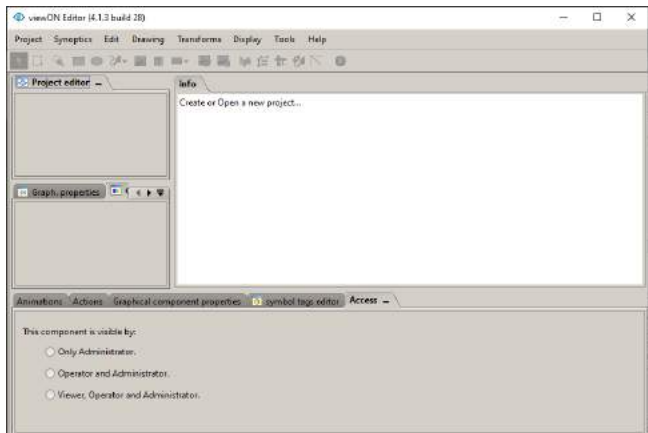

**Figura 10-3:** Software ViewON (ewon flexy 205).  **Realizado por:** López, D.; Faz, H. 2021

El software ViewON se muestra en la Figura 10-3, este software permite diseñar la pantalla que se desee presentar del proceso. Como cualquier otro software de HMI, este programa se encarga de vincular los objetos propios del software con los valores o Tags configuradas previamente del controlador lógico programable. Lo diferente del software ViewON es que permite extraer los tags del equipo Flexy y exportar la Pantalla creada para que el equipo se encargue de dar una salida a internet.

### *3.6.3.5 Conexión a internet*

La conexión a internet es primordial para el uso del Flexy y en esencia la condición básica para poder desarrollar todas las funciones de la pasarela. La conexión a internet se puede establecer mediante cable Ethernet conectado al puerto LAN de la pasarela o mediante una conexión WiFi, esto, siempre y cuando se incorpore un módulo de expansión WiFi a la pasarela. Tener en cuenta que la conexión a internet por defecto es por Ethernet.

## Configuración

La conexión a internet se debe configurar en la ventana de configuraciones del Flexy 205, escogiendo una de las dos opciones planteadas anteriormente, tal como se aprecia en la Figura 11-3.

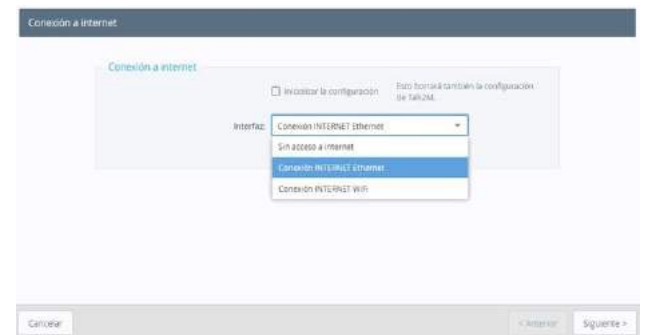

**Figura 11-3:** Configuración interfaz conexión internet.  **Realizado por:** López, D.; Faz, H. 2021

*3.6.3.6 Datos técnicos* 

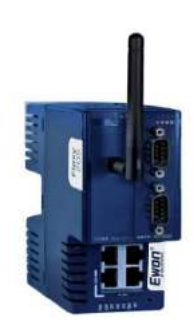

**Figura 12-3:** Ewon Flexy 205.  **Fuente**: (Ewon, 2020)

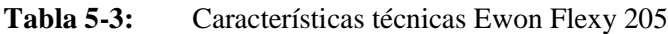

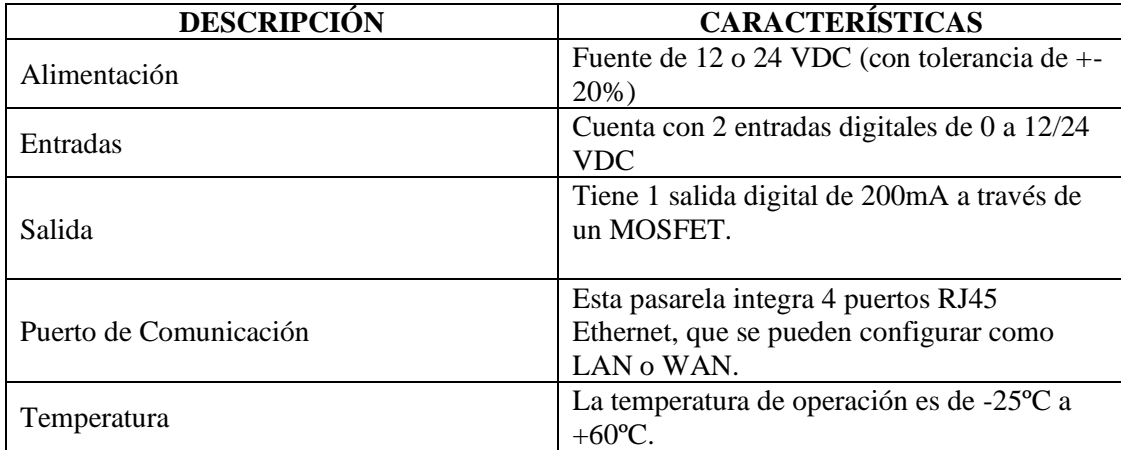

**Fuente:** (Ewon, 2020)

# **3.7 Montaje del Ewon flexy 205**

Para poder cumplir con algunos de los principios más importantes como la interconexión, asistencia técnica, y permitir crear un sistema IoT se utiliza la pasarela Ewon Flexy 205, la cual cumple con las características requeridas para desarrollo y cumplimiento de los objetivos planteados. En la Figura 13-3 se muestra el montaje de la pasarela.

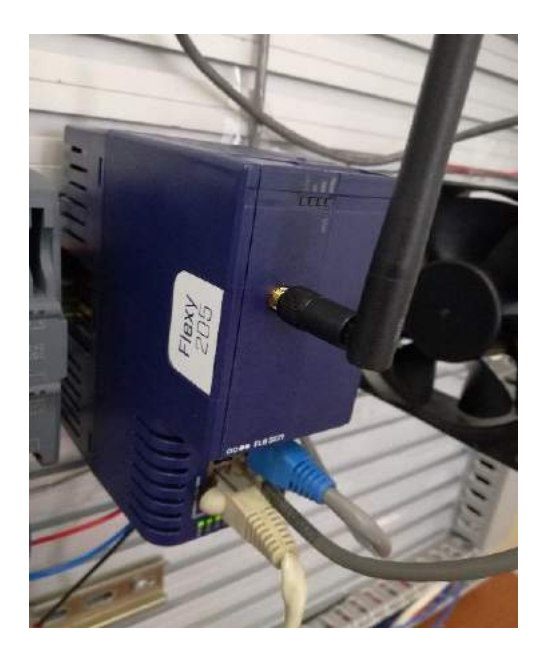

**Figura 13-3:** Montaje pasarela Ewon.  **Realizado por:** López, D.; Faz, H. 2021

# *3.7.1 Configuración del Ewon*

Para poner en marcha la pasarela flexy se debe configurar tres parámetros importantes, las configuraciones del sistema, de internet, y de VPN.

# *3.7.1.1 Asistente del Sistema*

Paso 1: Se configura el usuario.

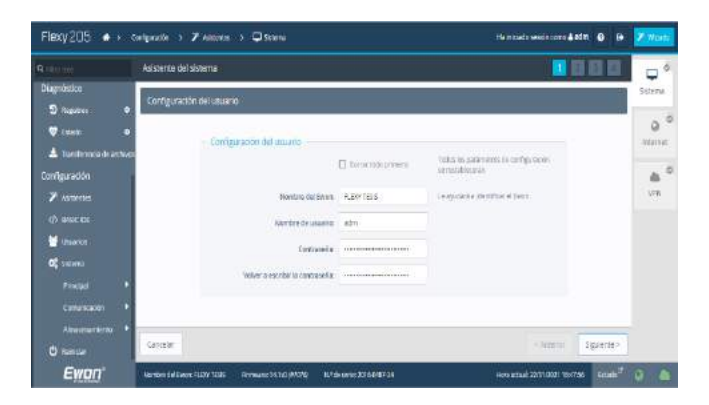

**Figura 14-3:** Usuario y contraseña Ewon flexy 205.  **Realizado por:** López, D.; Faz, H. 2021

En la Figura 14-3 se muestra la ventana de configuración de usuario, en la cual se establece el nombre del dispositivo Ewon Flexy 205, el nombre de usuario y la contraseña de acceso a la configuración del dispositivo.

Paso 2: Configuración del Reloj.

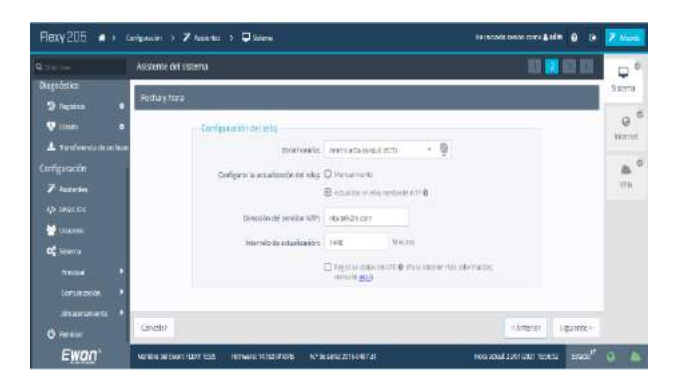

**Figura 15-3:** Situar zona horaria Ewon flexy 205.  **Realizado por:** López, D.; Faz, H. 2021

Se establece la zona horaria de la pasarela Flexy, ajustando a la Zona América/Guayaquil (ECT) como se observa en la Figura 15-3.

Paso 3: Se especifican los puertos del Ewon.

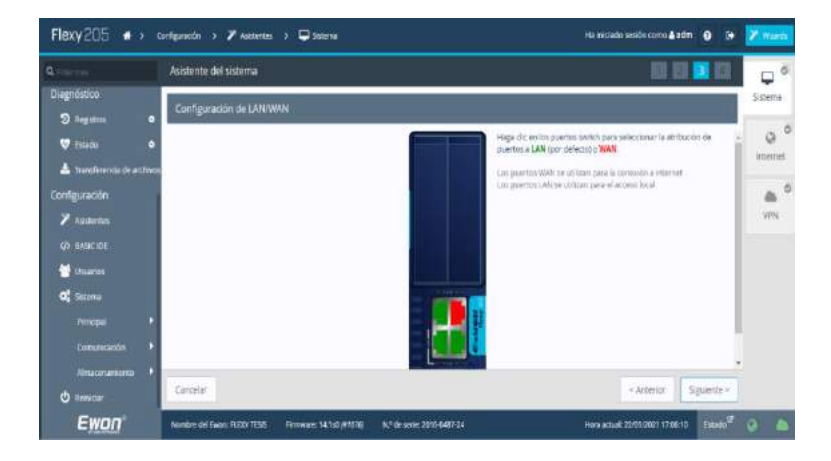

**Figura 16-3:** Configuración WAN/LAN del Ewon flexy 205.

 **Realizado por:** López, D.; Faz, H. 2021

En la Figura 16-3 se muestra el establecimiento de los puertos LAN y WAN, para el acceso local y de internet.

# *3.7.1.2 Asistente de internet*

Paso 1: Se selecciona la interfaz de conexión a internet.

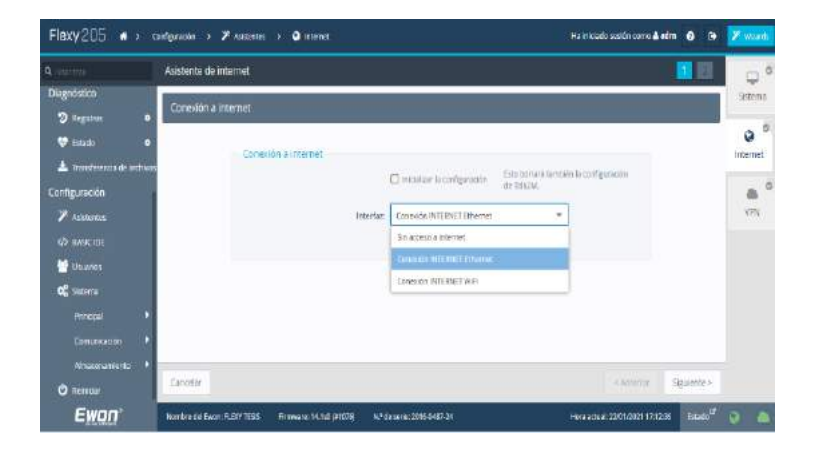

**Figura 17-3:** Interfaz de configuración conexión de internet.  **Realizado por:** López, D.; Faz, H. 2021

Se selecciona el tipo de conexión que la pasarela Ewon Flexy 205 tiene para el acceso a internet, como se muestra en la Figura 17-3.

Paso 2: Conexión WAN Ethernet.

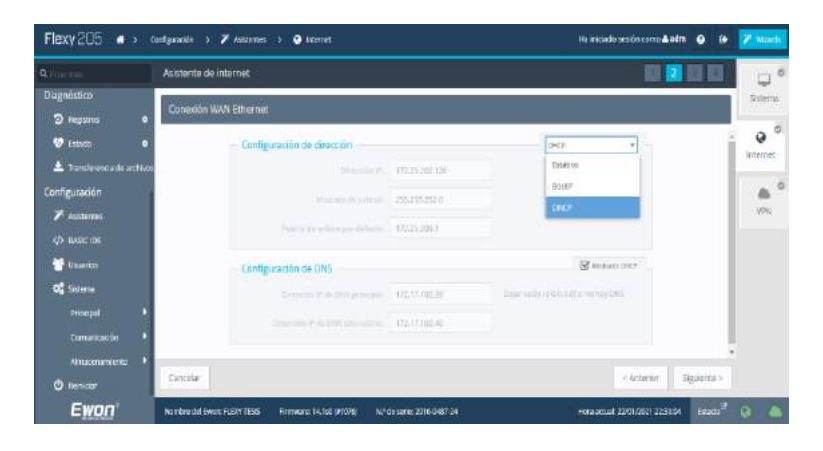

**Figura 18-3:** Dirección IP conexión WAN (Ewon flexy 205).  **Realizado por:** López, D.; Faz, H. 2021

En la Figura 18-3 se aprecia la ventana de configuración de la dirección IP, la cual puede ser estática, por DHCP, y por BootP. Para finalizar las configuraciones del asistente de internet, se deshabilita la opción de prueba de conexión a internet, y se da en siguiente para finalizar.

## *3.7.1.3 Asistente configuración VPN*

Paso 1: Registro del Ewon Flexy 205 en el Software eCatcher.

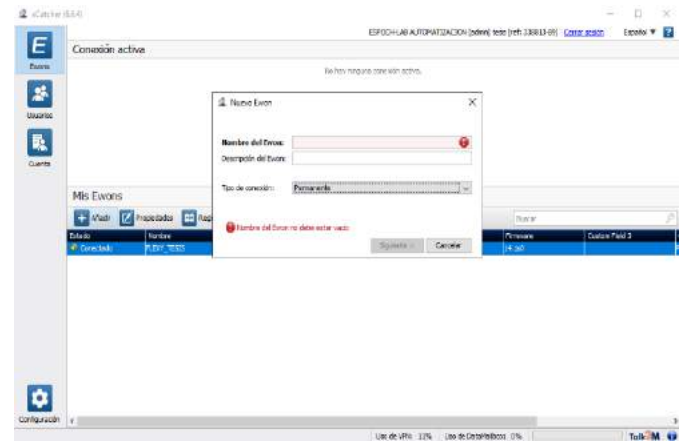

**Figura 19-3:** Registro de pasarela Ewon flexy 205.  **Realizado por:** López, D.; Faz, H. 2021

Dentro del software eCacher se añade un nuevo Ewon, asignando el mismo nombre establecido en el asistente del sistema, y se pueden añadir algunas descripciones del Flexy 205 tal como se muestra en la Figura 19-3.

Paso 2: Configuración de la LAN y el firewall.

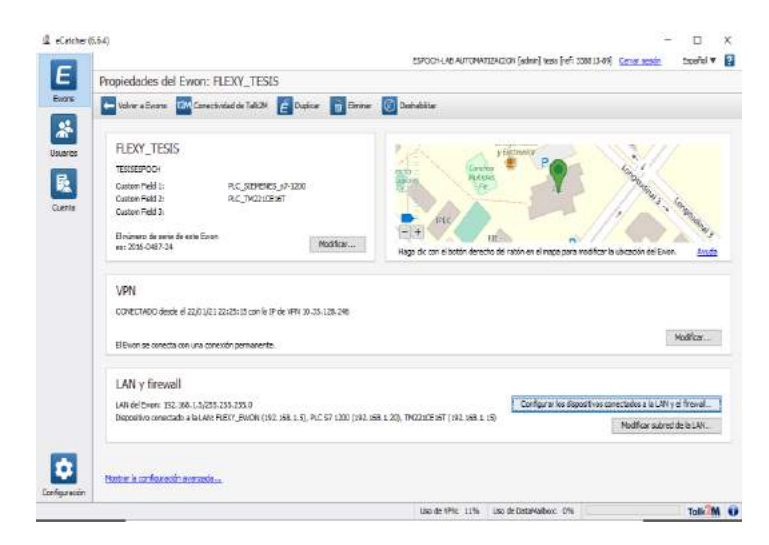

**Figura 20-3:** Configuración LAN y Firewall en eCatcher.  **Realizado por:** López, D.; Faz, H. 2021

En la Figura 20-3 se muestra la ventana de propiedades, en la cual se establece las configuraciones de la dirección LAN del Ewon, y de los equipos conectados a la pasarela.

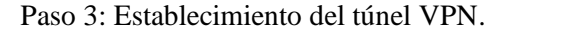

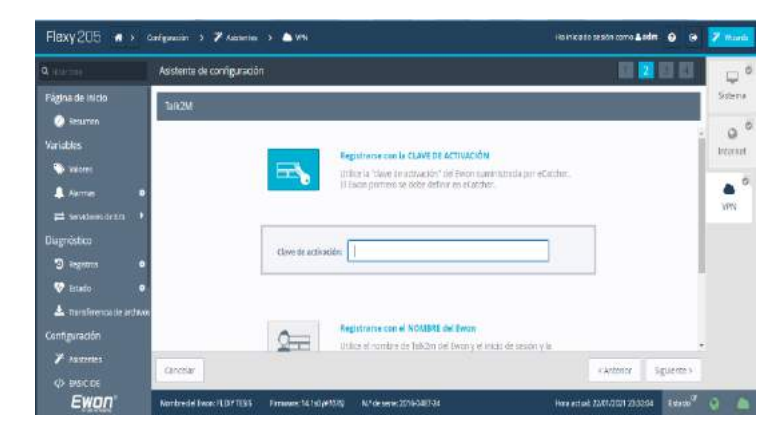

**Figura 21-3:** Activación clave Talk2M en el flexy 205.  **Realizado por:** López, D.; Faz, H. 2021

Dentro de la ventana de propiedades se encuentra la opción de Conectividad Talk2M la cual genera la clave de activación para el túnel VPN, véase la Figura 8-3. La clave de activación generada es asignada en el asistente de configuración Talk2M como se muestra en la Figura 21- 3, creando así el túnel VPN.

# *3.7.1.4 Asignación de Dirección*

Existen dos formas de configurar la dirección IP de la pasarela, la primera es a través del software eBuddy con la opción Set IP del software, y la segunda opción es a través de la página de configuraciones del Flexy 205, en la sección de configuraciones, dentro de comunicaciones tal como se observa en la figura.

| Comunicación<br>Servidores de E/S<br>D.<br>- MacAddress.000327516012<br>Configuración de dirección<br>Estáblic<br>General<br>Diagnóstico<br>Dirección IP: 192,168.1.5<br><b>Bar</b> LAN Eth 1<br>$\bullet$<br><sup>2</sup> Negatros<br>Máscara de subred: 255.255.255.0<br><b>Redes</b><br>$\bullet$<br><b>V</b> Estado<br>C Consolin a internet O<br>Transferencia de archivo<br><b>U</b> Conexion VPN<br>$\circ$<br><b>Configuración</b><br>40 Publicar dirección IP<br><b>Asistentes</b><br>G Rellamada<br>$45$ BASIC IDE<br>A <i>Enrotamiento</i><br><b>W</b> Usuanos<br>T Proxy<br>O <sub>S</sub> Sistema<br><b>a</b> Seguridad<br>¥<br>Principal<br><b>Servicios IP</b><br>¥<br>Comunicación<br>Gestionar configuración<br>×<br>Almacenamiento<br>Seguridad<br>Actualizar | Q Frientinen      | Conexión LAN Ethernet |  |  |  |
|----------------------------------------------------------------------------------------------------|-------------------|-----------------------|--|--|--|
|                                                                                                    |                   |                       |  |  |  |
|                                                                                                    |                   |                       |  |  |  |
|                                                                                                    | <b>O</b> Remician |                       |  |  |  |

**Figura 22-3:** Configuración dirección IP de la pasarela Ewon flexy 205.  **Realizado por:** López, D.; Faz, H. 2021

# *3.7.1.5 Conexión de la Alimentación*

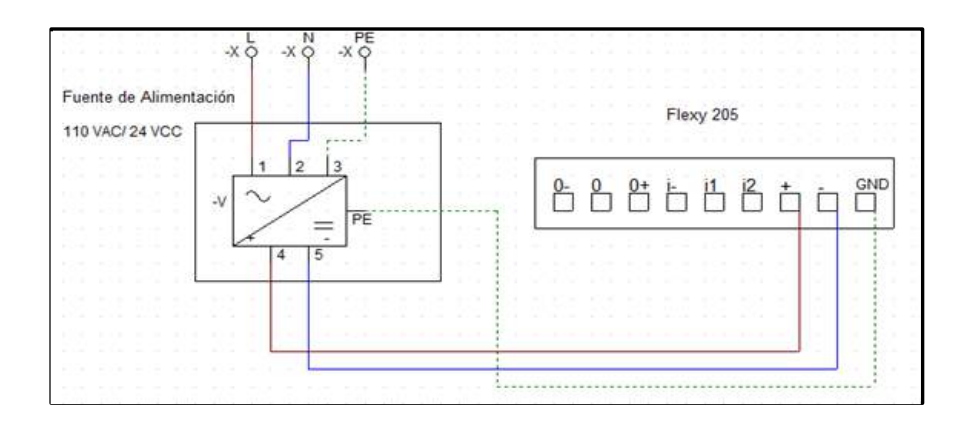

**Figura 23-3:** Conexión a bornas usadas de la pasarela Ewon flexy 205.  **Realizado por:** López, D.; Faz, H. 2021

En la Figura 23-3 se muestra la conexión de la pasarela Flexy con el suministro de voltaje.

# **3.8 Montaje de la antena wifi Ewon FLB 3271**

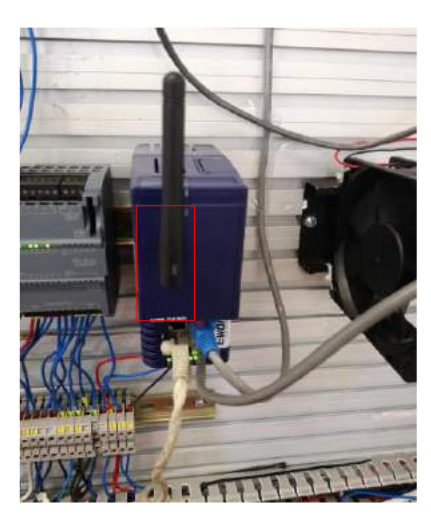

**Figura 24-3:** Acoplamiento del módulo WiFi.  **Realizado por:** López, D.; Faz, H. 2021

Para el acceso a una red inalámbrica de internet es necesario montar una antena WiFi, la cual debe ser montada en el primer bloque de ampliación de la pasarela, está la reconocerá e indicará a través del diodo led del módulo WiFi. Tal como se observa en la Figura 24-3.

# **3.9 PLC de mando**

# *3.9.1 Asignación de dirección*

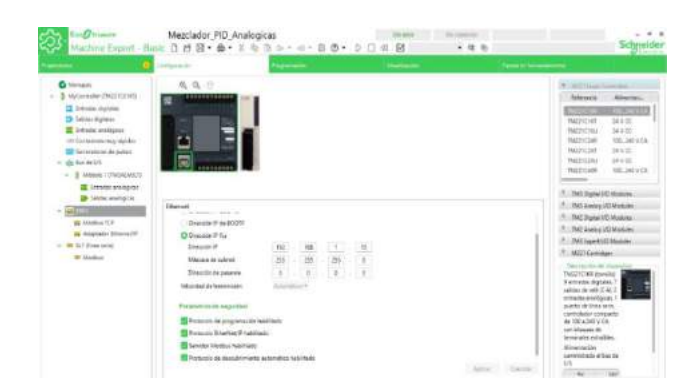

**Figura 25-3:** Dirección IP del PLC TM221CE16T.  **Realizado por:** López, D.; Faz, H. 2021

En la Figura 25-3 se observa la dirección IP fija del PLC, la cual se le ha asignado la dirección 192.168.1.15 con mascara de subred 255.255.255.0.

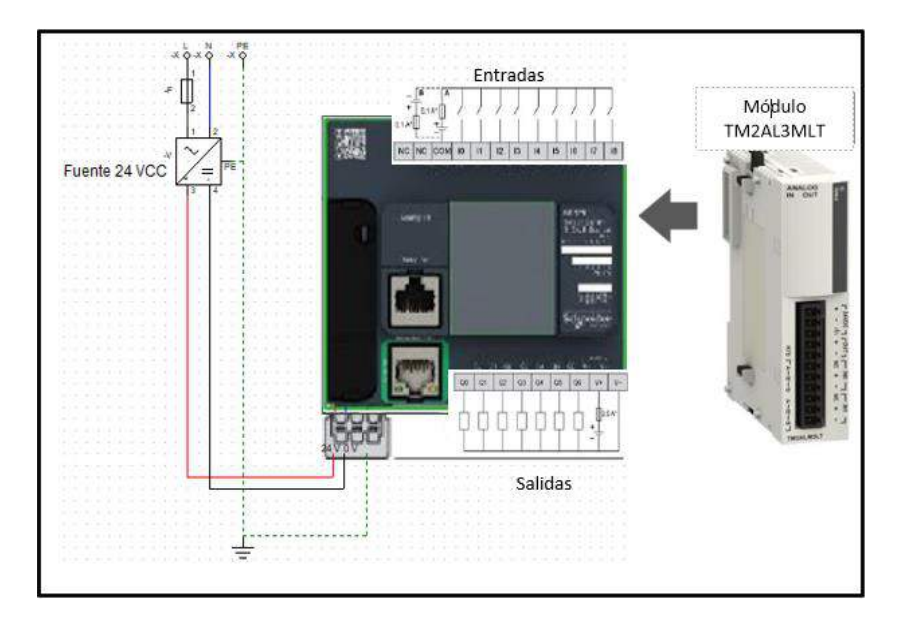

**Figura 26-3:** Conexiones directas al controlador lógico programable.  **Realizado por:** López, D.; Faz, H. 2021

En la Figura 26-3 se representan todas las conexiones realizadas a las bornas del PLC M221. La estación de mezclado requiere de 6 entradas y 8 salidas digitales del PLC, además del uso del módulo TM2ALM3LT para entradas analógicas de temperatura.

| Simbología de<br>Conexión | Descripción                                                                                         |
|---------------------------|----------------------------------------------------------------------------------------------------|
|                           | Conexión a línea de fase 110 VAC                                                                    |
| N                         | Conexión a línea neutro 110 VAC                                                                     |
| PE                        | Conexión a línea protección tierra 110 VAC                                                          |
| $V_{\pm}$                 | Terminal positiva de alimentación de voltaje a 24 VDC                                               |
| V-                        | Terminal negativa de alimentación de voltaje a 24 VDC                                               |
| <b>COM</b>                | Terminal común de entradas, conectada a la terminal negativa de<br>alimentación de voltaje a 24 VDC |
| $_{\rm IO}$               | Sensor de nivel del tanque 1                                                                        |
| $\mathbf{I}$              | Sensor de nivel del tanque 2                                                                        |
| 12                        | Sensor de nivel del tanque 3                                                                        |
| I3                        | Botón de Paro de proceso                                                                            |
| I4                        | Sensor de nivel del tanque de mezclado                                                              |
| $15\,$                    | Botón de Inicio de proceso                                                                          |
| Q <sub>0</sub>            | Activación electroválvula 1                                                                         |
| Q <sub>1</sub>            | Activación electroválvula 2                                                                         |
| Q <sub>2</sub>            | Activación electroválvula 3                                                                         |
| Q3                        | Activación de electroválvula de vaciado y bomba neumática                                           |

**Tabla 6-3:** Conexiones al PLC.

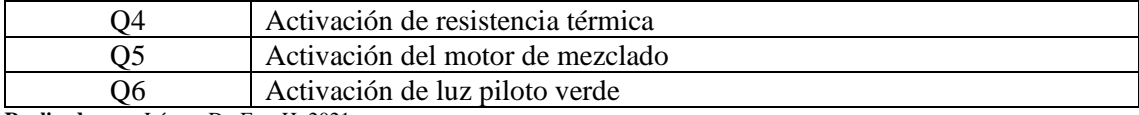

**Realizado por:** López, D.; Faz, H. 2021

En la Tabla 6-3 se establecen la conexión de entradas, salidas, y suministro de voltaje realizadas al controlador lógico programable.

# **3.10 Montaje del módulo TM2ALM3LT**

La estación de mezclado cuenta con un termoelemento tipo J que detecta la variación de temperatura en la cual se encuentra el proceso, por ello, se requiere de un dispositivo capaz de leer estas variaciones. El módulo TM2ALM3LT cuenta con las características requeridas para recopilar la señal analógica producida por el termoelemento tipo J y permite trabajar directamente con el controlador lógico programable. La figura muestra el montaje del módulo de ampliación TM2ALM3LT.

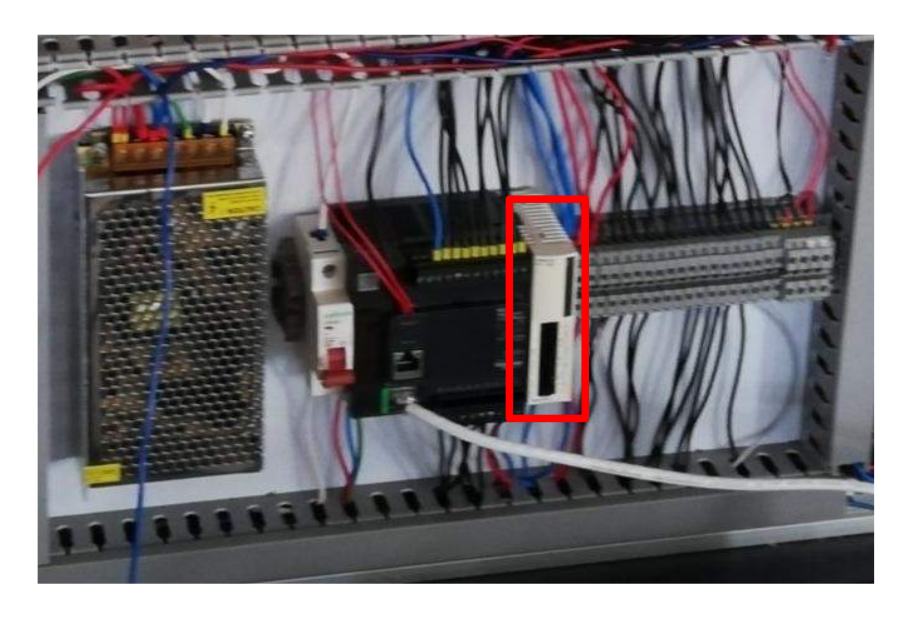

**Figura 27-3:** Montaje módulo TM2ALM3LT al PLC TM221CE16T.  **Realizado por:** López, D.; Faz, H. 2021

# *3.10.1 Configuración*

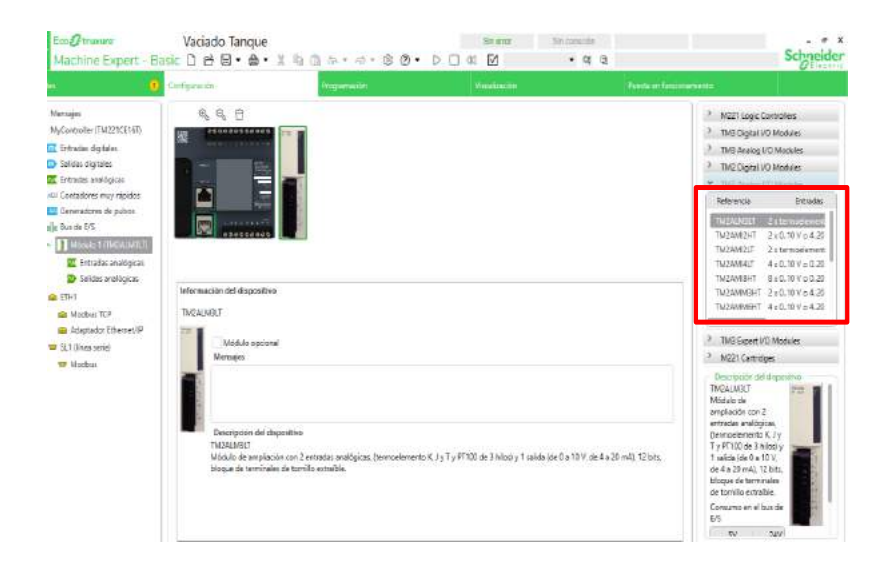

**Figura 28-3:** Configuración del módulo expansión TM2ALM3LT.  **Realizado por:** López, D.; Faz, H. 2021

En la Figura 28-3 se observa la ventana de configuraciones del software EcoStruxure. El módulo de ampliación montado en el PLC debe ser configurado en el software de programación, para ello se selecciona la familia a la cual pertenece el módulo de ampliación, y se selecciona el módulo requerido. Tener en cuenta que se debe configurar la entrada del módulo TM2ALM3LT, de acuerdo al tipo de sensor de temperatura que se requiere.

#### *3.10.2 Conexiones (entrada y suministro de voltaje)*

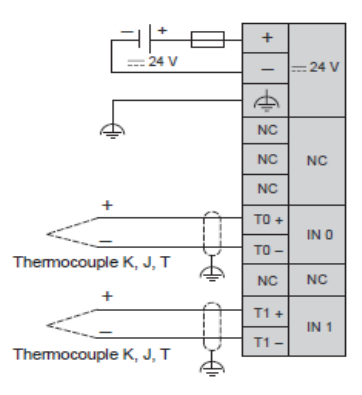

**Figura 29-3:** Conexión a bornas del módulo TM2ALM3LT  **Fuente:** (Schneider Electric, 2020)

La Figura 29-3 representa la conexión adecuada del suministro de voltaje y la conexión de termoelementos a las entradas del módulo TM2ALM3LT.

| Simbología de<br>Conexión | Descripción                                           |  |
|---------------------------|-------------------------------------------------------|--|
| $24V +$                   | Terminal positiva de alimentación de voltaje a 24 VDC |  |
| $24V -$                   | Terminal negativa de alimentación de voltaje a 24 VDC |  |
| ́                         | Conexión a línea protección tierra.                   |  |
| $T1+$                     | Terminal positiva de la entrada analógica 1           |  |
| $T1-$                     | Terminal negativa de la entrada analógica 1           |  |

**Tabla 7-3:** Conexiones bornas de la pasarela Ewon

**Fuente:** (Ewon, 2020)

En la Tabla 7-3 se detallan las conexiones de suministro de voltaje y la entrada utilizada para el termoelemento J en el módulo TM2ALM3LT.

## **3.11 Diseño y configuración del HMI**

El HMI es una interfaz gráfica compuesta con indicadores y comandos enlazados al proceso, para que el operario encargado pueda coordinar y controlar el estado del proceso industrial. Para ello es necesario un software que permita el diseño de este.

Dentro de las posibilidades para el diseño del HMI del proceso, se ha considerado dos softwares con amplia funcionalidad y de fácil configuración, los cuales permiten un enlace con las variables del proceso a través del protocolo Modbus. Sin embarga el objetivo de realizar dos HMI del proceso es poder tener una interfaz gráfica de forma local y otra de manera remota.

De acuerdo con lo anteriormente expuesto y en base a la teoría de HMI del capítulo I, se procede a su elaboración. Para el desarrollo del HMI local de a utilizado el software LOOKOUT 6.7.1, por prestar una interfaz sencilla e intuitiva y su facilidad de comunicación.

El HMI remoto es una de las prestaciones que ofrece la pasarela Ewon Flexy 205, por ello el software de diseño utilizado es el ViewON, el cual es propio de la familia Ewon y el que permite crear la interfaz que se representa en los dispositivos con acceso a internet que estén conectados a la pasarela Flexy 205.

# *3.11.1 HMI local*

# *3.11.1.1 Ventana Portada*

La primera pantalla del HMI es la portada, la cual cuenta con la presentación del trabajo de integración curricular y los responsables del mismo, así como un Pushbutton nombrado Menú que permite saltar a la siguiente Ventana.

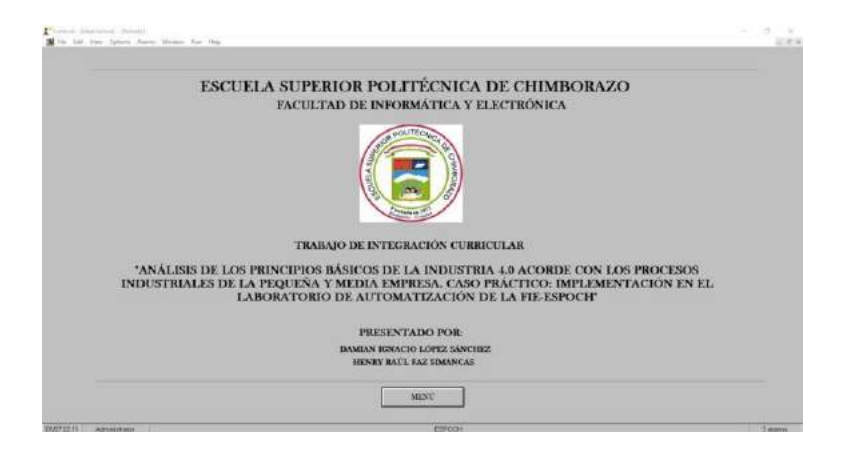

**Figura 30-3:** Portada del HMI local en la CPU del laboratorio.  **Realizado por:** López, D.; Faz, H. 2021

## *3.11.1.2 Ventana Menú*

En esta pantalla se presentan dos Pushbutton vinculados a las dos pantallas encargadas de representar el proceso de mezclado, además de un Pushbutton encargado de regresar a la pantalla de portada.

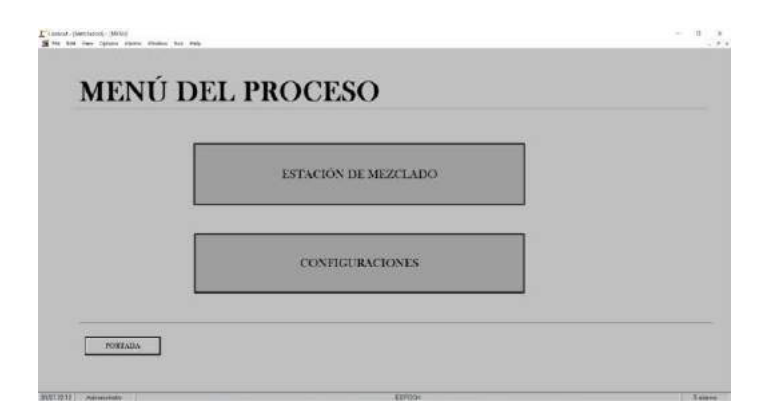

**Figura 31-3:** Menú HMI local en la CPU del laboratorio.  **Realizado por:** López, D.; Faz, H. 2021

### *3.11.1.3 Ventana Estación de mezclado*

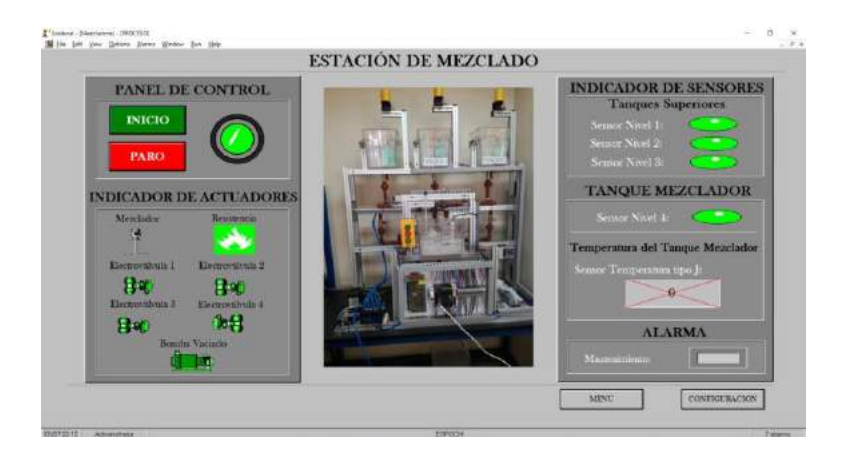

**Figura 32-3:** HMI local estación de mezclado del laboratorio.  **Realizado por:** López, D.; Faz, H. 2021

En la pantalla estación de mezclado se puede apreciar tres componentes principales las cuales son. Panel de control: Consta de dos pulsadores y un indicador de estado inicio de proceso, el pulsador Inicio (color verde oscuro) permite dar marcha al proceso, el pulsador Paro (color rojo) permite detener el proceso, y el indicador de inicio se activa cuando el proceso este en marcha.

Indicador de actuadores: Los indicadores dentro de este bloque representan el estado activo de cada actuador que tiene la estación de mezclado, teniendo en cuenta que el color verde oscuro representa el estado inactivo y el verde claro el estado activo de los actuadores.

Indicador de Sensores: Los indicadores de los sensores representan el estado activo de los sensores de nivel de los tanques y existe un indicador numérico para el sensor de temperatura.

Menú: Se representan dos Pushbutton en la parte inferior de la pantalla, el primero es un vínculo que lleva al menú y el otro lleva a la siguiente ventana.

Alarma: en el bloque alarma se encuentra un indicador, el cual se activa cuando el sistema requiera mantenimiento.

### *3.11.1.4 Ventana Configuración*

En esta pantalla se cuenta con una representación gráfica (Hypertrend) del comportamiento del control ON/OFF utilizado para regular la temperatura del tanque de mezclado, así como un TextEntry para la asignación del valor consigna de temperatura. A demás se presentan los

valores actuales de los temporizadores, así como TextEntry para modificar el tiempo programado para cada uno de los temporizadores.

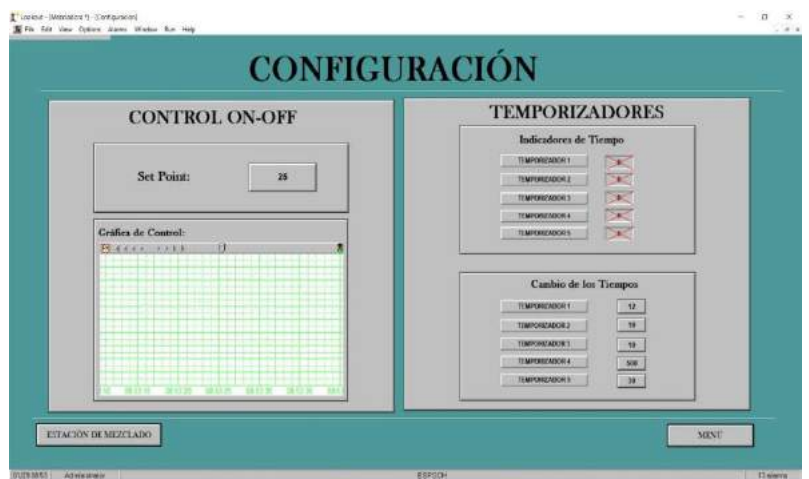

**Figura 33-3:** Configuración de variables directas desde el HMI.  **Realizado por:** López, D.; Faz, H. 2021

## *3.11.1.5 Configuración MODBUS HMI local*

Se configura el driver Modbus en Lookout para establecer la comunicación entre el HMI y las memorias del PLC.

Paso 1: En la barra de herramientas Object. Create y seleccionamos Modbus.

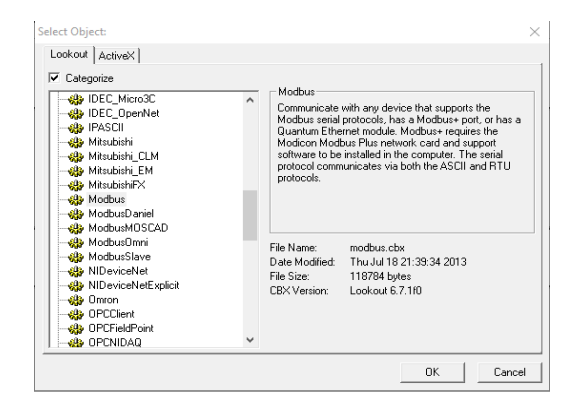

**Figura 34-3:** Driver Modbus disponible en Lookout.  **Realizado por:** López, D.; Faz, H. 2021

Paso 2: Se configura el nombre, modo de conexión (Ethernet), y la dirección IP del PLC.
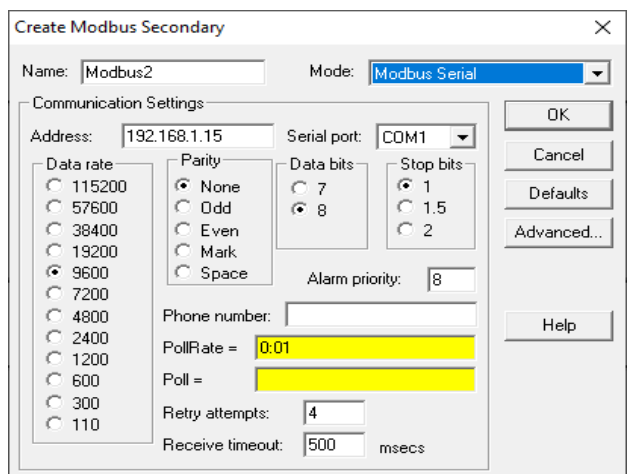

**Figura 35-3:** Configuración Modbus del programa.  **Realizado por:** López, D.; Faz, H. 2021

Paso 3: Se acepta las configuraciones y se incorpora en el Object Explorer el driver Modbus creado.

| <b>B</b> DESKTOP-MDRO4J5  |  |
|---------------------------|--|
| <b>ELLETT</b> FOCOSEN3    |  |
| <b>E-TTT</b> FOCOSEN4     |  |
| B be HyperTrend1          |  |
| <b>Finded</b> KP          |  |
| ∓ TTMixer                 |  |
| Modbus1                   |  |
| F Pb P INICIO             |  |
| <b>E-Pb</b> P_MENU        |  |
| FI-P6 P MENU CONF         |  |
| E-P6 P_MENU_MEZ           |  |
| <b>FI-PBI P MENU PROC</b> |  |
| E-Pb P_PARO               |  |
| F Pb P Proceso            |  |

**Figura 36-3:** Object Explorer de HMI Lookout.

 **Realizado por:** López, D.; Faz, H. 2021

## *3.11.1.6 Comunicación Modbus HMI con el proceso*

Los pasos para configurar los indicadores se presentan a continuación.

Paso 1: Creado el animador, damos clic derecho en el primer condicional para añadir un comando.

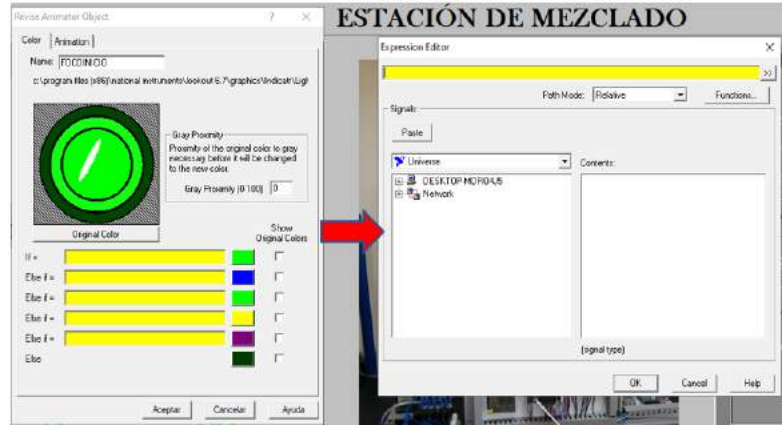

**Figura 37-3:** Condicional del Indicador usado en el programa.  **Realizado por:** López, D.; Faz, H. 2021

Paso 2: Se selecciona el Modbus creado y se escoge el rango adecuado de la variable que se desea enlazar.

| <b>Expression Editor</b><br>Modbus1.10008                                                                                                    |                                                                                                    | $>\,$     |
|----------------------------------------------------------------------------------------------------|----------------------------------------------------------------------------------------------------|-----------|
| Signals:<br>Modbus1.10001<br>Paste                                                                                                    | Relative<br>Path Mode:<br>▾                                                                                                    | Functions |
| V Universe                                                                                                    | Contents:<br>$\blacktriangledown$                                                                                                    |           |
| ╥<br>FOCOPARO<br><b>TT</b> FOCOSEN1<br>$\mathbb{H}$ focosen2<br><b>TT</b> FOCOSEN3<br><b>THE FOCOSEN4</b><br><b>B</b> HyperTrend1<br><b>KP</b><br>$-$ abc<br><b>TTT</b> Mixer<br>Modbus1<br>Pb P_INICIO<br>Pb P_MENU<br>Pb P_MENU_CONF<br>PE P_MENU_MEZ | 000001-065000<br>۸<br>1-9999<br>100001-165000<br>10001-19999<br>300001-365000<br>30001-39999<br>400001-465000<br>400001.1-465000.16<br>40001-49999<br>40001.1-49999.16<br>BadCRC<br>BCD300001-BCD365000<br>BCD 30001-BCD 39999 | ́         |
| Modbus                                                                                                    | logical                                                                                                    |           |

**Figura 38-3:** Expression Editor para modbus en lookout.  **Realizado por:** López, D.; Faz, H. 2021

Paso 3: Asignada la variable al indicador, escogemos el color adecuado.

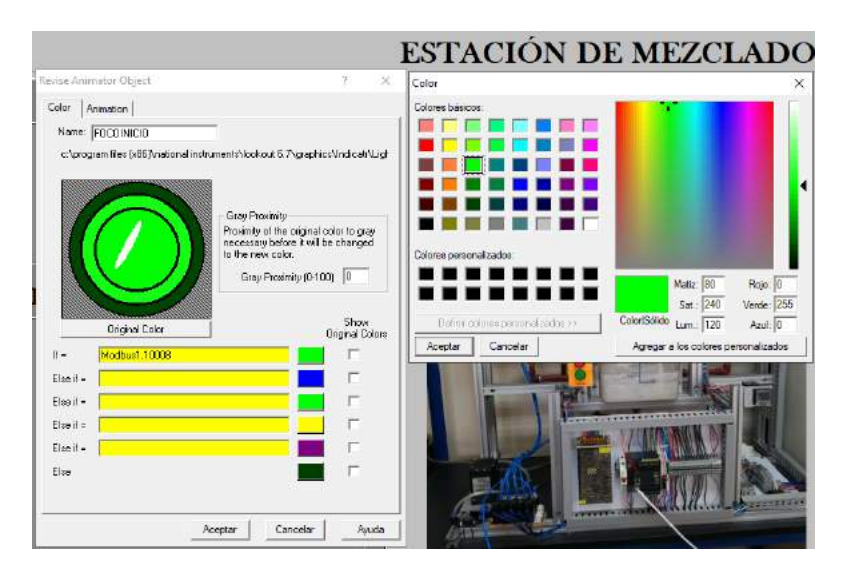

**Figura 39-3:** Color – Animator Object en el indicador de looout.  **Realizado por:** López, D.; Faz, H. 2021

Para los elementos de control, la configuración se la realiza seleccionando el editor de conexión Modbus del Object Explorer. La configuración se la realiza seleccionando el rango adecuado y vinculándolo con el elemento de control.

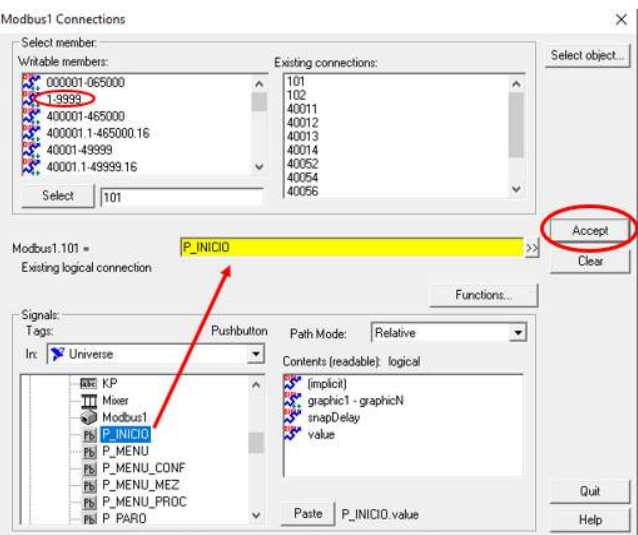

**Figura 40-3:** Edit Connections Modbus de Lookout.  **Realizado por:** López, D.; Faz, H. 2021

## *3.11.2 HMI remoto*

## *3.11.2.1 Pantallas*

Las pantallas del HMI remoto cumplen la misma función que el HMI local y el método de navegación entre ventanas es el mismo, sin embargo, se ha añadido para este HMI un Histórico de Alarmas registrado en la base de datos propia del Ewon Flexy 205.

Los indicadores muestran el estado inactivo o activo de los actuadores y sensores, los elementos de control dentro del HMI son dos "Pushbutton", uno para Inicio y el otro para el Paro del proceso, así como un "Number editor" para manipular el valor de la consigna. En la figura se muestra las ventanas diseñadas en el HMI remoto.

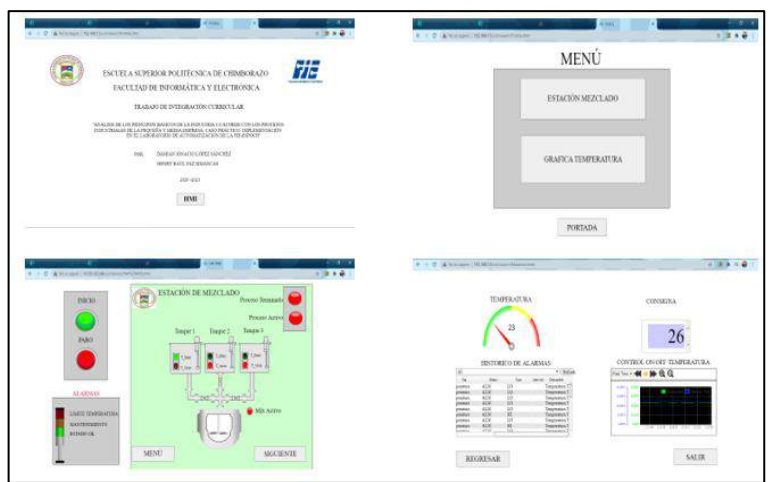

**Figura 41-3:** Todas las ventanas HMI visualización remota.  **Realizado por:** López, D.; Faz, H. 2021

## *3.11.2.2 Elaboración HMI remoto*

Paso 1: New Project, configuramos algunos parámetros importantes como el nombre, IP del Flexy, y el usuario y contraseña de la pasarela.

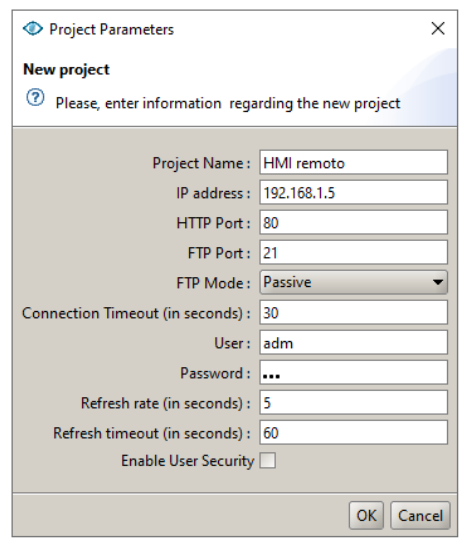

**Figura 42-3:** Parámetros de proyecto ViewON.

 **Realizado por:** López, D.; Faz, H. 2021

Paso 2: Project Creation, Clic derecho sobre el Nombre del proyecto e insertamos un New View.

| O wayON Ester (4.1.1 build 23)<br>Synoptics Edit Drawing<br>Transferres<br>Display<br>Picject                                                                  | Help<br>Tools                                                                                              |                                                                                                    |
|----------------------------------------------------------------------------------------------------|----------------------------------------------------------------------------------------------------|----------------------------------------------------------------------------------------------------|
| <b>QUOZ-PUD-RENGELANO</b><br>ш                                                                                                    |                                                                                                    |                                                                                                    |
| $P$ reject editor $-$                                                                                                    | info                                                                                                    |                                                                                                    |
| Project creation :<br><b>ENIM</b> senoto                                                                                                    | New View<br><b>SVG</b> document parameters<br>Select the parameters of the new view                        | ×                                                                                                    |
| $ y_0 $<br>×<br>C Graph resources -<br>44 Sraph properties<br>Lincar gradient (Radial gradient)                                                                | View name:<br>Cirientation   Horizontal<br>Width.<br>Height:<br>Fit to screen :<br>Keep aspect ratio : [v] | Scieen: Computer (Desktop, Laptop)<br>$1,366$ $\frac{1}{2}$ pa<br>768 P px<br>Recommended to mobile users<br><b>OU</b><br>Cancel |
| <b>图 器画 图 ×</b><br>Animations Actions Graphical component properties in symbol targe editor Access -<br>User Security is carrently not enabled in this project |                                                                                                    |                                                                                                    |

**Figura 43-3:** New View – parámetros en viewON.  **Realizado por:** López, D.; Faz, H. 2021

Paso 3: Se agrega las tags configuradas en el Ewon Flexy a través de Project, Importar tags (Cntrl + I). Dicha configuración se verá más adelante en Establecimiento de la Interconexión, dentro de configuración de las Tags.

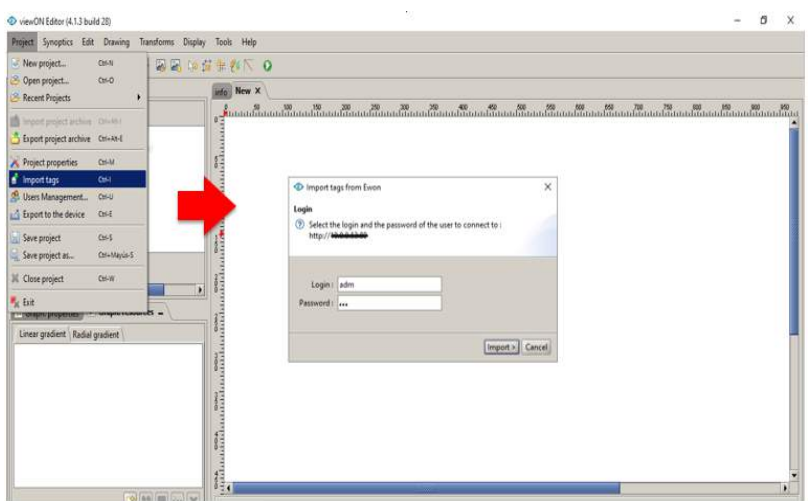

**Figura 44-3:** Importar Tags desde el Ewon flexy 205 a viewON.  **Realizado por:** López, D.; Faz, H. 2021

## *3.11.2.3 Comunicación entre Indicadores y Tags*

Paso 1: Drawing, dentro de "symbol" escogemos el animador adecuado.

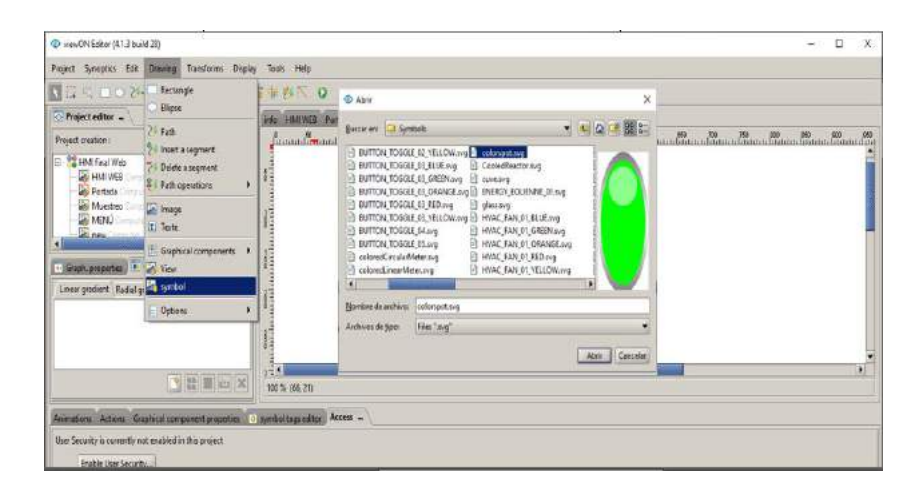

**Figura 45-3:** Selección de Symbol en ViewON para diseño del HMI.  **Realizado por:** López, D.; Faz, H. 2021

Paso 2: Dentro de symbol tags editor del animador, desplegamos la *database* de las tags importadas, seleccionando la correspondiente al indicador.

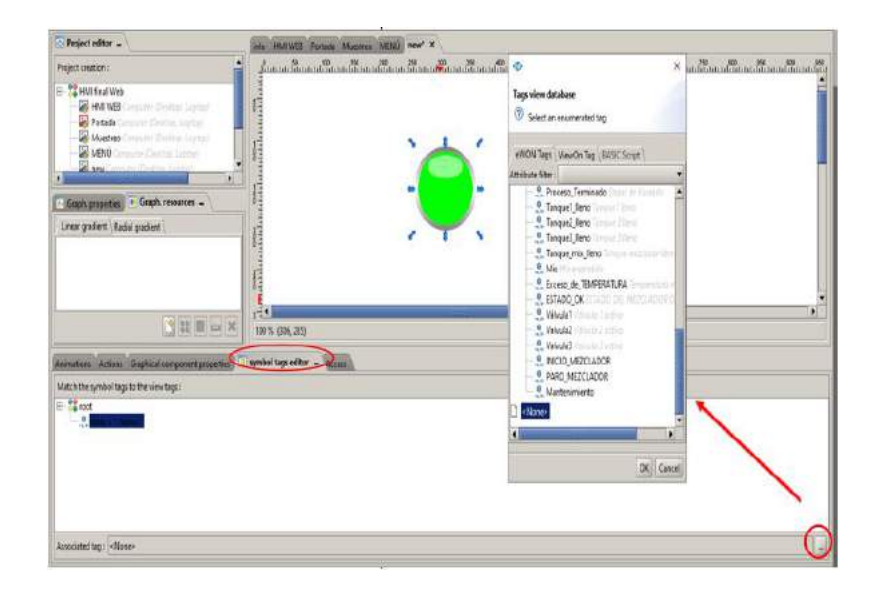

**Figura 46-3:** Establecimiento de la conexión de Tags en viewON.  **Realizado por:** López, D.; Faz, H. 2021

Paso 3: Añadimos el Histórico de alarmas, Drawing – Graphical components

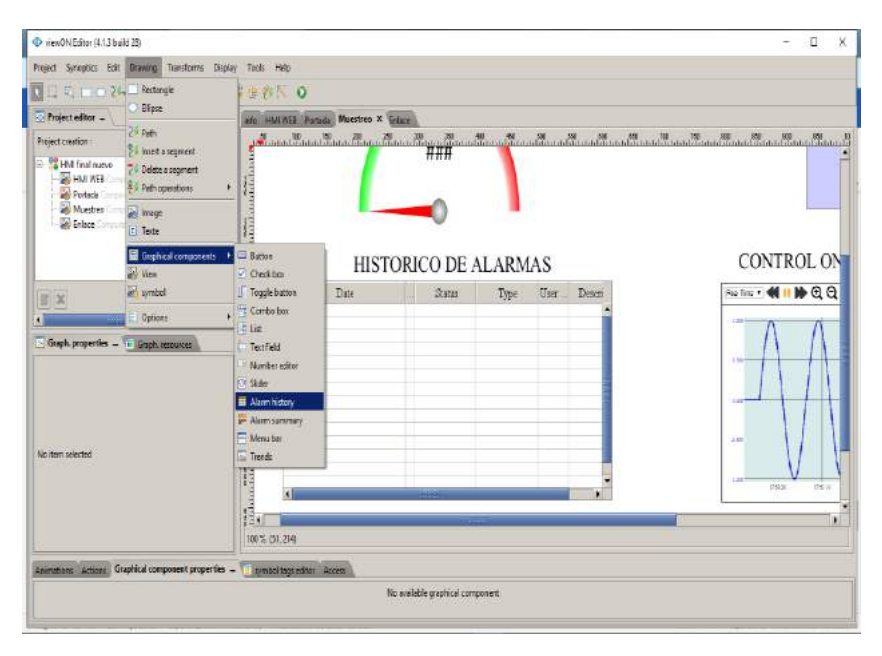

**Figura 47-3:** Situar históricos de datos a la interfaz HMI de viewON.  **Realizado por:** López, D.; Faz, H. 2021

### *3.11.2.4 Puesta en marcha de HMI remoto*

Paso 1: Diseñado el HMI en el ViewON se debe cargar el proyecto a la pasarela Flexy 205 a través del Project, opción "Export to the device" (Cotrl + E).

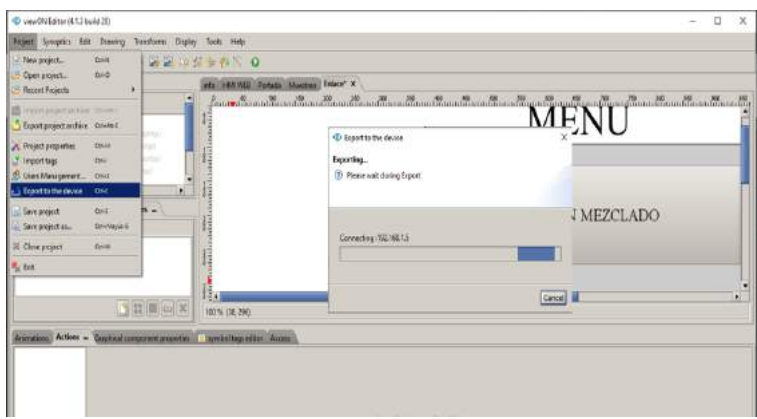

**Figura 48-3:** Exportar Proyecto ViewON al Ewon flexy 205.  **Realizado por:** López, D.; Faz, H. 2021

Paso 2: Configurar el Flexy para visualizar el HMI al insertar la dirección del Flexy en el Buscador web. Configurar en Identificación en la marca "Página principal definida por el usuario", la opción "Sinopsis de viewON".

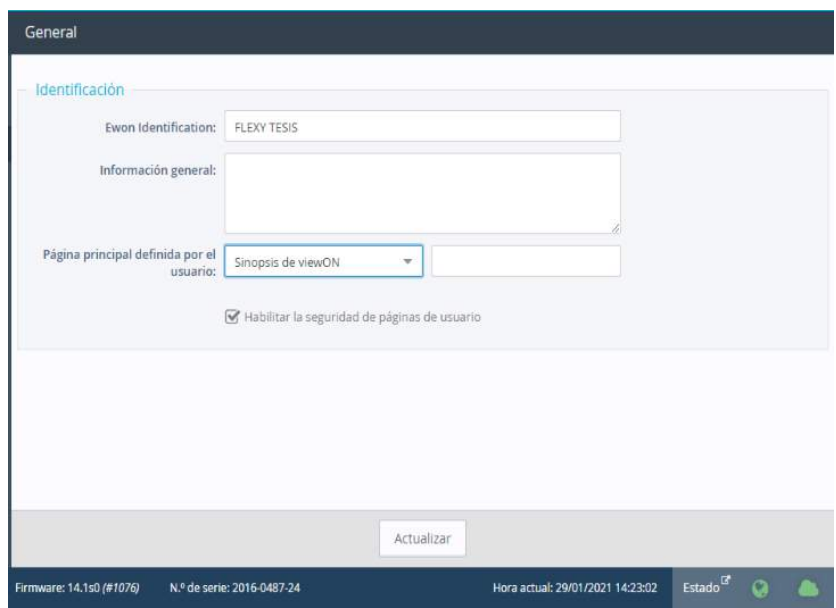

**Figura 49-3:** Configuración Flexy para visualizar HMI de manera remota.  **Realizado por:** López, D.; Faz, H. 2021

## **3.12 Puesta en marcha del proceso**

## *3.12.1 Colocación del motor mezclador*

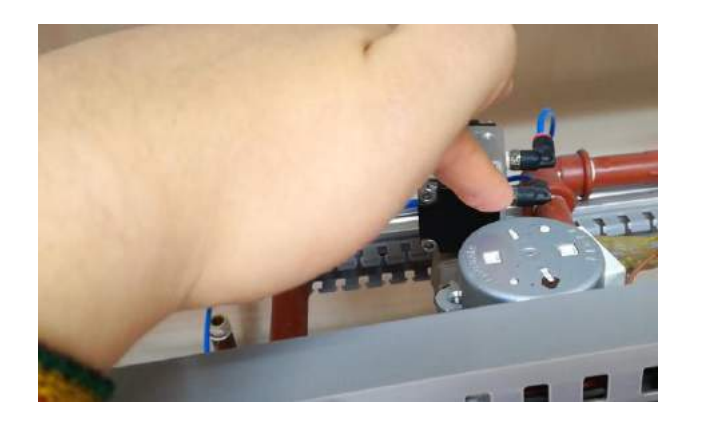

**Figura 50-3:** Puesta del motor en la estación de mezclado.  **Realizado por:** López, D.; Faz, H. 2021

En la Figura 50-3 se observa el motor mirowave TYJ50-8A19. Este motor funciona a 110V por lo cual se hizo un cambio en el relé de activación alimentándolo en el cierre a AC.

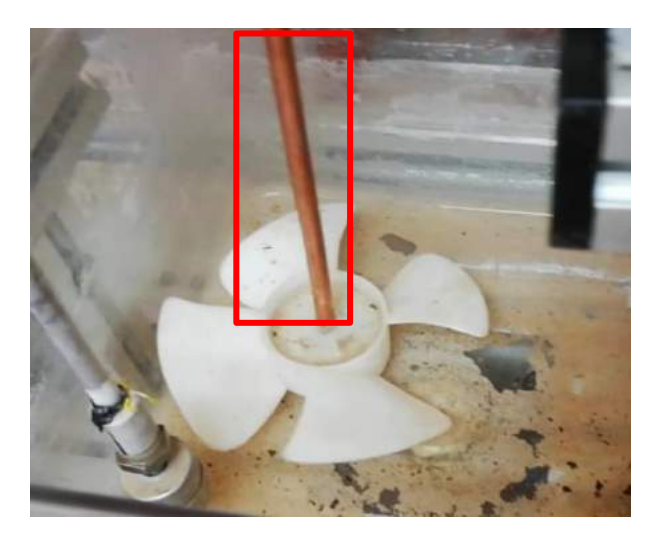

**Figura 51-3:** Acoplamiento del motor-mezclador.  **Realizado por:** López, D.; Faz, H. 2021

El motor tiene un torque muy grande al ser sustraído de un microondas doméstico, en la Figura 51-3 se usó un tubo de cobre con el fin de acoplarlo al motor así este elemento procese a mezclar la cantidad de líquido.

### *3.12.2 Colocación del relé de estado solido*

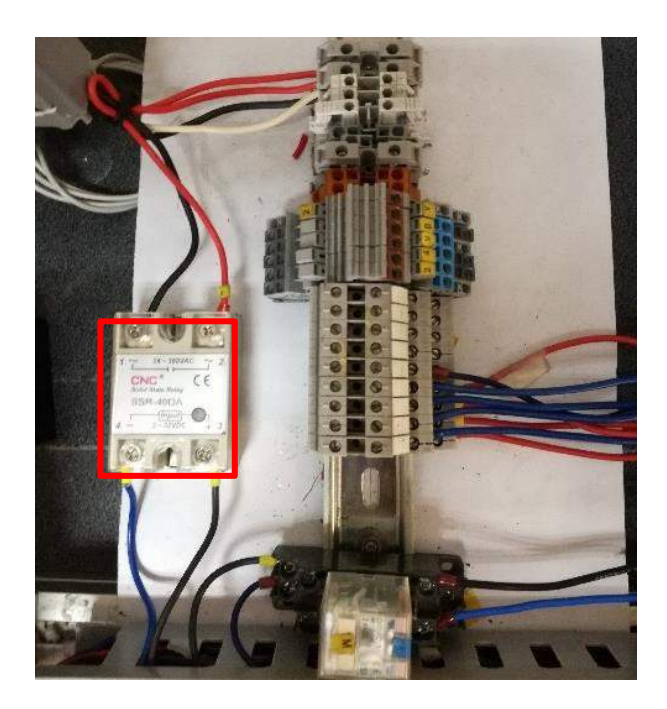

**Figura 52-3:** Relé de estado sólido en la estación de mezclado.  **Realizado por:** López, D.; Faz, H. 2021

En la Figura 52-3 se observa la colocación de un relé de estado sólido en la estación de mezclado. Para que la resistencia de calentamiento trabaje usa un amperaje muy alto por lo cual se procedió a reemplazar este elemento debido a que el anterior relé estaba en mal estado. Para que este relé entre en funcionamiento en el lado de activación en la entrada trabaja con un voltaje continua de 3V a 32V y la salida con voltaje alterno de hasta 230V, además este dispositivo resiste hasta 40A.

# *3.12.3 Grafcet del proceso*

El programa activa cada una de las etapas y desactiva la anterior conforme se cumpla cada una de las condiciones. Las acciones se realizarán en función de la etapa activa a la que están asociadas.

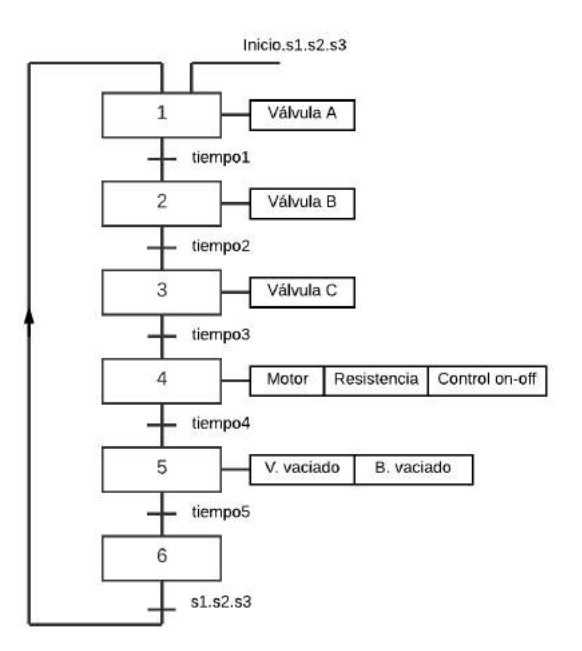

**Figura 53-3:** Grafcet de la estación de mezclado.  **Realizado por:** López, D.; Faz, H. 2021

La activación de cada proceso es secuencial y tiene un orden en la estación de mezclado, peor lo tiempos son modificados en la programación con el fin de que en el HMI local el operador elija los tiempos pertinentes de vaciado.

## *3.12.4 Programación de la estación de mezclado*

## *3.12.4.1 Enlace remoto*

La VPN debe estar activada para la conexión con EcoStruxure Machine Expert – Basic.

Paso 1: En el PLC de la estación de mezclado no trabajamos con algún tipo de protección por lo cual inhabilitamos cualquier tipo de opción que implique colocar contraseñas como se muestra en la Figura 54-3.

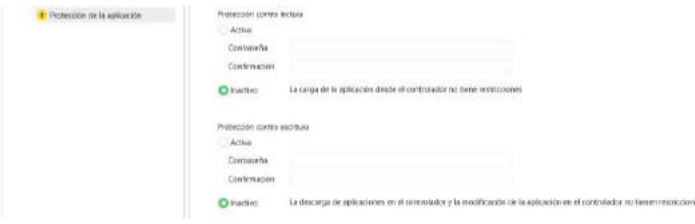

**Figura 54-3:** Desactivación de seguridades del PLC.

 **Realizado por:** López, D.; Faz, H. 2021

Paso 2: Se coloca en la configuración el PLC TM221CE16T y el módulo de expansión TM2ALM3LT como se muestra en la Figura 55-3 (Si no se coloca el módulo de expansión al cargar el controlador refleja errores mediante los leds).

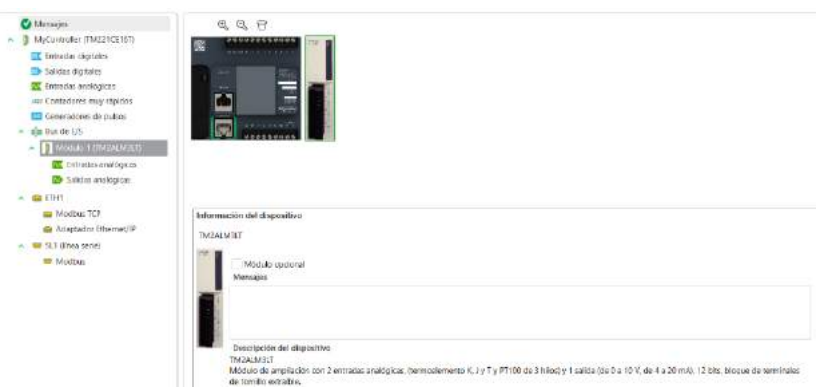

**Figura 55-3:** Configuración de los dispositivos de la estación de mezclado.  **Realizado por:** López, D.; Faz, H. 2021

Paso 3: Se debe colocar la IP del controlador de la estación de mezclado con el fin de enlazar directamente al mismo ya sea para descargar un nuevo programa o para cargar el programa implantado. En la Figura 56-3 se observa el incio de sesion remoto del PLC TM221CE16T.

| <b>November</b>                                                                                             | <b>Contexecon</b>          |                                       | <b>Programmade</b> | WOULDEDOOR                                                                                           | <b>Pump or has counted</b> |
|----------------------------------------------------------------------------------------------------|----------------------------|---------------------------------------|--------------------|----------------------------------------------------------------------------------------------------|----------------------------|
| Puezia en Agresorgamiento.                                                                                  |                            | <b>Disposition incake</b> , Mr. O. 85 |                    | The party ITs Dispositives Unamat 图 气 已 显 Hits Houston Arreston                                      | Options Q.                 |
| Cotecta:                                                                                                    |                            |                                       |                    | <b>BE IN NATION</b>                                                                                  | <b>BRIZE SW VALUES</b>     |
| Actualization del controlador<br>Gestate: de la marmonia<br>información del controlador<br>Gestable par RTC |                            |                                       |                    |                                                                                                    | Cersa sesión               |
|                                                                                                    |                            | CONSERVATION IN CHARGE WITH           |                    | Bisqueda remota                                                                                      |                            |
|                                                                                                    | <b>KI de unidad</b>        |                                       |                    | <b>DEADY</b>                                                                                         |                            |
|                                                                                                    |                            |                                       |                    |                                                                                                    | <b>K</b> a manager sterned |
|                                                                                                    | Recatable de la taissancte | <b>Egleneria</b>                      | <b>Emmont</b>      | Ca Las aplicaciones del PC y el controlador son idénticas.<br>Se ha establecido la interesión        | Cincornments's PE Toyot    |
|                                                                                                    | Contestador                | TM221 CE16T                           | 1.11.0.1           | La producción de oplicación no está activo pero corga ni                                             | Detener connotation        |
|                                                                                                    | Módulo 1.                  | <b>TM2ALM3LT</b>                      | ×                  | desarrea<br>Dizze activar ambas protocolonas de apricación<br>Canada Vica de reolección de aproximi- | hall by visible dailers.   |
|                                                                                                    |                            |                                       |                    |                                                                                                    | <b>NAVILAE GROUP</b>       |
|                                                                                                    |                            |                                       |                    |                                                                                                    | Information Assess         |

**Figura 56-3:** Inicio de sesión del controlador remoto.  **Realizado por:** López, D.; Faz, H. 2021

*3.12.4.2 Variables de programación*

**Tabla 8-3:** Variables Digitales de la Programación

|                  | Variables de la Programación |
|------------------|------------------------------|
| <b>Entradas</b>  | <b>Descripción</b>           |
| %10.0            | Sensor de nivel del tanque 1 |
| %10 <sub>1</sub> | Sensor de nivel del tanque 2 |

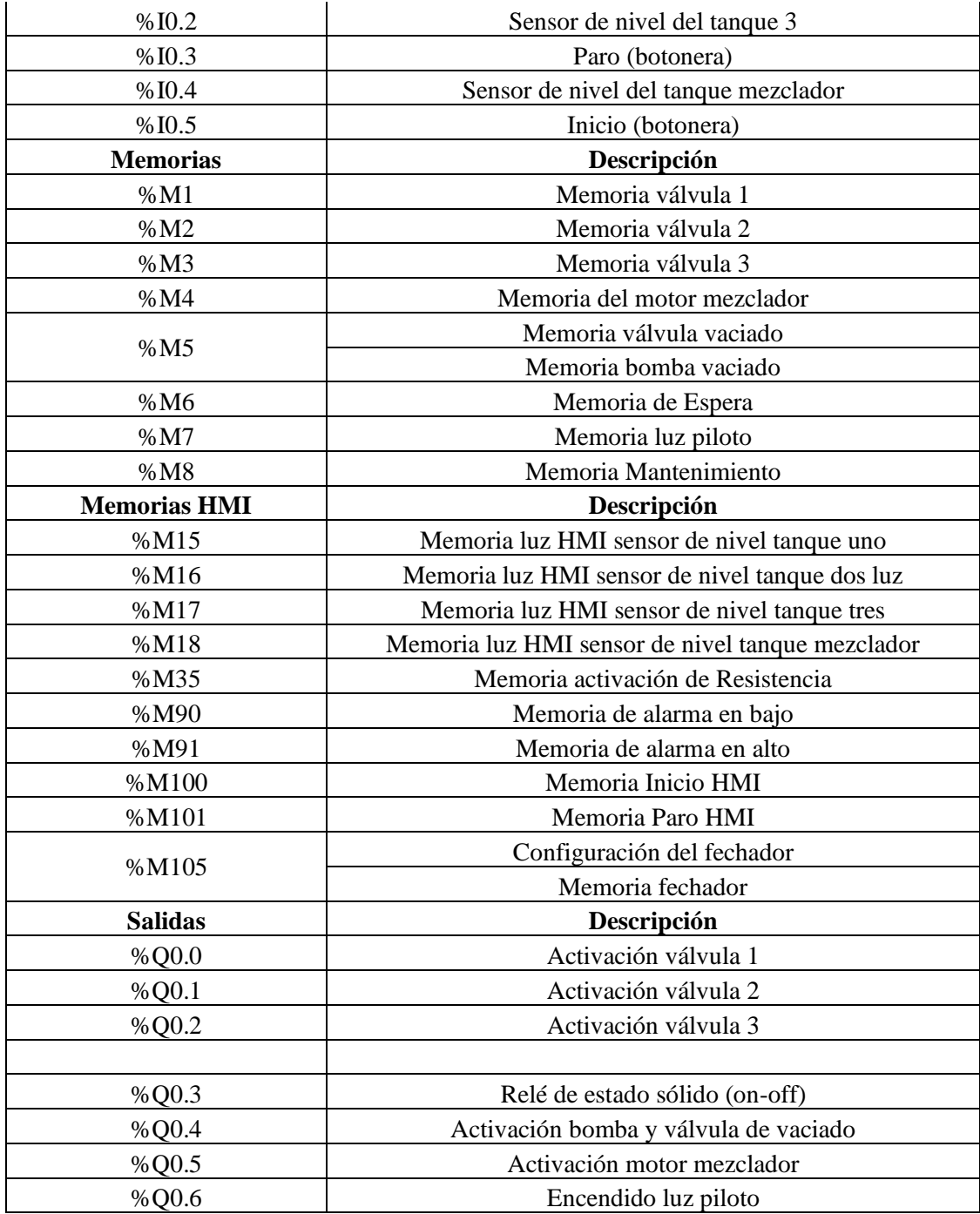

**Realizado por:** López, D.; Faz, H. 2021

Para la programación de la estación de mezclado aparte de las variables de entradas y salidas se usa %MW *Memory words*, además para visualizar la información de la termocupla tipo J en el HMI y en la lectura del HMI en *viewON.* Este tipo de memorias también se usa para la normalización de entradas, salidas y valores enteros del módulo TM2ALM3LT.

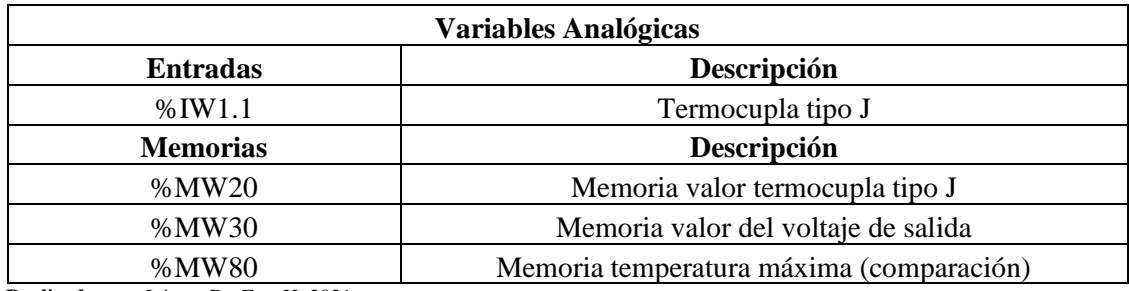

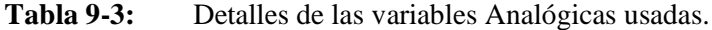

**Realizado por:** López, D.; Faz, H. 2021

### *3.12.5 Control On-off*

Este tipo de control se usa en la estación de mezclado debido a que se mueve rápidamente en dos puntos como es un máximo o mínimo a fin de mantener la temperatura.

El control on-off de la estación de mezclado opera sobre la variable manipulada solo cuando la temperatura cruza la temperatura deseada SP. La salida tiene solo dos estados, completamente activado (on) y completamente desactivado (off), la temperatura del proceso estará continuamente oscilando. En la Figura 57-3 se muestra las memory words (%M) que se usan en el control del programa.

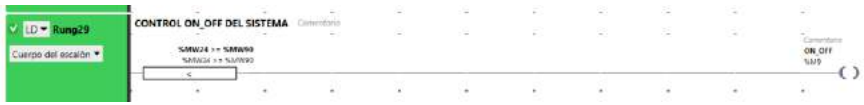

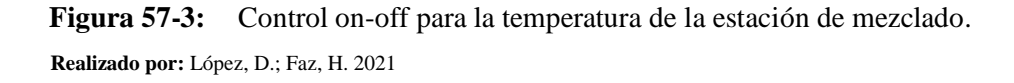

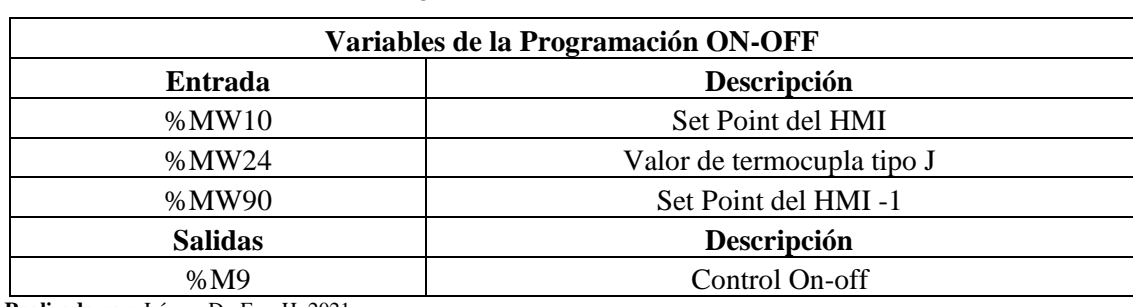

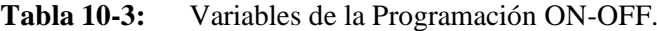

**Realizado por:** López, D.; Faz, H. 2021

## *3.12.6 Detección de los sensores*

La estación de mezclado cuenta con cuatro sensores detectores de líquidos, los tres superiores del tanque 1, tanque 2 y tanque 3 son aquellos que permiten la marcha del proceso junto al botón de puesta en marcha.

En la Figura 58-3 se muestra la programación de los sensores, estos tienen una activación N/C por lo que se lo representan en el Ladder como un contacto cerrado.

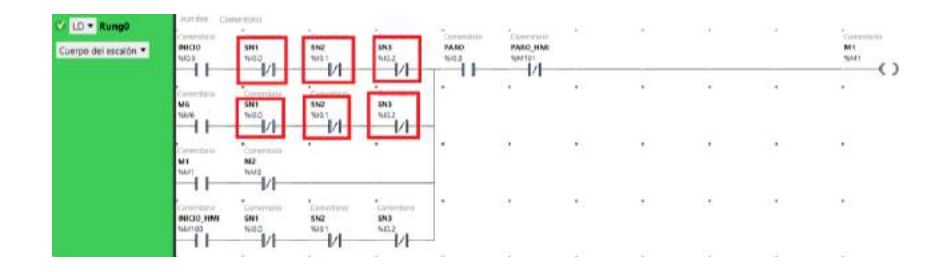

**Figura 58-3:** Sensores de detección de líquidos en la programación.  **Realizado por:** López, D.; Faz, H. 2021

## *3.12.7 Bloques temporizadores*

Es el bloque diseñado para controlar conexiones y desconexiones en los contactos de la programacion. Esta regulación, en las conexiones, va en base a las transiciones del grafcet mostrado en la Figura 53-3. Esta función cumple el tiempo de apertura de las electrovalvulas, mezclador y salida del liquido. En la Figura 59-3 se observa el uso de los temporizadores en la programacion de la estacion de mezclado (temporizador retardo al encendido).

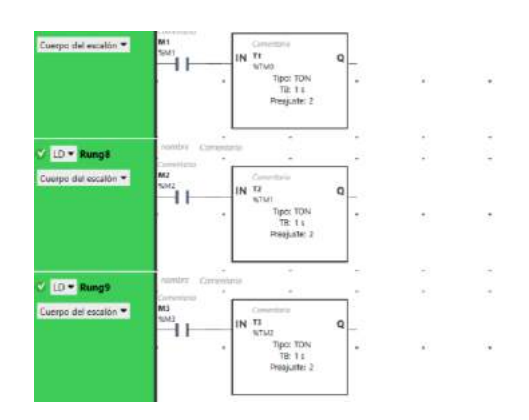

**Figura 59-3:** Bloque de temporizadores.  **Realizado por:** López, D.; Faz, H. 2021

En la Figura 60-3 muestra la modificación de los tiempos por medio del enlace Modbus a Lookout y el bloque de funciones del software.

| $\sqrt{10 - 8}$ mg12<br>Eurose del madón *   | VISUALIZACIÓN HMI DE T1 GERECOS<br>(0.1)<br>$-0.7$            | ×   | $\pm$        | control of the control | the property of the         | <b>SECTION</b> | $\sim$    | $\sim$                   | $nMMO = T1N$<br>RANGE : - NEWSY               |
|----------------------------------------------|---------------------------------------------------------------|-----|--------------|------------------------|-----------------------------|----------------|-----------|--------------------------|-----------------------------------------------|
|                                              |                                                               | ×   | $\mathbb{Z}$ | 19                     | ٠                           | ×              | ×         | ×                        | a.                                            |
| $\bigcirc$ D = Rung13                        | بالاستنصار ومحالة الاقتصادية<br>CAMBIAR VALOR T1 Constitution |     |              |                        |                             |                |           |                          |                                               |
| Cuesto dal escalón *                         | <b>CONTRACTOR</b><br>٠                                        | ×   | 79           | ×                      | $\sim$                      |                | ×         | $\sim$                   | $112 - 38901$<br><b>GOLDSPIN NOWN!</b>        |
|                                              |                                                               |     |              |                        |                             |                |           |                          | ×                                             |
|                                              | VISUALIZACIÓN HMI DE T2                                       |     | ٠.           | ÷                      | $\sim$                      |                | ž         | $\equiv$                 | ÷                                             |
| $\sqrt{10}$ = Sung14                         | $-40$<br>Contractor                                           | ×   | <b>THE</b>   | $\sim$                 | 4.11                        | ÷              | ×.        | ÷.                       | a Co                                          |
| Concer defencatin *                          |                                                               |     |              |                        |                             |                |           |                          | SAMATIN TZA<br>INVASE - NEWLY                 |
|                                              |                                                               | 112 |              |                        |                             |                |           |                          |                                               |
|                                              | ×<br>ALC:<br>CAMBIO VALOR T2<br>Givenhood                     | ×   | 14           | 14                     | ×.                          | ×              | ×         | 16                       | ×                                             |
| $\sqrt{LD}$ - Rung15<br>Cuerpo del escaron * | <b>Call Co</b><br>٠                                           | ×   | -79          | ×.                     | $\sim$                      | $\infty$       | $\sim$    | $\sim$                   | ÷<br>$120 - 3.49933$<br><b>SCRATT WINDOWS</b> |
|                                              |                                                               |     |              |                        |                             |                |           |                          | $\rightarrow$                                 |
|                                              | VISUALIZACIÓN HMI DE T3 - INTERNIO                            |     | - 1          | $\sim$                 | $\sim$                      | ×              | ٠         | $\sim$                   |                                               |
| V LD + Sung16                                | COMPANY OF<br>$-$ 4.1                                         |     | 52           | Sü.                    | $\overline{a}$              | G)             | S)        | $-1$                     | <b>ALCOHOL:</b><br>Special principals         |
| Daeso del modim *                            |                                                               |     |              |                        |                             |                |           |                          | $550054 \times 11N$<br>Investigation Note 212 |
|                                              |                                                               | w   | 1.11         |                        |                             |                |           |                          |                                               |
|                                              | and a series of the company of<br>CAMBIO VALOR T1 CONTENT     | ×   | Oak          |                        | $\mathcal{L}_{\mathcal{L}}$ | w.             | ×         |                          |                                               |
| $\vee$ $\Box$ $\vee$ Rung17                  | the process of the con-<br>٠                                  | ×   | $\sim$       | $\sim$                 | $\sim$                      |                | $\approx$ | $\overline{\phantom{a}}$ | <b>SOFT</b>                                   |
| Daviso delección *                           |                                                               |     |              |                        |                             |                |           |                          | ESP :- WMWSS<br><b>MILLER W NAVALE</b>        |
|                                              |                                                               |     |              |                        |                             |                |           |                          | and the contract of the con-                  |

**Figura 60-3:** Bloques de operación del proceso (Estación de mezclado).  **Realizado por:** López, D.; Faz, H. 2021

## **3.13 Establecimiento de la interconexión**

## *3.13.1 Esquema del Proceso de Mezclado*

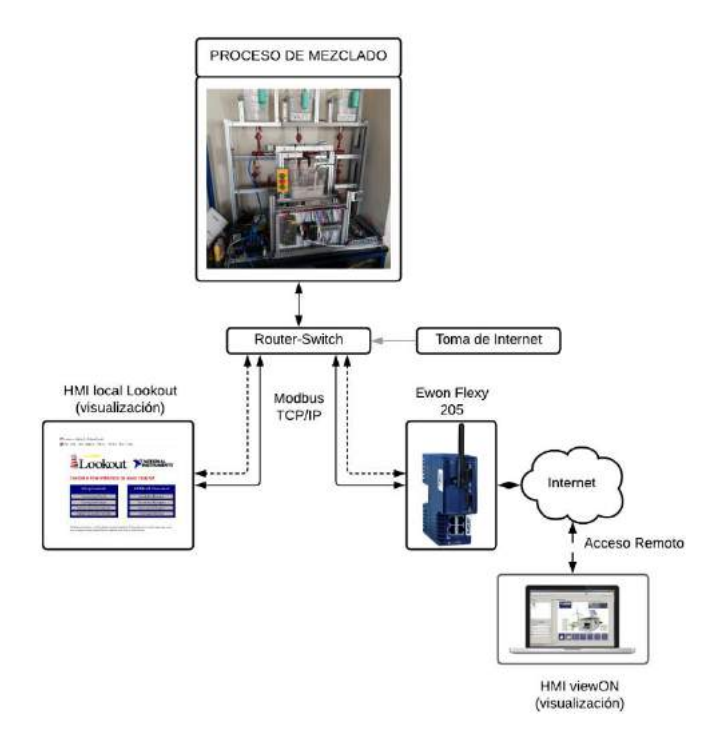

**Figura 61-3:** Esquema del proceso sin la base de datos.  **Realizado por:** López, D.; Faz, H. 2021

En la Figura 61-3 representa un esquema general de lo que hace parte del trabajo de titulación y entender cómo se está llevando las conexiones y comunicaciones.

La estación de mezclado como cerebro principal del proceso es el PLC TM221CE16T de la marca Schneider Electric, hace la lectura de entradas con sus respectivas acciones, estas acciones dentro de la programación fueron guardadas en variables. Algunas de estas variables son llamadas para el diseño del HMI local y remoto, formando así una interfaz interactiva para el control del proceso.

### *3.13.1.2 Router-switch*

Para las conexiones inalámbricas locales se usa la toma de internet del laboratorio de Automatización conectado al router formando una red local, la IP es 192.168.1.25 la cual está en el rango de todos los elementos con los que trabajamos. De esta manera tenemos internet en el laboratorio de automatización de la FIE-ESPOCH con el cual podemos trabajar de manera inalámbrica para programar el PLC, base de datos y visualizar localmente del HMI. Esta conexión cumple con el principio de la industria 4.0, sin embargo, todas estas conexiones también se las puede realizar por cable ethernet por lo cual esto no se detalla en el trabajo de titulación.

La conexión es continua, todos los cambios del proceso en funcionamiento son ininterrumpidos siempre que la estación de mezclado está en marcha. Para que la conexión sea inalámbrica se conecta desde en el puerto Ethernet del PLC TM221CE16T a la entrada ethernet-switch del Router TP-LINK TL-WR841N mediante el cable ethernet, los puertos ethernet del router son usamos como switch.

El PLC TM221CE16T tiene la IP 192.168.1.15, una vez conectada por medio del cable ethernet al router esta se une a la red local formando parte de la misma, así conectado al wifi local se puede lograr acciones en el PLC. En la siguiente imagen se representa de mejor manera las entradas que usa el router.

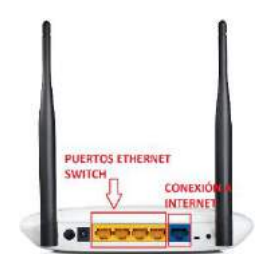

101 **Figura 62-3:** Conexión del Router.  **Realizado por:** López, D.; Faz, H. 2021

### *3.13.1.3 HMI Lookout*

La visualización de la estación de mezclado se hace de manera local y remota, en este caso se explica la visualización del HMI local. Aquí usamos la función modbus para la programación de cada indicador en el HMI de Lookout. Las etapas de funcionamiento se llaman desde la programación descargada en el PLC TM221CE16T. Modbus permite el control de los dispositivos mediante comunicación ethernet al ser el protocolo de comunicación que manejan ambos elementos; permitiendo acceso al control, monitoreo y envío de datos desde el HMI.

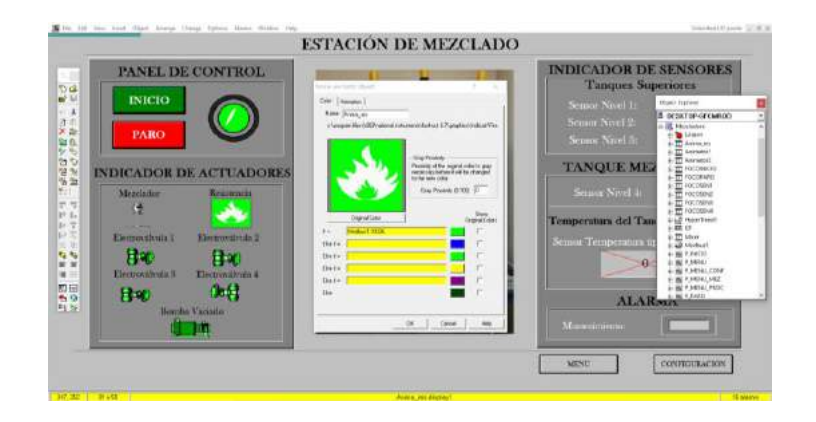

**Figura 63-3:** Programación del objeto modbus en lookout.  **Realizado por:** López, D.; Faz, H. 2021

#### *3.13.1.4 Ewon flexy 205*

La pasarela permite el acceso a la estación de mezclado desde cualquier lugar; con la configuración correcta mencionada anteriormente se puede modificar, cambiar y monitorear lo que sucede en la estación. El Ewon flexy 205 visualiza los errores y envía alarmas por correo electrónico, haciendo que el proceso este seguro en cualquier momento. La pasarela tiene dos tipos de conexiones como es por cable y por el módulo de antena wifi.

Conexión por cable ethernet: aquí usamos 3 puertos de entrada de los 4 de Ewon flexy 205, en la Figura 64-3 hemos número los puertos que usamos para la explicación.

- 1. Entrada para un controlador lógico programable.
- 2. Entrada del cable ethernet desde el router-switch que enlaza al PLC TM221CE16T.
- 3. Entrada de internet.

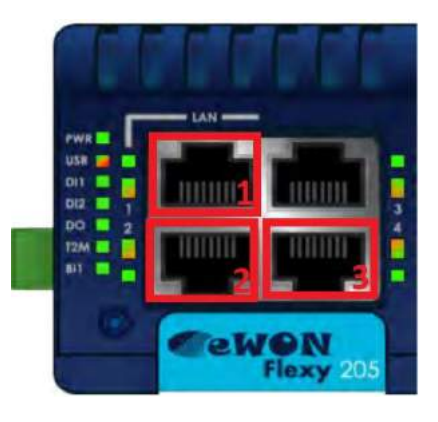

**Figura 64-3:** Entradas ethernet del Ewon flexy 205.  **Realizado por:** López, D.; Faz, H. 2021

Conexión por antena wifi: El ewon flexy 205 cuenta con ranuras para añadir modulos de expansion para distintos tipos de comunicación, aquí se alojo lo que es el modulo FLB 3271 wifi de esta manera tiene aceso a internet inalambricamente.

La colocacion del modulo de expansión lleva a sustraer lo que es la curbierta de ranura, en la Figura 65-3 muestra que al colocar cualquier modulo de expacion en el ewon flexy 205 se lo hace de izquierda a derecha. La pasarela tiene la gran ventaja que permite configurar al mismo tiempo estas dos conexiones ethernet y wifi.

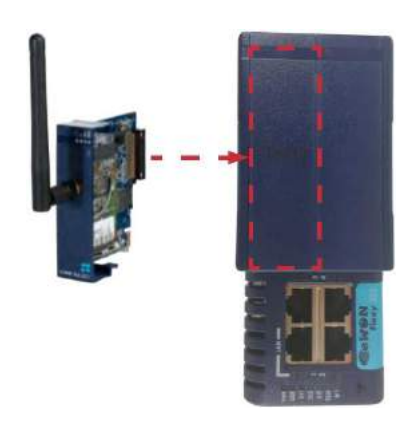

**Figura 65-3:** Alojamiento del módulo FLB 3271 wifi.  **Realizado por:** López, D.; Faz, H. 2021

### *3.13.1.5 ViewON*

Es parte del Ewon Flexy 205 en la cual se encuentra el HMI remoto, toda la programación del HMI remoto da una visualización desde cualquier lugar. El software de diseño para el HMI se lo descarga desde la página de la pasarela, además tiene una interfaz de diseño intuitiva. Este HMI se guarda en el software de la pasarela permitiendo una visualización permanente del proceso.

### *3.13.2 Interconexión usuario-proceso*

### *3.13.2.1 Interconexion Local*

La interconexion que permite todo esto es la señal wifi, al estar en el mismo rando la señal permite una vía de acceso al PLC y paso de información a la base de datos; el protocolo que se aplica es Modbus TCP/IP ya que usa la conexión ethernet al router para salir mediante señal wifi.

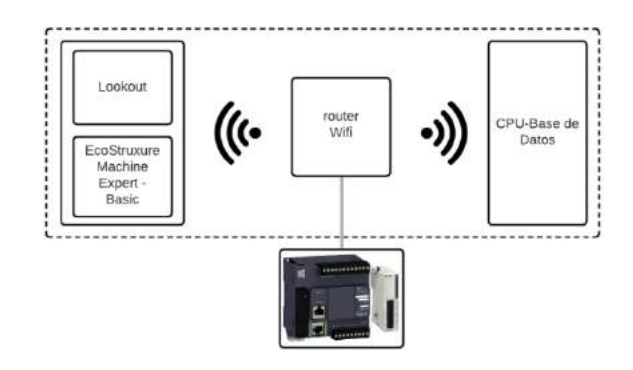

**Figura 66-3:** Esquema de comunicación wifi local.  **Realizado por:** López, D.; Faz, H. 2021

De acuerdo al esquema de la Figura 66-3 la señal wifi es libre de manera local, esto permite que la computadora conectada a la señal wifi acceda al PLC. En la Figura 67-3 se visualiza la IP 192.168.1.25 configurada en el router TP-LINK TL-WR841N.

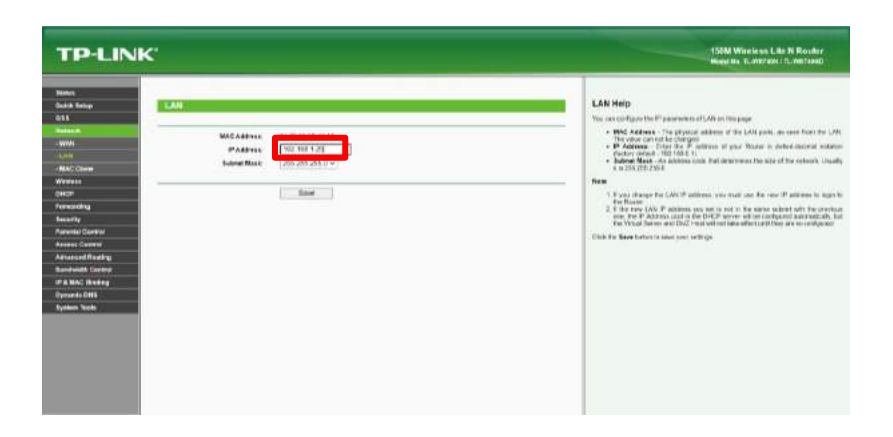

**Figura 67-3:** Cambio de la IP del router TP-LINK TL-WR841N.  **Realizado por:** López, D.; Faz, H. 2021

La señal wifi llega al CPU que sirve como base de datos, para que esta llegue al CPU se usa el Adaptador antena wifi TP-LINK adaptado en el mismo.

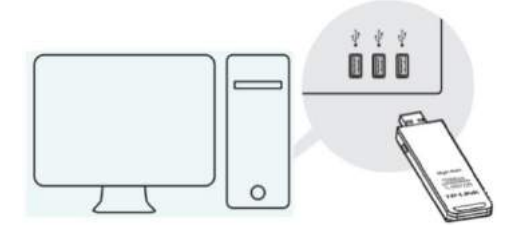

**Figura 68-3:** Acoplamiento de la antena wifi.  **Realizado por:** López, D.; Faz, H. 2021

#### *3.13.2.2 Interconexion Remota*

La interconexión al acceso remoto implica la transmisión de información desde la estación de mezclado hasta cualquier parte del mundo, aquí el Ewon flexy 205 es la manera segura que esta información sea controlada. Esta información tiene un camino como es recopilación de información por Talk2M y otro como visualización por medio de HTTPS.

### **3.14 Establecimiento de la asistencia técnica**

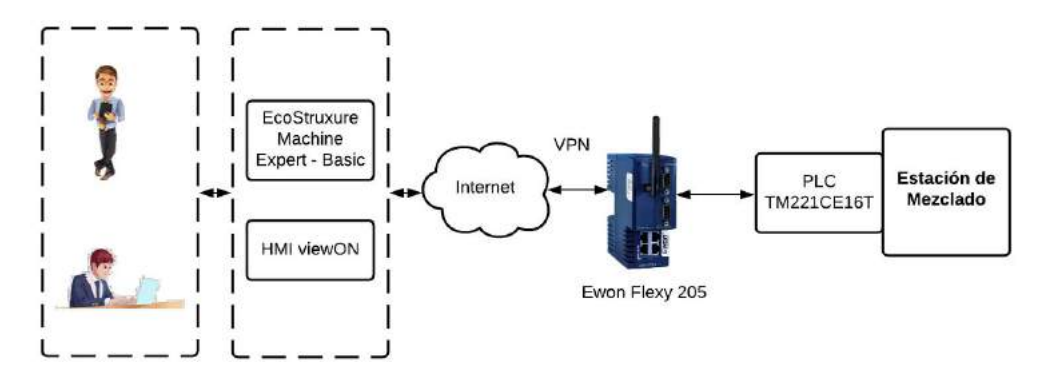

**Figura 69-3:** Esquema de asistencia técnica con todos los elementos en el proceso.  **Realizado por:** López, D.; Faz, H. 2021

## *3.14.1 Soporte remoto*

#### *3.14.1.1 Apertura de la VPN*

La apertura de la VPN permite conectarse a las máquinas y administrar la cuenta desde un solo programa. Esta apertura es obligatoria desde una computadora, dispositivo móvil o cualquier dispositivo inteligente con acceso a internet.

eCatcher: Programa que permite la apertura de la vpn obligatoriamente con el fin de realizar una acción directa o monitoreo del proceso en la estación de mezclado. Ewon flexy 205 también cuenta con una aplicación para dispositivos móviles disponible en play store o app store.

M2Web: Permite una visualización rápida sin modificación y a tiempo real de todas las acciones que se están llevando a cabo en la estación de mezclado sin necesita de la apertura de la VPN, solo con los datos de registro de eCatcher.

#### *3.14.1.2 Programación remota del PLC TM221CE16T*

El túnel VPN está abierto en todo momento para el manejo y supervisión remoto del proceso.

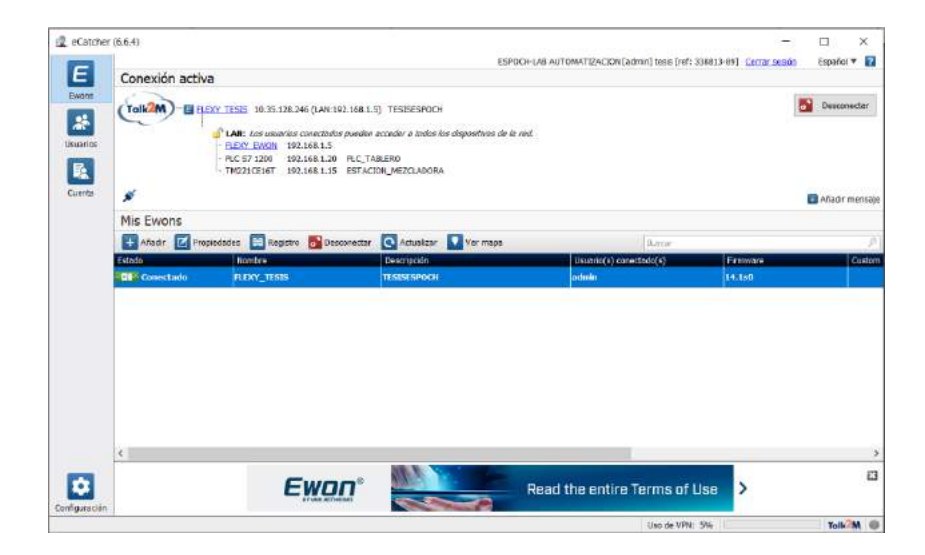

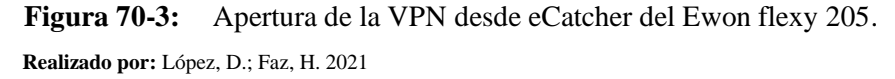

En la Figura 70-3 muestra que el túnel VPN está habilitado para todas las acciones, manejo y monitoreo de la estación de mezclado. En la Figura 71-3 se programa y revisa el estado de la estación de mezclado. Para enlazar la programación del PLC se siguen los siguientes pasos, además la información tenga un flujo de carga y descarga al PLC de la estación.

Para manejo directo a la programación se debe iniciar sesión con la IP del controlador de la estación de mezclado en EcoStruxure Machine Expert – Basic, con el fin de enlazar la computadora con el PLC.

Carga y descarga del programa: Con las conexiones configuradas la programación puede ser modificada, cambiada o sobrescrita de manera remota. EcoStruxure Machine Expert – Basic permite la carga y descarga de la programación conociendo la IP del PLC.

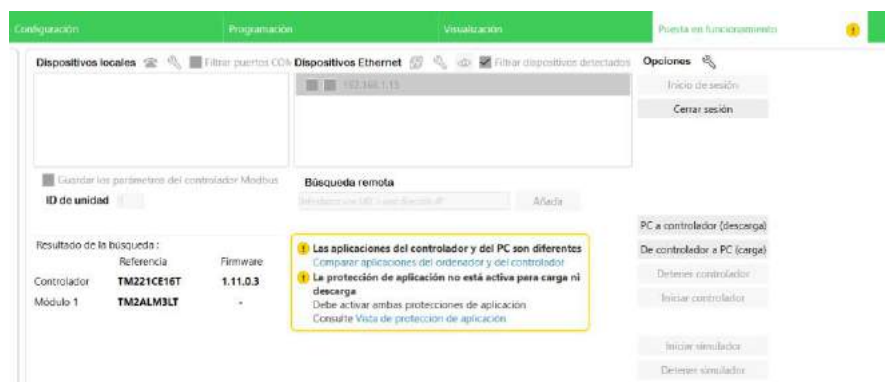

**Figura 71-3:** Carga y Descarga desde EcoStruxure Machine Expert – Basic.  **Realizado por:** López, D.; Faz, H. 2021

Conexión con el proceso: La programación de la estación de mezclado se encuentra en el PLC, este programa puede cargarse desde el controlador al pc con el fin de entender la lógica de programación de la estación de mezclado facilitando posibles errores futuros.

Modificación del proceso: Con el inicio de sesión y cambio de variables la programación puede ser reescrita directamente al programa.

Respaldo de la programación: La carga del controlador a la PC implica realizar un respaldo de la programación, con el fin de tener el programa base sin modificación.

### *3.14.2 Programación interfaz*

### *3.14.2.1 Configuración de las Tags*

Para el control remoto de la estación de mezclado es necesario hacer un llamado de las variables que deseamos visualizar en el Ewon flexy 205, aquí se muestra el llamado de las variables en la programación.

PASO 1: Ingresamos las claves que nos da el fabricante. Estas claves deben ser cambiadas para reforzar aún más las seguridades del equipo.

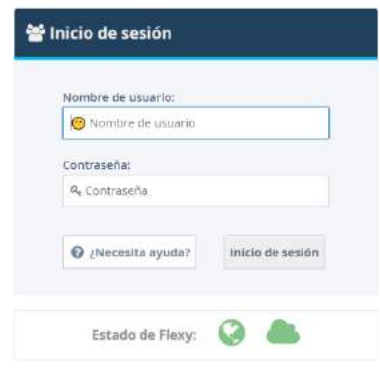

**Figura 72-3:** Datos de ingreso.  **Realizado por:** López, D.; Faz, H. 2021

PASO 2: Elegimos el tipo de protocolo de comunicación modbus con el que estamos trabajando, habilitamos todos los ítems y añadimos la IP 192.168.1.15 del PLC. En la Figura 73-3 muestra como está configurado.

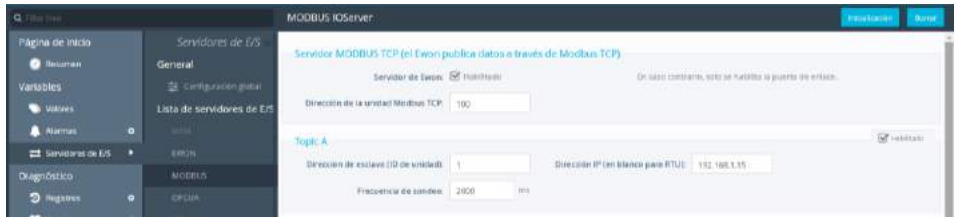

**Figura 73-3:** Configuración del servidor E/S en modbus iOserver del flexy 205.  **Realizado por:** López, D.; Faz, H. 2021

PASO 3: Luego, vamos a valores para añadir cada una de las variables que son parte de la estación de mezclado.

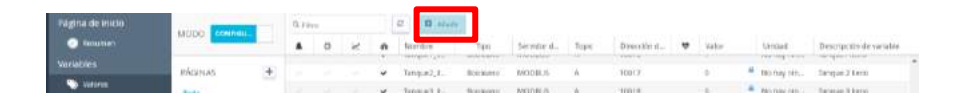

**Figura 74-3:** Creación y llamado de las variables del PLC TM221CE16T.  **Realizado por:** López, D.; Faz, H. 2021

PASO 4: Estos pasos se repiten para todas las variables que llamamos desde la programación en el PLC. En la figura siguiente ese muestra la información de la variable temperatura, esto se repite para todas las variables de la estación de mezclado. El resto de configuración se deja por defecto y se procede actualizar la configuración.

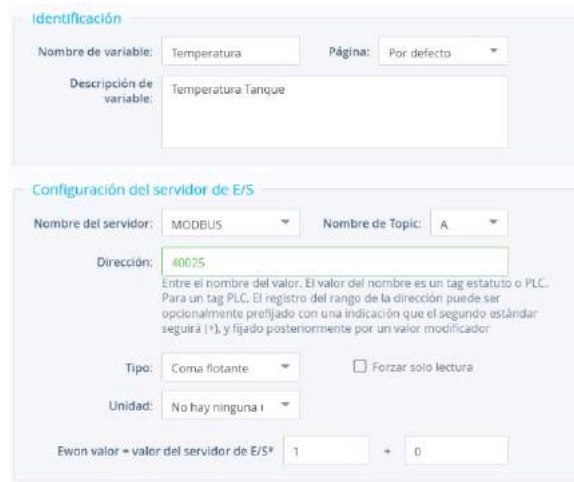

**Figura 75-3:** Configuración del tag temperatura.  **Realizado por:** López, D.; Faz, H. 2021

## **3.15 Establecimiento de la transparencia de la información**

## *3.15.1 Seguridad de la Información*

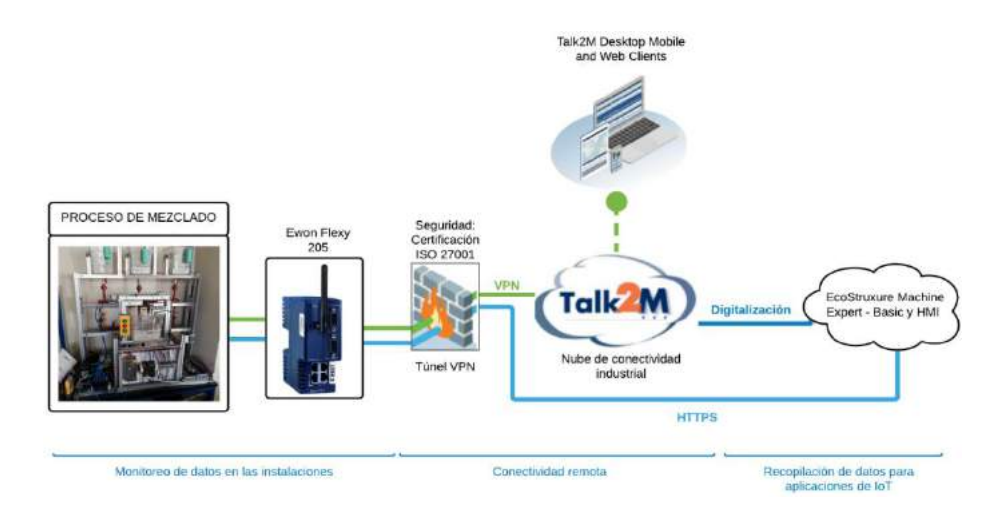

**Figura 76-3:** Esquema de funcionamiento en la transmisión de información.  **Realizado por:** López, D.; Faz, H. 2021

Manejar la información de la estación de mezclado remotamente es fundamental por lo cual siempre se piensa en las seguridades, entonces entran cuatro seguridades con las cuales trabaja el ewon flexy 205.

### *3.15.1.1 Cambio de claves*

El manejo del manejo del Ewon Flexy 205 implica tener instalado el programa *eCatcher*; registrar una nueva cuenta involucra crear claves, estas claves deben usarse de manera restringida solo por las persona que usa el dispositivo.

### *3.15.1.2 Seguridad por capas*

El Ewon flexy 205 trabaja con la nube Talk2M, en el mundo existen varios servidores que impiden el colapso en el intercambio de informacion lo cual promete un transparencia de informacion. Esta nube es propia de Ewon.

#### *3.15.1.3 Certificación ISO 27001*

Tanto Talk2M y la pasarela Ewon flexy 205 forman parte de esta certificacion ISO 27001. La empresa simula un sinnumero de ataques a la pasarale con hackers para ver como reacciona el sistema, la reaccion es inmediata y no permite el acceso a la misma asegurando la confidencialidad; a esto se le suma las mejoras continuas y actualizaciones del fireware del dispositivo.

#### *3.15.1.4 NVISO*

Ewon HMS colabora de manera estrecha con una empresa independiente especializada en ciberseguridad para asegurar solución adaptable a la evolución del entorno de seguridad. Con su experiencia en los sectores de tecnología, telecomunicaciones y servicios financieros, junto con la creación conjunta de la norma de verificación de seguridad OWASP, NVISO exige los más altos estándares de calidad.

## *3.15.2 Información HMI viewON*

Visualizar de manera remota la información de la temperatura, indicadores y accionamientos implica trabajar con distintos protocolos, sin embargo, para el trabajo de titulación se trabaja con el protocolo de visualización HTTPS, este permite establecer una conexión segura entre el servidor y el cliente, que no puede ser interceptada por personas no autorizadas.

En la Figura 76-3 HTTPS es camino directo a la estación de mezclado y pasa por la certificación ISO 27001 doblegando la seguridad para la transparencia de la información.

### *3.15.3 Información de la Base de datos*

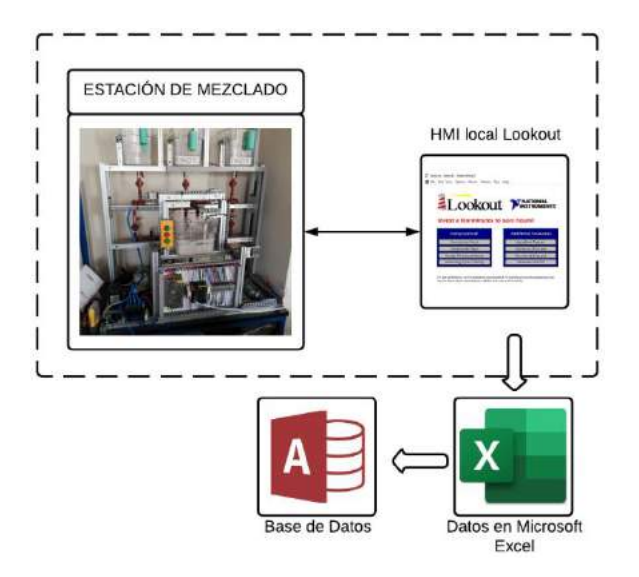

**Figura 77-3:** Esquema local de la base de datos.  **Realizado por:** López, D.; Faz, H. 2021

En la Figura 77-3 se representa cómo funciona de manera local el flujo continuo de información hasta llegar a la base de datos. A continuación, se describe los pasos que llevaron a la implementación de todo el manejo de la información.

## *3.15.3.1 Microsoft Excel*

Excel es vía de envío de información desde Lookout a la base de datos mediante el enlace DDE y Modbus. Para habilitar a Excel en este flujo de información se trabaja con macros a continuación se muestra los pasos para la activación y enlace.

PASO 1: Excel debe trabajar con macros entonces se guarda el documento como en la Figura 78-3 donde indica la opción de Libro de Excel habilitado para macros. Ya con esta activación se puede programar todo tipo de macro en el documento.

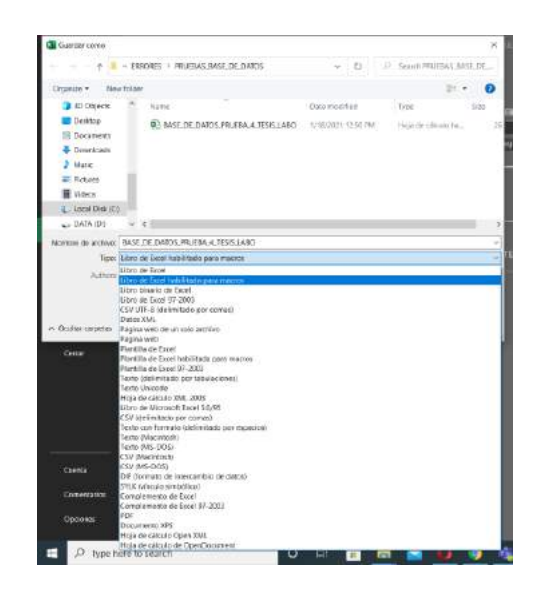

**Figura 78-3:** Configuración a macro del documento.  **Realizado por:** López, D.; Faz, H. 2021

PASO 2: Se crea los cuadros en Excel con las variables que estarán en la base de datos. El cuadro da resultados en tiempo real por lo cual la base de datos tendrá un registro de históricos incluyendo los últimos resultados de la tabla de Excel. Para iniciar una macro o cerrar una macro se la llama por un botón.

| Helpares 16<br>大国 マーマ | mosquiate<br><b>TABON</b><br>TELEPHONE SECTION CONTRACT AND VALUE<br>大陆 | <b>NAMES</b>            | Kirkins                                        | <b>Kaktas</b><br><b>Lighting</b>           |
|-----------------------|-------------------------------------------------------------------------|-------------------------|------------------------------------------------|--------------------------------------------|
|                       |                                                                         | ×.                      | o.                                             |                                            |
| Ferha                 | Temperatura (Grados centigrado)                                         | Estado de Temperatura   | Processi                                       | Estado                                     |
| <b>P182850 2233</b>   | 13                                                                      | <b>IN IL RANGO</b>      | バンク・バー アンドレーション<br>DESACTIVADO<br>1203007.1299 | <b>Salary America</b><br>NORMAL<br>1266662 |
|                       |                                                                         | <b>EMPEZAR REGISTRO</b> |                                                |                                            |

**Figura 79-3:** Tabla de información enlazada a Lookout.  **Realizado por:** López, D.; Faz, H. 2021

PASO 3: en la Figura 80-3 es el código que permite el intercambio de datos y registro directo en la base de datos de Access.

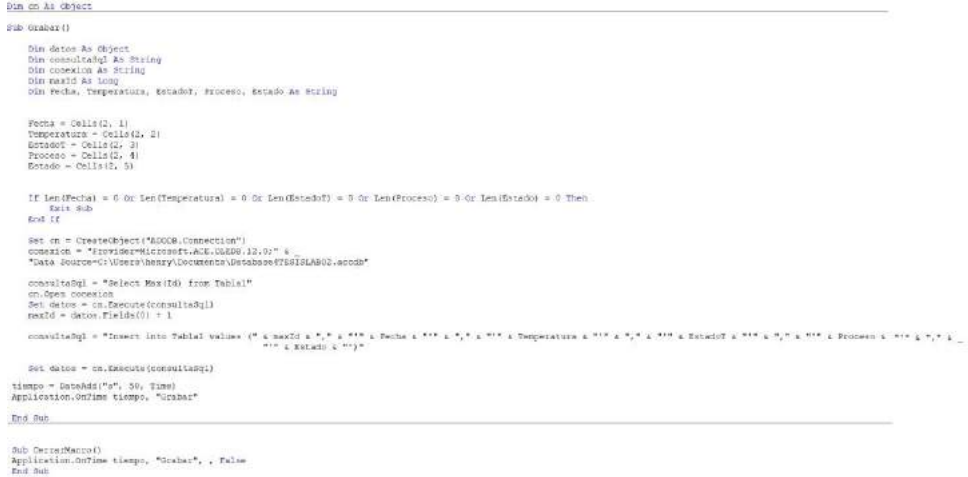

**Figura 80-3:** Código programado en la macro en Microsoft Excel.  **Realizado por:** López, D.; Faz, H. 2021

### *3.15.3.2 Microsoft Access*

El almacenamiento de toda la información es directo mediante el código de la Figura 80-3. Para la creación de la tabla en Access ingresamos los nombres situados en el código para que el enlace no tenga error; de la misma manera debemos colocar el tipo de objeto correspondiente de acuerdo a la información que será enviada a la base de datos.

| With the Company                                                                                                    |                                                                                                    |                                                                                                    | Harvans. [Unidoper PESSCARCE] Sale do dutes. [1934/07/Amp/Decembri/Decembri/1930.ARDEacods]                                                                                                    |                                                                                                    | HENRY KNULTAZ SIMINGLAS HILL -<br>o.                                                                                                    |
|----------------------------------------------------------------------------------------------------|----------------------------------------------------------------------------------------------------|----------------------------------------------------------------------------------------------------|----------------------------------------------------------------------------------------------------|----------------------------------------------------------------------------------------------------|----------------------------------------------------------------------------------------------------|
| Anhuo<br><b>British</b><br>CHEC<br>$\theta$<br>48,816<br>×<br>肝<br><b>ARK</b><br>Next<br><b>CLIPS</b><br>w<br><b>JABRERS</b><br><b>Virtual</b> | Datox externos Hernamientos de base de detes Anade-<br><b>NC TWARFTON FIREE</b><br>Þ<br>The Meridian Essex<br><b>CONTROLL PRODUCTION</b><br>AN USED LA SERVICE TO MODELLAND<br><b>JAPANSARR</b>                                                                                                    | Hospitz, Factory<br><b>INSTALACTION</b><br>Gentle streets                                                    | CLUB APPARATURES<br><b>Dische</b><br>oP.<br>睅<br>m<br><b>Reagings Temesings</b><br>Симпунины Сав благ изменен<br><b>HURSEY Eleventhians</b><br>zus vaurts.<br>Gentactic templo receive y total<br><b><i><u>Reference</u></i></b> |                                                                                                    |                                                                                                    |
| Todos los <sup></sup><br>iteres.<br><b>Tables</b><br><b>COL</b> (Telegri)                                                                      | <b>Hiddel</b><br>Note best did carriers<br>Techs<br>Temperatura<br>Estadol<br>Figurio<br>Estado<br><b>Dress</b> sunack<br><b>POPUMATION</b><br><b>STATISTICS</b><br><b>TIME OF THE</b><br><b>BOTTERED TO</b><br>271400<br><b>TENNIS</b><br>$-1$<br><b>Sitte motority</b><br><b>STATISTICS</b><br><b>PERSONAL</b> | Tipo da datos<br>Autonomeration<br>Fecha/Hora<br>Named<br>Texto large<br><b>Beato Sargo</b><br>Tipito largo: | Description Important<br><b><i><u>Impledant</u></i></b> Williams's                                                                                                    | $\begin{minipage}{0.9\linewidth} \hline \textbf{1} & \textbf{0} & \textbf{0} & \$<br>सम्मान | Hoja de propiedades<br>眉<br><b>TROOF FERONIAL PERSONALIST BENEDICT</b><br>bearcal.<br>Inc. Schick said for a support for<br>THE ENERGY CONTRACTOR CONTRACTOR<br>Movie trusteement in deather ?<br><b>CONTROL</b><br><b>Call Law Grand Charles</b><br>minica<br><b>CALIFORNIA COMPANY</b><br><b>CONTRACTOR</b><br><b>System of the American Street</b><br><b>Corta de viditorio</b><br><b>SAINTER</b><br>THE EXTERNAL OF CONTRACT AND ARRANGEMENT<br>version compar resuments.<br>Version compare and theme.<br><b><i>CONTINUES</i></b><br><b>SOFT</b><br><b>STILL INTERNATIONAL PROPERTY</b> |
| HIPS DAMA ALL CARRIER BANNE, 21 E GOVE                                                                                                    |                                                                                                    |                                                                                                    |                                                                                                    |                                                                                                    | <b><i><u>IANSMADE</u></i> Kingman</b>                                                                                                    |

**Figura 81-3:** Creación de la tabla en Microsoft Access con el tipo de dato.  **Realizado por:** López, D.; Faz, H. 2021

Finalmente, la tabla es creada y la información fluye para ser almacenada en la base de datos, la ventaja de Access es que permite almacenar más de 1Tb de información dependiendo de la capacidad del CPU.

| <b>ALL LINE</b><br><b>Colour</b><br><b>FLC/AF</b><br>* GULF FOR ALL<br><b>College Cold</b> | "I hostels T inviter"<br>$\overline{\phantom{a}}$<br>Li Docenterar - Thompson<br><b>Nickel</b> | <b>Attacked</b><br>Riddlershown Walsampton  | $\frac{1}{2}$ where $\frac{1}{2}$ since<br>House Fernancepalta<br>Arger - A. Concert - Highly | CT EL POWERGIE<br>$-0.141$<br><b>Baser</b><br>THE R. P. LEWIS CO., LANSING MICH. | Calley Comars                          |                              | THE PERSON NEWSFILM                                                                                                    |  |
|--------------------------------------------------------------------------------------------|------------------------------------------------------------------------------------------------|---------------------------------------------|-----------------------------------------------------------------------------------------------|----------------------------------------------------------------------------------|----------------------------------------|------------------------------|----------------------------------------------------------------------------------------------------|--|
| store.<br><b><i><i><u><b>Apressored Market</b></u></i></i></b><br>$-30$                    | <b>Soldran of King</b>                                                                         |                                             | <b>Westman</b>                                                                                | <b>Income</b>                                                                    |                                        | <b><i>Yarman do anni</i></b> |                                                                                                    |  |
| m<br>Todas los:                                                                            | Tablet : : :                                                                                   | <b>Committee of the American Property</b>   | Tenanstan                                                                                     |                                                                                  |                                        |                              | a statistical continuous contract of the contract of the contract of the contract of the contract of the contract of the contract of the contract of the contract of the contract of the contract of the contract of the contr |  |
| heat.                                                                                      |                                                                                                | 12:06:00 AM                                 |                                                                                               | <b><i>ANTICS NOONAHL</i></b>                                                     |                                        |                              |                                                                                                    |  |
| <b>TATAL</b>                                                                               | w                                                                                              | 1/1003021127-39-42-PM                       |                                                                                               | 24 KW21 KAMER DESACTIONER MURRAL                                                 |                                        |                              |                                                                                                    |  |
| <b>TERRIT</b>                                                                              | to.                                                                                            | 1/18/2021 12:40 20-PM                       |                                                                                               | 34 ERIS ANNO DEMOTIVIDO NURMAL                                                   |                                        |                              |                                                                                                    |  |
|                                                                                            | is.                                                                                            | 1/10/2011 12:40 27 PM                       |                                                                                               | 14 EVEL RANGO - DESACTIVADO INCENSAL                                             |                                        |                              |                                                                                                    |  |
|                                                                                            | 20                                                                                             | 1/18/2021 13:42:22 PM                       |                                                                                               | JADNELSAMON DESACTIVIDO NEGAIN,                                                  |                                        |                              |                                                                                                    |  |
|                                                                                            | m.                                                                                             | VANDERS AREA 2007                           |                                                                                               | <b>JEWSLAMEO, INVOLUIDO MIRMA:</b>                                               |                                        |                              |                                                                                                    |  |
|                                                                                            | ix.                                                                                            | 1/18/2021 12:44 CE PM                       |                                                                                               | JERNIH KAMID TRISK TRUZICI NORDAL                                                |                                        |                              |                                                                                                    |  |
|                                                                                            | 25                                                                                             | 1/15/2021 12:44 55:54.                      |                                                                                               | 24 EN EL SANCO DESACTIVIDO MOFAGO                                                |                                        |                              |                                                                                                    |  |
|                                                                                            | 24.                                                                                            | 1/18/2021 12:43:40 PM                       |                                                                                               | 24 EVIL SAMOO DESACTIVADO NOFINAL                                                |                                        |                              |                                                                                                    |  |
|                                                                                            | ×                                                                                              | 1/16/2021 12:46:25 254                      |                                                                                               | JA EN LL KAMGO: INSINTRAIDER INDENAN,                                            |                                        |                              |                                                                                                    |  |
|                                                                                            | 16                                                                                             | 1/38/2011 12:47:32 PM                       |                                                                                               |                                                                                  | 34 KN EL RAMGO - DISACTIUREO - MORBÍAL |                              |                                                                                                    |  |
|                                                                                            | $^{22}$                                                                                        | 1/10/2021 12:40:57 PM                       |                                                                                               | J-ERIL RAMO BENCHUNDS MORRIN.                                                    |                                        |                              |                                                                                                    |  |
|                                                                                            | ×<br>30                                                                                        | 1/19/2021 13:48:42 PM<br>CONTRACTOR AND PER |                                                                                               | 34 EN EL BANCO - DESACTIONDO - NOFBANI<br>TERVIS SAMOS INVACIOUSLY INFORM-       |                                        |                              |                                                                                                    |  |
|                                                                                            | $\frac{1}{2}$                                                                                  | L/SK/20211333936 PM                         |                                                                                               | IS BY IL RAMIC ISSN: TENZIO BORNA                                                |                                        |                              |                                                                                                    |  |
|                                                                                            | $\mathcal{M}$                                                                                  | LONGROUN EXIGN ARTIST                       |                                                                                               | 23 ENTL KANDO DEMCTIVADO BOERAN                                                  |                                        |                              |                                                                                                    |  |
|                                                                                            | Premie!                                                                                        |                                             |                                                                                               |                                                                                  |                                        |                              |                                                                                                    |  |
|                                                                                            |                                                                                                |                                             |                                                                                               |                                                                                  |                                        |                              |                                                                                                    |  |
|                                                                                            |                                                                                                |                                             |                                                                                               |                                                                                  |                                        |                              |                                                                                                    |  |
|                                                                                            |                                                                                                |                                             |                                                                                               |                                                                                  |                                        |                              |                                                                                                    |  |
|                                                                                            |                                                                                                |                                             |                                                                                               |                                                                                  |                                        |                              |                                                                                                    |  |
|                                                                                            |                                                                                                |                                             |                                                                                               |                                                                                  |                                        |                              |                                                                                                    |  |

**Figura 82-3:** Resultado de la tabla de Access en las pruebas.  **Realizado por:** López, D.; Faz, H. 2021

La base de datos abarca un sin número de información que se guarda de forma sincronizada con el proceso, aquí se implementa un formulario con una consulta para la búsqueda por fechas mientras de almacena toda la información en la base de datos. En la Figura 83-3 se observa la creación de la consulta.

| Todos los  8 <b>Federator 3</b><br>Aust<br><b>Tablas</b><br><b>MI</b> Tame?<br>Comultim<br>Carnatas<br><b>Formularios</b><br><b>EL ENGINOL</b> | w                                             | <b>Tablati</b><br>w<br>$\mathbf{H}$<br><b>Jetha</b><br>Terraerways<br><b>Silvist</b><br><b>Precise</b> | ▣<br>۰               |           |                     |               |        |   |   | ۰<br>Ω |
|----------------------------------------------------------------------------------------------------|-----------------------------------------------|----------------------------------------------------------------------------------------------------|----------------------|-----------|---------------------|---------------|--------|---|---|--------|
|                                                                                                    | Control 3                                     | Table "sale"                                                                                           | <b>Post</b>          | Terminate | Translat<br>Trailet | <b>Parati</b> | Parent |   |   |        |
|                                                                                                    | Ovalet<br>Waltimi<br><b>O target</b><br>11.12 | n                                                                                                    | <b>Charles Charl</b> | o         | o                   | ø             | $-10$  | о | о |        |
| . Preparado                                                                                                    |                                               | <b>COM</b>                                                                                             |                      |           |                     |               |        |   |   | п      |

**Figura 83-3:** Creación de la consulta con todos los datos de la tabla.  **Realizado por:** López, D.; Faz, H. 2021

Luego, en la Figura 84-3 se procede a crear el formulario.

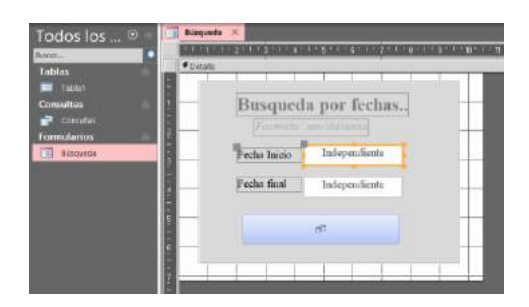

**Figura 84-3:** Creación del formulario.  **Realizado por:** López, D.; Faz, H. 2021

Para el enlace con la consulta, generamos un enlace desde la consulta como se muestra en la Figura 85-3.

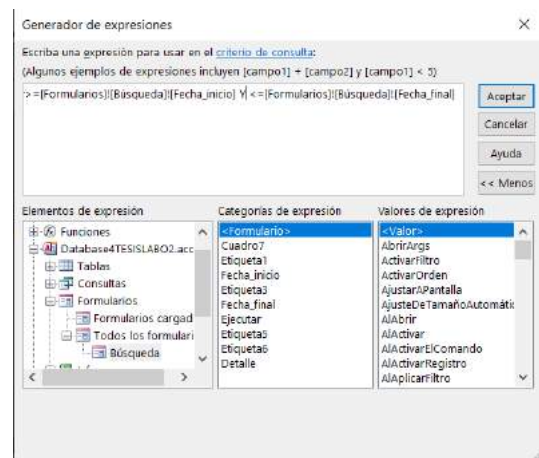

**Figura 85-3:** Enlace con la consulta desde la tabla consulta.  **Realizado por:** López, D.; Faz, H. 2021

De esta manera se genera una tabla de consulta de registro automático con fecha como se muestra en la siguiente Figura 86-3

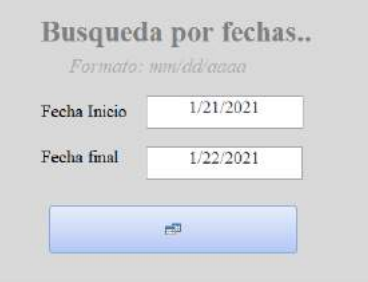

**Figura 86-3:** Búsqueda de registro por fechas.

 **Realizado por:** López, D.; Faz, H. 2021

En la Figura 87-3 se muestra el resultado de la búsqueda de la Figura 86-3

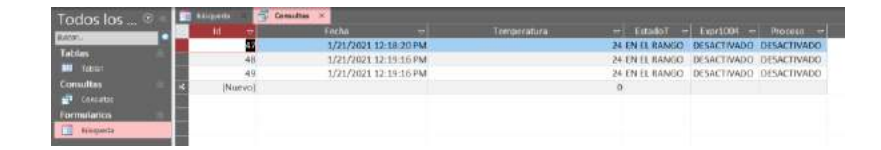

**Figura 87-3:** Resultado de la búsqueda de una fecha en la consulta.  **Realizado por:** López, D.; Faz, H. 2021

#### *3.15.3.3 Base de Datos Flexy 205*

La pasarela Ewon pone a disposición dentro de su herramienta de "Variables" un Histórico con cerca de un millón de puntos horarios, que nos permite tener un registro de eventos de la variable que deseemos tener un seguimiento constante de su cambio en el tiempo, también permite realizar consultas de acuerdo con fechas, o aspectos característicos del historial creado. A través de la función transferencia de archivos se puede descargar estos datos registrados para cualquier otra operación que se desee. Para poner en marcha esta función vasta con activar la pestaña registro de Histórico dentro de la variable que se desee (el siguiente principio Decisiones Descentralizadas muestra este proceso). Por tanto, el Flexy 205 a través de su base de datos facilita el cumplimiento del principio de trasparencia de información ayudándonos con el registro y consulta de los datos sin necesidad de una base de datos ajena al equipo.

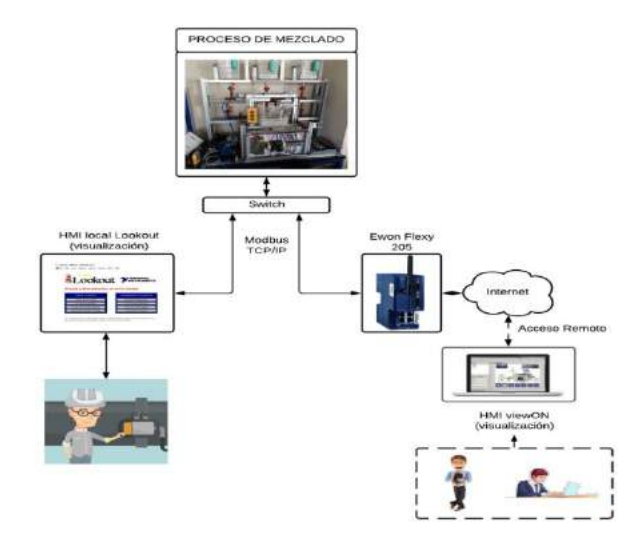

#### **3.16 Establecimiento de las decisiones descentralizadas**

116 **Figura 88-3:** Esquema del control local y remoto.  **Realizado por:** López, D.; Faz, H. 2021

## *3.16.1 Alarmas*

La seguridad física de la estación de mezclado es doblegada gracias a la notificación que se envía, la alarma esta modificada de acuerdo al rango de temperatura no deseamos. En la Figura 89-3 de abajo se muestra los niveles en los que esta modificada la alarma en la estación de mezclado.

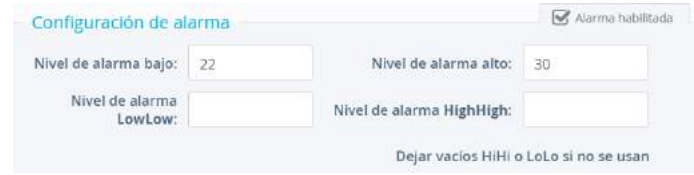

**Figura 89-3:** Habilitación y configuración de la alarma.  **Realizado por:** López, D.; Faz, H. 2021

### *3.16.1.1 Configuración de la alarma*

Para la configuración de la alarma seleccionamos la temperatura por ser un valor analógico que queremos controlar, deseamos que notifique cuando si la temperatura es muy baja y muy alta.

PASO 1: Seleccionamos la variable temperatura y damos clic derecho en editar para realizar las posteriores configuraciones. Trabajamos con la variable temperatura ya que es el dato central del trabajo de titulación.

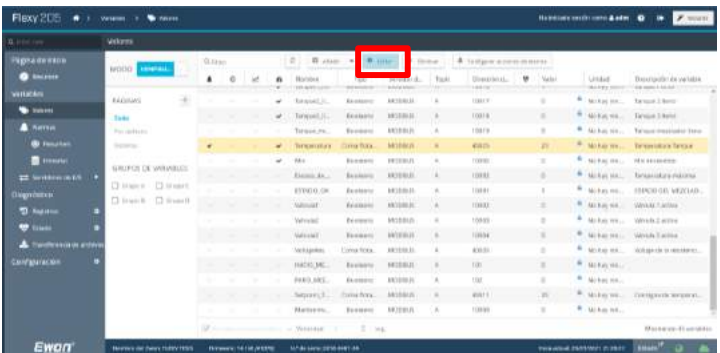

**Figura 90-3:** Activación de la configuración de la alarma.  **Realizado por:** López, D.; Faz, H. 2021

PASO 2: Activamos el ítem de alarma para proceder a configurar, en la Figura 91-3 se muestran todos los parámetros añadidos la notificación de la estación de mezclado. Queremos controlar dos estados uno de bajo y otro alto.

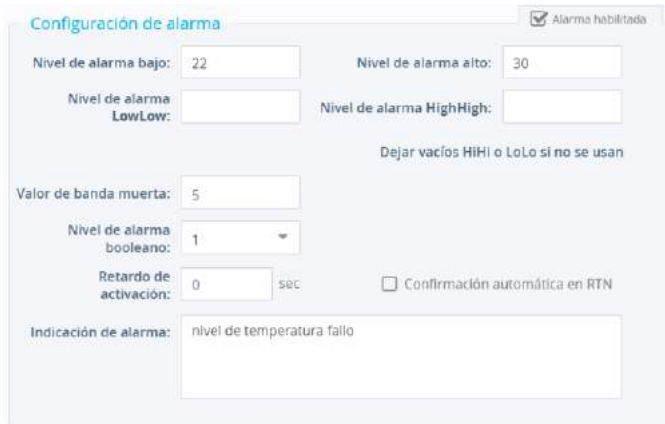

**Figura 91-3:** Configuración de los parámetros de la alarma.  **Realizado por:** López, D.; Faz, H. 2021

PASO 3: Con la configuración de la alarma, finalmente damos a actualizar los parámetros.

### *3.16.1.2 Configuración datos de la alarma*

Ya con la alarma configurada debemos añadir los datos a quien notificar todo esto, aquí se muestra los pasos para la información de envío.

PASO 1: Colocamos la información que nos muestra en el manual de Ewon para la conexión a los servidores, esta información se visualiza en la Figura 92-3, por seguridad nos da un bloque para colocar las contraseña.

|                                                      |                                                                     | Services de red                                                                                                    |                                                                                        |                |                                                                                                    |
|------------------------------------------------------|---------------------------------------------------------------------|----------------------------------------------------------------------------------------------------|----------------------------------------------------------------------------------------|----------------|----------------------------------------------------------------------------------------------------|
| Configuración<br><b>CC</b> SHEPPLE<br>Principal<br>٠ | <b>Mitchief</b><br>Servicios de red<br><b>By NATY CONVENIENCE</b> , | MIR<br>Dewritte debaroided MATP.<br>Paintin and servicing SMSRC 23<br>THATER OR ISLAMIC OIL TRYPANSA' (8)<br>Monitor de assemble.<br>- - - - | resyndalminer<br><b>CALGON ON</b><br>Bauderenachtung<br>Cittimonda: 444444464444444444 |                | Zantgawetestehnen zu overer<br>Next governe water and a stream control market over promises and<br>2014/03/03 18:5<br>Therefore infects to 25 list on tele-careful excount way expected.<br>To addition parts mused manager throw your westminister. Done our computation<br>CORTAGE A diversions that it can think that An a shift of TAFORT<br>Halloon and Liverpic color in SATP requirer association. To your instruction<br>INEW VALUE. |
|                                                      |                                                                     |                                                                                                    |                                                                                        | <b>AUTUAUR</b> |                                                                                                    |

**Figura 92-3:** Configuración de los datos a los servidores de Ewon.  **Realizado por:** López, D.; Faz, H. 2021

PASO 2: Luego, regresamos a la opción de valores para ubicar la información del receptor o receptores de la notificación. Clic en configurar acciones de alarmas.

| Q Film was                       | Valores                  |               |               |     |        |                     |                       |                           |              |                          |                 |                      |                           |
|----------------------------------|--------------------------|---------------|---------------|-----|--------|---------------------|-----------------------|---------------------------|--------------|--------------------------|-----------------|----------------------|---------------------------|
| l'Agne de inicio                 |                          | G.tmm         |               |     |        | $\overline{\omega}$ |                       | D shape + 0 tons: 0 three |              | company according to the |                 |                      |                           |
| <b>O</b> Resorters               | MODO CONTOR              | ٠             | Ø.            | œ   | ٠      | <b>Barriers</b>     | Tipi                  | listrister d.             | Tepe         | Direction is.            | <b>U</b> - Luky | Licadati             | Decretories de variateur  |
| <b>Nariotés</b>                  | <b>INGINAN</b>           |               | $\mathcal{L}$ |     |        | <b>SET MOUNT</b>    | Contacture.           | \$7,86,000                | ×            | MDR.                     | ×               | <b>Abrilariti</b>    | <b>MY ROBOTEKURE</b>      |
| <b>W</b> Values                  | $\ddot{\tau}$            | $\sim$        |               |     |        | SOUGH FL            | Cirta Ista.           | ST MAIO                   | ×            | 46 Dift                  | $\rightarrow$   | <b>McToy Kits</b>    | <b>GENSOR DE LA PTIOL</b> |
| Australia                        | Ticolor                  |               |               |     | v.     | Sytem: AL.          | Budinares             | <b>ACCEDE</b>             | ×            | stone.                   | $\alpha$        | <b>A</b> Millarabili | Process mentage and       |
| <b>B. Automotive</b>             | For induce.<br>Metaphic. | $\sim$        |               |     | $\sim$ | Process, 74.        | Recreano              | <b>DOORILL</b>            | ٠            | 10006                    | n               | <b>MONAGEL</b>       | <b>Hand At Yastern</b>    |
| <b>B</b> HIGHL                   | marta                    | ×             |               |     | v      | Tarquet st.         | RELAINS               | <b><i>RECORDS</i></b>     | $\mathbb{R}$ | <b>ROOM</b>              | n               | <b>Januaraki</b>     | <b>Exchange Entrance</b>  |
| ۰                                | GRUPOS DC WASAILES       | m.            |               |     | v      | TorqueZ.E.          | Business.             | MOOBILE                   | ٠            | tion?                    | <sup>3</sup>    | Also has with        | Tangar 2 Israel           |
| 214 abstract 1                   | Dougoil Dougoil          |               |               |     | v      | Tavapia E.          | Bassares              | ACCEUS                    | ×            | 10/18                    | $\mathbf{u}$    | & Abrazolti          | Tarman Y lann             |
| <b>Diagnostico</b>               | Down! Down               | n.            |               |     |        | tinger, et.         | Wednesday             | <b>SECOLUL</b>            | ٠            | tooth                    | ×               | RO DAY FEL           | Ta'sjeamerplake (tem      |
| $2.1$ Anguine                    |                          | ٠             |               |     | ÷.     | <b>Timpereture</b>  | Coma Real             | <b>MODELLS</b>            | ×            | 4,000                    | 23              | <b>C. Mynevitt</b>   | Terrestativi General      |
| <b>V</b> turn                    |                          | $\mathcal{L}$ |               |     | u      | <b>Har</b>          | Security              | <b>BROOKUS</b>            | ٠            | <b>EDDEE</b>             | <b>S</b>        | Notice the           | Mix encentries:           |
| <b>A</b> Transference in and/out |                          | <b>Jan</b>    |               | œ   |        | Assets in           | Booksey               | <b>MODELS</b>             | $\lambda$    | 9,002                    | $\rightarrow$   | Absence.             | Temperatura Hiderma       |
| Configuración                    |                          | $\sim$        |               |     |        | <b>ESSADO DE</b>    | Business              | HOOBILE                   | ×            | 10091                    |                 | . Abs find who,      | FENDO DIL MEZOLIO         |
|                                  |                          |               | $\sim$        | ٠   |        | <b>Siskcast</b>     | Shot a area           | <b>MODELLS</b>            | ×            | 10002                    | ×               | Althaveir,           | <b>Mikrale T action</b>   |
|                                  |                          |               |               |     |        | Valuaz              | Sociatores            | <b>DOOBILE</b>            | ×            | <b>FODGE</b>             | <b>D</b>        | <b>HOTALSTAL</b>     | <b>NAtural Zigatore</b>   |
|                                  |                          |               |               | . . |        | Makedale            | RECENSIVE,            | <b>MODELES</b>            | $\lambda$    | <b>ASSIM</b>             |                 | NUMBER.              | <b>MAGGA Raction</b>      |
|                                  |                          |               |               |     |        | <b>EVIDENT</b>      | Street Administration | FARMINGER.                |              | amount-                  |                 |                      |                           |

**Figura 93-3:** Activación del receptor de la notificación alarma.  **Realizado por:** López, D.; Faz, H. 2021

PASO 3: Hay que habilitar el ítem ALM para que todas las opciones se activen, en la Figura 94- 3 colocamos toda la información del receptor del mensaje.

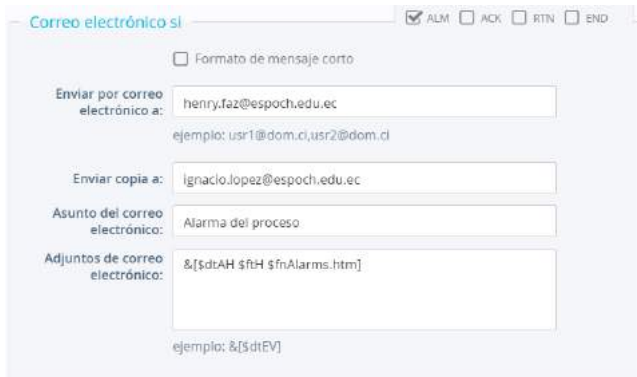

**Figura 94-3:** Configuración de los datos del receptor de la alarma.  **Realizado por:** López, D.; Faz, H. 2021

## *3.16.2 KPI*

#### *3.16.2.1 Configuración activación del KPIs*

La función KPI de Ewon Flexy permite a la estación de mezclado obtener fácilmente información instantánea sobre el estado, el rendimiento o los valores clave específicos y de todas sus máquinas conectadas. Todos estos datos mostrados se los llama desde los tags configurados en la opción valores de la interfaz del Ewon flexy 205.

Para activar la opción de KPI hay que dar clic en los tags que deseamos visualizar constantemente de manera rápida local o remota, Ewon solo nos permite elegir seis tags.

|  |  | Tangue mi_ Booleano MODBUS              |         | 10019 |  |
|--|--|-----------------------------------------|---------|-------|--|
|  |  | Temperatura Coma flota MODBUS A         |         | 10025 |  |
|  |  | Mix <b>ED</b> Gestión de KPI > MODBUS A |         | 10005 |  |
|  |  | Excess de                               | MODBUS. | 10092 |  |

**Figura 95-3:** Activación del KPI del Ewon flexy 205.  **Realizado por:** López, D.; Faz, H. 2021

KPI para funcionar usa M2Web es un servicio estándar de Talk2M que funciona con las ultimas actualizaciones de firmware del Ewon flexy 205, además proporciona acceso móvil seguro basado en navegador a su HMI remoto, servidor web, PC, smartphones y paneles. Estas permiten tomar decisiones descentralizadas sin acción directa sin embargo es una manera rápida y sencilla de ver el estado de la estación.

### *3.16.3 Datos*

## *3.16.3.1 Habilitación del registro histórico*

Ewon almacena valores de datos de variables (y la marca horaria) en su base de datos interna (hasta 1 000 000 de puntos de marca horaria) para el análisis estadístico y su revisión posterior (registro histórico) o para analizar tendencias recientes (registro en tiempo real). Para configuración de la variable temperatura configuramos para el registro de cada 5 segundo.

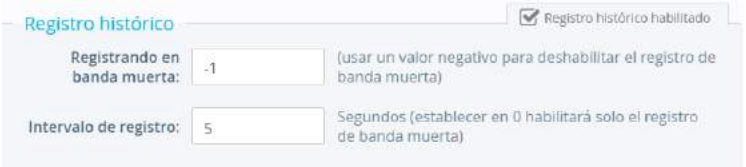

**Figura 96-3:** Configuración de la opción de registro histórico.  **Realizado por:** López, D.; Faz, H. 2021

## *3.16.3.2 Habilitación del registro en tiempo real*

En cada variable se puede llevar a cabo el registro y el almacenamiento de datos de forma continua. Cada variable puede registrarse a intervalos fijos o cuando se produce algún cambio (con banda muerta). La variable habilitada para el registro en tiempo real es la temperatura
debido al ser una variable analógica y someterse a cambios repentinos de temperatura, y al no ser una temperatura constante.

En valeros debe estar en el modo configuración, posteriormente habilitar registro en tiempo real a 1 segundo. Así se guarda todos los valores a un intervalo corto.

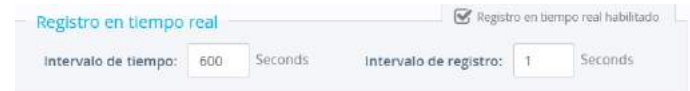

**Figura 97-3:** Configuración de registro en tiempo real.  **Realizado por:** López, D.; Faz, H. 2021

# **3.17 Funcionamiento del sistema**

# *3.17.1 Diagrama de funcionamiento de la estación de mezclado*

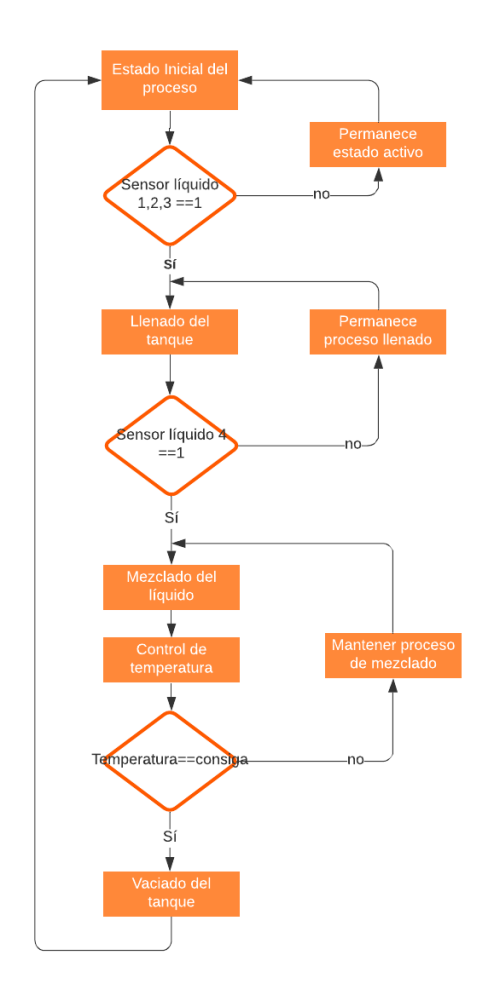

**Gráfico 2-3:** Diagrama de bloques del funcionamiento de la estación de mezclado.  **Realizado por:** López, D.; Faz, H. 2021

En el Grafico 2-3 se observa la secuencia de procesos que conlleva la Estación de Mezclado. La secuencia empieza en el estado Activo de la estación, si los sensores de nivel 1, 2, y 3 se encuentran activos se procede a llenar el tanque de mezclado a través de una apertura secuencial de las válvulas de los tanques de distribución. En la segunda parte del proceso, se cuenta con un sensor de nivel 4 el cual al estar activo da paso a mezclar el líquido y a activar el control de temperatura. Para el final de la secuencia se encuentra un condicional que establece que la temperatura del tanque sea igual a la temperatura consigna, donde, en tal caso se procede a vaciar el líquido del tanque de mezclado y dar por finalizada la secuencia.

## *3.17.2 Secuencia Local*

Para comprensión del proceso local se presentan imágenes de cada una de los elementos y áreas de trabajo que constituyen el sistema, estas imágenes visualizan el sistema funcionando y finalizado.

En la Figura 98-3 se observa la estación de mezclado en funcionamiento, con todos los equipos adquiridos mencionados anteriormente.

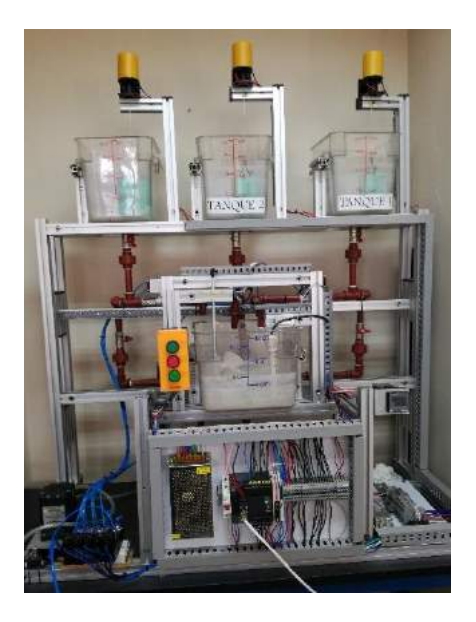

**Figura 98-3:** Estación de mezclado.  **Realizado por:** López, D.; Faz, H. 2021

En la Figura 99-3 se observa el tablero de control de la estación de mezclado.

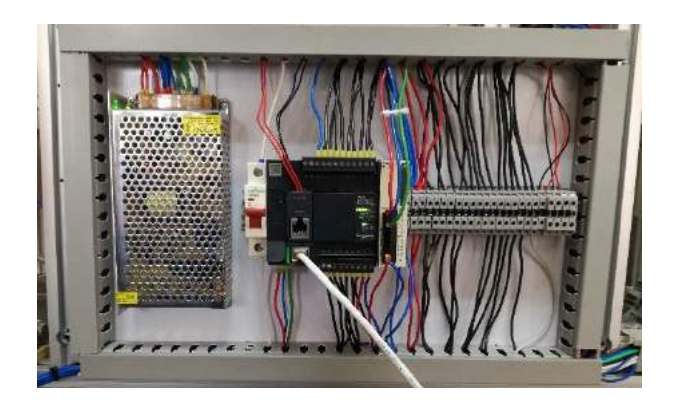

**Figura 99-3:** Tablero de control de la estación de mezclado.  **Realizado por:** López, D.; Faz, H. 2021

En la Figura 100-3 se observa el PLC TM221CE16T y el módulo de expansión TM2ALM3LT totalmente activos.

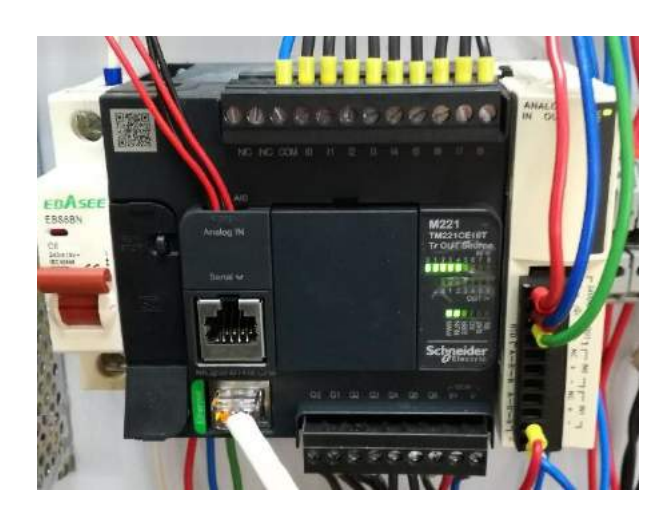

**Figura 100-3:** Controlado Lógico programable y módulo de expansión.  **Realizado por:** López, D.; Faz, H. 2021

La Figura 101-3 muestra el router wifi conectado a todos los dispositivos de la tesis.

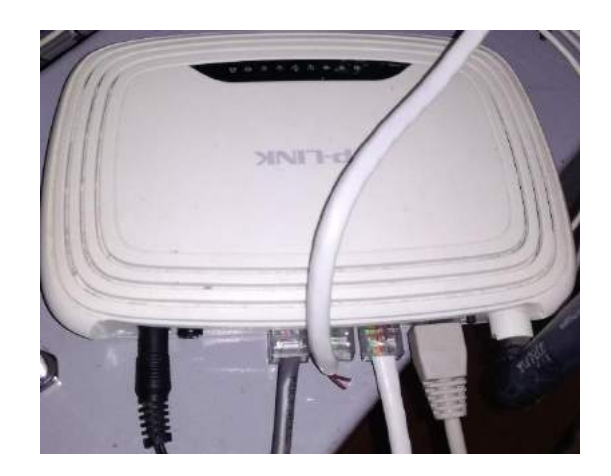

**Figura 101-3:** Conexiones del router wifi.  **Realizado por:** López, D.; Faz, H. 2021

En la Figura 102-3 se aprecia el adaptador wifi de la CPU del laboratorio para el enlace a la red local.

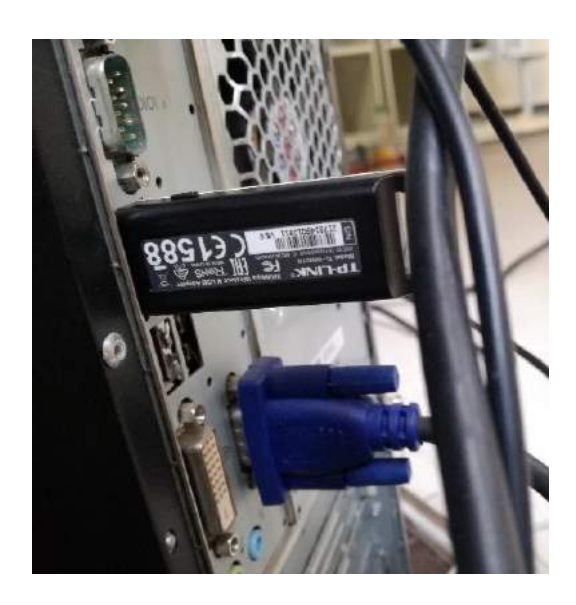

**Figura 102-3:** Conexión del adaptador wifi  **Realizado por:** López, D.; Faz, H. 2021

En la Figura 103-3 se observa la base de datos en la CPU del laboratorio.

| 新規書の内容                                                                                                    |                 |                                                                     |                                                                           | Total and 1930 (1931) Since in Auto Corporation (NET : Montant Johnson 1988) |                                                     |                                              |                                           |              |                             |
|----------------------------------------------------------------------------------------------------|-----------------|---------------------------------------------------------------------|---------------------------------------------------------------------------|------------------------------------------------------------------------------|-----------------------------------------------------|----------------------------------------------|-------------------------------------------|--------------|-----------------------------|
| $-200$                                                                                                    |                 | Teknological - Persentritis do bala at selec-                       | Green futur                                                               |                                                                              |                                                     |                                              |                                           |              | $\sim$                      |
| & THH<br>ы<br><b>Quinter</b><br><b>Teles</b><br><b>Thursday</b><br>of Labour months<br>÷<br>Total .<br><b><i><u>Purchased</u></i></b> | w<br><b>TRA</b> | Limoresco Winneson<br>Lincompany Flaversee 4<br>24 Abrief of Milway | all front<br>Atlantice<br>Lyncheson, Welliam Ste., Team, Network 1 20 not | 2. Tritie<br>discours Therein and pays<br><b>Buick</b><br><b>Bighton</b>     | A Gimma<br>$4834 +$<br>3 beautiful<br><b>Source</b> | <b>Current Cherains</b><br>NAS A-T A-REED B- | · 第二 · 東接に関連に伴う<br><b>Russian Armstro</b> |              |                             |
| To doc in charts, in July, 40                                                                                                    | $\sim$          | 12.5mm                                                              |                                                                           |                                                                              |                                                     |                                              |                                           |              |                             |
| Sept.                                                                                                    | w.              |                                                                     | Nethal<br>CH.                                                             | <b>Taministow</b>                                                            |                                                     | $-1.756007 - 1.7010033 - 1.7$                |                                           | <b>REGIO</b> | + Hope Mc pane (gregar) (+) |
| tale                                                                                                    | -<br>×          | 38                                                                  | <b><i>ENRISTMES APTENT</i></b>                                            |                                                                              |                                                     | in the ELMANIAD, ACTIVITY                    | INVERSIAS                                 |              |                             |
| 23 Sales                                                                                                    |                 | w                                                                   | 25/01/3021 32:13:00                                                       |                                                                              |                                                     | 25 ON IS AMAGE  HOTING                       | full-fields.                              |              |                             |
|                                                                                                    |                 | ×                                                                   | <b>NUMBER SPACES</b>                                                      |                                                                              |                                                     | IS ON EL RANGED . ACTIVE                     | <b>INDIRAAL</b>                           |              |                             |
|                                                                                                    |                 | $\blacksquare$                                                      | salachees smoon                                                           |                                                                              |                                                     | 28 MV BLACKHET, SCYSING                      | NORTHERN                                  |              |                             |
|                                                                                                    |                 | ir.                                                                 | isim/striary.pa                                                           |                                                                              |                                                     | 25 Mil M Harvey Armiers                      | NORMAL                                    |              |                             |
|                                                                                                    |                 | m                                                                   | 15/01/2021 12:18:43                                                       |                                                                              |                                                     | 23 EN EL RANGO ACTIVO                        | <b>PATRIMAGE</b>                          |              |                             |
|                                                                                                    |                 | ×                                                                   | DUTCH THE STATE                                                           |                                                                              |                                                     | 2N EW EL MANGO ACTIVO                        | <b>Acaesas:</b>                           |              |                             |
|                                                                                                    |                 | ٠                                                                   | INSURANCE SECURITY                                                        |                                                                              |                                                     | IN IN EL BANKIO LACTIVE                      | <b>INDIAN</b>                             |              |                             |
|                                                                                                    |                 | ×                                                                   | 18032561152-5470                                                          |                                                                              |                                                     | 22 IN IS NAMES ACTIVE                        | isotesca:                                 |              |                             |
|                                                                                                    |                 | $\mathbf{m}$                                                        | 10/01/2021 12:14:57                                                       |                                                                              |                                                     | DATE COMMON IS TO THE                        | <b>NODHA</b>                              |              |                             |
|                                                                                                    |                 | $\overline{u}$                                                      | INVIVAILLEEDED                                                            |                                                                              |                                                     | 28 STA EL AMAGED - ALTIMO                    | NORMAL                                    |              |                             |
|                                                                                                    |                 | $\rightarrow$                                                       | cados/Marx sur-cadas                                                      |                                                                              |                                                     | 18 YR IS NAMED 'ACRUST                       | teristmas:                                |              |                             |
|                                                                                                    |                 | ×                                                                   | EMBAQUIN SOURIES                                                          |                                                                              |                                                     | 28 SN EL RANGEY, ACTIVES                     | <b>NODMAL</b>                             |              |                             |
|                                                                                                    |                 | ×                                                                   | equited/aday lobing pal                                                   |                                                                              |                                                     | 38 SN EL BANGO - ACTIVO                      | NORMAL.                                   |              |                             |
|                                                                                                    |                 | ×                                                                   | (6/01/10311231705)                                                        |                                                                              |                                                     | 24 SN 41 KMWAD - INTRUST                     | <b>NONPACK</b>                            |              |                             |
|                                                                                                    |                 | <b>KG</b>                                                           | pedia/your strament                                                       |                                                                              |                                                     | AS PA IS RANGED ACTIVITY                     | hershouse                                 |              |                             |
|                                                                                                    |                 | ×                                                                   | IS/RUMBER STREET                                                          |                                                                              |                                                     | 30 PA EL NANOS - ACTIVIT                     | <b>INFORMANC</b>                          |              |                             |
|                                                                                                    |                 | $\frac{1}{2}$                                                       | <b>INSURAN ESSERE</b>                                                     |                                                                              |                                                     | <b>RESN EL BARGO, ACTIVO</b>                 | NOMBRE                                    |              |                             |
|                                                                                                    |                 | 46                                                                  | public friends to cause                                                   |                                                                              |                                                     | 18 III IL NUMBO - DEMOTAVADO NAMINAL         |                                           |              |                             |
|                                                                                                    |                 | $\overline{\phantom{a}}$                                            | ENVIOUS/WINDS SUPPORTED                                                   |                                                                              |                                                     | SERVICE REGIONS CREATINGSTS ASSISTED         |                                           |              |                             |
|                                                                                                    |                 | 30                                                                  | 15/03/2001 12:15:30                                                       |                                                                              |                                                     | 13 EN D. BANGO  DESACTIVADO INDIVIAL         |                                           |              |                             |
|                                                                                                    |                 | ta.                                                                 | 15/01/309110-0247                                                         |                                                                              |                                                     | 12 CA CLIMAGO DESACTIVADO NORMAL             |                                           |              |                             |
|                                                                                                    |                 | <b>ENLINGER</b>                                                     |                                                                           |                                                                              | $\mathcal{C}$                                       |                                              |                                           |              |                             |
|                                                                                                    |                 |                                                                     |                                                                           |                                                                              |                                                     |                                              |                                           |              |                             |
|                                                                                                    |                 |                                                                     |                                                                           |                                                                              |                                                     |                                              |                                           |              |                             |
|                                                                                                    |                 |                                                                     |                                                                           |                                                                              |                                                     |                                              |                                           |              |                             |
|                                                                                                    |                 |                                                                     |                                                                           |                                                                              |                                                     |                                              |                                           |              |                             |
|                                                                                                    |                 |                                                                     |                                                                           |                                                                              |                                                     |                                              |                                           |              |                             |
|                                                                                                    |                 |                                                                     |                                                                           |                                                                              |                                                     |                                              |                                           |              |                             |
|                                                                                                    |                 |                                                                     |                                                                           |                                                                              |                                                     |                                              |                                           |              |                             |
|                                                                                                    |                 |                                                                     |                                                                           |                                                                              |                                                     |                                              |                                           |              |                             |
|                                                                                                    |                 |                                                                     | Appaller & J. Lds 19. Lt. A. 4  It continues themes                       |                                                                              |                                                     |                                              |                                           |              |                             |
| <b>THERE FREE BETWEEN</b>                                                                                                    |                 |                                                                     |                                                                           |                                                                              |                                                     |                                              |                                           |              | mountain - White of an      |

**Figura 103-3:** Base de datos en la CPU del laboratorio.  **Realizado por:** López, D.; Faz, H. 2021

En la figura 104-3 y Figura 105-3 se observa parte del HMI local.

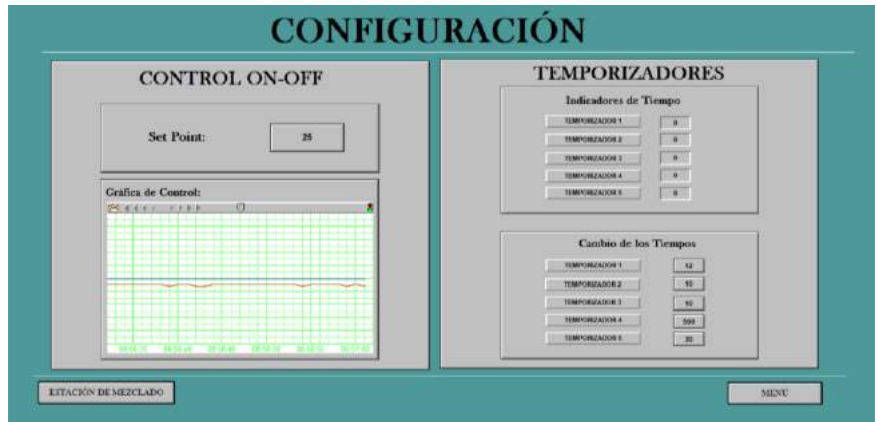

**Figura 104-3:** HMI en la ventana configuración totalmente funcionando.  **Realizado por:** López, D.; Faz, H. 2021

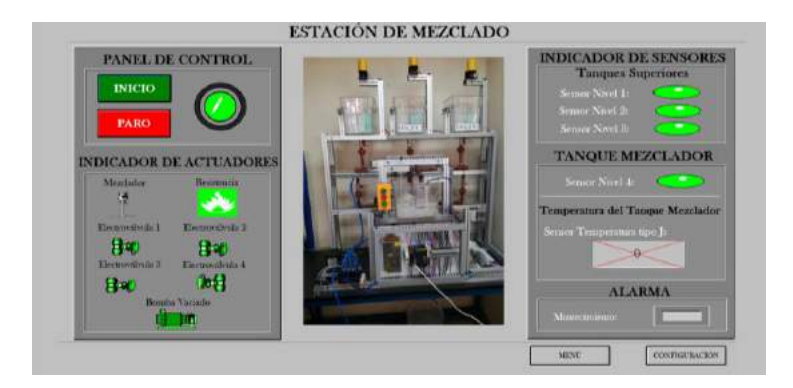

**Figura 105-3:** HMI en la ventana de la estación de mezclado  **Realizado por:** López, D.; Faz, H. 2021

# *3.17.3 Secuencia Remota*

Para comprensión del proceso remoto se presentan imágenes de cada una de los elementos y áreas de trabajo que constituyen el sistema abarcando desde conexión hasta el funcionamiento de estas.

En la Figura 106-3 se observa la pasarela Ewon flexy 205 en el riel din.

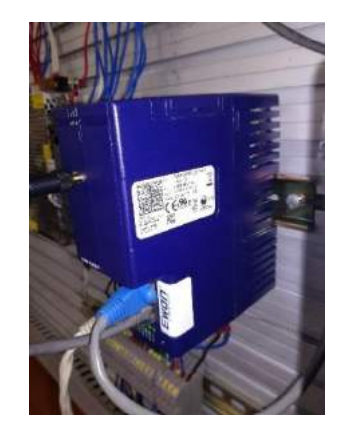

**Figura 106-3:** Ewon flexy 205.  **Realizado por:** López, D.; Faz, H. 2021

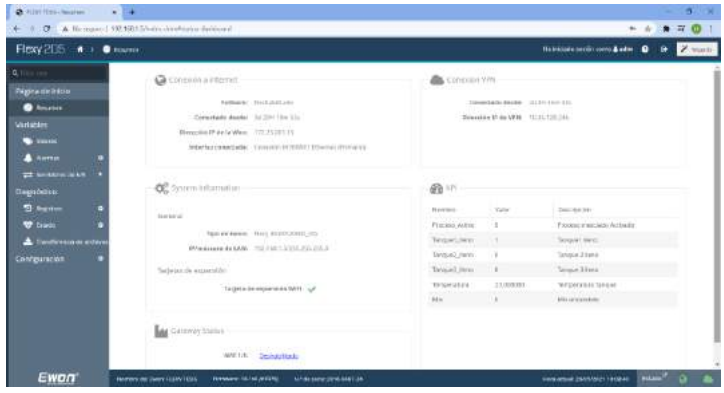

En la Figura 107-3 se observa el funcionamiento de la interfaz del Ewon flexy 205.

**Figura 107-3:** Funcionamiento de la interfaz de la pasarela.  **Realizado por:** López, D.; Faz, H. 2021

La Figura 108-3 muestra el registro de históricos de la variable temperatura en el flexy 205.

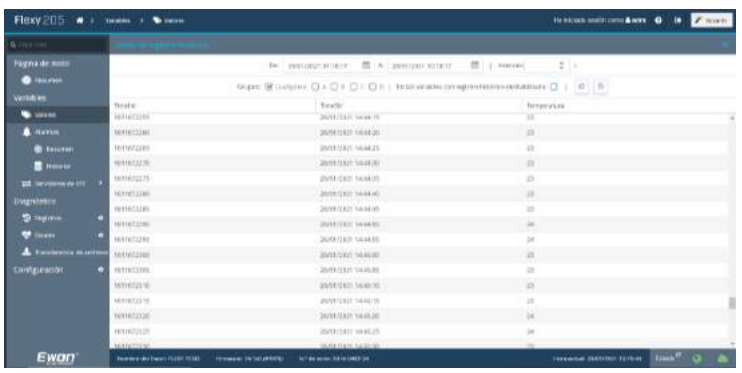

**Figura 108-3:** Muestra de la tabla de registro histórico.

 **Realizado por:** López, D.; Faz, H. 2021

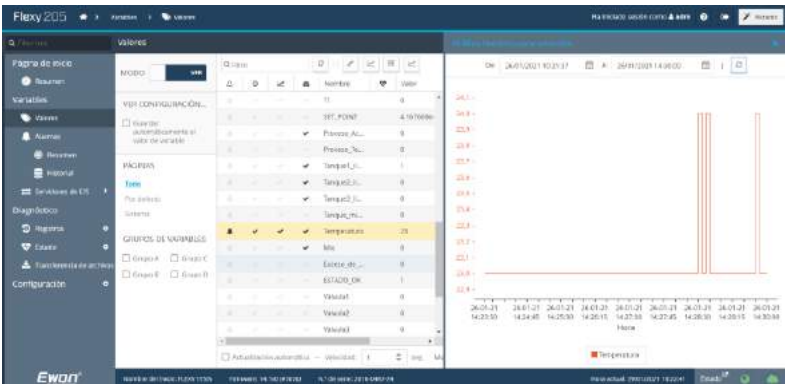

En la Figura 109-3 se observa el rango de un histórico de la variable temperatura.

**Figura 109-3:** Graficas del histórico de los datos en un intervalo de tiempo.  **Realizado por:** López, D.; Faz, H. 2021

En la Figura 110-3 se observa el en una gráfica el estado en tiempo real de la temperatura.

| <b>Q</b> List Lee                                                                                                    | <b>Visitores</b>                                                                                                    |                                             |                    |   |                                                                |                                                                                                    |                                                                   |                                                                                                    |                                                                |           |                                       |
|----------------------------------------------------------------------------------------------------|----------------------------------------------------------------------------------------------------|---------------------------------------------|--------------------|---|----------------------------------------------------------------|----------------------------------------------------------------------------------------------------|-------------------------------------------------------------------|----------------------------------------------------------------------------------------------------|----------------------------------------------------------------|-----------|---------------------------------------|
| <b>PAgna de more</b><br><b>B</b> Holuman<br><b>Weilables</b><br><b>Williams</b><br>A Neirice<br><b>B</b> BRIZTON<br><b>B</b> MIRGHA<br>EX Services as DS<br><b>Dragnostrup</b><br><sup>5</sup> Registered<br><b>W</b> Exam<br>A Transferencia de antivo<br>Configuración | WIDO.<br>m<br>VEH COMMUNIVERSE.<br><b>CI Guardar</b><br>singular ananyari.<br>were structured<br>65 G D D<br><b>INEVAAR</b><br>Side.<br>Fair referred<br>ALC U<br><b>Rationed</b><br>GILPOS DE WRAZLES<br>Chinese A Chinese C.<br>Chinesifi Chinesit | d.time<br>is.<br>$\mathbf{r}$<br><b>SEC</b> | 下面<br>. .<br>$-10$ | × | $\overline{\phantom{a}}$<br>٠<br>$\overline{\phantom{a}}$<br>٠ | o<br><b>Point Elia</b> -<br>r.<br><b>SEE ACHIE</b><br>Prisontal Atla<br>Processi No.<br>Tarksie   K.<br>farepiec AL<br>Tarkaut3.8.<br>Tangua ini<br>fireseratuu<br>Mm.<br>farmic de<br>ESTADO DE<br>Minutes | WATER<br>$4.1030$ eSe<br>×<br>1<br>11<br>$\mathbb{R}$<br>$\alpha$ | 33.68.0-0-0-0-0-0-<br>33.10<br>23.41-<br>24.49 %<br>25.73 (1)<br>25.99<br>33.21<br>23.23<br>$23.18 -$<br>225181-1-1-1<br>Fuses:<br>$52141 - -$<br><b>Patatum</b><br>$2233 +$<br><b>TIBLE</b><br>3.3.9.6<br>33.75<br>23.74<br>$2.3.9.8$ in<br>2134<br>33.33 - |                                                                |           |                                       |
|                                                                                                    |                                                                                                    |                                             | <b>SECTION AND</b> |   | <b>START</b>                                                   | Manusch2<br>Mekanid                                                                                                    |                                                                   | 23.11<br><b>Installation</b><br>29.05-21<br>29431-27<br>10:15:27<br><b>TOTORY</b><br>19:17:30                                                                                                    | 29-31-11<br>28-91-23<br>29-91-2.1<br>10.18.30<br>301930 102030 | 18.21.307 | 121111-0111<br>25-27-23<br>$-1022233$ |

**Figura 110-3:** Visualización de la opción presentación en tiempo real.  **Realizado por:** López, D.; Faz, H. 2021

En la Figura 111-3 se observa el correo de alarma.

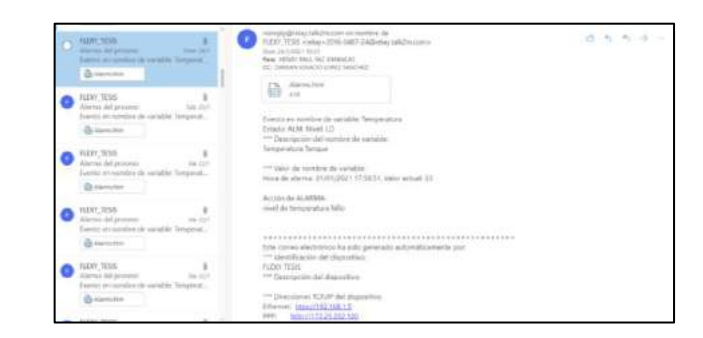

**Figura 111-3:** Correo de la alarma de la temperatura.  **Realizado por:** López, D.; Faz, H. 2021

T2M tion is ٠.  $\overline{0}$  $\overline{0}$  $\overline{0}$  $\overline{0}$  $\overline{23}$ 

En la Figura 112-3 se observa la visualización rápida de la estación en m2web.

**Figura 112-3:** Interfaz rápida del estado en tiempo real de la estación.  **Realizado por:** López, D.; Faz, H. 2021

La Figura 113-3 muestra la ubicación del dispositivo desde las opciones del Ewon.

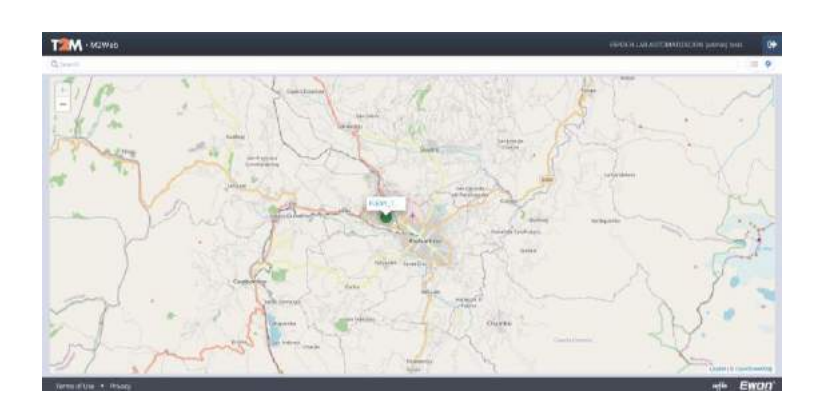

**Figura 113-3:** Ubicación en tiempo real del Ewon flexy 205.  **Realizado por:** López, D.; Faz, H. 2021

La Figura 114-3 muestra el funcionamiento del HMI remoto.

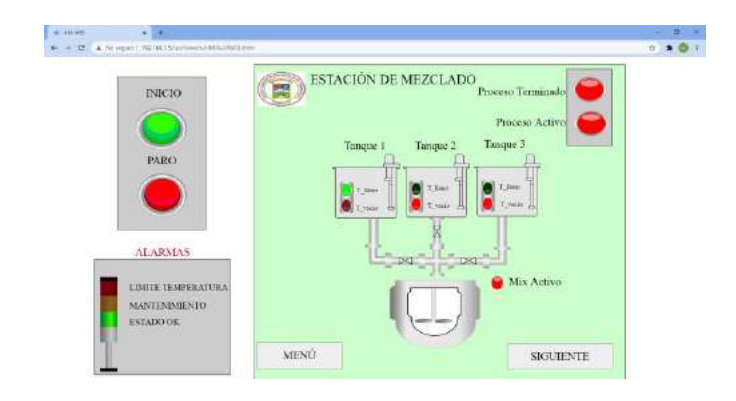

**Figura 114-3:** Ventana HMI de la estación de mezclado.  **Realizado por:** López, D.; Faz, H. 2021

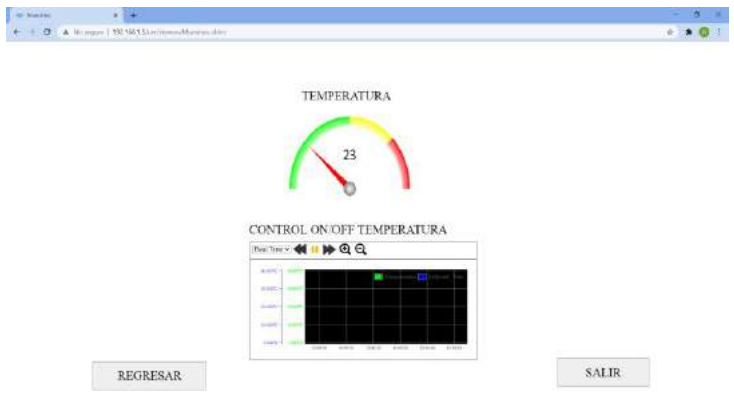

**Figura 115-3:** HMI visualización de estado de la temperatura.  **Realizado por:** López, D.; Faz, H. 2021

### **CAPITULO IV**

#### **4. RESULTADOS**

#### **4.1 Introducción**

Las pruebas ejecutadas en el presente trabajo de integración curricular están orientadas a comprobar el bajo costo de transición de un proceso como es la estación de mezclado a la industria 4.0 utilizando los principios que esta conlleva, y determinar la eficiencia del sistema gracias a esta innovación, así como también todo proceso involucrado. Además, mostrar la comunicación continúa sin cableado.

#### **4.2 Prueba de control y monitoreo del autómata programable**

En el proceso de programación para el control de la estación de mezclado realizamos el correspondiente diagrama GRAFCET y de este modo obtuvimos las memorias que posteriormente utilizamos, y se usó las distintas funciones de programación para enlazar con los HMIs.

Aquí realizamos pruebas del proceso que debería cumplir el equipo, enlace y comunicación anteponiéndonos a las dificultades que podrían presentarse.

Posteriormente procedemos con la programación en EcoStruxure Machine Expert - Basic el diagrama de contactos, bloque de funciones y bloque de operación. Aquí realizamos varias pruebas para obtener el rendimiento óptimo del equipo, se realizan pruebas de las entradas, tiempos de espera, salidas, respuesta.

Después de un arduo trabajo de puesta a punto de la programación y control del equipo obtuvimos el resultado esperado, un módulo restaurado capaz de conectarse a el de manera local y remota formando un escenario real de un proceso industrial simulando una pequeña y media empresa.

#### **4.3 Pruebas de la red de comunicación local y remota**

#### Comunicación local

A partir de la implementación de la red cumpliéndose los principios de la industria 4.0 y el protocolo elegido modbus TCP/IP, se realizaron las pruebas de funcionamiento de la red. Con toda la implementación se procedió a hacer el test de comunicación local inalámbrico con el PLC TM221CE16T de la estación mezcladora; se usó el test ping en el software CMD para verificar el envío y comunicación de datos al controlador.

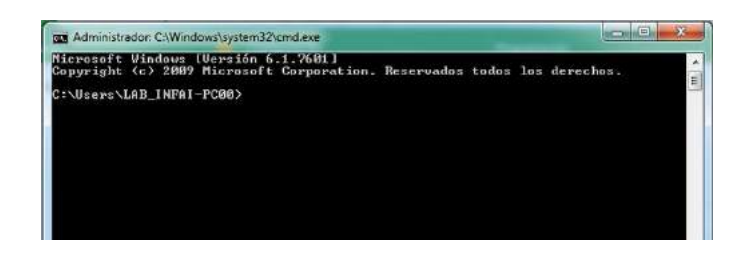

**Figura 1-4:** Test generador en CMD del CPU del laboratorio.  **Realizado por:** López, D.; Faz, H. 2021

En la Figura 2-4, se puede observar el diagnóstico de la estación de mezclado donde su tiempo promedio de comunicación al PLC TM221CE16T y la computadora es 5ms, verificando un correcto funcionamiento de la red local inalámbrica.

Además, la información mostrada a través de la prueba ping en la estación de mezclado Figura 2-4, se evidencia que no existe perdida de datos en el envío de paquetes de prueba, determinando que la conexión entre el CPU y el controlador es correcta.

| EX Administrador: C:\Windows\system32\cmd.exe                                                                                                    | $\Box$ |
|----------------------------------------------------------------------------------------------------|--------|
| Microsoft Windows [Versión 6.1.7601]<br>Copyright (c) 2009 Microsoft Corporation. Reservados todos los derechos.                                                                                                    |        |
| C:\Users\LAB_INFAI-PC00>ping 192.168.1.15                                                                                                    |        |
| Haciendo ping a 192.168.1.15 con 32 bytes de datos:<br>Respuesta desde 192.168.1.15: bytes=32 tiempo=10ms TTL=64<br>Respuesta desde 192.168.1.15: bytes=32 tiempo=3ms TTL=64<br>Respuesta desde 192.168.1.15: bytes=32 tiempo=3ms TTL=64<br>Respuesta desde 192.168.1.15: butes=32 tiempo=4ms TTL=64 |        |
| Estadísticas de ping para 192.168.1.15:<br>Paquetes: enviados = 4, recibidos = 4, perdidos = 0<br>(0% perdidos).<br>Tiempos aproximados de ida y vuelta en milisegundos:<br>Mínimo = $3ms$ , Máximo = 10ms, Media = 5ms                                                                              |        |

**Figura 2-4:** Comprobación de comunicación local con la estación de mezclado.  **Realizado por:** López, D.; Faz, H. 2021

Esta prueba ping realizada al controlador de la estación de mezclado mostrado en la Figura 2-4, permitió verificar que se tiene acceso al controlador por medio de toda la red implementada comprobando que no hay errores en la red, el envío de datos es completo ya que esto contrasta que no existe perdidas de datos.

#### Comunicación remota

Las pruebas de funcionamiento con los mismos principios de comunicación de cumplimiento de los principios de la industria 4.0 se los hizo de manera remota con el fin de verificar una comunicación remota inalámbrico con el PLC TM221CE16T de la estación mezcladora; se usó el test ping en el software CMD para verificar el envío y comunicación de datos al controlador, cabe recalcar que esta comunicación se la puede realizar desde cualquier computadora autorizada.

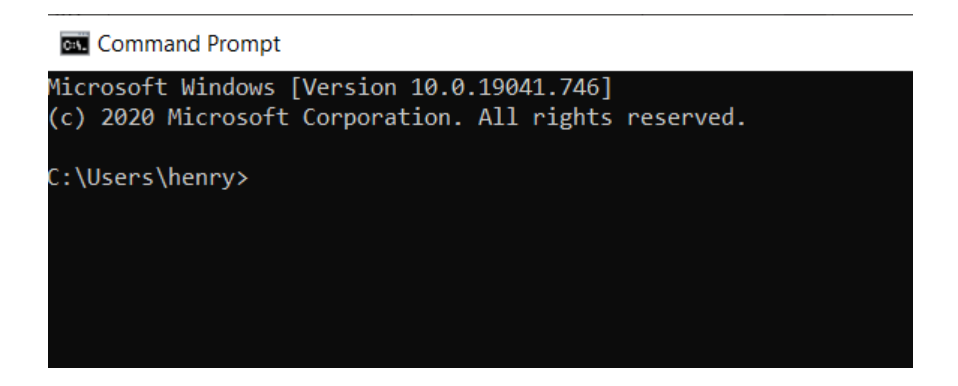

**Figura 3-4:** Test ping de una computadora remota a la estación de mezclado.  **Realizado por:** López, D.; Faz, H. 2021

En la Figura 4-4, se puede observar el diagnóstico de la estación de mezclado donde su tiempo promedio de comunicación al PLC TM221CE16T y la computadora es 313ms, verificando un correcto funcionamiento de la red remota.

Además, la información mostrada a través de la prueba ping en la estación de mezclado Figura 4-4, se evidencia que no existe perdida de datos en el envío de paquetes de prueba dando un 0% en perdidas, determinando que la conexión entre el CPU y el controlador es correcta.

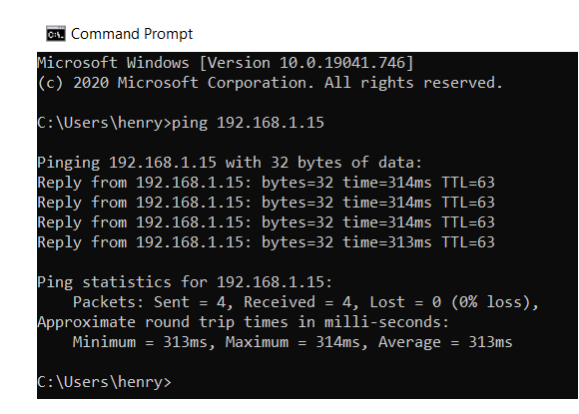

**Figura 4-4:** Resultado del envío y retorno de datos.  **Realizado por:** López, D.; Faz, H. 2021

Esta prueba ping realizada hacia el controlado de la estación de mezclado mostrado en la Figura 4-4, permitió verificar que se tiene acceso al controlador por medio de toda la red implementada comprobando que no hay errores en la red, el envío de datos es completo ya que esto contrasta que no existe perdidas de datos. Así también la Figura 4-4 contrasta la correcta implementación como es configuración para el envío y salida de información al controlador.

# **4.4 Pruebas de comunicación MODBUS TCP/IP**

Las pruebas de comunicación Modbus TCP/IP se las realizo tomando en cuenta los dispositivos que se comunican con el PLC utilizando este protocolo. Para el primer caso se estableció la comunicación entre el PLC y la PC, las pruebas para comprobar esta comunicación se la realizo enviando datos desde el HMI local del PC al PLC, y de igual forma para las pruebas de comunicación entre el PLC y la pasarela Ewon se envió datos desde el HMI remoto al PLC comprobando la comunicación.

| Número de<br>Prueba         | Dato<br>enviado | Confirmación dato de HMI local<br>enviado | Acción en el proceso                  |
|-----------------------------|-----------------|-------------------------------------------|---------------------------------------|
|                             | Dato 1          |                                           | Estación de mezclado no<br>inicia     |
| $\mathcal{D}_{\mathcal{L}}$ | Dato 2          | "Driver MODBUS TCP/IP<br>configurado"     | Asignación consigna<br>control on-off |
| 3                           | Dato 3          |                                           | Estación de mezclado no<br>para       |
| $\overline{4}$              | Dato 1          | "Driver MODBUS TCP/IP<br>configurado"     | Estación de mezclado en<br>marcha     |
|                             | Dato 2          | "Driver MODBUS TCP/IP<br>configurado"     | Asignación consigna<br>control on-off |

**Tabla 1-4:** Pruebas sometidas a comunicación Modbus TCP/IP en PC.

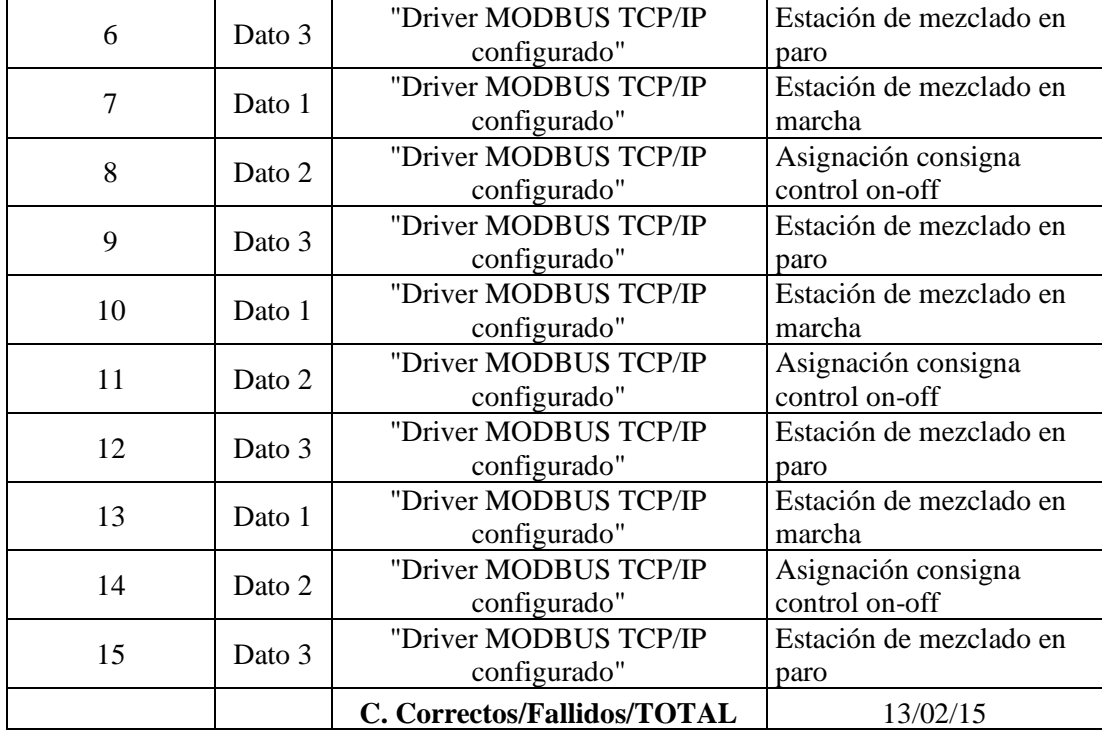

**Realizado por:** López, D.; Faz, H. 2021

En la Tabla 1-4 se puede observar las pruebas realizadas para comprobar la comunicación entre la PC (HMI local) y el PLC a través del protocolo Modbus TCP/IP. Se presentan 3 datos diferentes los cuales representan las órdenes a cumplir por el proceso, el Dato1 pone en marcha el proceso de la estación de mezclado, con el Dato 2 se asigna la consigna (valor de temperatura deseado) para el control on/off, y con el Dato 3 la estación de mezclado se paraliza.

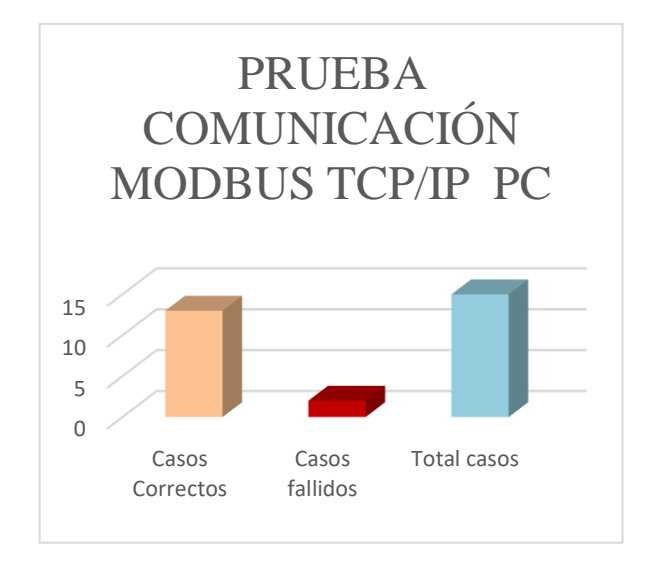

**Gráfico 1-4:** Prueba Modbus TCP/IP a la PC.  **Realizado por:** López, D.; Faz, H. 2021

En el Gráfico 1-4 se puede ver un diagrama de barras de acuerdo a los datos de la Tabla 1-4. Para el presente caso se realizaron 15 pruebas, donde los datos se enviaban desde la PC a través del HMI local y eran recibidos por el PLC siempre y cuando existiera comunicación, del total de pruebas realizadas 5 eran destinadas al Dato1, 5 para el Dato2, y 5 para el Dato3. Del total de datos enviados se obtuvo 13 casos correctos y 2 casos fallidos, los cuales se debieron a un error en la configuración del rango de direccionamiento Modbus del HMI. En términos de porcentaje se tiene que el 86.67% representa un éxito y el 13.33% representa un fracaso, cabe recalcar que el nivel de fracaso fue debido al error humano más que de la comunicación como tal.

| <b>Número</b><br>de<br>Prueba | Dato enviado | Confirmación dato de HMI<br>remoto enviado | Acción en el proceso                    |
|-------------------------------|--------------|--------------------------------------------|-----------------------------------------|
| $\mathbf{1}$                  | Dato 1       |                                            | Estación de mezclado no<br>inicia       |
| $\overline{2}$                | Dato 2       |                                            | No se asigna consigna<br>control on-off |
| 3                             | Dato 3       | "Driver MODBUS TCP/IP<br>configurado"      | Estación de mezclado en<br>paro         |
| 4                             | Dato 1       | "Driver MODBUS TCP/IP<br>configurado"      | Estación de mezclado en<br>marcha       |
| 5                             | Dato 2       |                                            | No se asigna consigna<br>control on-off |
| 6                             | Dato 3       | "Driver MODBUS TCP/IP<br>configurado"      | Estación de mezclado en<br>paro         |
| $\overline{7}$                | Dato 1       | "Driver MODBUS TCP/IP<br>configurado"      | Estación de mezclado en<br>marcha       |
| 8                             | Dato 2       | "Driver MODBUS TCP/IP<br>configurado"      | Asignación consigna<br>control on-off   |
| 9                             | Dato 3       | "Driver MODBUS TCP/IP<br>configurado"      | Estación de mezclado en<br>paro         |
| 10                            | Dato 1       | "Driver MODBUS TCP/IP<br>configurado"      | Estación de mezclado en<br>marcha       |
| 11                            | Dato 2       | "Driver MODBUS TCP/IP<br>configurado"      | Asignación consigna<br>control on-off   |
| 12                            | Dato 3       | "Driver MODBUS TCP/IP<br>configurado"      | Estación de mezclado en<br>paro         |
| 13                            | Dato 1       | "Driver MODBUS TCP/IP<br>configurado"      | Estación de mezclado en<br>marcha       |
| 14                            | Dato 2       | "Driver MODBUS TCP/IP<br>configurado"      | Asignación consigna<br>control on-off   |
| 15                            | Dato 3       | "Driver MODBUS TCP/IP<br>configurado"      | Estación de mezclado en<br>paro         |
|                               |              | C. Correctos/Fallidos/TOTAL                | 12/03/15                                |

**Tabla 2-4:** Prueba sometida a comunicación Modbus TCP/IP en Pasarela Flexy

 **Realizado por:** López, D.; Faz, H. 2021

Con el fin de comprobar la comunicación Modbus TCP/IP entre el PLC y la pasarela Flexy 205 se realizaron las pruebas que se detallan en la Tabla 2-4. Se consideraron 3 tipos de datos los cuales dan las mismas órdenes establecidas por los Dato1, Dato2, y Dato3 de las pruebas realizadas en la Tabla 1-4, con la diferencia que estas se las realizan a través del HMI remoto.

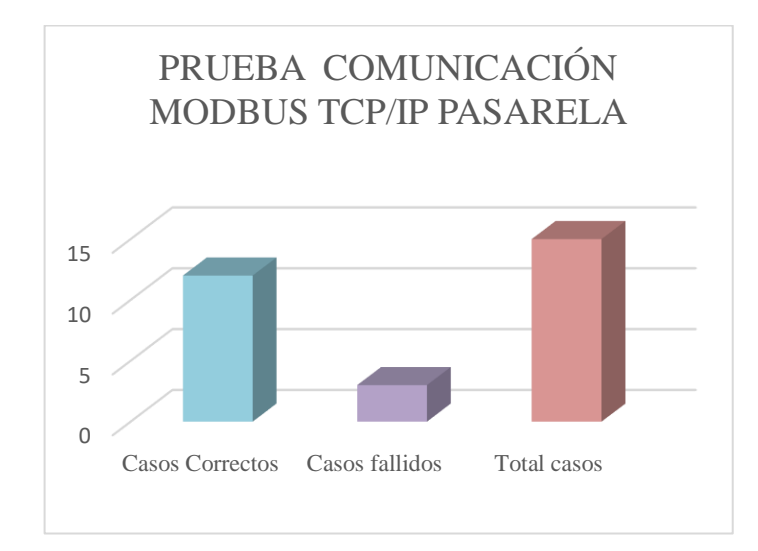

**Gráfico 2-4:** Prueba Modbus TCP/IP pasarela Ewon flexy 205.  **Realizado por:** López, D.; Faz, H. 2021

A través de la tabla anterior se obtiene el diagrama de barras mostrado en la Gráfica 2-4. Para el presente caso se utilizó el mismo número de pruebas por Dato, obteniendo un total de 12 casos correctos y 3 casos fallidos, los cuales fueron causados por una mala configuración en el tipo de dato que se trasmitía entre el PLC y la pasarela o a veces por perdida de la señal de internet. Del mismo modo estableciendo estos datos en términos de porcentaje tenemos que los errores representan un 20% y el 80% un éxito en el establecimiento de la comunicación Modbus TCP/IP.

Realizando una comparación entre los resultados obtenidos de la Tabla 1-4 y Tabla 2-4 podemos notar que existe un 6.67% de mayor confiabilidad en la comunicación Modbus TCP/IP realizada de forma local, con relación a los resultados obtenidos de manera remota.

#### **4.5 Nivel de automatización del sistema**

Con esta prueba se logró determinar que el porcentaje de todo el sistema es automático, además contrastar el paso gigante a la digitalización hacia el mundo moderno.

Se ha tabulado un epítome de procesos que nos han permitido determinar el nivel de automatización de todo el sistema y la red de transición que le permitió un ascenso al mundo de la industria 4.0. En la siguiente tabla se muestra los procesos que son parte del sistema, determinando a cada uno si es automático o manual. (Sánchez Basantes, et al., 2018 p. 58)

| N <sub>0</sub> | <b>Proceso</b>                                  | Tipo de proceso |               |  |  |
|----------------|-------------------------------------------------|-----------------|---------------|--|--|
|                |                                                 | Automático      | <b>Manual</b> |  |  |
|                | Colocación de los líquidos en el tanque 1,2 y 3 |                 | X             |  |  |
| 2              | Apertura de las válvulas                        | X               |               |  |  |
| 3              | Cierre de las válvulas                          | X               |               |  |  |
| 4              | Detección del llenado en el tanque de mezclado  | X               |               |  |  |
| 5              | Llenado del tanque de mezclado                  | X               |               |  |  |
| 6              | Activación del motor                            | X               |               |  |  |
|                | Mezclado                                        | X               |               |  |  |
| 8              | Activación de la resistencia                    | X               |               |  |  |
| 9              | Set point de la temperatura                     |                 | $\mathbf{x}$  |  |  |
| 10             | Apertura de la válvula de vaciado               | X               |               |  |  |
| 11             | Apertura de la bomba de vaciado                 | X               |               |  |  |
| 12             | Inicio del proceso                              | X               | X             |  |  |
|                | <b>TOTAL</b>                                    | 10              | 3             |  |  |

**Tabla 3-4:** Nivel de automatización del proceso.

 **Realizado por:** López, D.; Faz, H. 2021

En la Tabla 3-4 anterior se muestra un listado de los procesos involucrados en el funcionamiento del sistema, a cada uno de los procesos se los clasificados en dos grupos: automáticos y manuales, teniendo así un total de 12 procesos, de los cuales 11 son automáticos, 2 son manuales y uno es compartida entre ambos. Se tiene un 77 % de procesos automatizados.

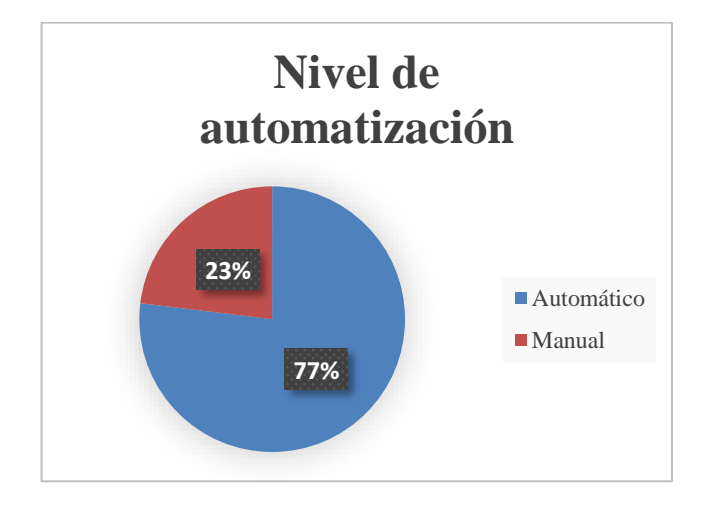

**Gráfico 3-4:** Porcentaje del nivel de automatización  **Realizado por:** López, D.; Faz, H. 2021

# **4.6 Pruebas de adquisición y registro de datos**

| Numero de<br>Prueba      | Acción<br>enviada | Confirmación de dato enviado | <b>Dato</b><br>registrado |
|--------------------------|-------------------|------------------------------|---------------------------|
| 1                        | Dato 1            | Comenzar registro            |                           |
| $\overline{2}$           | Dato 2            | Comenzar registro            |                           |
| 3                        | Dato 3            | Comenzar registro            |                           |
| $\overline{\mathcal{L}}$ | Dato 4            | Comenzar registro            |                           |
| 5                        | Dato 1            | Comenzar registro            | 24                        |
| 6                        | Dato 2            | Comenzar registro            | En el rango               |
| 7                        | Dato 3            | Comenzar registro            | Proceso<br>desactivado    |
| 8                        | Dato 4            | Comenzar registro            | Normal                    |
| 9                        | Dato 1            | Comenzar registro            | 24                        |
| 10                       | Dato 2            | Comenzar registro            | En el rango               |
| 11                       | Dato 3            | Comenzar registro            | Proceso<br>desactivado    |
| 12                       | Dato 4            | Comenzar registro            | Normal                    |
| 13                       | Dato 1            | Comenzar registro            | 23                        |
| 14                       | Dato 2            | Comenzar registro            | En el rango               |
| 15                       | Dato 3            | Comenzar registro            | Proceso<br>desactivado    |
| 16                       | Dato 4            | Comenzar registro            | Normal                    |
| 17                       | Dato 1            | Comenzar registro            | 24                        |
| 18                       | Dato 2            | Comenzar registro            | En el rango               |
| 19                       | Dato 3            | Comenzar registro            | Proceso<br>desactivado    |
| 20                       | Dato 4            | Comenzar registro            | Normal                    |
|                          |                   | C. Correctos/Fallidos/TOTAL  | 16/4/20                   |

**Tabla 4-4:** Pruebas de adquisición y registro base de datos local.

 **Realizado por:** López, D.; Faz, H. 2021

En la Tabla 4-4 se puede observar las pruebas que se realizaron para comprobar el registro de los datos en el gestor de bases de datos Access. Se realizaron 20 pruebas en las que participaron los 4 datos registrados en la tabla de Access una vez iniciado el registro a través de Excel.

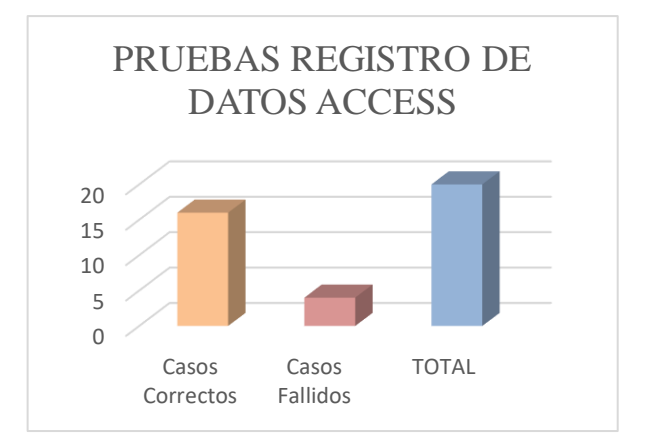

**Gráfico 4-4:** Pruebas registro de datos Access.  **Realizado por:** López, D.; Faz, H. 2021

En la Grafica 4-4 se puede ver el diagrama de barras de los datos obtenidos en la tabla anterior. Las pruebas realizadas consistían en iniciar el registro y observar que los datos se hallan guardado correctamente en la base de datos, para comprobar este registro se realizaron 20 pruebas de las cuales 5 se destinaron para el Dato1, 5 para el Dato2, 5 para el Dato3 y 5 para el Dato 4. Como resultado de las pruebas se obtuvo que 16 casos fueron correctos y 4 casos fueron fallidos, en donde las fallas suscitadas ocurrieron por un error en el código de programación de la macro realizada en Excel, la cual permite el registro de los datos. En términos de porcentajes podemos decir que el error de registro representa un 20%, frente a un 80% de éxito.

| Numero de<br>Prueba      | Dato enviado | Confirmación de dato enviado  | Dato<br>registrado |
|--------------------------|--------------|-------------------------------|--------------------|
|                          | Dato 1       | Registro histórico habilitado | ALM-LO             |
| 2                        | Dato 2       | Registro histórico habilitado | ALM-HI             |
| 3                        | Dato 1       | Registro histórico habilitado | ALM-LO             |
| $\overline{4}$<br>Dato 2 |              | Registro histórico habilitado | ALM-HI             |
| 5                        | Dato 1       | Registro histórico habilitado | ALM-LO             |
| 6                        | Dato 2       | Registro histórico habilitado | ALM-HI             |
| 7                        | Dato 1       | Registro histórico habilitado | ALM-LO             |
| 8                        | Dato 2       | Registro histórico habilitado | ALM-HI             |
| 9                        | Dato 1       | Registro histórico habilitado | ALM-LO             |
| 10                       | Dato 2       | Registro histórico habilitado | ALM-HI             |
|                          |              | C. Correctos/Fallidos/TOTAL   | 10/0/0             |

**Tabla 5-4:** Pruebas de adquisición y registro base de datos remota.

**Realizado por:** López, D.; Faz, H. 2021

En la Tabla 5-4 se puede ver las pruebas que se realizaron para determinar el correcto registro de datos realizado por la pasarela Ewon. Los datos se registran al suscitarse una alarma en el control de temperatura, el Dato1 corresponde a ALM - LO (Alarma temperatura baja) y el Dato2 corresponde a ALM - HI (Alarma temperatura alta). Se realizaron 10 pruebas de las cuales 5 se destinaron para cada dato, obteniendo como resultado 10 registros correcto y 0 errores, por lo que se determina que el nivel de confianza del registro es del 100% para el caso de registro remoto.

Tomando en cuenta los resultados de las dos tablas anteriores se establece que la mejor vía para el registro de datos (histórico de alamas, estado de memorias, etc.) en el presente proyecto, es a través del registro facilitado por la pasarela Ewon Flexy 205.

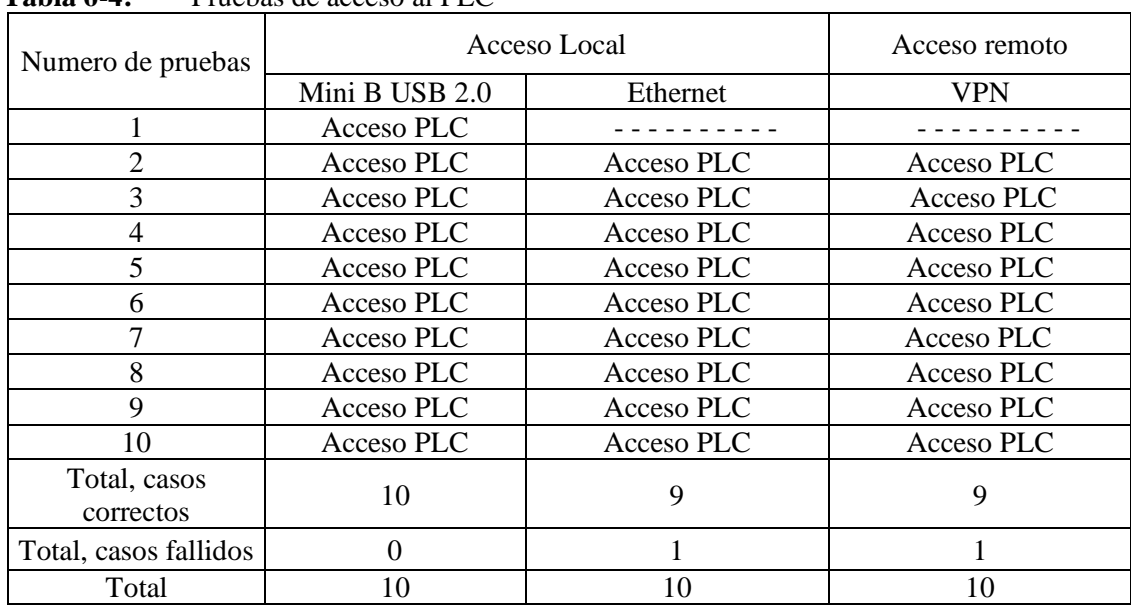

#### **4.7 Pruebas de acceso al PLC de manera local y remota**

**Tabla 6-4:** Pruebas de acceso al PLC

**Realizado por:** López, D.; Faz, H. 2021

En la Tabla 6-4 se puede ver las pruebas que se realizaron para comprobar el acceso al PLC, las cuales permitieron el inicio de sesión del controlador, así como la carga y descarga de la programación del PLC. Para establecer el acceso al PLC se utilizaron 3 tipos de conexión diferentes, la primera a través de la entrada Mini B USB 2.0, la segundo por medio del puerto LAN del PLC y la tercera a través del túnel VPN, de cualquier manera, se debía establecer el inicio de sesión al PLC a través del software EcoStruxure.

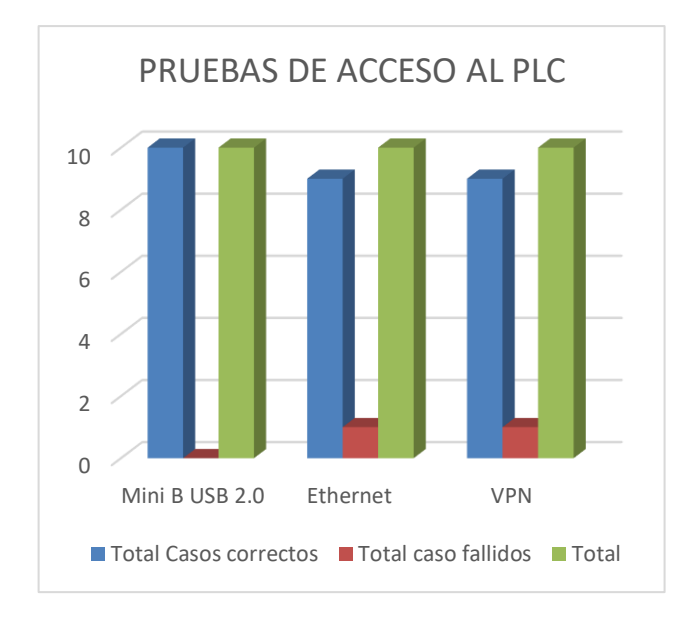

**Gráfico 5-4:** Pruebas realizadas de acceso al PLC TM221CE16T.  **Realizado por:** López, D.; Faz, H. 2021

De acuerdo con el diagrama de barras de la Gráfica 5-4, se puede observar los resultados obtenidos con los datos de la Tabla 6-4. En este caso se realizaron 10 pruebas por cada tipo de conexión realizada, para el caso de acceso local se realizaron conexiones por cable mini USB2.0 y por cable Ethernet entre la PC y el PLC, para el caso de acceso remoto utilizando la conexión VPN se debía primero conectar la PC con la pasarela Ewon a través del software eCatcher, y se iniciaba sesión con el PLC a través del software EcoStruxure, si se lograba iniciar sesión al PLC el acceso era un éxito, caso contrario el PLC no permitía carga o descargar su programación. Para el acceso local a través del cable Mini B USB 2.0 se obtuvieron 10 casos correctos y 0 casos fallidos, por medio del cable Ethernet se presentaron 9 casos correctos y 1 casos fallido y por último a través del túnel VPN se obtuvieron 9 casos correctos y 1 casos fallido.

Los casos fallidos en su mayoría se dieron por una falla en la configuración de la dirección IP del puerto LAN del PLC y en otros casos por la ausencia o caída del acceso a internet. Con los datos obtenidos podemos decir que el acceso más confiable al PLC es a través del acceso local con un 100% y un 90% respectivamente, frente al 90% que representa un acceso remoto.

### **4.8 Tiempos de acceso local y remoto al PLC**

|                                      |                                                                | Distancia                                               | Con<br>acceso<br>local                        | Con acceso<br>remoto                                   |
|--------------------------------------|----------------------------------------------------------------|---------------------------------------------------------|-----------------------------------------------|--------------------------------------------------------|
|                                      | Ubicación de Usuario                                           | promedio de la<br>ubicación de<br>usuario al<br>proceso | Tiempo de<br>acceso<br>local al<br><b>PLC</b> | Tiempo de<br>acceso<br>remoto al<br>PLC (Túnel<br>VPN) |
| Provincia                            | Lugar                                                          | Km                                                      | Min                                           | Min                                                    |
|                                      | <b>Terminal terrestre</b><br>Ciudad de Riobamba                | 2,8                                                     | 20                                            | 3                                                      |
| Chimborazo                           | Escuela condición<br><b>ESPOCH</b>                             | 0,6                                                     | 8                                             | $\overline{2}$                                         |
|                                      | Domicilio usuario (AV.<br>11 de noviembre y<br>Canónigo Ramos) | 0,85                                                    | 10                                            | $\overline{2}$                                         |
| Santo<br>Domingo de<br>los Tsáchilas | <b>Terminal terrestre</b><br>ciudad de Santo<br>Domingo        | 261                                                     | 280                                           | 3                                                      |
|                                      | Promedio                                                       | 66,3125                                                 | 80                                            | 2,5                                                    |

**Tabla 7-4:** Tiempos para acceso local y remoto al PLC.  **Realizado por:** López, D.; Faz, H. 2021

En la Tabla 7-4 se pueden ver las pruebas que se realizaron para determinar el tiempo que toma acceder al PLC de forma local y remota. Se obtuvo datos del tiempo que al usuario le toma acceder al PLC de manera local y remota dependiendo de la distancia (ubicación) en que el usuario se encuentre del PLC de mando.

Con acceso local al usuario le toma aproximadamente 1.21min/Km (este dato se obtiene al dividir 80 min / 66.31 Km) para acceder al PLC de forma física desde diferentes ubicaciones, a través de los medios de conexiones por cable.

Por otro lado, con el acceso remoto al usuario le toma alrededor de 2.5 min acceder al PLC independientemente de la distancia en que se encuentre el usuario, cabe decir que, aunque no dependa de la distancia si depende de otros factores como la red de acceso, la conexión a internet, el estado de la pasarela y otros factores más.

### **4.9 Costos comparativos**

Según (vector ITC a Softtek Company, 2020) menciona las industrias están preparadas para la transición hacia la industria 4.0 con el fin de mejorar el control, monitoreo, optimización en las acciones directas en los procesos y están conscientes las empresas sobre los costos que implican hacer este cambio gigante junto a la capacitación de los empleados. Además, la inversión para la adquisición de maquinaria inteligente, inteligencia artificial, softwares, junto a la capacitación de todos los empleados puede implicar los mil o millones de dólares.

Por tanto, el presente trabajo de integración curricular demuestra que las pequeñas y medianas empresas pueden cumplir los principios de la industria 4.0 y adentrarse de manera pequeña pero eficiente a este mundo gigante como es la industria 4.0, en la Tabla 2-3 se refleja un costo de \$ 2150,57.

Este costo mencionado en el presente proyecto demuestra que cada uno de los principios permiten la eficiencia al control de la estación de mezclado, así también se ocupa el 20% de la capacidad de uso que se le dió de la pasarela Ewon flexy 205. De acuerdo al software eCatcher se usa el 8% un aproximado de 300kb en información remota de la capacidad de VPN lo cual refleja que se puede incluso hacer una transmisión de 1GB más de lo necesario para administrar una pequeña o mediana empresa.

#### **4.10 Tabla comparativa**

La Tabla 8-4 tiene como fin presentar la eficiencia de la estación de mezclado gracias a esta transición a los principios de la industria 4.0 y mostrar de manera didáctica las grandes ventajas de implementación.

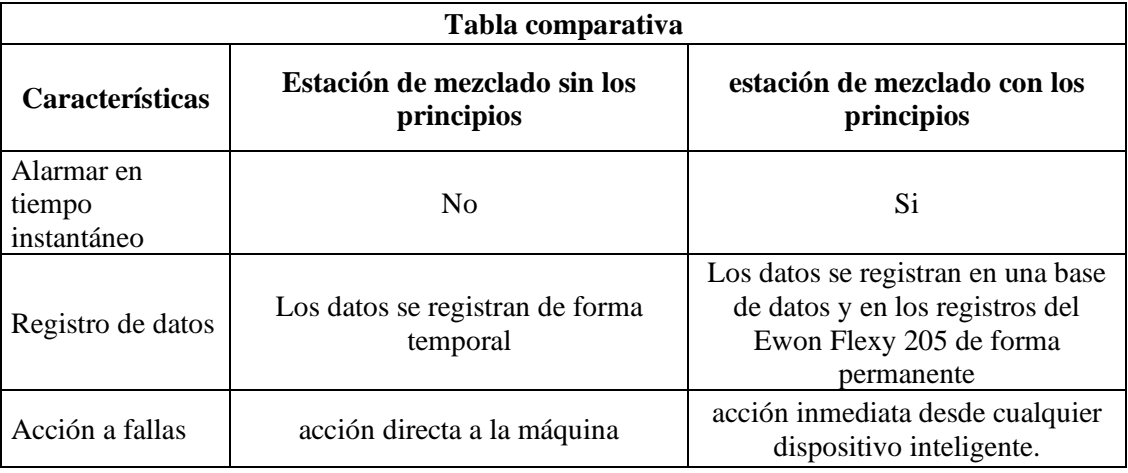

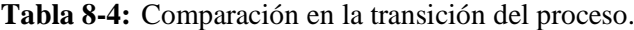

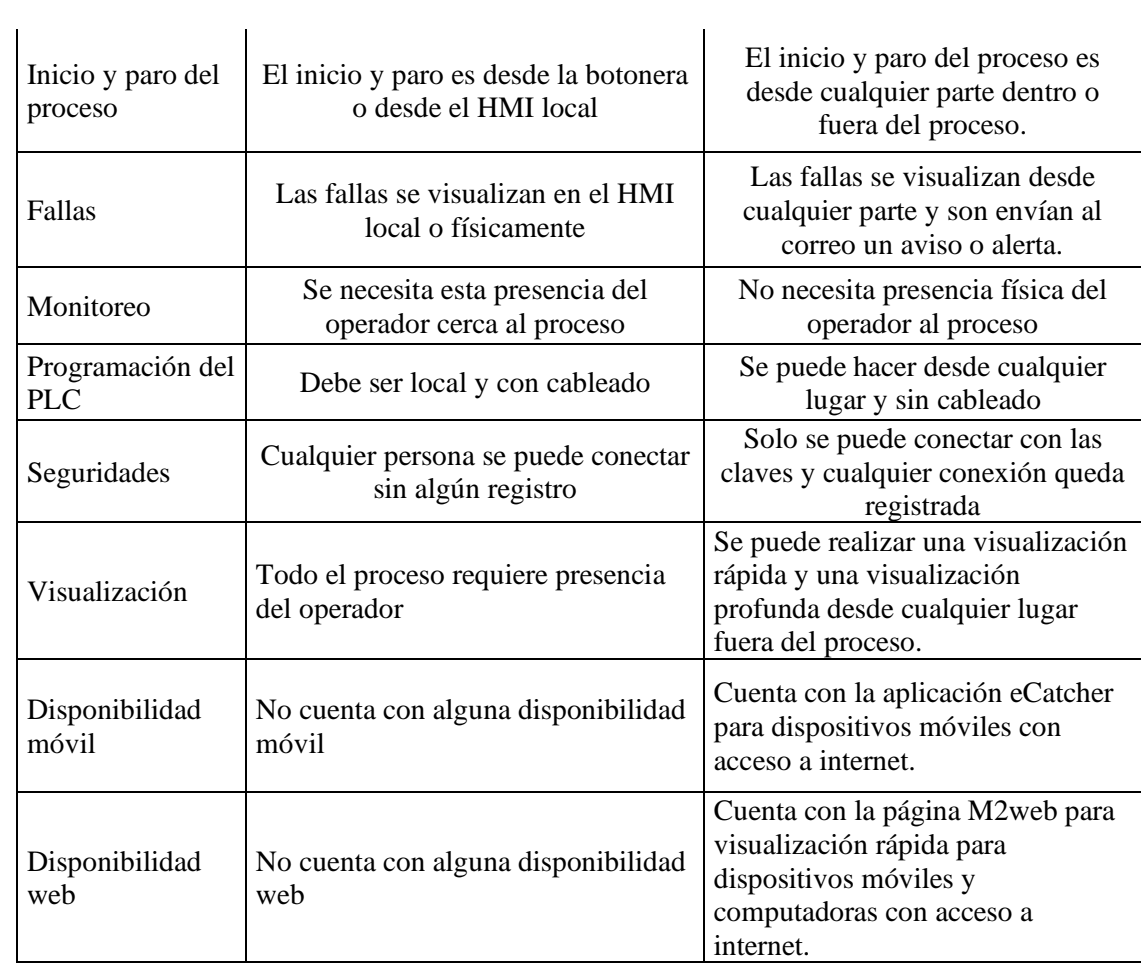

**Realizado por:** López, D.; Faz, H. 2021

### **CONCLUSIONES**

- La industria 4.0 implica la combinación de técnicas avanzadas y tecnologías inteligentes que integran organizaciones, personas y activos sumando costos gigantes de transición, por tanto, los cuatros principios implementados, no solo cubren la demanda que la industria 4.0 exige, sino que satisface con el nivel de digitalización e innovación que un proceso requiere para dar el paso a esta nueva revolución industrial.
- El primer principio de interconexión refleja las conexiones existentes tanto inalámbricas como cableadas, que permiten una comunicación permanente entre las máquinas, los sensores, y el usuario.
- El segundo principio de asistencia técnica refleja el soporte humano asistido remota o físicamente de manera eficiente al momento en que se suscite un error para la toma de decisiones.
- El tercer principio de transparencia de la información aporta a los gestores, la opción de tomar decisiones basadas en datos a tiempo real.
- El cuarto principio decisiones descentralizadas es la dotación del sistema que permite tomar decisiones de manera inmediata desde los diversos puntos en que se visualizan las problemáticas, advertencias o alarmas.
- Como pilar fundamental dentro de los principios analizados, podemos decir que la interconexión es el principio que toma relevancia en el aspecto de que, sin él, los demás no podrían cumplirse, ya que, en ausencia de una conexión entre equipos, no se podría descentralizar la información y por tanto no habría una real transparencia de la información.
- La VPN es el túnel de apertura de conexión a un proceso de manera remota, con este túnel garantiza el flujo de información entre dispositivos desde una computadora remota o dispositivo inteligente, como en el caso de la red que cuenta con un PLC y una pasarela Ewon flexy 205 en donde se permite la comunicación directa, y utiliza la VPN de la pasarela para la transmisión de datos de manera remota.
- La red de comunicación cumple los niveles de la pirámide de automatización, para que el control y monitoreo del proceso sea más riguroso y concreto, imitando una pequeña industria. Al mismo tiempo que se cumple la pirámide de automatización se cumple cada principio, es decir se ejecuta de manera automática creando un sistema excepcional, en el que la presencia del personal sea reducida.
- Se implementó una red de comunicación por medio de la señal wifi formando una red local de transmisión de información conectado al CPU que funciona como base de datos local de la estación de mezclado; esto da una comunicación continua con la estación de mezclado almacenando las variables seleccionadas en la base de datos.
- Se implementó un HMI-SCADA del sistema automatizado, que verifica el correcto funcionamiento de la estación de mezclado y de igual manera se implementó el HMI-SCADA remoto proveyendo una representación visual del sistema; además, estos HMIs proporcionan la adquisición de datos en tiempo real.

#### **RECOMENDACIONES**

- Es recomendable el cambio periódico de claves en un intervalo de tiempo, con el propósito de establecer un mayor grado de seguridad en la administración del dispositivo Ewon flexy 205.
- Los sensores y actuadores son parte fundamental de cada proceso, son aquellos que permiten que el proceso este en marcha haciendo todas las acciones que se requiera y la ubicación de estos son esenciales. La revisión previa del estado del proceso es fundamental ya que lo que sucede físicamente se mostrará virtualmente, toda esta revisión previene futuras fallas en los HMIs.
- Desarrollar proyectos en los cuales de manera profunda se pueda estudiar y desarrollar el resto de las aplicaciones de la pasarela Ewon flexy 205; como el sistema es escalable, se puede incrementar las opciones de conectividad adquiriendo las tarjetas de extensión que permiten conexión celular, ethernet, MPI, serial ports e I/O.
- Se recomienda adquirir las licencias de Talk2Mpro para estudios más profundos con la finalidad de aumentar el número de conexiones remotas simultaneas; e incluso incrementar la velocidad de comunicación y cantidad de datos transmitidos con la finalidad de expandir la red.
- Es necesario para el buen desarrollo de las características IoT que ofrece la pasarela Ewon, contratar un excelente servicio de internet, con el fin de disminuir el riesgo de pérdida del servicio o caída de la red.
- Se recomienda un estudio profundo para el almacenamiento dinámico de información desde un controlador lógico programable directo hacia cualquier plataforma de gestión de datos ampliando nuevos campos para la gestión, visualización y manipulación de información almacenada. De igual manera el estudio de la función DataMailbox de la pasarela Ewon para la recuperación de datos históricos.

# **BIBLIOGRAFIA**

**A, Luis Bryan; & A, Eric Bryan.** *Programmable Controllers: Theory and Implementation.* Segunda Edición. Georgia: Text Company, 2009, pp. 4-26.

**AUGUSTO SALAZAR, Cesar; & CORREA ORTIZ, Luis.** "Buses de campo y protocolos en redes industriales".*Univercidad de Manizales*[en linea], 2011, (España) nº 25 pp. 83-109. [Consulta: 12 Noviembre 2020] . Disoponible en: https://revistasum.umanizales.edu.co/ojs/index.php/ventanainformatica/article/view/126/184. 0123-9678.

**AUTYCOM.** *¿Qué es un sistema HMI?* [blog] . [Consulta: 16 diciembre 2020]. Disponible en: https://www.autycom.com/que-es-un-sistema-hmi/

**AVANSIS.** *Industria 4.0 ¿Es realmente la Revolución o Evolución?* [Blog]*.* Madrid-España: avansis, 2020. [Consulta: 2 diciembre 2020]. Disponible en: [https://www.avansis.es/industria-4-](https://www.avansis.es/industria-4-0/industria-4-0-revolucion-evolucion/) [0/industria-4-0-revolucion-evolucion/#](https://www.avansis.es/industria-4-0/industria-4-0-revolucion-evolucion/)

**BOIX ARAGONÈS, Oriol; SAIGÍ GRAU, Miquel A; & ZABALETA ALAÑÀ, Ferran**. *Automatismos Eléctricos Programables*. Segunda Edición. Barcelona-Catalunya: Ediciones UPC, 2013, pp. 35-60.

**CISCO.** *¿Qué es Wi-Fi?* [blog]. 10 de Diciembre de 2020. [Consultal: 15 diciembre 2020]. Disponible en: https://www.cisco.com/c/es\_mx/products/wireless/what-is-wifi.html#~tipos

**CLARAVALLS, Esther.** *La gestión de producción y control de flujos anticipa la Industria 4.0*  [Blog]*.* España: spicasoftware, 18 novimbre, 2018. [Consulta: 6 diciembre 2020]. Disponible en: [https://spicasoftware.es/blog/gestion-de-produccion-y-control-de-flujos-anticipa-la](https://spicasoftware.es/blog/gestion-de-produccion-y-control-de-flujos-anticipa-la-industria-4-0/)[industria-4-0/](https://spicasoftware.es/blog/gestion-de-produccion-y-control-de-flujos-anticipa-la-industria-4-0/)

**COBO, Raúl. "**El ABC de la automatización"*AIE* [en linea], 2020, pp. 1-2. [Consulta: 20 diciembre 2020.] .Disponible en: http://www.aie.cl/files/file/comites/ca/abc/hmi.pdf.

**DIA, García.** *Tecnologías de la información* [Blog]. [Consulta: 24 noviembre 2020]. Disponible en:<https://www.tecnologias-informacion.com/access.html>

**ESCOBAR OVANDO, Lucio Fabián.** *Importancia de las bases de datos a nivel empresarial*  [Blog]*.* Bogotá-Colombia: Gestiopolis, 22 febrero, 2017. [Consulta: 5 diciembre 2020]. Disponible en:<https://www.gestiopolis.com/importancia-las-bases-datos-nivel-empresarial/>

**EWON.** *Ewon Flexy 205* [Blog]*.* Suecia: Ewon by hms networks, 2020. [Consulta: 6 diciembre 2020]. Disponible en: [https://www.ewon.biz/products/ewon-flexy/flexy-205-](https://www.ewon.biz/products/ewon-flexy/flexy-205-?ordercode=Flexy20500_00MA&ordercode=Flexy20500_00MA) [?ordercode=Flexy20500\\_00MA&ordercode=Flexy20500\\_00MA](https://www.ewon.biz/products/ewon-flexy/flexy-205-?ordercode=Flexy20500_00MA&ordercode=Flexy20500_00MA)

**FABIAN, B.** Puntos clave en las Redes Industriales Modbus [blog]. 29 de Junio de 2018.[ Consulta: 20 septiembre 2020]. Disponible en: https://vestertraining.com/redesindustriales-modbus/

**GARRELL, Antoni; & GUILERA, Llorenç.** *La Industria 4.0 en la sociedad digital.*  Barcelona*,* Barcelona-España: Books, 2019. pp. 51-92.

**HURTADO, José M. "**Introducion a las Redes De Comunicación Industrial". *Comunicaciones Industriales*. [en linea], 2015,(España), pp. 1-19. [Consulta: 10 Noviembre 2020.]. Disponible en: http://www.infoplc.net/files/documentacion/comunicaciones/infoPLC\_net\_introduccic3b3na-las-redes-de-comunicacic3b3n-industrial.pdf

**IOTWORM.** *Introduction to Human Machine Interface (HMI) Technology* [blog]. [Consulta: 20 Diciembre 2020]. Disponible en: https://iotworm.com/introduction-human-machineinterface-hmi-technology/.

**KASCHEL, Héctor; & PINTO, Ernesto.** "Analisis del estado del arte de los buses de campos aplicado al control de procesos industriales". *Universidad de Santiago de Chile* [en linea], 2001, (Chile), pp. 1-9. [Consulta: 20 Noviembre 2020]. Disponible en: http://sistemamid.com/panel/uploads/biblioteca/1/349/1259/6572/6606/78288.pdf

**MANDADO PÉREZ, Jorge; et al.** *Autómatas Programables y Sistemas de Automatización*. Segunda Edición. Barcelona-España: Marcombo, 2009, pp. 3-57.

**marketing4food.** *La Nueva Revolución: Industria 4.0* [Blog]. Murcia-España: marketing4food, 2019. [Consulta: 24 noviembre 2020]. Disponible en: [https://marketing4food.com/la-nueva](https://marketing4food.com/la-nueva-revolucion-industria-4-0/)[revolucion-industria-4-0/](https://marketing4food.com/la-nueva-revolucion-industria-4-0/)

**Microsoft Corporation.** *Microsoft 365 - Access*. [blog]. [Consulta: 6 diciembre 2020]. Disponible en: https://www.microsoft.com/es/microsoft-365/access.

**Modbus, Simply.** *Frequently Asked Questions* [blog]. [Consulta: 2 diciembre 2020]. Disponible en: https://www.simplymodbus.ca/FAQ.htm#Used.

**MUÑOZ ROSADO, Alfredo and GUEROLA, Joaquín . "**Redes de Comunicación Industriales". *Sistemas Industriales Distribuidos* [en linea], 2009,(España), pp.1-22. [Consulta: 25 Octubre 2020]. Disponible en: https://www.uv.es/rosado/courses/sid/Capitulo3\_rev0.pdf.

**National Instruments Corporation.** "Lookout™ Reference Manual".*NI* [en línea], 1998, pp 1- 20. [Consulta: 8 enero 2020.]. Disponible en: https://www.ni.com/pdf/manuals/322390d.pdf

**NEVADO CABELLO, Victoria.** *Introducción a la Base de Datos Relacionales.* Madrid, Madrid-España: Visión Libros, 2010, pp. 17-25.

**PAUCAR ATI, Alex Javier.** Análisis e implementación de un sistema inalámbrico con protocolo de comunicación UDP entre el robotino, brazo robótico y la mesa de trabajo para realizar procesos de paletización [En línea] (Tesis de Titulación). Escuela Superior Politécnica de Chimborazo, Riobamba, Chimborazo, Ecuador. 2020. pp. 27-35. [Consulta: 2020-11-25]. Disponible en: **<http://dspace.espoch.edu.ec/bitstream/123456789/13785/1/108T0324.pdf>**

**P-NET, Organización Internacional de Usuarios de.** *P-NET* [blog].[ Consulta: 21 Noviembre 2020]. Disponible en: https://www.p-net.org/p-net-in-general/.

**RADZIWON, Agnieszka; et al.** "The Smart Factory: Exploring Adaptive and Flexible Manufacturing Solutions". *24th DAAAM International Symposium on Intelligent Manufacturing and Automation* [En línea]*,* 2014, (Dinamarca) Volumen (26), pp. 1185-1189. [Consulta: 3 enero 2021]. Disponible en:<https://doi.org/10.1016/j.proeng.2014.03.108>

**RAMSAUER, Christian.** *Industrie 4.0 – Die Produktion der Zukunft* [En línea]. Austria: TopThema, 2013. [Consulta: 5 diciembre 2020]. Disponible en: [https://ams-](https://ams-forschungsnetzwerk.at/downloadpub/7521_0_DieProduktionderZukunft_ChristianRamsauer.pdf) [forschungsnetzwerk.at/downloadpub/7521\\_0\\_DieProduktionderZukunft\\_ChristianRamsauer.pd](https://ams-forschungsnetzwerk.at/downloadpub/7521_0_DieProduktionderZukunft_ChristianRamsauer.pdf) [f](https://ams-forschungsnetzwerk.at/downloadpub/7521_0_DieProduktionderZukunft_ChristianRamsauer.pdf) 

**ROMERA, J. Pedro; LORITE, J. Antonio; & MONTORO, Sebastián.** *Automatización.*  Tercera Edición. Madrid-España: Thomson-Paraninfo, 2000, pp. 1-2.

**Rosas, Adolfo Ortíz.** *PROGRAMACIÓN DE PLC, HMI Y COMUNICACION EN LA INDUSTRIA.*. Primera. Santiago de Cali: Universidad Autónoma de Occidente, Cali-Colombia, 2017. pp. 73 - 76.

**ROSE, Karen; ELDRIDGE, Scott; & CHAPIN, Lyman.** *La Internet de las Cosas-Una Breve Reseña.* Primera Edición. Virginia-EEUU: Internet Society, 2015, pp. 19-44.

**SÁNCHEZ BASANTES, Samantha Genoveva; & SANDOVAL PARRA, Rodrigo Ismael.**  Diseño e Implementación de una red M2M Integrado el Robot RV2SDB y el robotino plus, que incorpore un sistema de posicionamiento mediante procesamiento de imágenes [En línea] (Tesis de Titulación). Escuela Superior Politécnica de Chimborazo, Riobamba, Chimborazo, Ecuador. 2018. pp. 58-68. [Consulta: 2020-11-23]. Disponible en: <http://dspace.espoch.edu.ec/bitstream/123456789/9215/1/108T0257.pdf>

**SARMIENTO, Martín.** *Automatismos Eléctricos Industriales.* Pontevedra-España: Editex-Madrid, 2011, pp. 5-21.

**SAS Institute Inc.** *Big Data* [Blog]. México: SAS Institute Inc, 2020. [Consulta: 5 diciembre 2020]. Disponible en: [https://www.sas.com/es\\_mx/insights/big-data/what-is-big](https://www.sas.com/es_mx/insights/big-data/what-is-big-data.html#:~:text=Big%20data%20es%20un%20t%C3%A9rmino,organizaciones%20hacen%20con%20los%20datos)[data.html#:~:text=Big%20data%20es%20un%20t%C3%A9rmino,organizaciones%20hacen%2](https://www.sas.com/es_mx/insights/big-data/what-is-big-data.html#:~:text=Big%20data%20es%20un%20t%C3%A9rmino,organizaciones%20hacen%20con%20los%20datos) [0con%20los%20datos](https://www.sas.com/es_mx/insights/big-data/what-is-big-data.html#:~:text=Big%20data%20es%20un%20t%C3%A9rmino,organizaciones%20hacen%20con%20los%20datos)

**SCHNEIDER ELECTRIC.** *Controlador M221 16 IO transistor PNP Ethernet-Guía Usuario.*  11/2020 Edición*.* Rueil Malmaison*-*Francia: Schneider Electric, 2020, pp. 93-141.

**SCHNEIDER ELECTRIC.** *Módulo analógico-Guía de Hardware TM2ALM3LT.* 09/2020 Edición. Rueil Malmaison*-*Francia: Schneider Electric, 2020. [Consulta: 23 noviembre 2020]. Disponible en: **[https://download.schneider-](https://download.schneider-electric.com/files?p_enDocType=User+guide&p_File_Name=EIO0000000034.11.pdf&p_Doc_Ref=EIO0000000034)**

**[electric.com/files?p\\_enDocType=User+guide&p\\_File\\_Name=EIO0000000034.11.pdf&p\\_D](https://download.schneider-electric.com/files?p_enDocType=User+guide&p_File_Name=EIO0000000034.11.pdf&p_Doc_Ref=EIO0000000034) [oc\\_Ref=EIO0000000034](https://download.schneider-electric.com/files?p_enDocType=User+guide&p_File_Name=EIO0000000034.11.pdf&p_Doc_Ref=EIO0000000034)**

**SIEMENS.** AS-Interface: el estándar inteligente de bus de campo [blog], 2020. [Consulta: 15 noviembre 2020]. Disponible en:

https://new.siemens.com/global/en/products/automation/industrial-communication/asinterface.html

**TINOCO HERNÁNDEZ, Mariana.** Desarrollo e implementación de una red de datos basada en Modbus y Ethernet para autómatas industriales [En Linea] (Trabajo de Titulación). (Ingenieria) Universidad de Sevilla, Sevilla, España. 2016. pp. 42-45 [Consulta: 15 diciembre 2020]. Disponible en: http://bibing.us.es/proyectos/abreproy/90946/fichero/marhertin.pdf

**TOLEDO FUENTES, Wendy Margarita, & NARVÁEZ CONTERO, Carina Valeria.**  Diseño e Implementación de una Red de Comunicaciones Integrada al Proceso de Montaje de Manómetros para el laboratorio de Automatización de la FIE-ESPOCH [En línea] (Tesis de Titulación). Escuela Superior Politécnica de Chimborazo, Riobamba, Chimborazo, Ecuador. 2017. pp. 4-20. [Consulta: 2020-11-23]. Disponible en: **<http://dspace.espoch.edu.ec/bitstream/123456789/8990/1/108T0230.pdf>**

**VALOIS, María Alejandra.** *Internet de las Cosas* [Blog]*.* Houston-Texas: HostGator, 22 mayo, 2018. [Consulta: 2 diciembre 2020]. Disponible en: <https://www.hostgator.mx/blog/internet-de-las-cosas/>

**VÁZQUEZ CARRACEDO, Esther.** *EV consultoría* [Blog]. Coruña-España: EV consultoría, 3 marzo, 2016. [Consulta: 6 diciembre 2020]. Disponible en: [https://www.evconsultoriaalimentaria.com/2016/03/industria-alimentaria-4-0-articulo-en](https://www.evconsultoriaalimentaria.com/2016/03/industria-alimentaria-4-0-articulo-en-revista-enfasis-alimentacion/)[revista-enfasis-alimentacion/](https://www.evconsultoriaalimentaria.com/2016/03/industria-alimentaria-4-0-articulo-en-revista-enfasis-alimentacion/)

**vector ITC a Softtek Company.** *La industria 4.0 reducirá de media un 3,6% los costes para el 2020* [Blog]*.* Madrid-España: vector ITC a Softtek Company, 17 julio, 2020. [Consulta: 1 diciembre 2020]. Disponible en: [https://www.vectoritcgroup.com/tech-magazine/digital](https://www.vectoritcgroup.com/tech-magazine/digital-transformation/la-industria-4-0-reducira-de-media-un-36-los-costes-para-el-2020/)[transformation/la-industria-4-0-reducira-de-media-un-36-los-costes-para-el-2020/](https://www.vectoritcgroup.com/tech-magazine/digital-transformation/la-industria-4-0-reducira-de-media-un-36-los-costes-para-el-2020/)

**WAGO.** *Dicomat WAGO*. [blog]. España. [Consulta: 20 noviembre 2020.] .Disponible en: https://www.wago.com/es/modbus.

WANG, Lidong; & WANG, Guanghui. "Big Data in Cyber-Physical Systems, Digital Manufacturing and Industry 4.0". *mecs-press* [En línea]. 2016, (EEUU) 6(4), pp. 1-6. [Consulta: 5 diciembre 2020]. Disponible en: [http://www.mecs-press.org/ijem/ijem-v6-n4/IJEM-V6-N4-](http://www.mecs-press.org/ijem/ijem-v6-n4/IJEM-V6-N4-1.pdf) [1.pdf](http://www.mecs-press.org/ijem/ijem-v6-n4/IJEM-V6-N4-1.pdf)

**WEG.** *Los beneficios de la industria 4.0 llegan a pequeñas y medianas empresas brasileñas*  [Blog]*.* Brasil: weg, 27 mayo, 2019. [Consulta: 6 diciembre 2020]. Disponible en: [https://www.weg.net/institutional/AR/es/news/productos-y-soluciones/los-beneficios-de-la](https://www.weg.net/institutional/AR/es/news/productos-y-soluciones/los-beneficios-de-la-industria-4-0-llegan-a-pequenas-y-medianas-empresas-brasilenas)[industria-4-0-llegan-a-pequenas-y-medianas-empresas-brasilenas](https://www.weg.net/institutional/AR/es/news/productos-y-soluciones/los-beneficios-de-la-industria-4-0-llegan-a-pequenas-y-medianas-empresas-brasilenas)

# **ANEXOS**

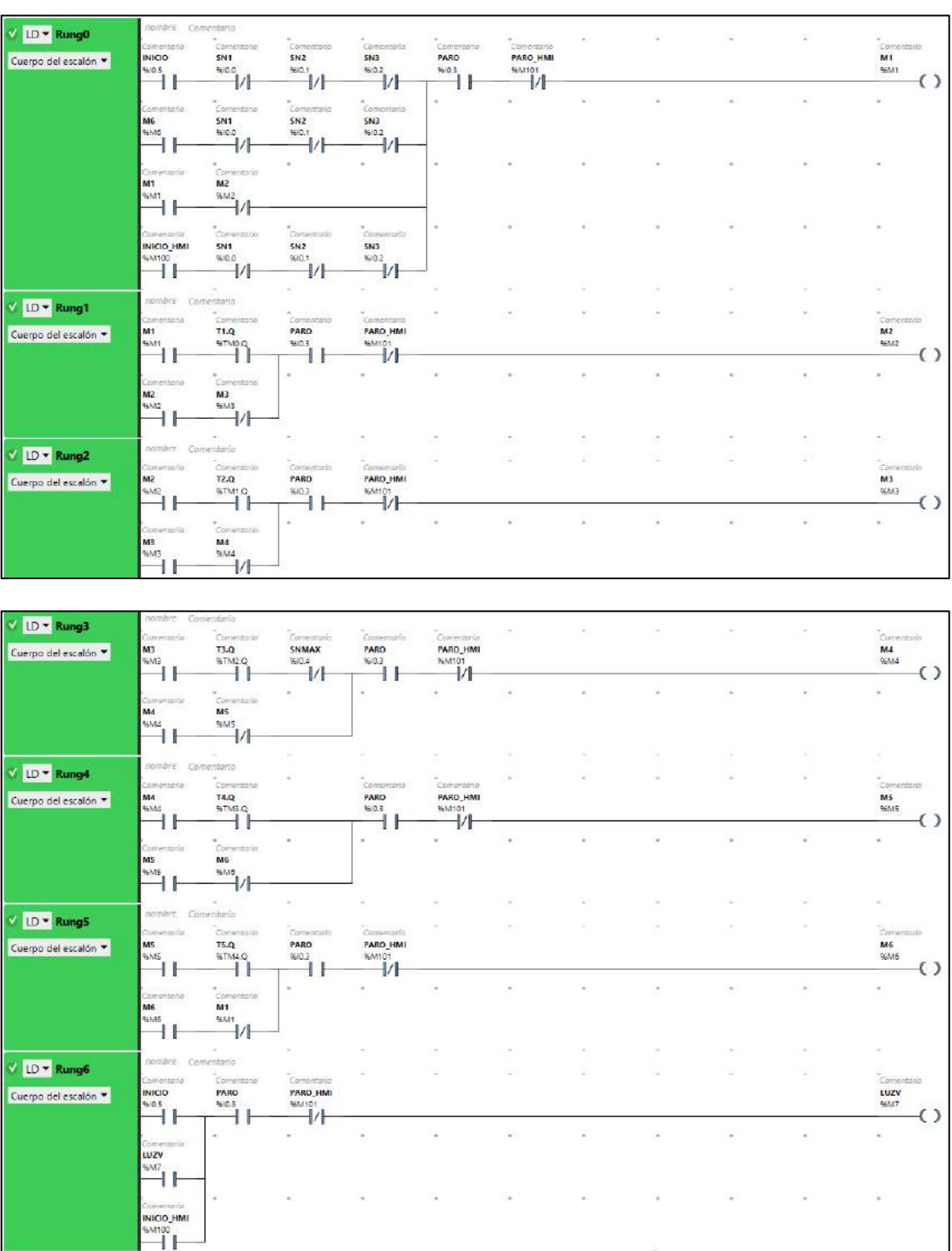

# **ANEXO A:** Diagrama Ladder de la estación de mezclado con la transición.

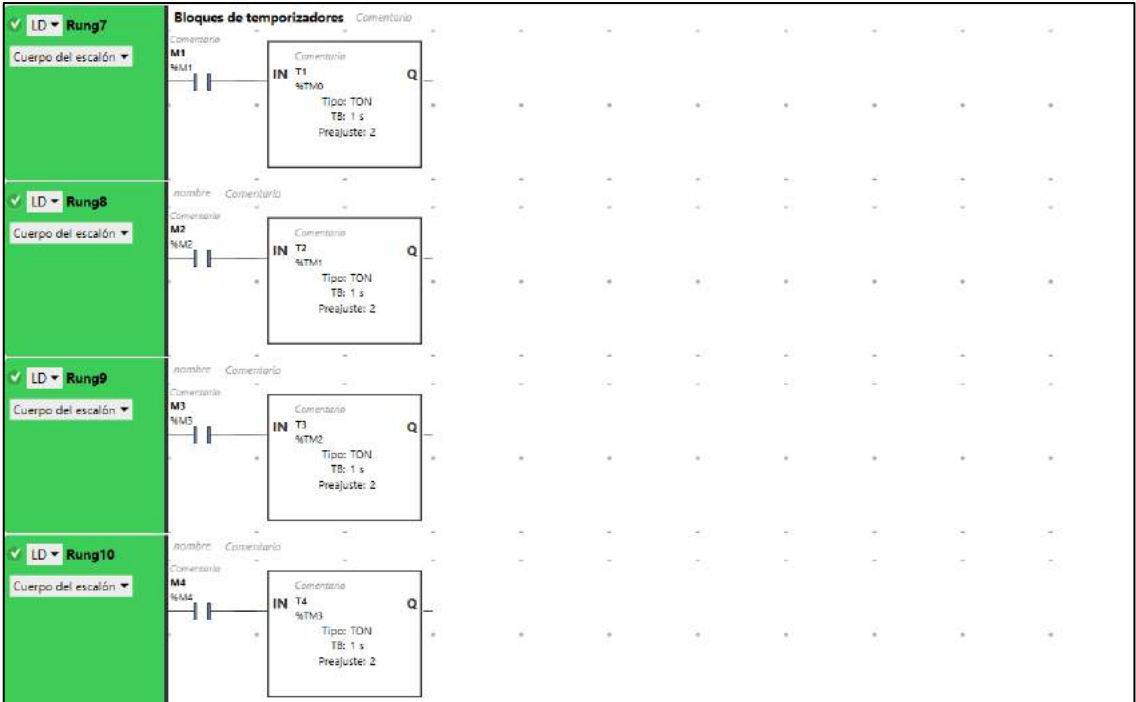

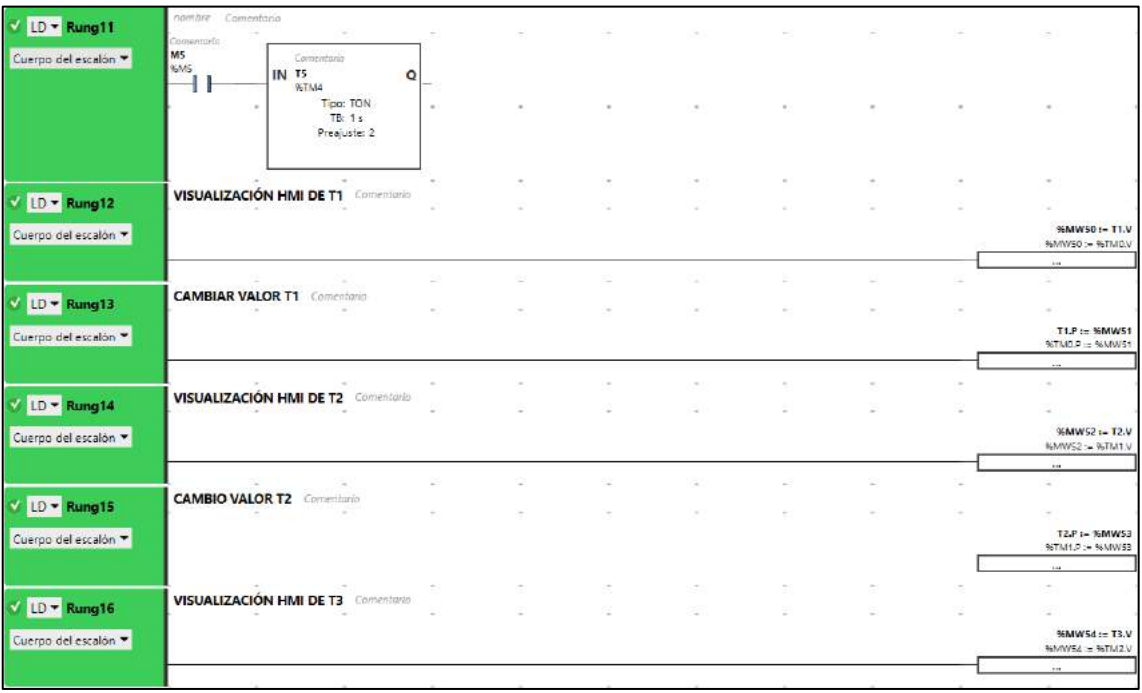

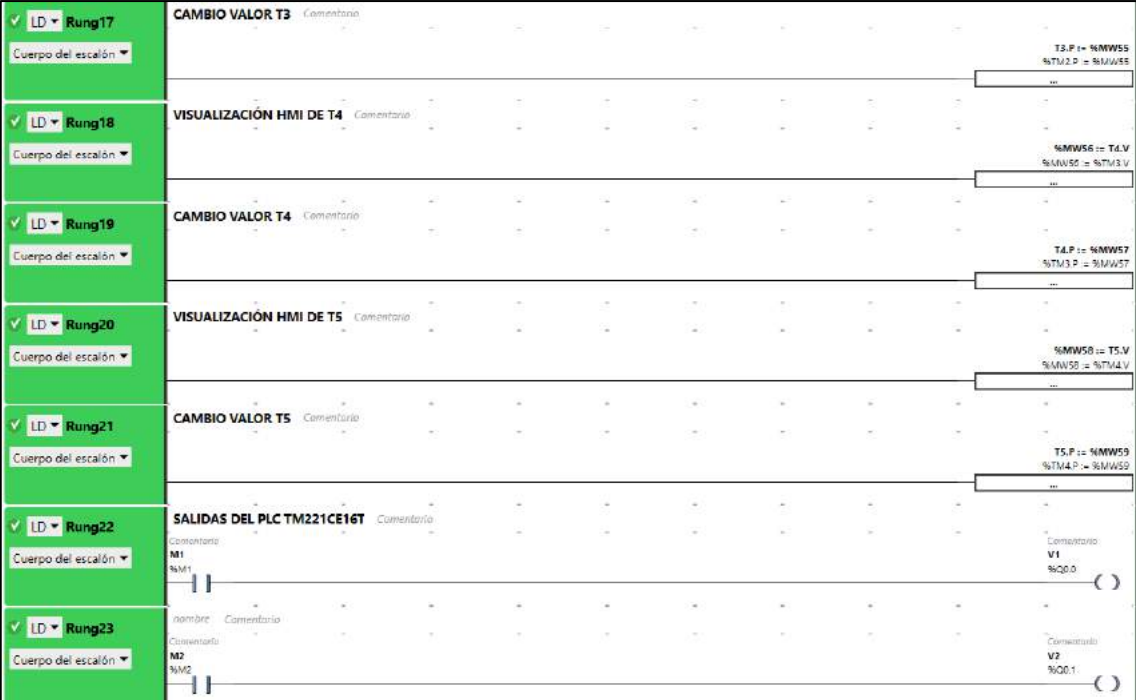

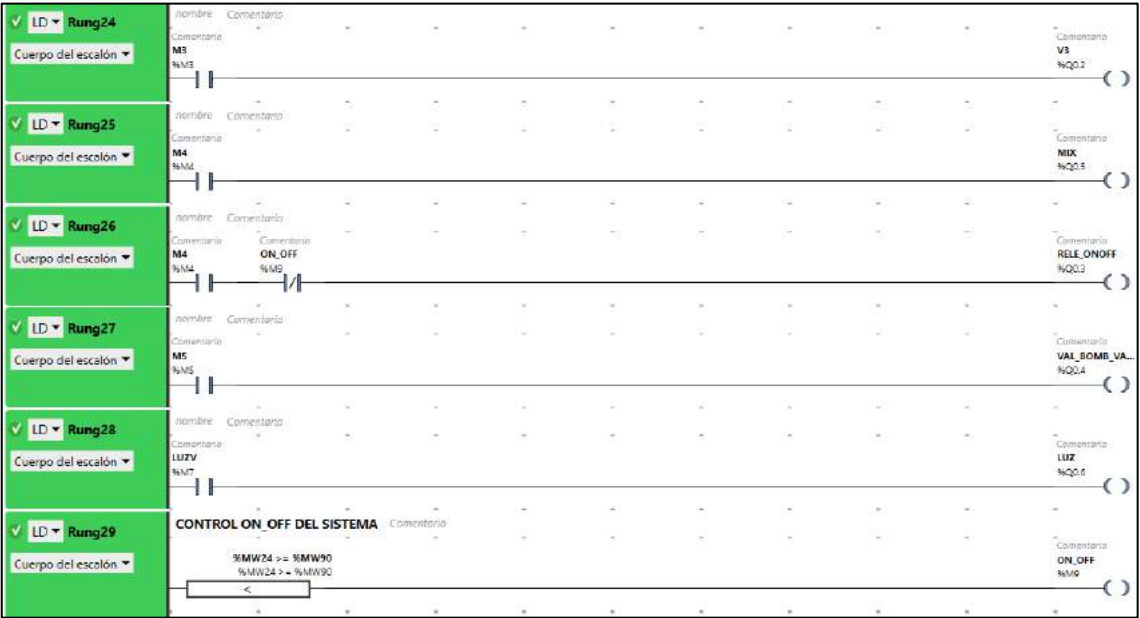

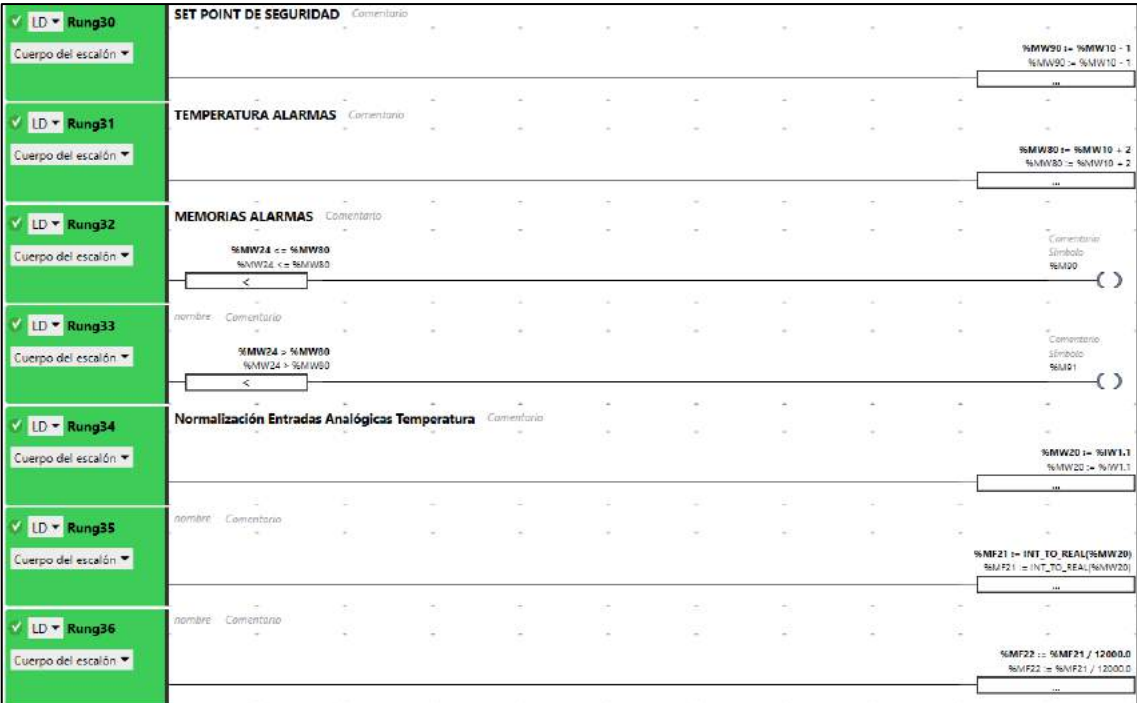

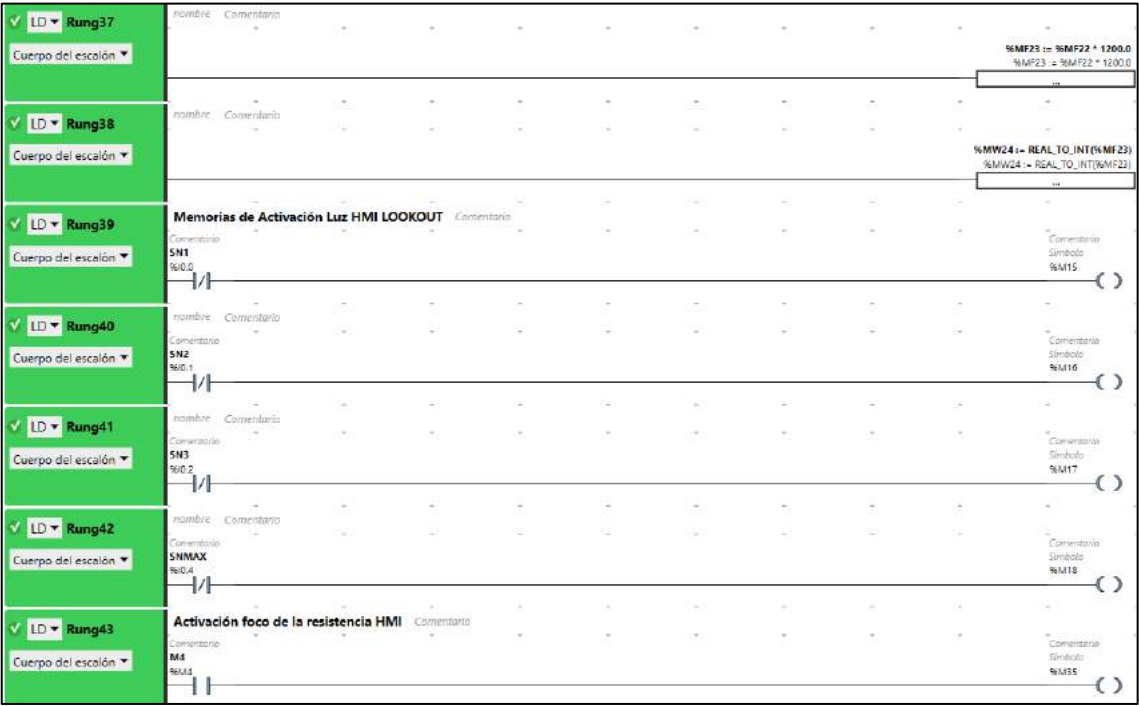

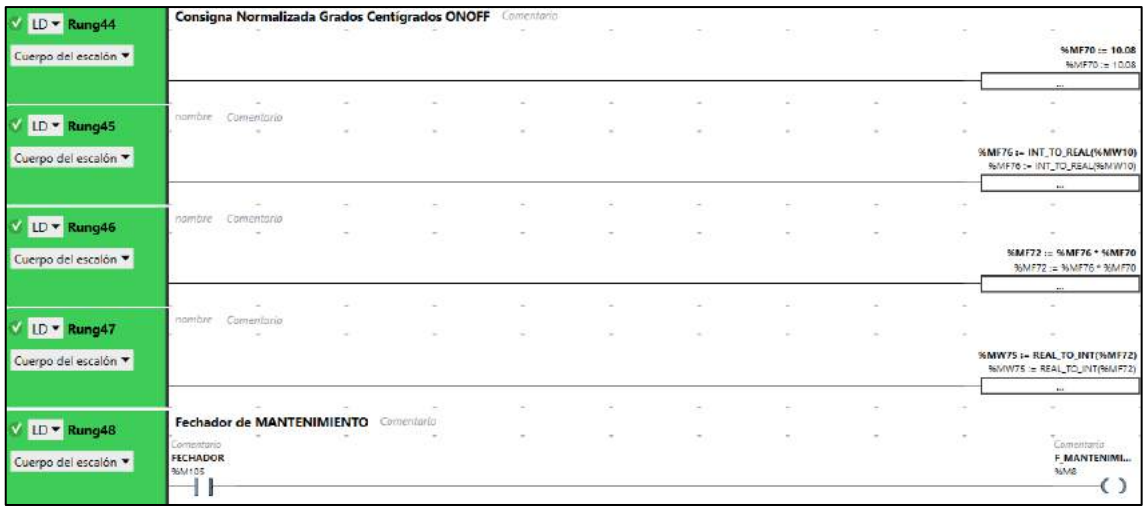

**ANEXO B:** Manuales digitales usados del Ewon flexy 205.

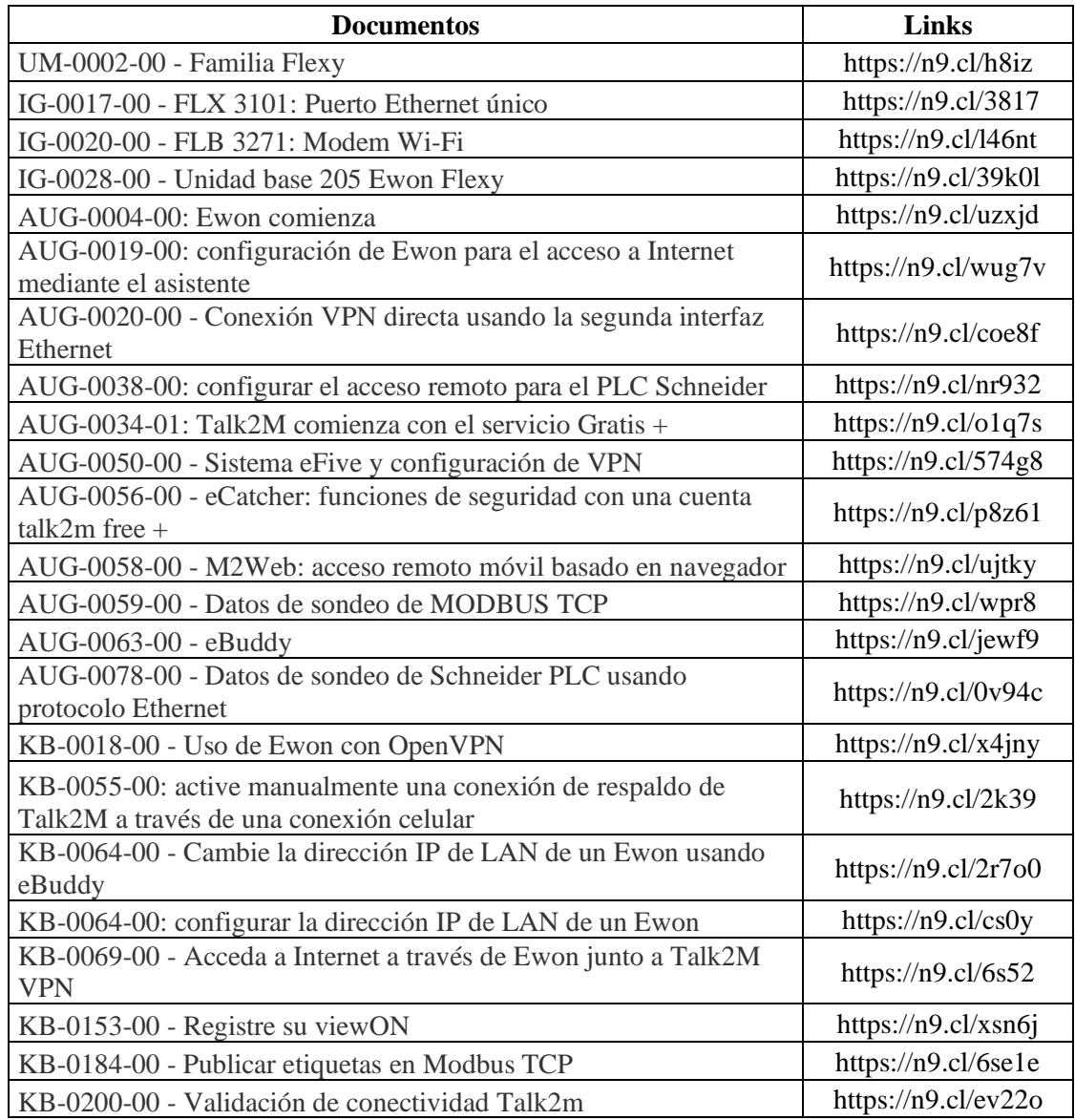
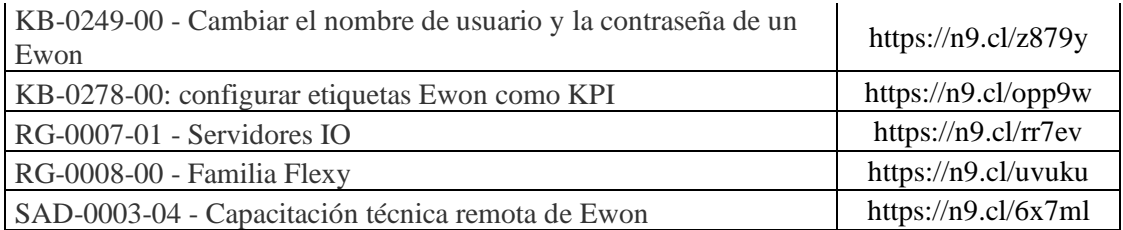

## **ANEXO C:** Realización de las pruebas estadísticas.

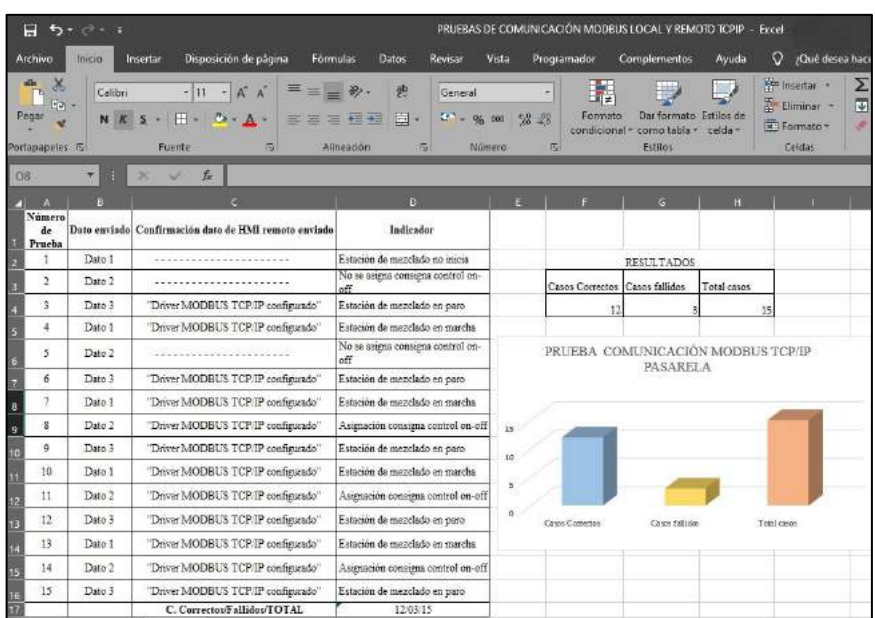

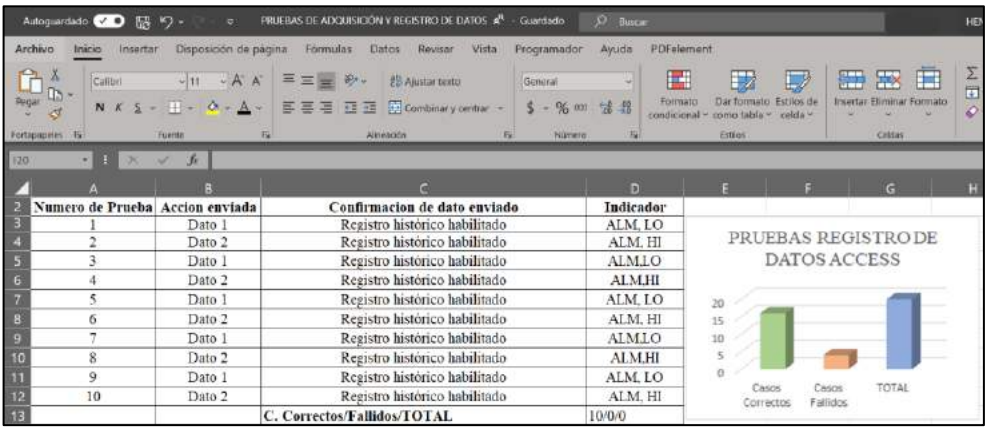

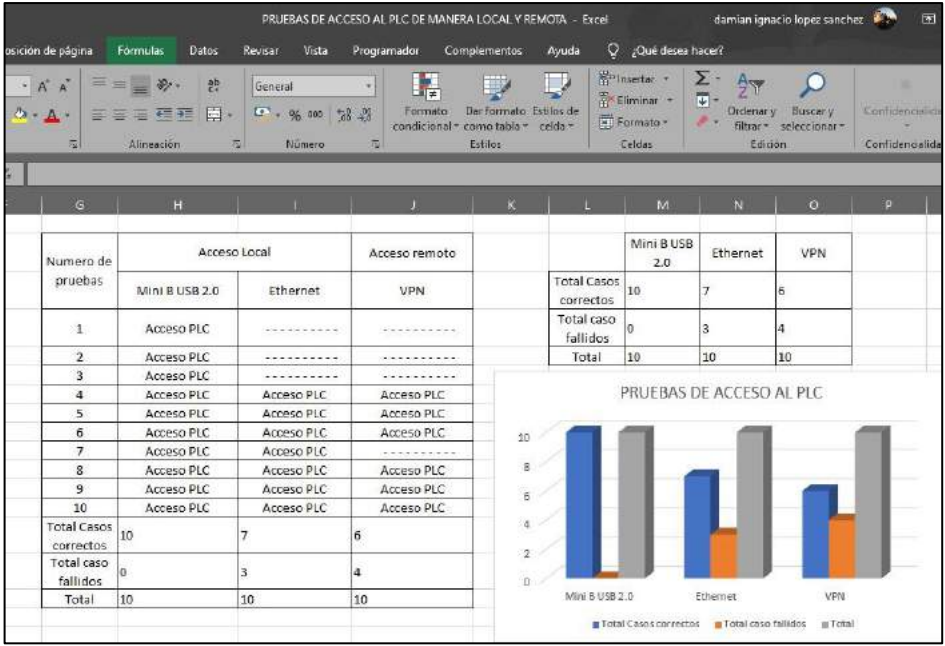